# **APPLICATION NOTE**

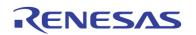

TW2880P-BC2-GR Chip Application Note

AN1659 Rev. 2.00 January 26, 2012

# **Table of Contents**

| Section 1: Clockgen and PLL                                      | 11 |
|------------------------------------------------------------------|----|
| Introduction                                                     | 11 |
| SCLK                                                             | 11 |
| Clock Listing                                                    | 12 |
| Register Setting for SPLL                                        |    |
| MCLK                                                             | 13 |
| Introduction                                                     |    |
| Master Clock Calculation                                         |    |
| Clock Relationship                                               |    |
| VCLK                                                             | 16 |
| Popular Main Display Clocks                                      | 17 |
| Dual Monitor Setting                                             |    |
| Using SCLK Clock Group For Dual Monitor Clock                    |    |
| Example                                                          | 19 |
| MCLK registers                                                   |    |
| VCLK registers                                                   |    |
| VCLK registers                                                   |    |
| Techwell Terminal Tool Setting                                   |    |
| Layout of the CFG File                                           |    |
| Explanation                                                      |    |
| Section 2: PCB Layout Guide                                      | 23 |
| Introduction                                                     | 23 |
| Placement Suggestions                                            | 23 |
| Signal Integrity                                                 | 23 |
| Power Regulator and Noise Filtering                              |    |
| Power Distribution                                               |    |
| TW2880 Power Rails                                               |    |
| SDRAM                                                            |    |
| Introduction                                                     |    |
| Termination Resistors                                            |    |
| Equi-Length Line Rule                                            |    |
| DAC                                                              | 28 |
| Introduction                                                     |    |
| Power Supply                                                     |    |
| Proper Termination                                               |    |
| Connection Example                                               |    |
| PCB Layout Considerations                                        |    |
| Recommended Routing/Layout RulesRecommended Routing/Layout Rules | 29 |

| HDMI                                                                                 | 30 |
|--------------------------------------------------------------------------------------|----|
| General Description                                                                  | 30 |
| Signal Integrity                                                                     |    |
| Impedance Control                                                                    |    |
| 45°Bends                                                                             | 32 |
| Skew Control                                                                         | 33 |
| Symmetrical Design                                                                   | 34 |
| Power and Ground                                                                     | 35 |
| Power and GND Planes                                                                 |    |
| Plane Isolation                                                                      |    |
| Recommendation of Layer Structure                                                    |    |
| Recommendation of power supply pin connections                                       |    |
| Clocking Design                                                                      |    |
| Requirement of Jitter                                                                |    |
| Additional Parts (for ESD and EMI)                                                   |    |
| ESD Protector                                                                        |    |
| EMI filter                                                                           |    |
| Check List                                                                           |    |
| Capacitance Reduced PADs                                                             |    |
| Section 3: PB Window and Channel ID Decoding                                         | 43 |
| Introduction                                                                         | 43 |
| Features                                                                             | 43 |
| Limitations                                                                          |    |
| Normal Mode Registers Setting                                                        |    |
| Auto Mode Registers Setting                                                          |    |
|                                                                                      |    |
| Register DescriptionRegister Setting Sequence                                        |    |
| Channel Cutting Using Hstart and Vstart                                              |    |
| Automatic CHID Insertion                                                             |    |
| Channel Ignore Function                                                              |    |
|                                                                                      |    |
| Some Setting Examples                                                                |    |
| Channel Setting Example in Auto Mode                                                 |    |
| One port has one channel                                                             |    |
| One port has four channels, frame / field interleaved                                |    |
| One port has four channels, Quad mode                                                |    |
| One port has 16 channels, CIF mode                                                   |    |
| One port has 16 channels, Mixed mode                                                 |    |
| One port has 13 channels, Mixed mode                                                 |    |
| Hstart and Vstart setting example One HD stream gets divided into 16 channel example |    |
| Digital Channel ID in First Active Line                                              |    |
| ID Structure                                                                         |    |
| Register Setting                                                                     |    |
| Read Channel ID from Registers                                                       |    |
| Frame Interleaved Mode Setting                                                       |    |
| PB Loop Back Control                                                                 |    |
| Automatic Channel ID Insertion                                                       |    |
| Repeat Cutting                                                                       |    |
| Cascading Two TW2880Cs                                                               |    |
| _                                                                                    |    |
| Display Output Multiplexing                                                          |    |
| 32 Live Channel Example                                                              |    |
| Advanced Topics                                                                      |    |
| TV Wall Example                                                                      |    |
| Ignore Bit                                                                           | 62 |

| One Field Mode                                                                       | 63  |
|--------------------------------------------------------------------------------------|-----|
| Section 4: Recording and SPOT Unit                                                   | 64  |
| Overview                                                                             | 64  |
| Programming Model                                                                    | 64  |
| Programming Flow                                                                     |     |
| Write Buffer Setting                                                                 | 69  |
| 256Mbit                                                                              | 69  |
| Case 1: 16-D1, FLI and NTSC (Refer to Figure 20)                                     |     |
| Case 2: 16-D1, FMI and NTSC (Refer to Figure 21)                                     |     |
| 512Mbit                                                                              |     |
| Case 1: 16-D1, FMI and NTSC(Refer to Figure 22)                                      |     |
| SPOT Buffer                                                                          |     |
| Case 1: 16-CIF (Refer to Figure 23)                                                  |     |
| Case 2: Port 5 uses Record buffer 12, SPOT buffer 1, SPOT buffer 2 and SPOT buffer 3 |     |
| Read Port Setting                                                                    |     |
| Normal Port(Port 1 ~ Port 4)                                                         |     |
| Case 1: Port 1, D1, FMI and 27MHz (Refer to Figure 25)                               |     |
| Case 2: Port 1, 4-D1, FMI and 108MHz (Refer to Figure 26)                            |     |
| Case 3: Port 1, 4-D1, FLI and 108MHz (Refer to Figure 27)                            |     |
| Case 4: Port 1, 4D1 mode (Special), FLI and 108MHz (Refer to Figure 28)              |     |
| Case 5: Port 1, 4-CIF and 27MHz (Refer to Figure 29)                                 |     |
| Case 6: Port 1, Quad, FLI and 27MHz (Refer to Figure 30)                             |     |
| Case 1: Port 5, 6-D1, FMI, 108MHz (Refer to Figure 31)                               |     |
| Case 2: Port 5, 4D1 mode(Special), FLI and 108MHz (Refer to Figure 32)               |     |
| Case 3: Table live update                                                            |     |
| Output Pin Setting                                                                   |     |
| Port Muxing                                                                          |     |
| Case 1: Output Pin 1, 8-bit, 1 codec (Refer to Figure 34)                            |     |
| Case 2: Output Pin 1, 8-bit, 2 codec (Refer to Figure 35)                            |     |
| Case 3: 16-bit, 1 codec, 54MHz (Refer to Figure 36)                                  |     |
| Output Clock Selection                                                               |     |
| Output Clock Phase Control                                                           |     |
| ETC                                                                                  | 87  |
| OSD                                                                                  |     |
| Privacy Window                                                                       |     |
| Freeze                                                                               |     |
| BT.1120                                                                              |     |
| SPOT Connection                                                                      | 89  |
| Frame Rate Control                                                                   | 89  |
| Programming Example                                                                  | 90  |
| Eight 2-D1, FLI                                                                      | 90  |
| Four 4D1, FMI                                                                        | 92  |
| 6VGA                                                                                 | 94  |
| 8-D1 and Two 4D1                                                                     |     |
| Field Switching Mode                                                                 |     |
| Case 1: 4-D1 and Field Switching Mode, Only Even Field out (Refer to Figure 45)      |     |
| Priority & Frame Rate Control                                                        |     |
| Using SPOT Buffer for Recording                                                      |     |
| Network Port                                                                         |     |
| PB Loopback Test                                                                     |     |
| Q & A                                                                                |     |
| Q001: What is difference between FLI mode and FMI mode in buffer control?            |     |
| Q002: Does TW2880 support progressive frame interleaved record output                | 102 |

| Section 5: How to Setup a TW2880C-Based Display              | 103 |
|--------------------------------------------------------------|-----|
| Introduction                                                 | 103 |
| Input Arrangement                                            | 103 |
| Live input                                                   |     |
| Playback input                                               |     |
| Input and channel mapping                                    |     |
| Down scaler                                                  |     |
| Test pattern                                                 |     |
| Main Display                                                 |     |
| Introduction                                                 |     |
| Live and PB Window Register Arrangement                      |     |
| Window Write Process Protection                              |     |
| 33rd Window                                                  |     |
| Test Pattern                                                 |     |
| CRTC Parameters                                              |     |
| Introduction                                                 |     |
| Horizotal synchronization and Refresh rate adjustment        |     |
| TW2880C frame synchronization                                |     |
| Write buffer update and correction circuit (NEW for TW2880C) |     |
| 60Hz Display and correction table                            |     |
| PAL mode interpolation and correction                        |     |
| Correction in details                                        |     |
| Beat frequency                                               |     |
| Interlaced mode setting                                      |     |
| Display Memory and Buffer Management                         |     |
| Display Pipe                                                 |     |
| De-interlacing Effect Select and Up scaler                   |     |
| 3D Mode Adress calculation                                   |     |
| Display Layers                                               |     |
| Mouse Pointer                                                |     |
| Single Box                                                   |     |
| Motion Box                                                   |     |
| External OSD                                                 |     |
| Privacy Windows                                              |     |
| Background and Channel Boundary                              |     |
| Flexible Output                                              |     |
| Terminal Tool                                                | 123 |
| Dual Monitor                                                 | 126 |
| Introduction                                                 |     |
| Features                                                     |     |
| Dual Monitor Controller Block Diagram                        |     |
| Memory Diagram                                               |     |
| CRTC setting                                                 |     |
| Down Scalar                                                  |     |
| OSD Control                                                  |     |
| Font & Picture                                               |     |
| Channel Number                                               |     |
| Date and Time                                                |     |
| Title                                                        |     |
| Display DRAM                                                 |     |
| TV Encoder                                                   |     |
| Mouse                                                        |     |
| OSG                                                          |     |
| Introduction                                                 |     |
| Features                                                     |     |
| Bitmap Buffer Display                                        |     |
| ·                                                            |     |

| Alpha Blending                                                                    |     |
|-----------------------------------------------------------------------------------|-----|
| Blinking                                                                          |     |
| Transparent                                                                       |     |
| RGB Format                                                                        |     |
| Upscale                                                                           |     |
| Single Box                                                                        |     |
| Motion Box                                                                        | 146 |
| Section 6: OSG and Simple OSD                                                     | 148 |
| Introduction                                                                      | 148 |
| Programming Model                                                                 | 148 |
| Compression Format                                                                |     |
| OSG Bitmap Buffer Start Address Calculation                                       | 149 |
| Writing Bitmap Data                                                               |     |
| Visual Effect Walk Through                                                        |     |
| Block Fill                                                                        | 153 |
| Block Transfer                                                                    |     |
| Color Conversion                                                                  |     |
| Bitblit and Selective Overwrite                                                   |     |
| OSG Window Display                                                                |     |
| External OSG Mater mode                                                           |     |
| External OSG Slave mode                                                           | 157 |
| Programming Model                                                                 |     |
| YCrCb to RGB                                                                      | 157 |
| On Screen memory display                                                          | 157 |
| Simple OSD                                                                        | 158 |
| Introduction                                                                      |     |
| Architecture                                                                      |     |
|                                                                                   |     |
| Fonts and SRAM Memory Size Requirement                                            |     |
| Pictues and SRAM Memory Requirements  Fonts and Pictues in SRAM memory allocation |     |
| Display Information                                                               |     |
| Display Information  Display Date and Time                                        |     |
| Display Date and Time                                                             |     |
| Display Title                                                                     |     |
| Display Channel Pictures                                                          |     |
| Display memory                                                                    |     |
| Example                                                                           |     |
| Writing Simple OSD                                                                |     |
| Display Simple OSD                                                                |     |
| • • •                                                                             |     |
| Section 7: Motion Detection and Interrupt                                         |     |
| Introduction                                                                      |     |
| Mask and Detection Region Selection                                               |     |
| Register settings                                                                 |     |
| Sensitivity Control                                                               | 171 |
| Register settings                                                                 |     |
| Velocity Control                                                                  | 171 |
| Register settings                                                                 |     |
| Blind Detection                                                                   |     |
| Register settings                                                                 |     |
| Night Detection                                                                   |     |
| Register settings                                                                 | 174 |
| Interrupt Interface                                                               | 176 |
| Interrupt Interface                                                               |     |
| Register Settings                                                                 |     |
| Motion Box Setting                                                                |     |
| v.v.v. =v. vvttiis                                                                |     |

| Register Settings                                                | 182 |
|------------------------------------------------------------------|-----|
| Section 8: DMA Function                                          | 185 |
| Introduction                                                     | 185 |
| Features                                                         | 185 |
| DMA Engine                                                       | 185 |
| DRAM interface                                                   |     |
| EXTERNAL DMA DREQ/DACK PROTOCOL                                  |     |
| Basic DMA Timing                                                 |     |
| Demand / Handshake Mode Comparison                               |     |
| Examples                                                         |     |
| DMA Function Software Example                                    |     |
| Data Flow for DMA demand mode                                    |     |
| Data Flow for DMA handshake mode                                 |     |
| Register Setting Example                                         |     |
| Host to SDRAM Moves (OSG Data Transfer)                          |     |
| DRAM Data Copy ( Display DRAM )                                  |     |
| DRAM Data Copy (Record DRAM)                                     |     |
| DMA Function Firmware Example                                    | 198 |
| Introduction                                                     | 198 |
| DMA Write Mode Sequence                                          |     |
| DMA Through OSG Write Mode Sequence                              | 201 |
| Section 9: Audio Interface                                       | 202 |
| Introduction                                                     |     |
| Features                                                         |     |
| Block Diagram                                                    |     |
| Timing Diagram                                                   |     |
| Input Timing                                                     |     |
| Output Timing                                                    |     |
| Clock slave mode                                                 |     |
| Clock master mode                                                |     |
| Register Setting Guide                                           |     |
| HDMI Audio Registers                                             |     |
| Audio Interface Registers                                        |     |
| TW2864 Registers                                                 | 206 |
| Register Table                                                   |     |
| Register Description                                             |     |
| Audio Control 1 Register - 0x228                                 |     |
| Audio Control 2 Register – 0x229                                 |     |
| Section 10: Differences Between C2 and B1                        |     |
| The Register Revision List for Recording Unit                    | 209 |
| Separated 'wr_page' Reference                                    |     |
| New Write Buffer Mapping for Read Port                           |     |
| New Field Signal Generation Scheme in the Field Interleaved Mode |     |
| New Non-Real Time Field Interleaved Mode                         |     |
| Bitmapped OSD                                                    |     |
| Audio Interface Block                                            |     |
| Play Back Unit                                                   | 212 |
| Live Unit                                                        | 212 |
| OSG                                                              | 213 |
| DMON Unit                                                        | 213 |
| Host DMA                                                         |     |
| OSD                                                              |     |
|                                                                  |     |

| LCD Display Unit                         | 214 |
|------------------------------------------|-----|
| Simple OSD Unit                          | 214 |
| DRAM Arbitration Control Unit            | 214 |
| LCD Priority Arbitration 1 — 0x280 (New) | 214 |
| LCD Priority Arbitration 2 — 0x281 (New) | 215 |
| LCD Priority Arbitration 3 — 0x282 (New) | 215 |
| REC Priority Arbitration 1 — 0x284 (New) | 215 |
| REC Priority Arbitration 2 — 0x285 (New) |     |
| Privacy Windows Unit                     | 216 |
| SPOT                                     | 216 |
| CLKGEN                                   | 217 |
| Section 11: Firmware Change Summary      | 218 |
| Rev.1.57                                 | 218 |
| Rev.1.58                                 | 219 |
| Rev.1.59                                 |     |
| Rev.1.60                                 | 221 |
| Rev.1.66                                 | 222 |

# **List of Figures**

| Figure 1. Differential line structures                                                                           | 21 |
|----------------------------------------------------------------------------------------------------|----|
| Figure 2. Corner patterns                                                                                        |    |
| Figure 3. Space between differential lines at corner areas                                                       |    |
| Figure 4. Meander lines                                                                                          |    |
| Figure 5. Adjustment of skew between differential lines                                                          |    |
| Figure 6. Symmetrical architecture of shield patterns                                                            |    |
| Figure 7. Supply of power and GND by planes, and decoupling capacitor produced by interlayer dielectric material |    |
| Figure 8. Isolation of digital and analog planes                                                                 |    |
| Figure 9. Example of layer structure for 8-layer printed circuit board                                           |    |
| Figure 10. Recommended power supply pin connections                                                              |    |
| Figure 11. Separation of REFCLK and other signals                                                                |    |
| Figure 12. Example of placement of ESD protectors and EMI filters                                                |    |
| Figure 13. Reduction of ball pad capacitance                                                                     |    |
| Figure 14. Reduction of lead pad capacitance                                                                     |    |
| Figure 15. Programming Model of Recording Path                                                                   |    |
| Figure 16. Record Buffer Control Window                                                                          |    |
| Figure 17. Record Port Control Window                                                                            |    |
| Figure 18. Record Port Control Window                                                                            |    |
| Figure 19. Flow Chart for Record Programming                                                                     |    |
| Figure 20. Write Buffer Setting Example for 16-D1, FLI mode and NTSC                                             |    |
| Figure 21. Write Buffer Setting Example for mixed resolution, FMI mode and NTSC                                  |    |
|                                                                                                    |    |
| Figure 22. Write Buffer Setting Example for 16-D1, FMI mode and NTSC                                             |    |
| Figure 23. SPOT Write Buffer Setting Example for 16-CIF, FLI mode and NTSC                                       |    |
| Figure 24. Example for Record using SPOT Buffer                                                                  |    |
| Figure 25. Port Setting Example 1 : D1                                                                           |    |
| Figure 26. Port Setting Example 2 : 4-D1, FMI                                                                    |    |
| Figure 27. Port Setting Example 3 : 4-D1, FLI                                                                    |    |
| Figure 28. Port Setting Example 4 : 4-D1, FLI                                                                    |    |
| Figure 29. Port Setting Example 5 : 4-CIF                                                                        |    |
| Figure 30. Port Setting Example 6 : Quad                                                                         |    |
| Figure 31. Port Setting Example 1 : 6-D1                                                                         |    |
| Figure 32. Port Setting Example 2 : 4D1, FLI                                                                     |    |
| Figure 33. Output Pin Muxing                                                                                     |    |
| Figure 34. Output Pin Setting Example 1 : 8-bit, 1-codec                                                         |    |
| Figure 35. Output Pin Setting Example 2 : 8-bit, 2-codec                                                         |    |
| Figure 36. Output Pin Setting Example 3 : 16-bit, 1-codec\                                                       |    |
| Figure 37. Privacy Window Setting Example 1 : 16-bit, 1-codec                                                    |    |
| Figure 38. Privacy Window' Control Widow                                                                         |    |
| Figure 39. 6VGA(BT.1120) Image Mapping by horizontal cropping                                                    |    |
| Figure 40. Programming Example 1 : Eight 2-D1, FLI                                                               |    |
| Figure 41. Programming Example 2 : Four 4D1, FMI                                                                 |    |
| Figure 42. Programming Example 3 : 6VGA, FMI                                                                     |    |
| Figure 43. Programming Example 4 : 8-D1, FMI                                                                     |    |
| Figure 44. Image Flow of Field Switching Mode                                                                    |    |
| Figure 45. Programming Example 6 : 8-D1, FMI                                                                     |    |
| Figure 46. Priority and Frame Rate Control Example                                                               | 99 |

| Figure 47. SPOT connection to the network port                                       | 100 |
|--------------------------------------------------------------------------------------|-----|
| Figure 48. PB loopback connection for test                                           | 101 |
| Figure 49. Display memory map                                                        | 150 |
| Figure 50. OSG bitmap buffer starting address                                        | 151 |
| Figure 51. OSG bitmap buffer                                                         | 155 |
| Figure 52. OSD Functions as showN on the display                                     | 158 |
| Figure 53. The Relationship between current and reference field when ND_REFFLD = "0" | 172 |
| Figure 54. The Relationship between current and reference field when ND_REFFLD = "1  | 173 |
| Figure 55. Basic DMA Timing Diagram                                                  | 187 |
| Figure 56. Demand/Handshake Mode Comparison (example: 2 times transaction)           | 188 |
| Figure 57. Burst 4 Transfer Size                                                     | 189 |
| Figure 58. Single service in Demand Mode with Single Transfer Size                   | 189 |
| Figure 59. Single service in Handshake Mode with Single Transfer Size                | 190 |
| Figure 60. Burst 4 service in Demand Mode with Single Transfer Size                  | 190 |
| Figure 61. Burst 4 service in Handshake Mode with Single Transfer Size               | 191 |
| Figure 62. DMA Operation Diagram                                                     | 199 |

# **List of Tables**

| Table 1. Write Buffer Setting Example Code for 16-D1, FLI mode and NTSC                     | 69  |
|---------------------------------------------------------------------------------------------|-----|
| Table 2. Write Buffer Setting Example Code for mixed resolution, FMI mode and NTSC          | 70  |
| Table 3. Write Buffer Setting Example Code for 16-D1, FMI mode and NTSC                     | 72  |
| Table 4. SPOT Write Buffer Setting Example Code for 16-CIF, FLI mode and NTSC               | 74  |
| Table 5. Example Code for Record using SPOT Buffer                                          | 76  |
| Table 6. Port Setting Example Code 1 : D1                                                   | 77  |
| Table 7. Port Setting Example Code 2: 4-D1, FMI                                             | 78  |
| Table 8. Port Setting Example Code 3 : 4-D1, FLI                                            | 79  |
| Table 9. Port Setting Example Code 4 : 4-D1, FLI                                            | 80  |
| Table 10. Port Setting Example Code 5 : 4-CIF                                               | 80  |
| Table 11. Port Setting Example Code 6 : Quad                                                | 81  |
| Table 12 Port Setting Example Code 1 : 6-D1                                                 | 82  |
| Table 13 Port Setting Example Code 2 : 4D1, FLI                                             | 83  |
| Table 14 Table Live Update Example Code                                                     | 83  |
| Table 15. Output Pin Setting Example Code 1:8-bit, 1-codec                                  | 85  |
| Table 16 Output Pin Setting Example Code 2 : 8-bit, 2-codec                                 | 85  |
| Table 17 Output Pin Setting Example Code 3: 16-bit, 1-codec                                 | 86  |
| Table 18 Privacy Window Setting Example Code 1: 16-bit, 1-codec                             | 87  |
| Table 19 Programming Example Code 1 : Eight 2-D1, FLI                                       | 90  |
| Table 20 Programming Example Code 2 : Four 4D1, FMI                                         | 92  |
| Table 21 Programming Example Code 3 : 6VGA, FMI                                             | 94  |
| Table 22 Programming Example Code 4 : 8-D1, FMI                                             | 96  |
| Table 23 Programming Example Code 6: 8-D1, FMI                                              | 98  |
| Table 24 Priority and Frame Rate Control Example Code                                       | 99  |
| Table 25 Programming Example Code 1: Using SPOT Buffer for Recording                        | 100 |
| Table 26 The register for separated 'wr_page' reference                                     | 209 |
| Table 27. The register for new write buffer mapping of read port                            | 210 |
| Table 28. The register for new Field Signal Generation Scheme in The field Interleaved Mode | 211 |
| Table 29. The register for new non-real time field interleaved mode                         | 211 |
| Table 30. The register revision list of Play Back Unit                                      | 212 |
| Table 31. The register revision list of Live Unit                                           | 212 |
| Table 32. OSG BUG correction list                                                           | 213 |

# **Section 1: Clockgen and PLL** Introduction

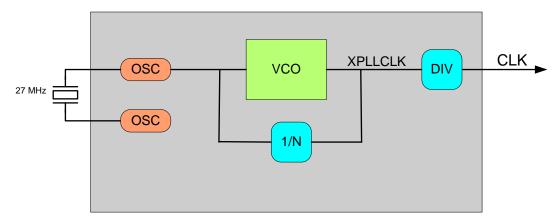

TW2880C has three clock domains, they are, system clock domain, memory clock domain and video clock domain. Each clock domain support different kind of functional units. The clocks are generated from three different free running PLLs. The high-speed clock after the VCO stage will go through a series divider and phase select before reach the final circuit. Now we will walk through each clock domain in detail.

## **SCLK**

System clock is used throughout the TW2880. The idea is we will also use clocks with multiple of 27 in this clock group. The reason is obvious; 27 MHz clock is the data clock for the BT.656 standard. Because of these characteristics, some video decoders or CVBS output sections will use this clock group.

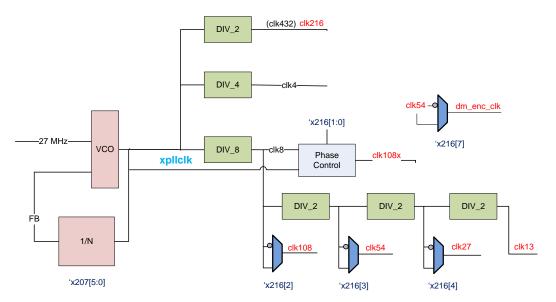

#### **Clock Listing**

12 clocks are generated from this clock group.

- 108 MHz system clock
- 54, 27, 13.5 MHz system using in input / output blocks
- 108 MHz system clock with phase control, used in recording output unit.
- High speed 216 MHz scaler clock (can be 432 MHz)
- Dual monitor TV encoder clock
- Dual monitor video clock
- · Dual monitor fast clock for scaler
- Dual monitor DAC clock
- Dual monitor external video clock for VGA
- · Network port output clock

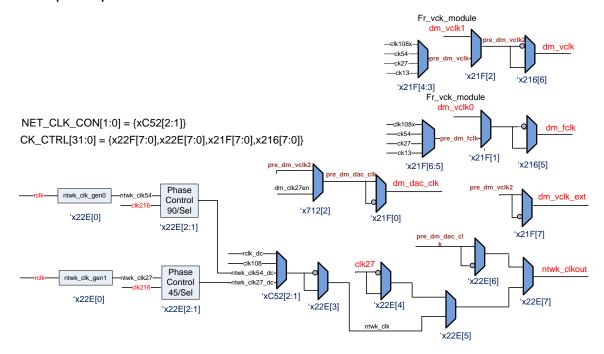

## **Register Setting for SPLL**

In normal cases, [0x207] bit[5:0] is designed to have default value of 5'd31 as this will make xpllclk 864 MHz and after divided by 8 circuits will create 108 MHz system clock.

[0x216] bit 2, 3, 4 are used to select the phases of 108 MHz, 54 MHz, and 27 MHz clock.

[0x216] bit 1, 0 are used to select the phases of 108 MHz clock, this to adjust the record port clock / data relationship.

[0x21F] bit 2:1 are used to select the source of dual monitor clock, if CVBS is wanted, we should use the clock generated from the SCLK group. If display mode other than 27 MHz related then we should set these two bits to one and use clock generated from VCLK group.

## **MCLK**

#### Introduction

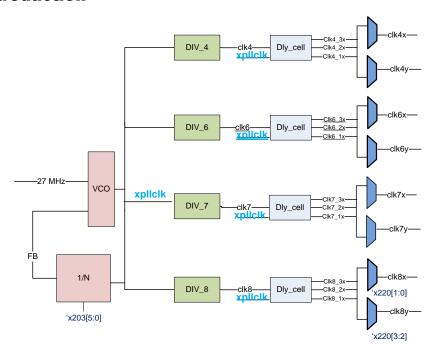

The memory clock range supported in TW2880C is between 133 - 200 MHz. User needs to program the multiplier register x203[5:0] and choose the desired divider to generate frequency. One thing needs to remember is the larger the divider, the more steps in the delay control. Five clocks are needed to adjust in a TW2880C system. They are:

- . Master clock for internal memory related blocks
- Clock for external SDRAM to use (Display side)
- Clock for external SDRAM to use (Recording side)
- Delayed version of display memory clock for latching incoming data
- . Delayed version of recording memory clock for latching incoming data

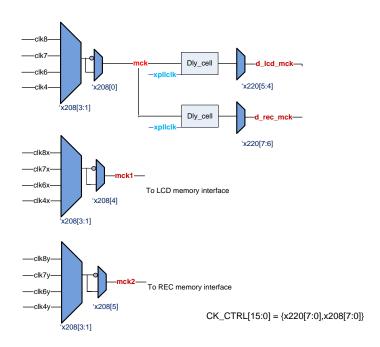

#### **Master Clock Calculation**

Follow are the examples of popular master clock frequencies based on SDRAM speed grade.

| For 133 MI | Iz (-7.5 ns) |   |        |        |
|------------|--------------|---|--------|--------|
| 27         | 19           | 4 | 128.25 |        |
| 27         | 29           | 6 | 130.50 |        |
| 27         | 34           | 7 | 131.14 |        |
| 27         | 39           | 8 | 131.63 | Select |
| For 166 MI | Iz (-6 ns)   |   |        |        |
| 27         | 24           | 4 | 162.00 |        |
| 27         | 37           | 6 | 166.50 | Select |
| 27         | 43           | 7 | 165.86 |        |
| 27         | 48           | 8 | 162.00 |        |
| For 175 MI | Iz (-5 ns)   |   |        |        |
| 27         | 26           | 4 | 175.50 |        |
| 27         | 39           | 6 | 175.50 | Select |
| 27         | 45           | 7 | 173.57 |        |
| 27         | 52           | 8 | 175.50 |        |
| For 200 MI | Iz (-5 ns)   |   |        |        |
| 27         | 29           | 4 | 195.75 |        |
| 27         | 44           | 6 | 198.00 |        |
| 27         | 52           | 7 | 200.57 |        |
| 27         | 59           | 8 | 199.13 | Select |

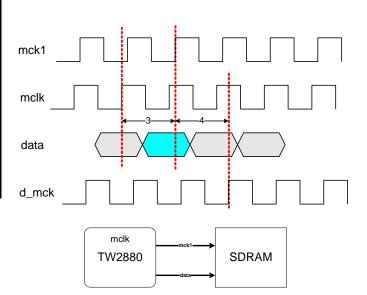

## **Clock Relationship**

Two derivative clocks need to be adjusted to make the memory system work:

- 1. TW2880 to SDRAM: command, write data, controlled by 0x220[1:0] on the display, 0x220[3:2] for the record.
- 2. SDRAM to TW2880: read data, controlled by 0x220[5:4] on the display, 0x220[7:6] for the record.

The steps are determined by divider, for example, divided by 4 you have only four steps, divided by 8, 8 steps.

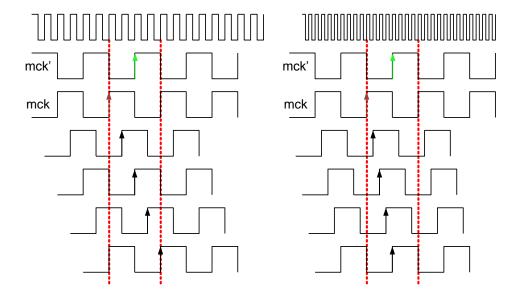

## **VCLK**

The VCLK in TW2880C has the most complicated clock tree in the three as many exact frequencies are needed. To use it user needs to program the multiplier register x205[5:0] and choose the desired divider to generate frequency. 8 dividers are provided to generate correct clock for display. All together, seven clocks are generated:

- Clock for internal video related clock (vclk)
- Clock for VGA DAC
- Clock for HDMI block
- VCLK1 (not used)
- Clock for digital interface
- Two other dual monitor clock mux with SCLK

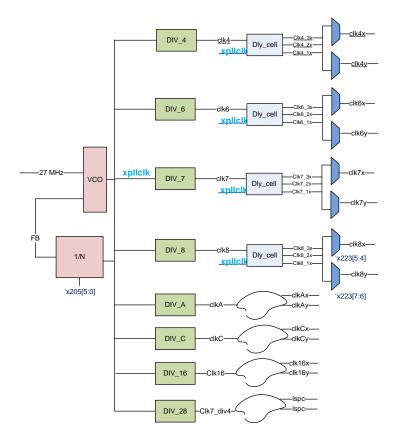

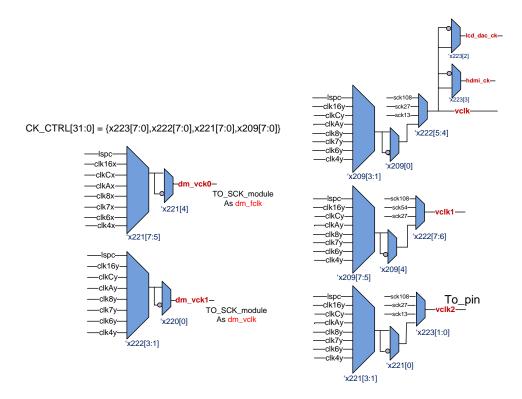

## **Popular Main Display Clocks**

From the table shown in the following, TW2880C clock generation module can support most VESA standard resolution for the main display and HDMI TV Standard by selecting the proper VCK\_N and VCK\_Q values.

|        | Res                    | FRS   | PCLK   | VCK_N | VCK_Q | PCLK2  | D iff |
|--------|------------------------|-------|--------|-------|-------|--------|-------|
|        | 640x480                | 50H z | 19.75  | 23    | 28    | 22.18  | -2.43 |
|        | 640x480                | 60H z | 23.88  | 25    | 28    | 24.11  | -0.23 |
|        | 800x600                | 50H z | 31.13  | 32    | 28    | 30.86  | 0.27  |
|        | 800x600                | 60H z | 38.13  | 40    | 28    | 38.57  | -0.45 |
|        | 1024x768               | 50H z | 51.75  | 23    | 12    | 51.75  | 0.00  |
|        | 1024x768               | 60H z | 64.13  | 38    | 16    | 64.13  | 0.00  |
| 4:3    | 1280x960               | 50H z | 83.00  | 37    | 12    | 83.25  | -0.25 |
|        | 1280x960               | 60H z | 102.00 | 38    | 10    | 102.60 | -0.60 |
|        | 1400x1050              | 50H z | 99.75  | 37    | 10    | 99.90  | -0.15 |
|        | 1400x1050              | 60H z | 122.50 | 32    | 7     | 123.43 | -0.93 |
|        | 1600x1200              | 50H z | 132.38 | 39    | 8     | 131.63 | 0.75  |
|        | 1600x1200              | 60H z | 160.88 | 24    | 4     | 162.00 | -1.13 |
|        | 1600x1200r             | 60H z | 130.38 | 29    | 6     | 130.50 | -0.13 |
|        | 848x480                | 60H z | 31.50  | 33    | 28    | 31.82  | -0.32 |
|        | 1064x600               | 60H z | 51.00  | 30    | 16    | 50.63  | 0.38  |
|        | 1280x720               | 50H z | 60.38  | 27    | 12    | 60.75  | -0.38 |
|        | 1280x720               | 60H z | 74.38  | 33    | 12    | 74.25  | 0.13  |
|        | 1360x768               | 50H z | 69.50  | 31    | 12    | 69.75  | -0.25 |
|        | 1360x768               | 60H z | 84.63  | 25    | 8     | 84.38  | 0.25  |
|        | 1704x960               | 50H z | 110.25 | 41    | 10    | 110.70 | -0.45 |
|        | 1704x960               | 60H z | 134.88 | 30    | 6     | 135.00 | -0.13 |
|        | 1864x1050              | 50H z | 133.50 | 30    | 6     | 135.00 | -1.50 |
|        | 1864x1050              | 60H z | 163.25 | 24    | 4     | 162.00 | 1.25  |
|        | 1864x1050r             | 60H z | 131.13 | 34    | 7     | 131.14 | -0.02 |
|        | 1920x1080              | 50H z | 141.38 | 42    | 8     | 141.75 | -0.38 |
|        | 1920x1080              | 60H z | 172.73 | 38    | 6     | 171.00 | 1.72  |
|        | 1920x1080r             | 60H z | 138.63 | 36    | 7     | 138.86 | -0.23 |
|        | 768x480                | 50H z | 23.63  | 24    | 28    | 23.14  | 0.48  |
|        | 768x480                | 60H z | 28.63  | 30    | 28    | 28.93  | -0.30 |
|        | 960x600                | 50H z | 37.00  | 38    | 28    | 36.64  | 0.36  |
|        | 960x600                | 60H z | 45.88  | 27    | 16    | 45.56  | 0.3   |
|        | 1152x720               | 60H z | 67.25  | 25    | 10    | 67.50  | -0.2  |
|        | 1680x1050              | 50H z | 120.13 | 31    | 7     | 119.57 | 0.5   |
| 16:10  | 1680x1050              | 60H z | 147.00 | 38    | 7     | 146.57 | 0.43  |
| 10.110 | 1680x1050r             | 60H z | 119.13 | 44    | 10    | 118.80 | 0.33  |
|        | 1728x1080              | 60H z | 155.50 | 23    | 4     | 155.25 | 0.2   |
|        | 1728x1080r             | 60H z | 125.75 | 28    | 6     | 126.00 | -0.2  |
|        | 1920x1200              | 50H z | 158.00 | 41    | 7     | 158.14 | -0.1  |
|        | 1920x1200              | 60H z | 193.13 | 43    | 6     | 193.50 | -0.3  |
|        | 1920x1200r             | 60H z | 154.13 | 40    | 7     | 154.29 | -0.1  |
|        | 1280x1024              | 50H z | 89.38  | 33    | 10    | 89.10  | 0.23  |
| 5:4    | 1280x1024<br>1280x1024 | 60H z | 108.88 | 24    | 6     | 108.00 | 0.28  |
|        | 1280x768               |       | 65.13  | 29    | 12    | 65.25  | -0.1  |
| 15:9   |                        | 50H z |        |       |       |        |       |
| דעתט   | 1280x768               | 60H z | 80.13  | 24    | 8     | 81.00  | -0.88 |
| HDMI   | 1920x1080p             | 60H z | 148.50 | 44    | 8     | 148.50 | 0.00  |
|        | 1920x1080i             | 30H z | 74.25  | 44    | 16    | 74.25  | 0.0   |

## **Dual Monitor Setting**

Dual monitor's clock setting is a little bit different from the main display's settings. As mentioned before in the SCLK group, dual monitor block can take SCLK as clock source if CVBS output is needed. This is done by setting [0x21F] bit 2:1 to zero. When dual monitor block is running at frequencies other than multiples of 27 MHz, for example, driving a progressive VGA monitor, you need to set [0x21F] bit 2:1 to one and select the output from VCLK VCO. The VCO frequency will be the same for both displays and only the dividers are different. For example, the

main display is set at 1080P and the Dual monitor is set at 1280x1024 resolution. Then, select the SCLK (108 MHz) as the dual monitor video clock and set the main display frequency as listed in the following Table.

| MAIN DISPLAY RESOLUTION | FRAME RATE | MAIN<br>PCLK | VCK_N | VCK_Q | DUAL MON.<br>RESOLUTION | DUAL MON.<br>PCLK | REG SETTING           |
|-------------------------|------------|--------------|-------|-------|-------------------------|-------------------|-----------------------|
| 1920x1080P              | 60Hz       | 148.50       | 44    | 8     | 800x600x60Hz            | 42.4 MHz          | x205= 2B (VCK_N)      |
|                         |            |              |       |       |                         |                   | x209= 66 (div by 8)   |
|                         |            |              |       |       |                         |                   | x221= C6 (div by 28)  |
|                         |            |              |       |       |                         |                   | x222= 0C              |
|                         |            |              |       |       |                         |                   | x216= 02              |
|                         |            |              |       |       |                         |                   | x21f= 06 (dm sel VCK) |
| 1920x1080P              | 60Hz       | 148.50       | 44    | 8     | 1280x1024x60Hz          | 108               | x205= 2B (VCK_N)      |
|                         |            |              |       |       |                         |                   | x209= 66 (div by 8)   |
|                         |            |              |       |       |                         |                   | x221= C6              |
|                         |            |              |       |       |                         |                   | x222= 0C              |
|                         |            |              |       |       |                         |                   | x216= 02              |
|                         |            |              |       |       |                         |                   | x21f= 78 (dm sel SCK) |
| 1280x1024               | 60Hz       | 108          | 32    | 8     | 1024x768x70Hz           | 72                | x205= 1F (VCK_N)      |
|                         |            |              |       |       |                         |                   | x209= 66 (div by 8)   |
|                         |            |              |       |       |                         |                   | x221= A6 (div by 12)  |
|                         |            |              |       |       |                         |                   | x222= 0A              |
|                         |            |              |       |       |                         |                   | x216= 02              |
|                         |            |              |       |       |                         |                   | x21f= 06 (dm sel VCK) |

When the Dual monitor is used to drive an analog TV, the frequency setting is simply by choosing the 54 Mhz as the  $dm_vck$  output. The registers x21F[4:2]='x4

## **Using SCLK Clock Group For Dual Monitor Clock**

Usually, the SCLK frequency should not be changed either for system, record ports, or SPOT displays stability.

The performance of the above ports as well as the host bandwidth will also be affected if SCLK frequency is changed. For Dual monitor, if SCLK clock is used, the registers x21F need to be set properly.

## **Example**

As an illustration, if the main display is in 1080p mode so the output frequency is 148.5 MHz, the dual monitor is VGA with 640x480@72Hz. The dual monitor clock is 31.5 MHz. Therefore, in addition to correcting the RGB register settings, the clock gen registers setting are:

#### **MCLK REGISTERS**

| REG ADDRESS | DEFAULT SETTING | NEW SETTING | COMMENTS        |
|-------------|-----------------|-------------|-----------------|
| x202        | 'x <b>12</b>    |             | MCLK M          |
| x203        | 'x23            |             | MCLK N          |
| x208        | 'x02            |             | MCLK CTRL[7:0]  |
| x220        | 'x00            |             | MCLK CTRL[15:8] |

Default setting is 162 MHz.

#### **VCLK REGISTERS**

| REG ADDRESS | DEFAULT SETTING | NEW SETTING | COMMENTS         |
|-------------|-----------------|-------------|------------------|
| x204        | 'xOd            |             | VCLK M           |
| x205        | 'x27            | 'x20        | VCLK N           |
| x209        | 'x88            | 'x02        | VCLK CTRL[7:0]   |
| x221        | 'x88            | ʻxc0        | VCLK CTRL[15:8]  |
| x222        | 'x00            | 'xcc        | VCLK CTRL[23:16] |
| x223        | 'x00            | 'x00        | VCLK CTRL[31:24] |

The main display frequency is calculate as 27 \* 33 / 6 = 148.5 MHz

The Dual monitor frequency is selected as 27 \* 33 / 28 = 31.8 MHz

#### **VCLK REGISTERS**

| REG ADDRESS | DEFAULT SETTING | NEW SETTING | COMMENTS         |
|-------------|-----------------|-------------|------------------|
| x206        | 'x0f            |             | SCLK M           |
| x207        | ʻx <b>1</b> f   |             | SCLK N           |
| x216        | 'x00            |             | SCLK CTRL[7:0]   |
| x21F        | 'x78            | 'x07        | SCLK CTRL[15:8]  |
| x22E        | 'x00            |             | SCLK CTRL[23:16] |
| x22F        | 'x00            |             | SCLK CTRL[31:24] |
| X712        | 'x00            | 'x04        | DM_LCD           |

# **Techwell Terminal Tool Setting**

### **Layout of the CFG File**

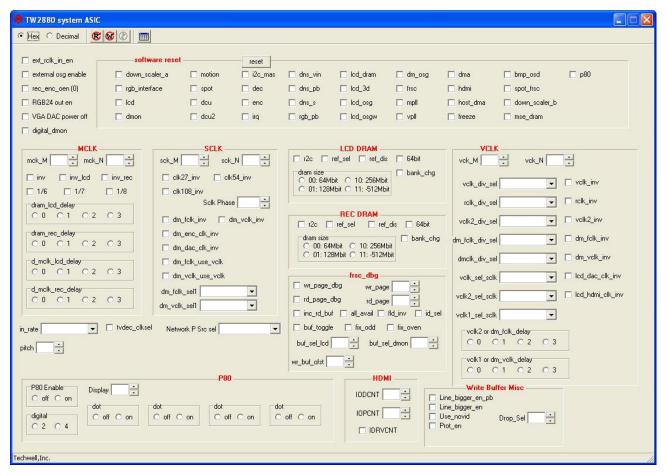

## **Explanation**

In the Terminal, there are bold red characters, which describe the functions along with registers values that can be selected or white boxes that may be filled in to control the behavior of the functions.

- In the software reset section, a checked box would reset the specified module until the box is un-checked.
- In the MCK section, the mck\_M is for the mck duty cycle control. The mck\_N is the multiplier to the MPLL with the 27 MHz oscillator input, the PLL frequency output equals (mck\_N + 1) x 27 MHz. The MPLL output frequency must less 1200 MHz and higher than 600 MHz for the MPLL to operate stable. After the mck\_N is set, then final mck frequency is derived from check one of the division 1/6, 1/7, or 1/8. By properly choose the mck\_N value and the division, the optimal MCK frequency can be acquired.
- In the MCK section, there are four other delay control selections, which are used for timing control to the DRAM interface. Two MCK outputs delay control such as dram\_lcd\_delay and dram\_rec\_delay, are used to clock phase delay respect to data and control signals. When delay 0 is check, the MCK output and the 64b data and control signals are aligned as the chip layout timing. If the PCB timing is not ideal and needs to be adjusted, then the MCK phase control can be set to 90, 180, or 270 degrees with respect to the data and control signals.
- There are two d\_mclk\_lcd\_delay and d\_mclk\_rec\_delay, which are used to adjust the input data to be latched by the TW2880. If 0 is checked, the data are latched by the MCK, otherwise, the data are latched by the delayed MCK.

- In the SCLK section, the M, N values are set as the MCK. The SCLK is set to 108 MHz as the default and should not be changed. Others boxes can be checked or un-checked to tune the inputs or outputs timing as needed. There are some boxes called dm\_enc\_clk\_inv ..., which are used by the DUAL MONITOR module timing control.
- In the VCLK section, the M, N values are set as the MCK. All the boxes in the section are used to control the data timing respect to the VCLK or Dual\_Monitor VCLK.
- In the LCD\_DRAM or REC\_DRAM section, dram size indicates the DRAM size used on the board.
- The 64-bit box is checked indicates the TW2880 interface to DRAM in 64-bit bus. Otherwise, it is 32-bit bus. Other buttons are for internal use only. The SDRAM controller default value should be good enough for everyday use.
- In the frsc\_dbg section, the options for write pages and read pages can be controlled for debug purpose.
- In the P80 section. This is the LED control module used for debugging purposes.
- In the HDMI section, the setting is to control the HDMI output. The IODCNT control the output currents, the IOPCNT control the De-Emphasis and IDRVCNT Disable the De-emphasis if the box is checked.
- In the Write Buffer Misc section, these registers are used to protect SDRAM off-screen memory from being overwritten by run away RGB write FIFO process.

# **Section 2: PCB Layout Guide**

## Introduction

TW2880 is a complicated VLSI device whose inputs and outputs include several high frequency signal groups. To achieve the best result, the traces and associated discrete components need to carefully designed, placed and connected. To further complicate the board design, there are several power rails used either by digital or by analog functions. This guide served as a general reference for the board designer of TW2880.

#### **Placement Suggestions**

The first suggestion in designing TW2880 related PCB is clearly identifying the major functions that you want to include in this board. The second step involves planning the input / output connectors in a way such that do not let the signal trace crossed by traces in other groups if you can, whether it is signal traces or power traces. These are very important steps for getting a clean video output because crosstalk noise between the groups can easily destroy a board.

For the people not familiar with the term, crosstalk is the unwanted coupling of signals between parallel traces. To reduce crosstalk in TW2880 related boards, use dual-stripline layouts, which have two signal layers next to each other, route all traces perpendicular, increase the distance between the two signal layers, and minimize the distance between the signal layer and adjacent plane. Use the following steps to reduce crosstalk in either microstrip or stripline layouts:

- Widen spacing between signal lines as much as routing restrictions will allow. Try not to bring traces closer than three times the dielectric height.
- Design the transmission line so that the conductor is as close to the ground plane as possible. This technique will couple the transmission line tightly to the ground plane and help decouple it from adjacent signals.
- Use differential routing techniques where possible, especially for critical nets (i.e., match the lengths as well as the gyrations that each trace goes through).
- If there is significant coupling, route single-ended signals on different layers orthogonal to each other.

Minimize parallel run lengths between single-ended signals. Route with short parallel sections and minimize long, coupled sections between nets. 
Crosstalk also increases when two or more single-ended traces run parallel and are not spaced far enough apart. The distance between the centers of two adjacent traces should be at least four times the trace width. To improve design performance, lower the distance between the trace and the ground plane to under 10 mils without changing the separation between two traces.

## Signal Integrity

For a single-ended trace, like clock transmission line, it could be improved using the following guidelines:

- · Keep clock traces as straight as possible. Use arc-shaped traces instead of right-angle bends.
- Do not use multiple signal layers for clock signals.
- Do not use via in clock transmission lines. Via can cause impedance change and reflection.
- Place a ground plane next to the outer layer to minimize noise. A "grow to fill" function in the layout tool provides exactly this. If you use an inner layer to route the clock trace, sandwich the layer between reference planes.
- Terminate clock signals to minimize reflection.
- Use point-to-point clock traces as much as possible.

## **Power Regulator and Noise Filtering**

TW2880 has 5 voltage tails for analog and digital functions. To get the best possible result but still keep the power consumption down, we suggestion using the switching regulator in the beginning of the power network and switching to LDO in the end to reduce the switching noise. This is especially true if the power is used for analog function. To

decrease the low frequency (below 1 kHz) noise caused by the power supply, filter the noise on power lines at the point where the power connects to the PCB and to each device. Place a 100 µF electrolytic capacitor where the power supply lines enter the PCB and after the first stage voltage regulator VCC signal. (Capacitors not only filter low-frequency noise from the power supply, but also supply extra current when many outputs switch simultaneously in a circuit.)

To filter power supply noise, use a non-resonant, surface-mount ferrite bead large enough to handle the current in series with the power supply. Place a 10 to 100 µF bypass capacitor next to the ferrite bead. (If proper termination, layout, and filtering eliminate enough noise, you do not need to use a ferrite bead.) The ferrite bead acts as a short for high frequency noise coming from the VCC source. Any low frequency noise is filtered by a large 10 µF capacitor after the ferrite bead. Usually, elements on the PCB add high-frequency noise to the power plane. To filter the high-frequency noise at the device, place decoupling capacitors as close as possible to each VCC and GND

#### **Power Distribution**

You can distribute power throughout the TW2880 PCB with either power planes or a power bus network. When designing TW2880 related PCB, a multi-layer PCBs that consist of two or more metal layers that carry VCC and GND to TW2880 is highly recommended. Because the power plane covers the full area of the PCB, its DC resistance is very low. The power plane maintains VCC and distributes it equally to all devices while providing very high current-sink capability, noise protection, and shielding for the logic signals on the PCB. It is recommended to use lower planes to distribute power. The power bus network, which consists of two or more wide metal traces that carry VCC and GND to devices, is often used on two-layer PCBs and is less expensive than power planes. When designing with power bus networks, be sure to keep the trace widths as wide as possible. The main drawback to using power bus networks is significant DC resistance. It is recommended to separate analog and digital power planes. For fully digital systems that do not already have a separate analog power plane, it can be expensive to add new power planes. However, you can create partitioned islands (split planes).

If your system shares the same plane between analog and digital power supplies, there may be unwanted interaction between the two circuit types. The following suggestions will help to reduce noise:

- For equal power distribution, use separate power planes for the analog (PLL) power supply. Avoid using trace or multiple signal layers to route the PLL power supply.
- Use a ground plane next to the PLL power supply plane to reduce power-generated noise.
- Place analog and digital components only over their respective ground planes.
- Use ferrite beads to isolate the PLL power supply from digital power supply.

#### TW2880 Power Rails

There are eleven voltage sources in a TW2880 HQ EV board. There are 5V digital, 3.3V digital, 3.3V TW2880 analog, 3.3V I/O, 1.8V digital, 1.8V analog, 1.2V TW2880 core, 1.2V TW2880 analog, 3.3V analog encoder, 1.8V analog decoder x2. We used a buck-switching regulator to create power source from external 12V DC adapter. In the final stage, we use many LDO to get the desired analog voltage. Please reference to the next two schematics. Please pay special attention to all analog power supplies to TW2880 and the I/O video chip, as this will determine the final visual effect.

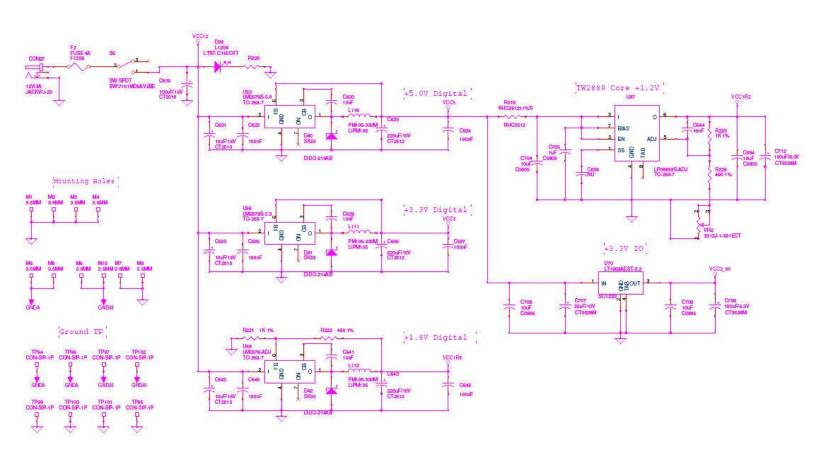

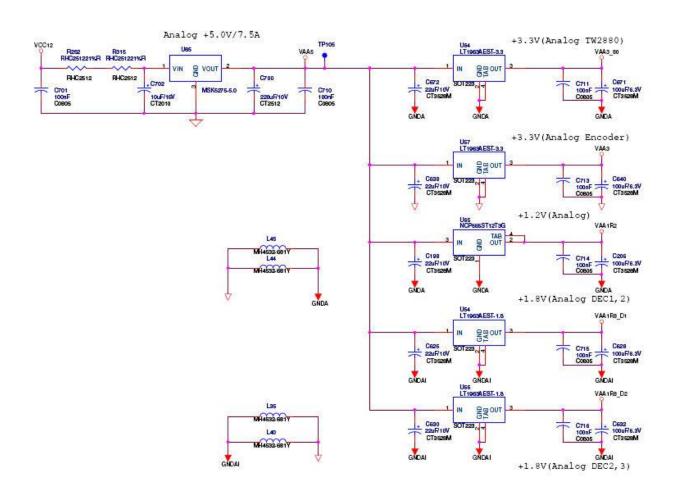

### **SDRAM**

#### Introduction

TW2880 has two 64-bit memory sub-systems, each can support up to 64M Byte SDRAM. To form a system, you can select x16 or x32 width SDRAM. In addition, to support all features in the chip, at least -6 speed grade device is needed. Use -5 device if you can find them.

#### **Termination Resistors**

Because the operating frequency is pretty high for SDR operation, certain rules need to be observed for trouble free results. The clock trace on the board needs to wider and short with respect to other trace. Secondly, all address / control lines to the SDRAM should be terminated. We suggest values of 22 ohms to soften the rising / falling edge of the signals.

### **Equi-Length Line Rule**

TW2880 has various read / write timing adjustments built in to let user to program to fit different SDRAM into TW2880's environment. However, one rule the layout engineer needs to follow is the equi-length rule. Each address line and data line need to hand matched to similar total trace length in the board as the following diagram suggestive.

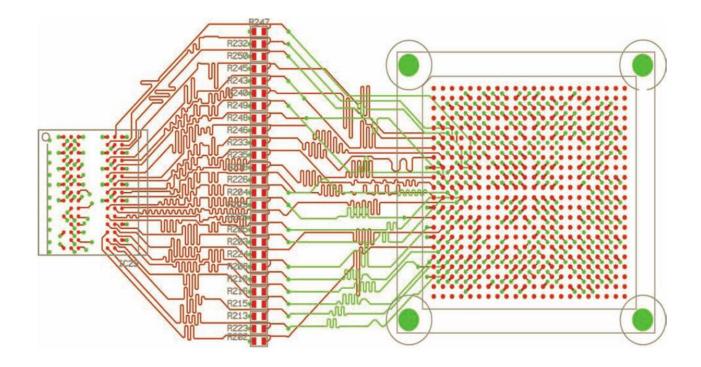

### DAC

#### Introduction

TW2880 has 10 DACs built into the chip. Three DACs are used for main VGA output; three DACs are used for secondary VGA / CVBS and S-video. The remaining four DACs are used for SPOT monitors. The following is a suggestion of how to get good video quality and is applicable to every DAC on the chip.

#### **Power Supply**

For accurate operation of D/A converter, we must pay special attention to the noise of analog power supply. The wiring impedance is the most important factor for its accuracy. It is recommended to use the high frequency type ceramic capacitor for decoupling to the analog ground. The decoupling capacitor must be as close as possible to the TW2880 to keep lead lengths to an absolute minimum.

The voltage of 1.1V must be drawn from a clean voltage source or the video result will be bad. This is especially true is high frequency mode is desired. This voltage source also needs to be de-coupled by using the high frequency type ceramic capacitor and the location should be close to the chip.

#### **Proper Termination**

Mismatched impedance between DAC and the monitor causes video signals to reflect back and forth along the lines, which will cause the annoying ringing effect at the TV or monitor. The ringing reduces the dynamic range of the receiver and can cause false triggering. To eliminate reflections, the impedance of the source (ZS) must equal the impedance of the trace (Zo), as well as the impedance of the load (ZL). The loading in TW2880 application is 37.5R as we are using the standard 75R double terminated scheme to cut down reflection.

### **Connection Example**

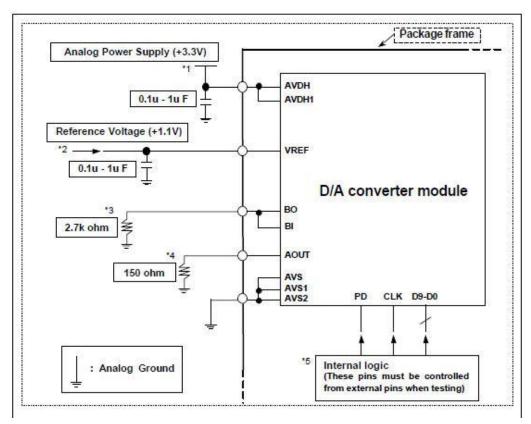

#### **PCB Layout Considerations**

The TW2880 is dedicated video VLSI with many integrated functions. To complement the excellent performance of the TW2880, it is imperative that great care be given to the PCB layout. The diagram on the previous page shows a recommended connection diagram for the TW2880. The layout should be optimized for lowest noise on the TW2880 power and ground lines. This can be achieved by shielding the digital inputs and providing good decoupling. Shorten the lead length between groups of VAA and GND pins to minimize inductive ringing.

It is recommended to use at least 6-layer printed circuit board with a single ground plane. The ground and power planes should separate the signal trace layer and the solder side layer. Noise on the analog power plane can be further reduced by using multiple decoupling capacitors (see diagram on the previous page). Optimum performance is achieved by using 0.1 µF and 0.01 µF ceramic capacitors. Individually decouple each VAA pin to ground by placing the capacitors as close as possible to the device with the capacitor leads as short as possible, thus minimizing lead inductance. If a high frequency switching power supply is used, pay close attention to reducing power supply noise. A dc power supply filter (Murata BNX002) provides EMI suppression between the switching power supply and the main PCB.

#### **RECOMMENDED ROUTING/LAYOUT RULES**

- Do not run analog and digital signals in parallel.
- Use separate analog and digital power planes to supply power.
- Traces should run on top of the ground plane at all times.
- No trace should run over ground/power splits.
- · Avoid routing at 90-degree angles.
- Minimize clock and video data trace length differences

#### **HDMI**

#### **General Description**

The guidelines in this chapter apply to the following listed signals of TW2880' HDMI transmitter. These signals are TMDS (Transition Minimized Differential Signaling) and are open-drain outputs. Therefore, these signals need to be pulled up to 3.3 V power supply via resistors of 50 $\Omega$  at the receiver side.

- EXCP
- EXCN
- EXP0
- EXNO
- EXP1
- EXN1
- EXP2
- EXN2

The conceptual schematic of a TW2880 enabled transmitter / receiver pair is shown below. TMDS technology uses current drive to develop the low voltage differential signal at the Sink side of the DC-coupled transmission line. The link reference voltage AV∞ sets the high voltage level of the differential signal, while the low voltage level is determined by the current source of the HDMI Source and the termination resistance at the Sink. The termination resistance (R<sub>T</sub>) and the characteristic impedance of the cable (Z<sub>0</sub>) must be matched.

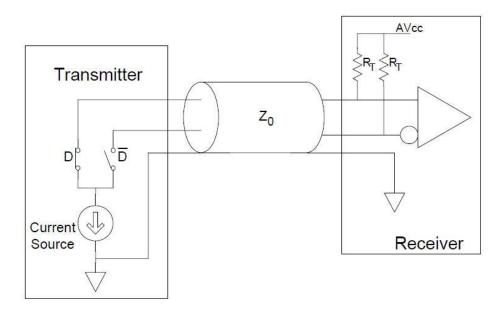

## **Signal Integrity**

The basic rules related to the layout of transmission lines on a printed circuit board are explained below.

#### **IMPEDANCE CONTROL**

The characteristics impedance of the transmission lines must be differential impedance of  $100\Omega\pm10\%$  as a rule. For proper characteristics impedance, use the strip line or microstrip line structure. Study which of them should be used on a case-by-case basis, considering the package and the numbers of the pins and macros.

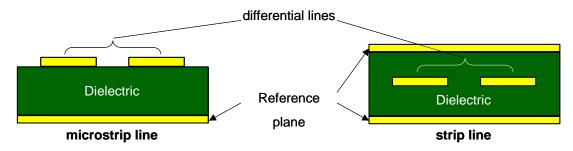

FIGURE 1. DIFFERENTIAL LINE STRUCTURES

#### 45°BENDS

At corner areas, keep the bending degrees of the transmission lines up to 45  $^{\circ}$  .

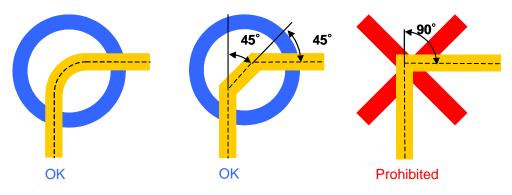

**FIGURE 2. CORNER PATTERNS** 

Also at corner areas, keep the same space between the differential lines.

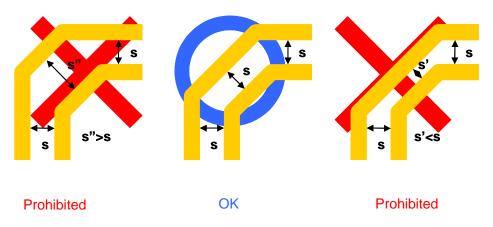

FIGURE 3. SPACE BETWEEN DIFFERENTIAL LINES AT CORNER AREAS

#### **SKEW CONTROL**

Eliminate the skew between the clock channel and the data channels. If an inter-channel skew exists between the clock and data within the LSI package, correct the wiring of the lines on the printed circuit board. When meander lines are used, keep at least 5W of spaces between the meander line patterns.

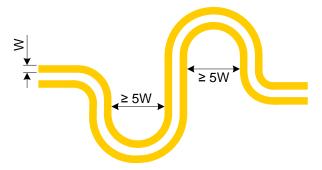

**FIGURE 4. MEANDER LINES** 

For the inter-channel skew between the clock and data, refer to the specification documents for each product.

Concerning the skews occurring in single-ended areas of the differential lines around the BGA, adjust them within each single-ended area. Do not adjust the skew between the differential lines occurring in the corner areas.

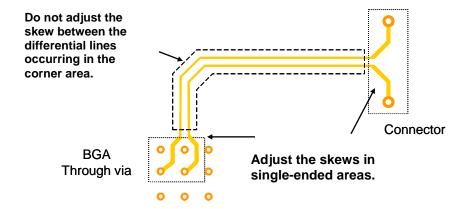

FIGURE 5. ADJUSTMENT OF SKEW BETWEEN DIFFERENTIAL LINES

#### SYMMETRICAL DESIGN

When providing the patterns in the peripheral areas of the differential lines and connecting parts to the differential lines, provide and connect them in such a way that they are symmetrically provided and connected with respect to the centerline between the differential lines. When shielding the differential lines, shield both the clock channel and the data channels using the same architecture.

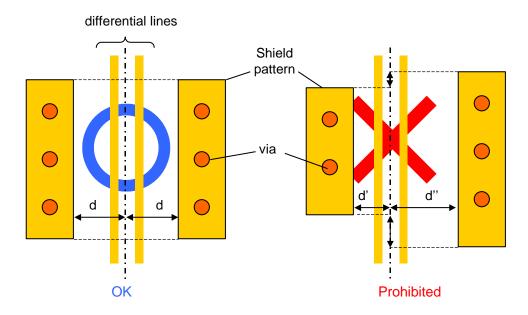

FIGURE 6. SYMMETRICAL ARCHITECTURE OF SHIELD PATTERNS

## **Power and Ground POWER AND GND PLANES**

Use planes, not wires, for power supply and GND. Laying the power supply and GND planes in layers produces capacitive coupling, which functions also as a decoupling capacitor reducing power supply noises.

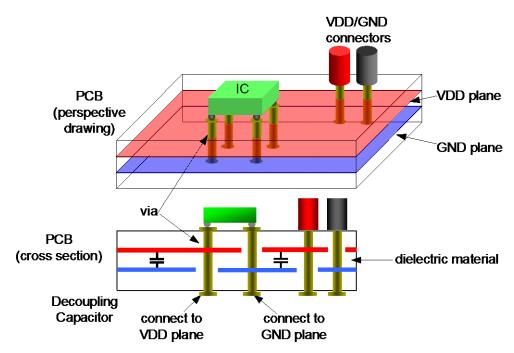

FIGURE 7. SUPPLY OF POWER AND GND BY PLANES, AND DECOUPLING CAPACITOR PRODUCED BY INTERLAYER DIELECTRIC MATERIAL

#### **PLANE ISOLATION**

Divide the power supply and GND planes into an analog (VDN, VDU, VDP, VSN) area and a digital (VDI, VDE, VSS) area respectively according to function. In each area, mount large capacitance capacitors close to the power supply and GND connectors, and mount small capacitance capacitors close to the ICs.

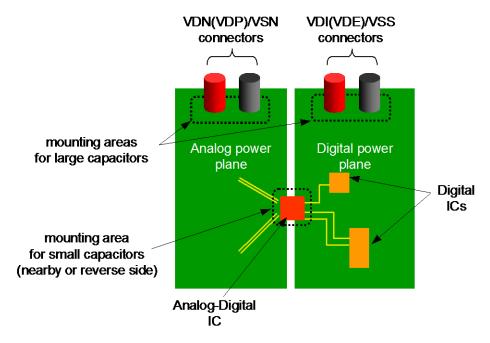

FIGURE 8. ISOLATION OF DIGITAL AND ANALOG PLANES

#### **RECOMMENDATION OF LAYER STRUCTURE**

Figure 9 shows an example of the layer structure for an 8-layer printed circuit board, where a chip with high-speed I/O macros implemented is mounted on the layer L1. In this structure, the following points are considered.

- Power and GND plane coupling (See "Power and GND Planes" on page 35 in "Section 2: PCB Layout Guide")
- Power isolation (See "Plane Isolation" on page 36 in "Section 2: PCB Layout Guide")
- Implementation of differential lines on lower layers

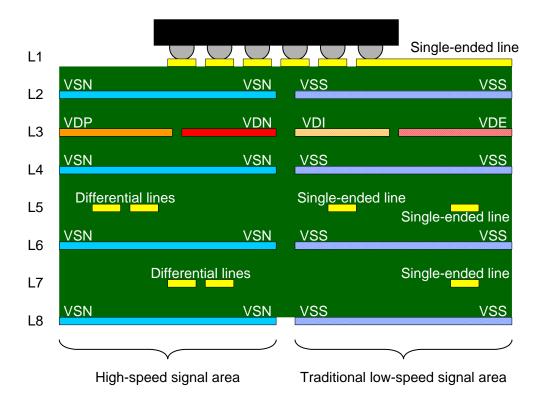

<sup>\*</sup> It is assumed that in the PCB above, the signal lines are provided not using through-vias. When using through-vias, not to cause stubs, connect the signals through the layers between the top layers (L1/L2) and the bottom layers (L7/L8).

FIGURE 9. EXAMPLE OF LAYER STRUCTURE FOR 8-LAYER PRINTED CIRCUIT BOARD

#### **RECOMMENDATION OF POWER SUPPLY PIN CONNECTIONS**

Recommended power supply pin connections are shown in Figure 10.

- Power and ground planes should be used in the PCB.
- Bypass capacitors should be placed near the LSI.
- 0.01uF capacitors should be placed close to the LSI than other capacitors.

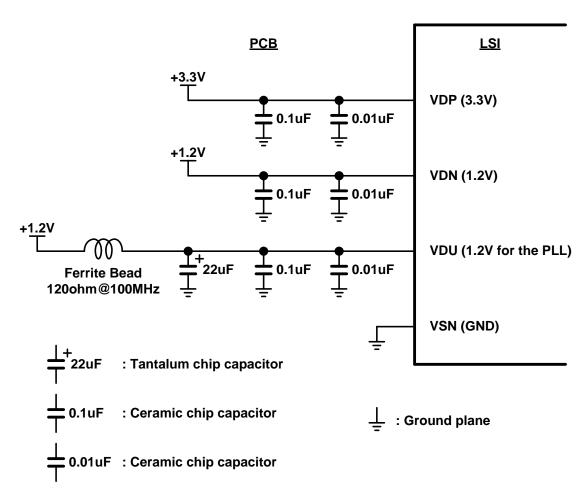

FIGURE 10. RECOMMENDED POWER SUPPLY PIN CONNECTIONS

## **Clocking Design**

The reference clock supplied to high-speed I/O macros has a significant influence over the macro operations. To supply the clock having a waveform with less noise, pay attention to the rule in "General Description" on page 30.

#### **REQUIREMENT OF JITTER**

The influence of the noise from power supply and signal lines over the clock line to the chip causes an increase in the jitter of the macros. To avoid crosstalk from the lines in the peripheral area, provide a space of at least four times the clock line width (≥ 4w, w: clock line width) between the clock line and other lines, or take other measures such as providing shield patterning.

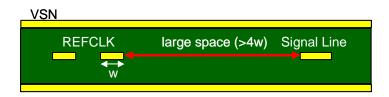

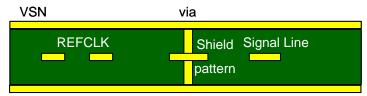

Specific requirements may be specified in specification documents. Please make sure to check them.

FIGURE 11. SEPARATION OF REFCLK AND OTHER SIGNALS

## Additional Parts (for ESD and EMI) ESD PROTECTOR

For higher ESD performance, ESD protection elements can be used. They must be limited to those parts specified for HDMI use. (Indispensable) Variations in the characteristics impedance of transmission lines caused by connection patterning, vias, parts mounting pads, and protection elements themselves cause degradation of signal integrity. In the design of printed circuit board, take measures such as making a sample board to check signal integrity. When using ESD protectors, place them near the HDMI connectors.

#### **EMI FILTER**

As an EMI countermeasure, EMI filters can be used.

The filters must be limited to those specified for HDMI use. (Indispensable) Variations in the characteristics impedance of transmission lines caused by connection patterning, vias, parts mounting pads, and filter elements themselves cause degradation of signal integrity. In the design of printed circuit board, take measures such as making a sample to check signal integrity. When using EMI filters, place them near the HDMI macros (package).

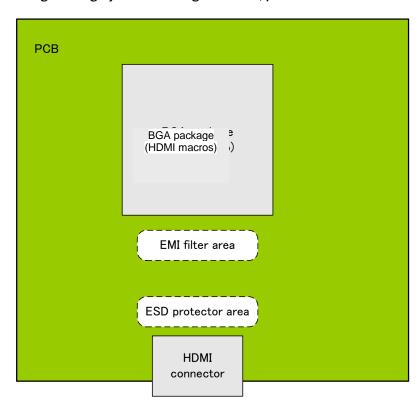

FIGURE 12. EXAMPLE OF PLACEMENT OF ESD PROTECTORS AND EMI FILTERS

## **Check List**

| NO. |   | CHECK ITEMS                                        | RESULT<br>OK/NG | COMMENT |  |  |  |  |
|-----|---|----------------------------------------------------|-----------------|---------|--|--|--|--|
| 1   |   | GENERAL DESCRIPTION                                |                 |         |  |  |  |  |
| 2   |   | SIGNAL INTEGRITY                                   |                 |         |  |  |  |  |
|     | 1 | Characteristic Impedance                           |                 |         |  |  |  |  |
|     |   | Micro Strip Line / Strip Line                      |                 |         |  |  |  |  |
|     |   | Differential mode Impedance = 100 ohm +/- 10%      |                 |         |  |  |  |  |
|     |   | Common mode Impedance ≤ 35 ohm                     |                 |         |  |  |  |  |
| 2   |   | Tracing of Bends (45 degree) or Curve              |                 |         |  |  |  |  |
|     |   | Differential Lines Space of 45 degree bends        |                 |         |  |  |  |  |
|     | 3 | Skew Adjustments                                   |                 |         |  |  |  |  |
|     |   | Channel to Channel Skew Adjustments                |                 |         |  |  |  |  |
|     |   | Differential Pair Skew Adjustments                 |                 |         |  |  |  |  |
|     | 4 | Symmetrical design (shield)                        |                 |         |  |  |  |  |
| 3   |   | POWER AND GROUND                                   |                 |         |  |  |  |  |
|     | 1 | Plane Isolation                                    |                 |         |  |  |  |  |
|     | 2 | Separation of VDI(digital) and VDN(Analog)         |                 |         |  |  |  |  |
|     |   | Separation of VSS(digital GND) and VSN(Analog GND) |                 |         |  |  |  |  |
|     | 3 | Power Supply and GND Layer Selection               |                 |         |  |  |  |  |
|     | 4 | Filtering for the power supply                     |                 |         |  |  |  |  |
| 4   |   | CLOCKING DESIGN                                    |                 |         |  |  |  |  |
|     | 1 | Cross Talk                                         |                 |         |  |  |  |  |
|     | 2 | Channel Spacing (ex: 4W -)                         |                 |         |  |  |  |  |
|     |   | GND pattern between channels                       |                 |         |  |  |  |  |
| 5   |   | ADDITIONAL PARTS (FOR ESD AND EMI)                 |                 |         |  |  |  |  |
|     | 1 | ESD Protector                                      |                 |         |  |  |  |  |
| 2   |   | EMI Filter                                         |                 |         |  |  |  |  |

## **Capacitance Reduced PADs**

The portions of BGA and connectors mounted are prone to couple to the GND plane below them, causing lower impedance. To prevent the lowering of impedance, there is a method to reduce the capacitive coupling, where holes of the same size as the pads are created through the plane immediately under the pads.

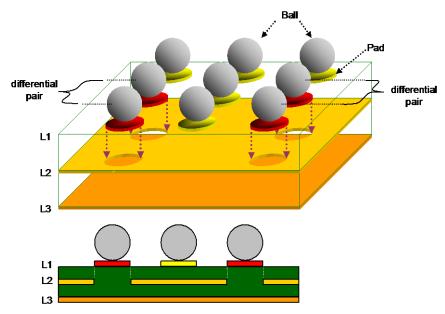

FIGURE 13. REDUCTION OF BALL PAD CAPACITANCE

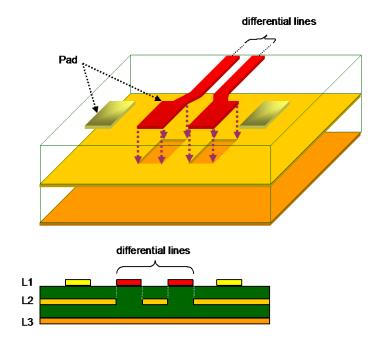

FIGURE 14. REDUCTION OF LEAD PAD CAPACITANCE

# **Section 3: PB Window and Channel ID Decoding Introduction**

TW2880 has four 8-bit play back ports. It can be used as four 8 bit interface input or two 16 bit interface input. It supports embedded sync video sequence coded in BT.656 or BT.1120 format. If multi-channel input is expected, it can only take sequence coded in frame interleaved, field interleaved and field switching format. There are two main playback operating modes in TW2880: <a href="normal">normal</a> mode and <a href="mode">auto mode</a>. In normal mode, the channel ID is not used and only single channel video data is assumed in the incoming stream. In auto mode, TW2880 is using channel ID information embedded in the video stream to decode the incoming stream so multiple channels are allowed.

The maximum number of channel allowed in one port is sixteen and each channel can appear in one of the four ports once. If a channel appears more than once in the port list then the port with a higher port number will have abnormal timing. Each channel has its own window control so it can be displayed in any non-overlapped fashion on any screen locations.

The following is an illustration of possible play back video streams. Remember that if you are sending multi-channel video stream but do not enable the CHID detection and auto mode register 0x6B4[3], you will have multiple channel data superimpose together, which renders the image useless. Also, remember the frame rate of each channel is calculated from the input clock and the number of channels. Two channel video stream with input clock rate at 54 MHz will be displayed in real time for each channel.

### **PB Mode Video Sequence Illustration**

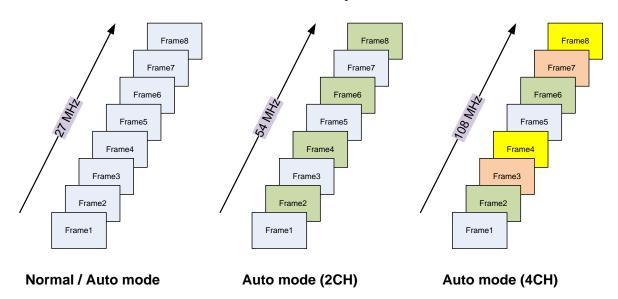

#### **Features**

- Accepts both interlaced and progressive format
- Resolution: up to 1080p, Data rate: up to 108 (or 74.25) MHz
- 8-bit (BT656) or 16-bit (BT1120, YC can be swapped)
- Supports frame interleaved mode (FMI) or field interleaved mode (FLI)
- Digital channel ID can be pushed to first active line
- Arbitrary ratio down scaler for each port
- Automatic channel ID insertion (For cascading purpose)
- Supports up to 16 channels / windows

## **Limitations**

There are some limitations for play back ports.

- Cannot support byte interleave format
- In auto mode, any particular channel can only occur in one stream (port) and one position.
- Channel ID cannot support more than 4 channels mixing in one frame (QUAD)
- PB channel frame rate will affect live channel frame rate (non-real time)
- If channel cutting is used, the cutting function does not support more than one horizontal cut line

## **Normal Mode Registers Setting**

Here is register setting sequence to enable four PB port in 8-bit mode (BT656):

- 1. [0x3f2], bit 4, 5, 6 and 7 set to 1, this will enable manually set interlaced or progressive, not from channel ID. (default is from channel ID)
- 2. [0x3f2], bit 0, 1, 2 and 3 set to 1, this will force all ports to interlaced mode. You can set to 0 for progressive video.
- 3. [0x3fc], bit 0, 1, 2 and 3 set to 1, select odd/even field information is from SAV/EAV, not from channel ID. (default is from channel ID)
- 4. [0x3f3], bit 4, 5, 6 and 7 set to 1, this will enable manually set top field mode (top filed is 0 or 1, default is from channel ID)
- 5. [0x3f3], bit 0, 1, 2 and 3 set to 0, top field is 0. (only take effect when bit 4, 5, 6, 7 are '1')
- 6. program [0x358] to [0x36f], PB down scale ratio calculation from source size and target size.
- 7. [0x6b4], bit 3 set to 0, normal mode. (default is normal mode)
- 8. [0x610] to [0x613], 16 to 19 channel enable.
- 9. [0x684] to [0x68b], horizontal position
- 10. [0x634] to [0x63b], vertical position
- 11. [0x6ac] to [0x6b3], horizontal size
- 12. [0x65c] to [0x663], vertical size
- 13. [0x6d0] to [0x6d3] and [0x6e4] to [0x6e7] are the normal mode Hstart and Vstart registers. These registers are used in the traditional sense of cropping a single channel.

For 16-bit mode, the difference from 8-bit is:

- 1. [0x371], bit 0 and 1 set to 1, 16-bit mode
- 2. The input of the PB2 is the same as PB1 by default. PB4 is the same as PB3.
- 3. If using RGB interface you only need to set PB1 and PB3 register. PB2 and PB4 are using the same input.
- 4. [0x3ff] bit 5, 6 are the PBX2\_SEL and PBX4\_SEL bit, setting those bits to 1 will switch the input of PB2 and PB4 to Live5 Live8
- 5. [0x3c6] bit 6, 7 are the **RECX2\_SEL** and **RECX4\_SEL** bit, setting those bits to 1 will switch the input of PB2 and PB4 to REC1 REC4

Using these input pin sharing methods, it is possible to support 4 HD PB channels in TW2880-C1 chip in 1080i, 720p and 1080p format.

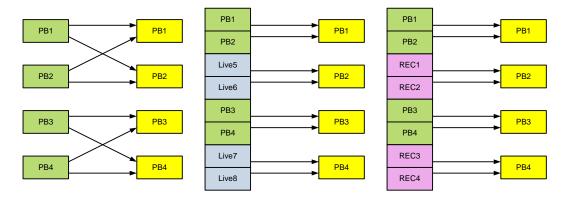

## **Auto Mode Registers Setting**

## **Register Description**

In auto mode, register setting is quite complex, user needs to pay attention to every steps. Even one register setting wrong can trash the display. Here are some important descriptions for registers.

- 1. [0x684] to [0x68b] horizontal position, [0x634] to [0x63b] vertical position, [0x6ac] to [0x6b3] horizontal size, [0x65c] to [0x663], vertical size for channel 16-19 are not used in auto mode
- 2. [0x610] to [0x613] rgb\_wr\_ctrl 16-19 are for PB port 1-4, they are port control, not channel control
- 3. The addresses of hpos0\_pb to hpos15\_pb, vpos0\_pb to vpos15\_pb, hsize0\_pb to hsize15\_pb, vsize0\_pb to vsize15\_pb, hstart0\_pb to hstart15\_pb, and vstart0\_pb to vstart15\_pb are shared with live channels. Use [0x6b6] bit 0 to select live or PB channels. {0} selects live channels and {1} selects PB channels.
- 4. [0x6c0] to [0x6cf] and [0x6d4] to [0x6e3] are the hstart / vstart registers used for PB channel 0 15 when [0x6b6] bit 0 is set to one. They are used for cutting operations in receiving multi-channel video frames. A more detailed explanation can be found in the next section. These registers need to be changed when PB down scale ratio is changed.
- 5. For example, in QUAD mode, you can set hstart0\_pb=hstart2\_pb=0, hstart1\_pb=hstart3\_pb=1/2 width after down scale, vstart0\_pb=vstart1\_pb=0, vstart2\_pb=vstart3\_pb=1/2 height after down scale to get the correct image.
- 6. [0x6fd] to [0x6fe] pb\_ch\_en. These bits can enable or disable separate channels. If one channel is not in PB port, you must disable this channel.
- 7. If digital channel ID cannot be inserted in VBI area, it can also be placed in first active line. In this case, analog channel ID must be disabled. To get correct image, you need to set register [0x3fc] bit[7:4] all to high.

## **Register Setting Sequence**

- 1. [0x3f2], bit 4, 5, 6 and 7 set to 0, use channel ID to set progressive mode or interlaced mode. (default is from channel ID)
- 2. [0x3fc], bit 0, 1, 2 and 3 set to 0, odd/even field information is from channel ID, not from SAV/EAV. (default is from channel ID)
- 3. [0x3f3], bit 4, 5, 6 and 7 set to 0, field mode (top field is 0 or 1) is get from channel ID, not from register
- 4. [0x358] to [0x36f], PB down scale ratio. For example, if source is a 1920x1080 interlaced stream and the target size is 720x480, the source horizontal registers need to be set to 1920 and the vertical registers need to be set to 540. The target horizontal registers need to be set to 720 and the target vertical registers need to be set to 240.
- 5. Same resolutions but if the input is progressive, the source horizontal registers stay the same but the source / target vertical registers need to be double.
- 6. [0x370] bit 7 to 4 can be set to 0 or 1, 1 is for auto scale ratio selection. It is used in the case when quad and D1 in one port. They need different down scale ratio. D1 frame use down scale ratio register setting. Quad use 1/2 of down scale ratio register setting.
- 7. [0x6b4], bit 3 set to 1, auto mode. (default is normal mode)
- 8. [0x6b6], bit 0 set to 0 or 1, select PB channel or live channel registers
- 9. [0x610] to [0x613], PB port 1 to 4 enable:

- 10. [0x664] to [0x683], [0x614] to [0x633] horizontal and vertical position, set for both PB and live channels
- 11. [0x68c] to [0x6ab], horizontal size, set for both PB and live channels
- 12. [0x63c] to [0x65b], vertical size, set for both PB and live channels
- 13. [0x6c0] to [0x6cf], horizontal start for different position
- 14. [0x6d4] to [0x6e3], vertical start for different position
- 15. [0x6fd] to [0x6fe], PB channel enable. (very important)

#### **Channel Cutting Using Hstart and Vstart**

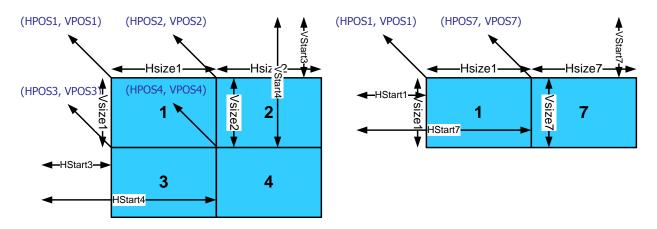

Register [0x6c0] to [0x6cf] and [0x6d4] to [0x6e3] hstart / vstart registers are used for channel cutting in a multi-channel video frame. In each port with multi-channel frames, user need to put correct values into the corresponding registers to let each receiving port knows how to divide the channels. In the above diagram, we illustrate some examples. The maximum cutting is four cuts where one frame is divided into four small frames. There are also two cuts and (together with ignored bits) three cuts. The channel arrangement is random with no pre-determined order in mind.

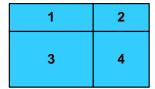

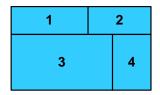

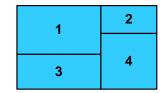

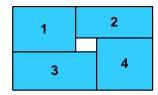

The horizontal and vertical cut lines of each channel do not need to have the same values. The above diagram is showing some possible combinations. Just remember when you are doing this kind of dividing you have to make sure each display window for each channel is in the correct sizes or wrong pixels are displayed in the screen.

#### **Automatic CHID Insertion**

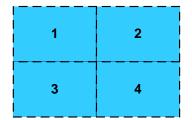

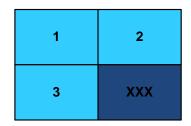

A very useful feature in the PB port is the automatic CHID insertion and cutting. This feature enables the proper reception and dividing of video stream from any CODEC. No CHID is needed. However, one thing needs to be considered when using this feature: the reception frame implies an imaginary QUAD frame with fixed CHID order. We can use this frame as a degenerated one (less channels) but the QUAD frame concept always applies. We will discuss this concept in more detail later on.

## **Channel Ignore Function**

Using the above right diagram as an example, by using CHID, the user can ask the PB port to stop displaying a channel in the frame without affecting other channels. We will show the register setting in the next section.

## **Some Setting Examples**

## **Channel Setting Example in Auto Mode**

**ONE PORT HAS ONE CHANNEL** 

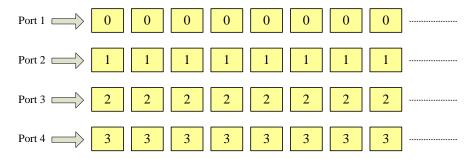

The setting should be:

• pb\_ch\_en[15:0] = 0x000f

#### ONE PORT HAS FOUR CHANNELS, FRAME / FIELD INTERLEAVED

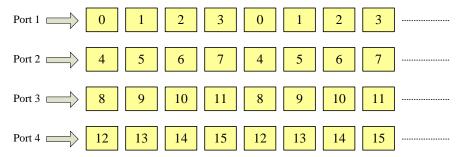

The setting should be:

• pb\_ch\_en[15:0] = 0xffff

#### ONE PORT HAS FOUR CHANNELS, QUAD MODE

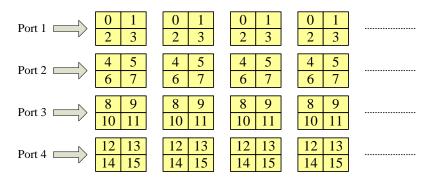

The setting should be:

• pb\_ch\_en[15:0] = 0xffff

#### **ONE PORT HAS 16 CHANNELS, CIF MODE**

Port 1 \_\_\_\_\_ 0 1 2 3 4 5 6 8 9 10

The setting should be:

• pb\_ch\_en[15:0] = 0xffff

#### **ONE PORT HAS 16 CHANNELS, MIXED MODE**

The setting should be:

- pb\_ch\_en[15:0] = 0xffff
- [0x371] bit 4 can be set to 1, enable auto\_scale

#### **ONE PORT HAS 13 CHANNELS, MIXED MODE**

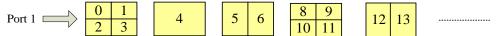

The setting should be:

- pb\_ch\_en[15:0] = 0x3f7f
- [0x371] bit 4 can be set to 1 to enable auto\_scale

#### **HSTART AND VSTART SETTING EXAMPLE**

In Quad mode, if input frame resolution is NTSC 720x480, then the setting should be:

```
ww 06c0 00; rgb hstart0
ww 06c1 5a; rgb_hstart1 (0x5a = 0d90, 90x4 = 360)
ww 06c2 00; rgb hstart2
ww 06c3 5a; rgb hstart3
ww 06c4 00; rgb hstart4
ww 06c5 5a; rgb hstart5
ww 06c6 00; rgb hstart6
ww 06c7 5a; rgb hstart7
ww 06c8 00; rgb hstart8
ww 06c9 5a; rgb hstart9
ww 06ca 00; rgb_hstart10
ww 06cb 5a; rgb_hstart11
ww 06cc 00; rgb hstart12
ww 06cd 5a; rgb hstart13
ww 06ce 00; rgb hstart14
ww 06cf 5a; rgb hstart15
ww 06d0 00; rgb hstart16
ww 06d1 00; rgb hstart17
ww 06d2 00; rgb hstart18
```

```
ww 06d3 00; rgb hstart19
ww 06d4 00; rgb_vstart0
ww 06d5 00; rgb vstart1
ww 06d6 78; rgb vstart2
ww 06d7 78; rgb_vstart3
ww 06d8 00; rgb vstart4
ww 06d9 00; rgb vstart5
ww 06da 78; rgb vstart6 (0x78 = 0d120, 120x2 = 240)
ww 06db 78; rgb vstart7
ww 06dc 00; rgb vstart8
ww 06dd 00; rgb vstart9
ww 06de 78; rgb vstart10
ww 06df 78; rgb_vstart11
ww 06e0 00; rgb vstart12
ww 06e1 00; rgb vstart13
ww 06e2 78; rgb_vstart14
ww 06e3 78; rgb vstart15
ww 06e4 00; rgb vstart16
ww 06e5 00; rgb vstart17
ww 06e6 00; rgb_vstart18
ww 06e7 00; rgb_vstart19
```

The unit for hstart is 4 pixels, and 2 lines for vstart. Vstart can also has 4 lines unit when register [0x6ff] bit 0 is set to '1'

#### ONE HD STREAM GETS DIVIDED INTO 16 CHANNEL EXAMPLE

Using TW2880C, it is possible to cut a 1080p HD input into 16 windows video data, the following the procedure:

```
ww 03c6 01; Set to NTSC
    ww 0370 Of; Bypass 4 PBs, it is OK to use downscaler, but needs calculations
    ww 03db 44; PB path select, all PB port select data from PBIN1 and PBIN2
    ww 0224 00; Loop cnt1 selection
    ww 0225 11; Loop cnt2 selection
    ww 0226 22; Loop cnt3 selection
    ww 0227 33; Loop cnt4 selection
    ww 03fc 0f; Enable FLD using SAV-EAV
    ww 03f2 ff; Enable manual mode, set FLI mode
    ww 0371 03; PB 1-2 16 bit
    ww 06b4 08; Enable PB auto mode
    ww 06b6 03; Set automatic CHID [1], set window control to PB [0]
    ww 06fd ff; Enable channel 1-8
    ww 06fe ff; Enable channel 9-16
    ww 06fb 01; Turn on vstart unit
    ww 06fc 02; Turn on hstart unit
Enable 4 PB port (0x610 - 0x613) = 0x04.
Program vertical positions (0x614 - 0x61b) = 0x00.
Program vertical positions (0x61c - 0x623) = 0x10e.
Program vertical positions (0x624 - 0x62b) = 0x21c.
Program vertical positions (0x62c - 0x633) = 0x32a.
```

Program vertical sizes (0x63c - 0x65b) = 0x10e.

Program horizontal positions (0x664 - 0x683) = 0x00, 0x78, 0xf0, 0x168Program horizontal sizes (0x68c - 0x6ab) = 0x78. Program hstart positions (0x6c0 - 0x6cf) = 0x00, 0x3c, 0x78, 0xb4Program vstart positions (0x6d4 - 0x6e3) = 0x00, 0x43, 0x86, 0xc9

## **Digital Channel ID in First Active Line**

#### **ID STRUCTURE**

TW2880 provides the digital type channel ID during VBI period. It is useful for DSP application because the channel ID can be inserted in just one line with special format. The digital channel ID is located before analog channel ID line. The digital channel ID can be enabled via the VIS\_CODE\_EN register.

The digital channel ID is inserted in Y data in BT656 or BT1120 stream and composed of ID # and channel information. The ID # indicates the index of digital type channel ID including the start code, auto/detection/user channel ID and end code. The ID # has 0  $\sim$  0x7F index and each channel information of one byte is divided into 2 bytes of 4 LSB that takes "0x90" offset against ID # for discrimination. The start code is located in ID# 0  $\sim$ 1 and auto channel ID is situated in ID # 2  $\sim$  11. The detection channel ID is located in ID # 12  $\sim$  91 and the user channel ID is situated in ID # 92  $\sim$  121. The end codes occupy the others. The digital channel ID will be repeated during horizontal active period. There is no repeat auto channel ID in digital format. The following figure shows the illustration of digital channel ID.

In the TW2880 output sequence, the vertical offset of odd field is controlled by the VIS\_LINE\_VOS register with 1 line unit and even field is control by the VIS\_LINE\_FOS register with 1 line unit. Channel ID can be flexibly enabled by register VIS\_ID\_OEN and VIS\_ID\_EEN for odd field and even field respectively. These registers make it possible to insert channel ID in vertical active region if user required.

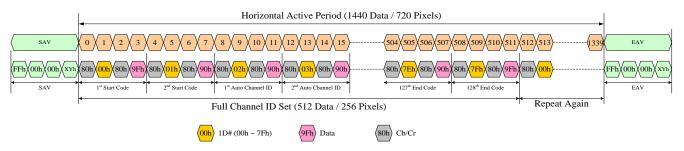

**DIGITAL CHANNEL ID TIMING DIAGRAM** 

#### **DIGITAL CHANNEL ID DATA FORMAT**

| 1D#       | DATA         | DESCRIPTION                          |  |
|-----------|--------------|--------------------------------------|--|
| 0 (00h)   | 9Fh          | Start Code                           |  |
| 1 (01h)   | 90h          |                                      |  |
| 2 (02h)   | {9, A0_MSB}  |                                      |  |
| 3 (03h)   | {9, A0_LSB}  |                                      |  |
|           | :            | Auto Channel ID (5x2=10 bytes)       |  |
| 10 (0Ah)  | {9, A4_MSB}  |                                      |  |
| 11 (0Bh)  | {9, A4_LSB}  |                                      |  |
| 12 (0Ch)  | {9, D0_MSB}  | Detection Channel ID (40x2=80) bytes |  |
| 13 (0Dh)  | {9, D0_LSB}  |                                      |  |
|           |              |                                      |  |
| 90 (5Ah)  | {9, D39_MSB} |                                      |  |
| 91 (5Bh)  | {9, D39_LSB} |                                      |  |
| 92 (5Ch)  | {9, U0_MSB}  |                                      |  |
| 93 (5Dh)  | {9, U0_LSB}  |                                      |  |
|           |              | User Channel ID (15x2=30 bytes)      |  |
| 120 (78h) | {9, D14_MSB} |                                      |  |
| 121 (79h) | {9, D14_LSB} |                                      |  |
| 122 (7Ah) | 90h          | End Code                             |  |
| 123 (7Bh) | 9Fh          | End Code                             |  |
| 124 (7Ch) | 90h          | End Code                             |  |
| 125 (7Dh) | 9Fh          |                                      |  |
| 126 (7Eh) | 90h          | End Code                             |  |
| 127 (7Fh) | 9Fh          |                                      |  |

Digital channel ID data sequence is: Cb, ID#, Cr, 9Xh, Cb ID#, Cr, 9Xh, .... After one full set, the same data must be repeated in the active area.

#### **REGISTER SETTING**

If more than one channel exists in one PB port, channel ID must be inserted in video stream. If the codec chip can only insert channel ID in the active area, the digital channel ID must be inserted in the first active line, and no analog channel ID is needed. In default setting, digital channel ID and analog channel ID must be in vertical blank area. To support digital channel ID in first active line, some registers must be set correctly.

Here is an example for PB port 1

- 1. set [0x3DE] bit 0 to "0", disable analog channel ID
- 2. set [0x3DE] bit 1 to "1", enable digital channel ID
- 3. set [0x3DE] bit 2 to "1", auto detect channel ID position enable
- 4. set [0x3FC] to 0xF0, delay one line for video

#### **READ CHANNEL ID FROM REGISTERS**

To check if TW2880 is receiving correct channel ID, you can read channel ID from registers. Here is sequence to read channel ID.

- 1. set [0x3DE] bit [7:4] to 0, set to auto channel ID.
- 2. set [0x372] to any value, write channel ID to registers
- 3. read register [0x372], [0x373], [0x374], [0x3C7] and [0x3C8]. In [0x373], the register shows:

[7]: digital chid valid pb1, 1: digital chid valid, 0: analog chid valid [6]: auto valid pb1, 1: auto chid valid, 0 not valid [5:0] auto chid pb1[37:32]

#### **Frame Interleaved Mode Setting**

In frame interleaved mode, some registers must be set correctly to avoid frame dropping. For example, if input PB channels are channel 0, channel 1, channel 2, channel 3. Then you must set [0x6B9] bit 0 to "1", and set [0x6B7] bit [3:0] to 0. Besides this, user must set [0x4F6] bit [3:0] to 0x1 (default is 0xF).

#### **PB Loop Back Control**

There are four input data and clock multiplexers sitting between the play input pin groups and the real play back hardware unit. The multiplexes serve two purposes: One is to select play back input from TW2880's recording output for testing purpose; another is direct same play back input source to different play back units. The latter functions are very useful in cascade mode. We will talk about this in a minute. The registers for the ports are: 0x224-0x227.

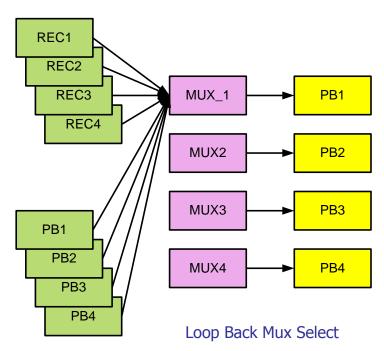

#### PB INPUT CLOCK PHASE DELAY CONTROL

| R/W | DEFAULT | DESCRIPTION                         |
|-----|---------|-------------------------------------|
|     | 0       | Reserve                             |
| R/W | 001     | Playback Port data is from:         |
|     |         |                                     |
|     |         | 111: rec4 port                      |
|     |         | 110: rec3 port                      |
|     |         | 101: rec2 port                      |
|     |         | 100: rec1 port                      |
|     |         | 011: PB4 port                       |
|     |         | 010: PB3 port                       |
|     |         | 001: PB2 port                       |
|     | 2224    | 000: PB1 port                       |
| R/W | 0001    | Playback port clock is coming from: |
|     |         |                                     |
|     |         | 1111: rec4_clkn                     |
|     |         | 1110: rec4_clkp                     |
|     |         | 1101: rec3_clkn                     |
|     |         | 1100: rec3_clkp                     |
|     |         | 1011: rec2_clkn<br>1010: rec2_clkp  |
|     |         | 1001: rec1_clkn                     |
|     |         | 1000: rec1_clkp                     |
|     |         | 0111: pb4_clkn                      |
|     |         | 0110: pb3_clkn                      |
|     |         | 0101: pb2_clkn                      |
|     |         | 0100: pb1_clkn                      |
|     |         | 0011: pb4_clkp                      |
|     |         | 0010: pb3_clkp                      |
|     |         | 0001: pb2_clkp                      |
|     |         | 0000: pb1_clkp                      |
|     | -       | 0<br>R/W 001                        |

#### **Automatic Channel ID Insertion**

Register [0x6B6] bit 1 controls the automatic channel ID insertion function. If this bit is enabled (set to 1), TW2880 will automatically insert a pre-determined channel ID into the video streams received from the four PB ports. This function is very useful when the CODEC is having difficulties to insert channel ID in the vertical blanking area according to Techwell's format. The channel ID assignments for each port are fixed: channel 0 to 3 are for PB port 1 stream, channel 4 to 7 are for PB port 2stream, channel 8 to 11 are for PB port 3 stream, and channel 12 to 15 are for PB port 4 stream. Please see the next diagram.

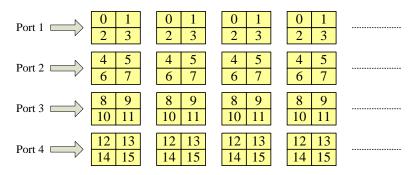

The incoming video format is automatically set to QUAD mode so four windows are expected within a port but you can enable less windows. We will come back to this later. On the other hand, the most cutting you can do on the D1 stream is 16. This will requirement you direct all the PB inputs to one source. The following is the detailed register setting; you can use the EV board to do this test.

- 1. set [0x224]to [0x227] bit[6:4] to the same input, for example PB1 port "0"
- 2. In 8-bit PB mode, 16 channels can be supported, in 16-bit mode, 8 channels are supported.
- 3. Set hstart, vstart, hsize, vsize, hpos, vpos to get desired channels into the desired channel. Use the diagram below as an example, enable channel 11, 12, 15, 16 and have the parameters set up correctly. You can also enable channel 11 only with double size parameters.
- 4. set [0xD01] bit 2 to "0", disable digital CHID generation for port1
- 5. set [0xD13] bit 2 for port2, set [0xD25] bit 2 for port3 and set [0xD37] bit 2 for port4
- 6. set [0x3FC] bit 3..0 to "1", force PB port1-4 to use SAV-EAV signature to generate sync instead of using channel ID
- 7. set [0x3F2] bit 7..4, 3..0 to the correct output sequence (frame or field interleaved)

In this way, the TW2880 PB port can accept any output sequence from the CODEC, divide them to the proper sizes, and distribute into the desired PB windows.

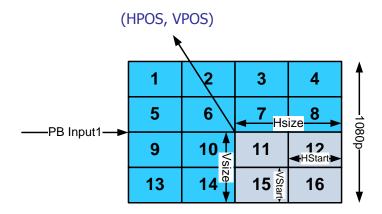

Use the hstart and vstart to determine the cutting point, using hpos and vpos to determine display position.

## **Repeat Cutting**

The four PB ports can be adjusted to have the same input. Using this setting, the user can cut the incoming channel to more than four pieces. In the next example, the four PB have the same size and different Hstart and Vstart. This will cut the incoming stream into 16 smaller streams or channels. One thing to remember is: Although the channel location can be anywhere in the screen, the cutting setup has to be in QUAD mode, just as in the example illustrated below.

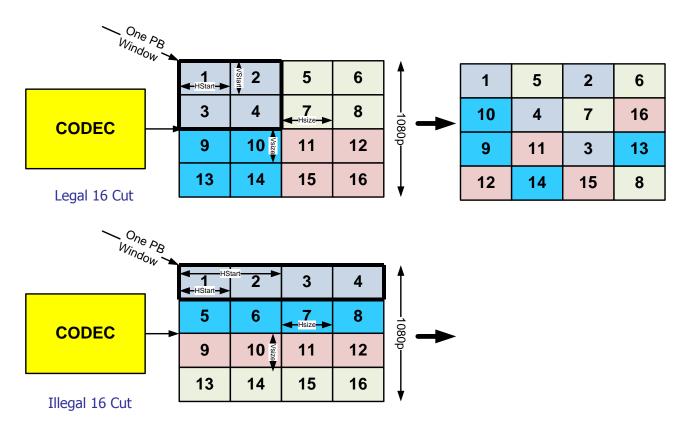

## **Cascading Two TW2880Cs**

## **Display Output Multiplexing**

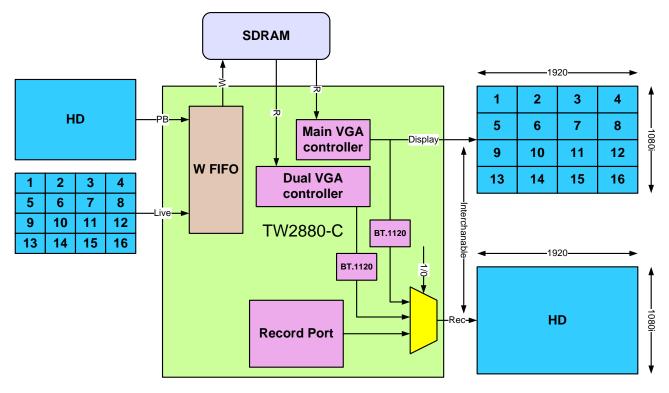

Multi-mode Application Example 1

The output of the display (both main and dual) can be redirect to the recording output of TW2880 if the resolution is interlaced HD. This means user of TW2880 does not need to enable the recording portion and install the SDRAM to drive CODEC chips. However, since no multiplexing functions are provided, the flexibilities are limited.

To enable this function, user need to do:

- 1. Set main display or dual display to 1080i resolution. No need to set both.
- 2. set [0x22A] bit 7 to "1" to let recording port 1, 2 has the BT.1120 output
- 3. set [0x22A] bit 6 to "1" to let recording port 3, 4 has the BT.1120 output
- 4. Set [0x22A] bit 5 to "0" to select main LCD in port 1, 2.
- 5. Set [0x22A] bit 4 to "0" to select main LCD in port 3, 4.

## **32 Live Channel Example**

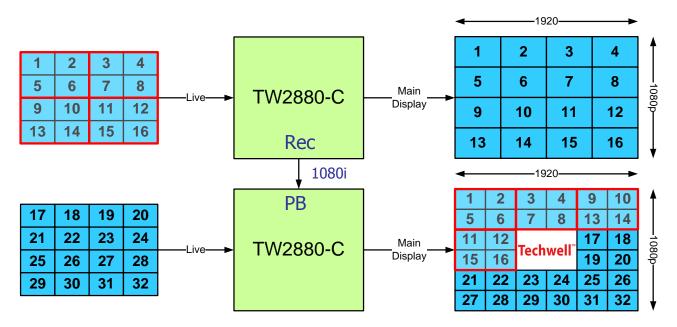

## Multi-mode Application Example 2

Now we demonstrate an application that will require several advanced functions we described earlier. To do a 32-channel DVR system we need put two TW2880 chips cascade together. Each chip will capture 16 live channels in the system. To enable this function, user need to do:

- 1. Set the first main display to 1080i.
- 2. Set [0x22A] bit 7 to "1" to let recording port 1, 2 has the display output.
- Set [0x22A] bit 5 to "0" to select main LCD.
- 4. Connect the record port 1, 2 to PB port 1,2 of the second chip.
- 5. Set PB port of the second chip as automatic CHID insertion mode, cut the incoming picture as four window data or 16 window data.
- 6. Display the four "big" channel data with the remaining 16 live channels in the second display. 32-channel system is done.

## **Advanced Topics**

## **TV Wall Example**

This application example is utilizing the cutting capability of TW2880. Assuming the incoming image is in HD format, we can use four TW2880 to receive the same image in BT.1120 format through PB input. Cut one quarter of the image and store into memory, then use up scaler to fir the final screen. Tile those screens together to form the final display.

As you can see, this method is very easy to propagate to 3x3 and 4x4 configuration. In addition, we can add OSG or overlapping windows into the final screen by using external OSG function.

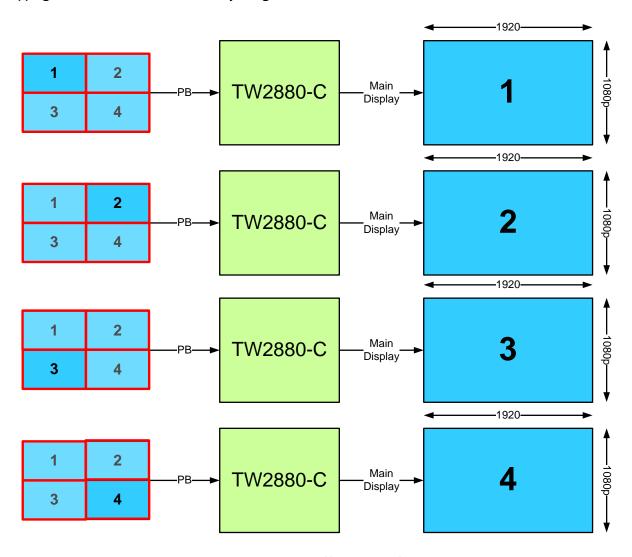

2x2 TV Wall Example

## **Ignore Bit**

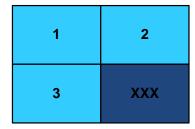

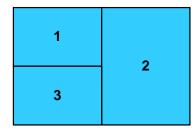

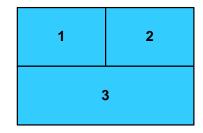

Ignore information is extracted from auto channel ID bit [7:4]. The original intent of these bits is used for reporting "no video status" in the incoming stream. We use the Auto CHID [8] = 1 to redefine these bits as ignored bits. When PB port received the ignored bits information and 0x6fa [7:4] is set to 1, the relevant channel in the incoming stream will be ignored by the write FIFO. That means no updating for this channel but the rest of the operation is just keep going on.

A by-product of this function is for PB to display non-conforming video stream. Using the above diagram as an example, if channel 4 is noted ignored, the CODEC programmer can extend either channel 2 in Y direction or extend channel 3 in X direction. All channels will still be displayed correctly.

#### **One Field Mode**

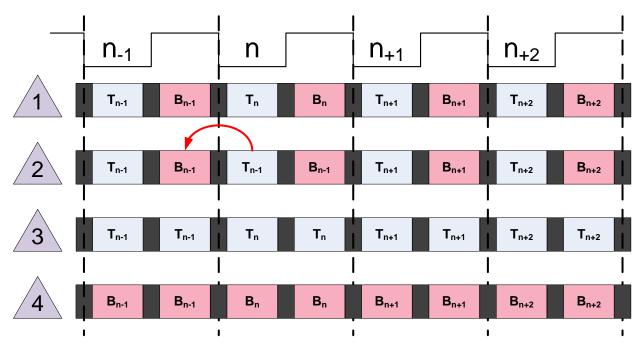

When TW2880C receives non real time video stream from CODEC to the PB port, although every channel of video can be displayed in the windows, the visual effect will not be great due to the non real slow down effect. This problem will get even worse if you are using 3D de-interlacing circuit. The problem is coming from two fold:

- 1. The 3D-DI circuit is not design for used in non-real time case.
- 2. If we repeat the frames in the stream like some CODEC can to maintain the frame rate, an inevitable situation will occur is the repeating top field is actually earlier than the previous bottom field. This will create a go back effect in the motion picture.

Both artifacts can be removed if you turn on the saving one field mode in TW2880C. In this mode, TW2880C will be saving one field for each channel so the annoying artifact will be gone. The duplicate field is selectable.

To use this feature, the user needs to:

- 1. Program [0x6F0] bit 7, 3 to enable PB2 and PB1. Program [0x6F1] bit 7, 3 to enable PB4 and PB3. [0x6F0] [0x6F1] are sharing with line number registers.
- 2. Program [0x6F0] bit 6, 2 to 1 to select bottom field

## **Section 4: Recording and SPOT Unit**

## **Overview**

## **Programming Model**

The recording unit consists of the following three parts

- Write buffer
- Read Port
- Pin output

Write buffer has 16 independent buffers. Each buffer selects channel and image size and stores that image into the SDRAM.

Read port has 9 read ports. Each port selects buffer and sends that image data to output pin.

There are four output pins. Each pin supports 2-port muxing with two clocks that have different phase and independent control.

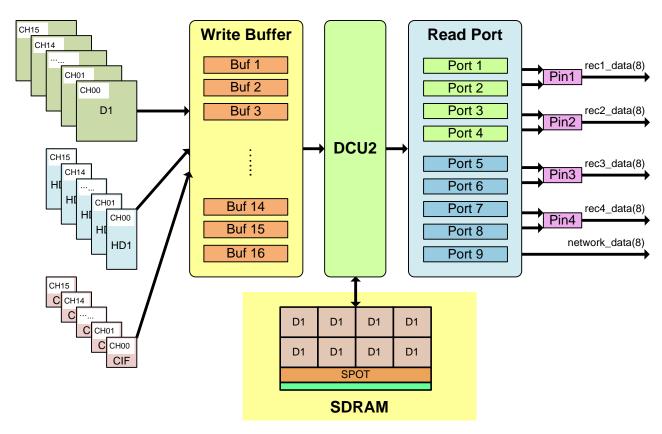

FIGURE 15. PROGRAMMING MODEL OF RECORDING PATH

For recording operation, there are three GUI setting window according three parts that consists of write buffer, read port and pin control (Refer to Figure 16 to Figure 18).

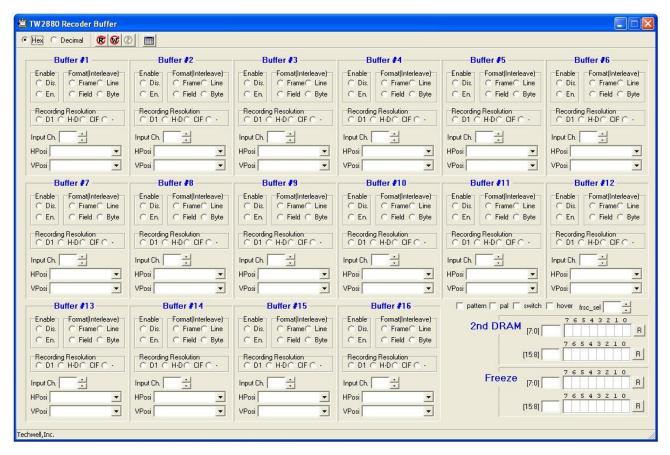

FIGURE 16. RECORD BUFFER CONTROL WINDOW

The record buffer control window is for setting write buffer control values. By using this window, you can set whole write buffer setting values, including buffer on/off, saving format (Frame or Field), image resolution (D1 or Half-D1 or CIF), channel number and position in the SDRAM canvas.

Freeze function can also set by using this window.

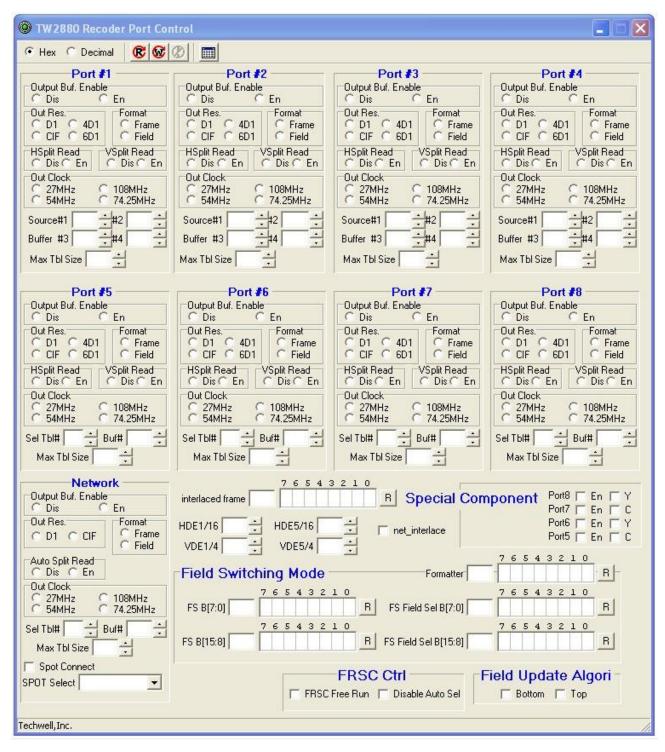

FIGURE 17. RECORD PORT CONTROL WINDOW

The record port control window is for setting 9 read ports control values including network port.

You can set whole port control values including port on/off control, output resolution (D1 or CIF or 4D1 or 6VGA), x and y split, output clock rate and source indexing control.

This window also support control button for field switching mode and frame rate control.

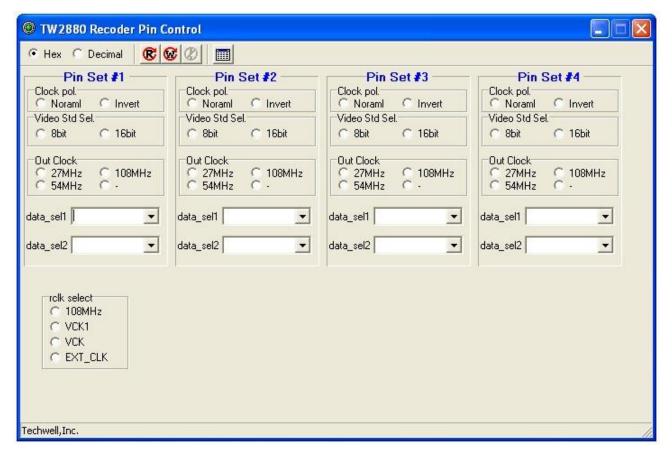

FIGURE 18. RECORD PIN CONTROL WINDOW

Record pin control window is for setting output pin control values.

You can set whole output pin control values including pin clock polarity, data width, clock rate and source port.

This window also supports control button for record clock source selection.

## **Programming Flow**

Record control values are set with the sequence that is described in the following flow chart.

After register setting, we need to reset record part with software reset and then enable port.

If you need to update port table index without stopping operation, firstly you set new table values(ex. 0xC35 and 0xC36) and then set table update enable bit(ex. 0xC36[5]).

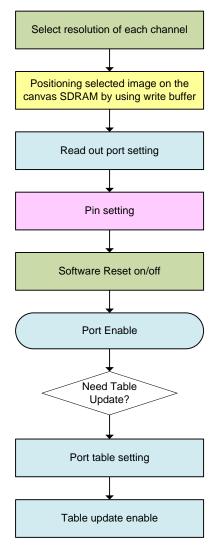

FIGURE 19. FLOW CHART FOR RECORD PROGRAMMING

## **Write Buffer Setting**

#### 256Mbit

This memory configuration can be used for FLI mode or FMI mode except full 16-D1 resolution.

Each write buffer can select channel number and buffer position by setting register 0xC00 ~ 0xC0F and 0xC10 ~ 0xC1F. Each write buffer can select image resolution and recording format.

Example codes are as the follows.

#### CASE 1: 16-D1, FLI AND NTSC (REFER TO FIGURE 20)

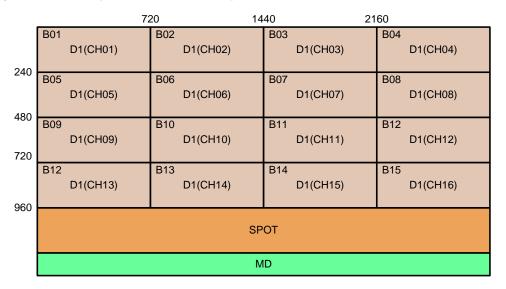

FIGURE 20. WRITE BUFFER SETTING EXAMPLE FOR 16-D1. FLI MODE AND NTSC

#### TABLE 1. WRITE BUFFER SETTING EXAMPLE CODE FOR 16-D1, FLI MODE AND NTSC

; Buffer control setting ([6]Recoding format, [5:4]Resolution, [3:0] Channel number) ww 0c00 40 Buf 1 control (FLI mode, D1, CH num: 01) 0c01 41 Buf 2 control (FLI mode, D1, CH num: 02) ww

42 Buf 3 control (FLI mode, D1, CH num: 03) 0c02 ww 0c03 43 Buf 4 control (FLI mode, D1, CH num: 04) ww 0c04 44 Buf 5 control (FLI mode, D1, CH num: 05) ww 45 Buf 6 control (FLI mode, D1, CH num: 06) 0c05 ww 0c06 46 Buf 7 control (FLI mode, D1, CH num: 07) ww 0c07 47 Buf 8 control (FLI mode, D1, CH num: 08) ww 48 Buf 9 control (FLI mode, D1, CH num: 09) 0c08 ww 49 Buf 10 control (FLI mode, D1, CH num: 10) 0c09 ww 0c0a Buf 11 control (FLI mode, D1, CH num: 11) ww 4a 4b Buf 12 control (FLI mode, D1, CH num: 12) 0c0b ww Buf 13 control (FLI mode, D1, CH num: 13) 0c0c 4c ww ww 0c0d 4d Buf 14 control (FLI mode, D1, CH num: 14) 0c0e 4e Buf 15 control (FLI mode, D1, CH num: 15) ww Buf 16 control (FLI mode, D1, CH num: 16) 0c0f 4f ww

; Buffer position selection and on/off control setting([7]on/off, [6:3]Hori. position, [2:0] Verti position)

0c10 80 Buf 1 position setting ww 90 Buf 2 position setting 0c11 ww 0c12 a0 Buf 3 position setting ww

| ww | 0c13 | b0        | ; | Buf 4 position setting  |
|----|------|-----------|---|-------------------------|
| ww | 0c14 | 82        | ; | Buf 5 position setting  |
| ww | 0c15 | 92        | ; | Buf 6 position setting  |
| ww | 0c16 | a2        | ; | Buf 7 position setting  |
| ww | 0c17 | b2        | ; | Buf 8 position setting  |
| ww | 0c18 | 84        | ; | Buf 9 position setting  |
| ww | 0c19 | 94        | ; | Buf 10 position setting |
| ww | 0c1a | a4        | ; | Buf 11 position setting |
| ww | 0c1b | <b>b4</b> | ; | Buf 12 position setting |
| ww | 0c1c | 86        | ; | Buf 13 position setting |
| ww | 0c1d | 96        | ; | Buf 14 position setting |
| ww | 0c1e | а6        | ; | Buf 15 position setting |
| ww | 0c1f | b6        | ; | Buf 16 position setting |

#### CASE 2: 16-D1, FMI AND NTSC (REFER TO FIGURE 21)

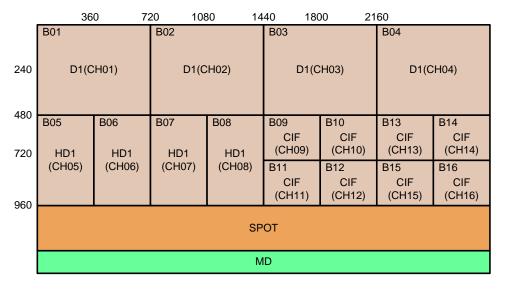

FIGURE 21. WRITE BUFFER SETTING EXAMPLE FOR MIXED RESOLUTION, FMI MODE AND NTSC

#### TABLE 2. WRITE BUFFER SETTING EXAMPLE CODE FOR MIXED RESOLUTION, FMI MODE AND NTSC

; Buffer control setting ([6]Recoding format, [5:4]Resolution, [3:0] Channel number) ww 0c00 40 : Buf 1 control (FLI mode, D1, CH num : 01)

```
0c00
                        Buf 1 control (FLI mode, D1, CH num: 01)
ww
               41
     0c01
                        Buf 2 control (FLI mode, D1, CH num: 02)
ww
     0c02
               42
ww
                        Buf 3 control (FLI mode, D1, CH num: 03)
     0c03
               43
                        Buf 4 control (FLI mode, D1, CH num: 04)
ww
               54
                        Buf 5 control (FLI mode, HD1, CH num: 05)
     0c04
ww
     0c05
               55
                        Buf 6 control (FLI mode, HD1, CH num: 06)
ww
ww
     0c06
               56
                        Buf 7 control (FLI mode, HD1, CH num: 07)
ww
     0c07
               57
                        Buf 8 control (FLI mode, HD1, CH num: 08)
ww
     0c08
               68
                        Buf 9 control (FLI mode, CIF, CH num: 09)
ww
     0c09
               69
                        Buf 10 control (FLI mode, CIF, CH num: 10)
     0c0a
               6a
                        Buf 11 control (FLI mode, CIF, CH num: 11)
ww
     0c0b
               6b
                        Buf 12 control (FLI mode, CIF, CH num: 12)
ww
     0c0c
               6c
                        Buf 13 control (FLI mode, CIF, CH num: 13)
     0c0d
               6d
                        Buf 14 control (FLI mode, CIF, CH num: 14)
ww
     0c0e
               6e
                        Buf 15 control (FLI mode, CIF, CH num: 15)
ww
     0c0f
               6f
                        Buf 16 control (FLI mode, CIF, CH num: 16)
ww
```

; Buffer position selection and on/off control setting( [7]on/off, [6:3]Hori. position, [2:0] Verti position)

| ww | 0c10 | 80        | ; | Buf 1 position setting  |
|----|------|-----------|---|-------------------------|
| ww | 0c11 | 90        | ; | Buf 2 position setting  |
| ww | 0c12 | a0        | ; | Buf 3 position setting  |
| ww | 0c13 | b0        | ; | Buf 4 position setting  |
| ww | 0c14 | 84        | ; | Buf 5 position setting  |
| ww | 0c15 | 8c        | : | Buf 6 position setting  |
| ww | 0c16 | 94        | ; | Buf 7 position setting  |
| ww | 0c17 | 9с        | ; | Buf 8 position setting  |
| ww | 0c18 | a4        | ; | Buf 9 position setting  |
| ww | 0c19 | ac        | : | Buf 10 position setting |
| ww | 0c1a | a6        | ; | Buf 11 position setting |
| ww | 0c1b | ae        | ; | Buf 12 position setting |
| ww | Oc1c | <b>b4</b> | ; | Buf 13 position setting |
| ww | 0c1d | bc        | ; | Buf 14 position setting |
| ww | 0c1e | b6        | : | Buf 15 position setting |
| ww | 0c1f | be        | ; | Buf 16 position setting |

#### 512Mbit

This memory configuration can be used for full 16-D1 resolution and stores 4 frames for each channel.

In this mode, we need to turn on the 2nd SDRAM by setting register 0xCCA and 0xCCB.

If you want to store buffer 9 ~ buffer 16 to 2nd SDRAM, you need to set register 0xCCB to '0xFF'.

Example codes are as follows.

#### CASE 1: 16-D1, FMI AND NTSC(REFER TO FIGURE 22)

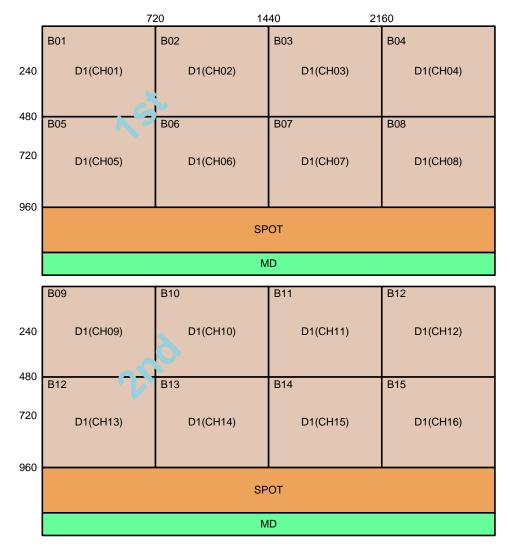

FIGURE 22. WRITE BUFFER SETTING EXAMPLE FOR 16-D1, FMI MODE AND NTSC

#### TABLE 3. WRITE BUFFER SETTING EXAMPLE CODE FOR 16-D1, FMI MODE AND NTSC

; Buffer control setting ([6]Recoding format, [5:4]Resolution, [3:0] Channel number)

0c00 Buf 1 control (FMI mode, D1, CH num: 01) ww 00 Buf 2 control (FMI mode, D1, CH num: 02) ww 0c01 01 ; Buf 3 control (FMI mode, D1, CH num: 03) 0c02 02 ww Buf 4 control (FMI mode, D1, CH num: 04) 0c03 03 ww 0c04 04 Buf 5 control (FMI mode, D1, CH num: 05) ww

```
Buf 6 control (FMI mode, D1, CH num: 06)
     0c05
               05
ww
               06
                        Buf 7 control (FMI mode, D1, CH num: 07)
     0c06
ww
               07
                        Buf 8 control (FMI mode, D1, CH num: 08)
ww
     0c07
               08
                        Buf 9 control (FMI mode, D1, CH num: 09)
ww
     0c08
               09
                        Buf 10 control (FMI mode, D1, CH num: 10)
     0c09
ww
                        Buf 11 control (FMI mode, D1, CH num: 11)
ww
     0c0a
               0a
ww
     0c0b
               0b
                        Buf 12 control (FMI mode, D1, CH num: 12)
                        Buf 13 control (FMI mode, D1, CH num: 13)
     0c0c
               0c
ww
     0c0d
               0d
                        Buf 14 control (FMI mode, D1, CH num: 14)
ww
ww
     0c0e
               0e
                        Buf 15 control (FMI mode, D1, CH num: 15)
     0c0f
               Of
                        Buf 16 control (FMI mode, D1, CH num: 16)
ww
; Buffer position selection and on/off control setting([7]on/off, [6:3]Hori. position, [2:0] Verti position)
ww
     0c10
               80
                        Buf 1 position setting
     0c11
               90
                        Buf 2 position setting
ww
     0c12
               a0
                        Buf 3 position setting
ww
     0c13
               b0
                        Buf 4 position setting
ww
     0c14
               84
                        Buf 5 position setting
ww
               94
                        Buf 6 position setting
     0c15
ww
     0c16
               a4
                        Buf 7 position setting
ww
               b4
                        Buf 8 position setting
     0c17
ww
; Turn on second SDRAM for buffer 9 ~ buffer 16 writing
               ff
                        Turn on second SDRAM for buffer 9 ~ buffer 16
     Occb
     0c18
               80
                        Buf 9 position setting
ww
     0c19
               90
                        Buf 10 position setting
ww
                        Buf 11 position setting
ww
     0c1a
               a0
ww
     0c1b
               b0
                        Buf 12 position setting
                        Buf 13 position setting
     Oc1c
               84
ww
     0c1d
               94
                        Buf 14 position setting
ww
               a4
                        Buf 15 position setting
     Oc1e
ww
               b4
                        Buf 16 position setting
     0c1f
ww
```

## **SPOT Buffer**

SPOT buffer uses the same SDRAM memory with record write buffers.

Each write buffer can select channel number and buffer position by setting register 0xC90 ~ 0xC9F and 0xCA0 ~ 0xCAF. Each write buffer can select image resolution and recording format.

Example codes are as follows.

### **CASE 1: 16-CIF (REFER TO FIGURE 23)**

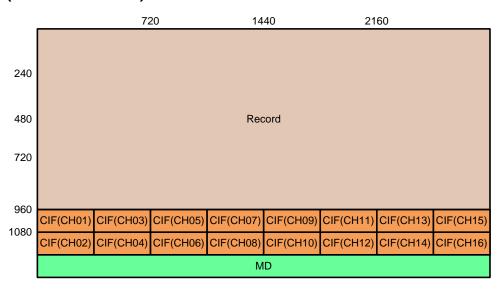

FIGURE 23. SPOT WRITE BUFFER SETTING EXAMPLE FOR 16-CIF, FLI MODE AND NTSC

TABLE 4. SPOT WRITE BUFFER SETTING EXAMPLE CODE FOR 16-CIF, FLI MODE AND NTSC; Buffer control setting ([6]Recoding format, [5:4]Resolution, [3:0] Channel number)

```
ww
     0c90
               60
                        Buf 1 control (FLI mode, CIF, CH num: 01)
     0c91
               61
                        Buf 2 control (FLI mode, CIF, CH num: 02)
ww
     0c92
               62
                        Buf 3 control (FLI mode, CIF, CH num: 03)
ww
     0c93
               63
                        Buf 4 control (FLI mode, CIF, CH num: 04)
ww
                        Buf 5 control (FLI mode, CIF, CH num: 05)
ww
     0c94
               64
ww
     0c95
               65
                        Buf 6 control (FLI mode, CIF, CH num: 06)
     0c96
               66
                        Buf 7 control (FLI mode, CIF, CH num: 07)
ww
     0c97
               67
                        Buf 8 control (FLI mode, CIF, CH num: 08)
ww
                        Buf 9 control (FLI mode, CIF, CH num: 09)
     0c98
               68
     0c99
               69
                        Buf 10 control (FLI mode, CIF, CH num: 10)
ww
     0c9a
               6a
                        Buf 11 control (FLI mode, CIF, CH num: 11)
ww
               6b
                        Buf 12 control (FLI mode, CIF, CH num: 12)
     0c9b
ww
     0c9c
               6c
                        Buf 13 control (FLI mode, CIF, CH num: 13)
ww
                        Buf 14 control (FLI mode, CIF, CH num: 14)
     0c9d
               6d
ww
                        Buf 15 control (FLI mode, CIF, CH num: 15)
     0c9e
               6e
ww
                        Buf 16 control (FLI mode, CIF, CH num: 16)
     0c9f
               6f
ww
```

; Buffer position selection and on/off control setting( [7]on/off, [6:3]Hori. position, [2:0] Verti. position)

0ca0 86 Buf 1 position setting ww 0ca1 87 Buf 2 position setting ww 0ca2 8e Buf 3 position setting ww 8f ww 0ca3 Buf 4 position setting 0ca4 96 Buf 5 position setting ww 0ca5 97 Buf 6 position setting ww

| ww | 0ca6        | 9e | ; | Buf 7 position setting  |
|----|-------------|----|---|-------------------------|
| ww | 0ca7        | 9f | ; | Buf 8 position setting  |
| ww | 0ca8        | a6 | ; | Buf 9 position setting  |
| ww | 0ca9        | a7 | ; | Buf 10 position setting |
| ww | 0caa        | ae | ; | Buf 11 position setting |
| ww | 0cab        | af | ; | Buf 12 position setting |
| ww | 0cac        | b6 | ; | Buf 13 position setting |
| ww | <b>Ocad</b> | b7 | ; | Buf 14 position setting |
| ww | 0cae        | be | ; | Buf 15 position setting |
| ww | 0caf        | bf | : | Buf 16 position setting |

Record read port can also use SPOT buffers by setting register 0xCCE and 0xCCF and source buffer number register (ex.0xC36[4]).

Example codes are as follows.

### CASE 2: PORT 5 USES RECORD BUFFER 12, SPOT BUFFER 1, SPOT BUFFER 2 AND SPOT BUFFER 3

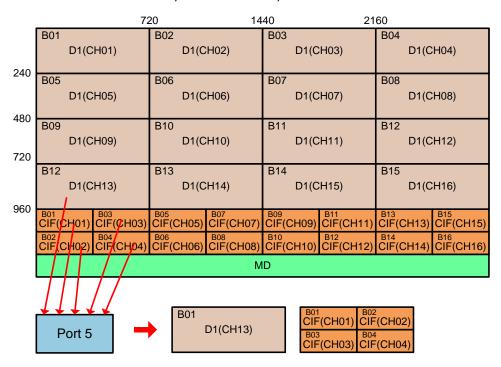

FIGURE 24. EXAMPLE FOR RECORD USING SPOT BUFFER

# TABLE 5. EXAMPLE CODE FOR RECORD USING SPOT BUFFER

; SPOT buffer path change from SPOT to record

| ww    | Occe     | Of   | ; | SPOT buffer 1 ~ SPOT buffer 4 are used by record unit                                            |
|-------|----------|------|---|--------------------------------------------------------------------------------------------------|
| ; Sou | ırce Map | ping |   |                                                                                                  |
| ww    | 0c35     | 00   | ; | Source table index value is '0'                                                                  |
| ww    | 0c36     | 0c   | ; | Source buffer number : 1st buffer number is '12'                                                 |
| ww    | 0c35     | 01   | ; | Source table index value is '1'                                                                  |
| ww    | 0c36     | 10   | ; | Source buffer number : 2 <sup>nd</sup> buffer number is '16' that is 1 <sup>st</sup> SPOT buffer |
| ww    | 0c35     | 02   | ; | Source table index value is '2'                                                                  |
| ww    | 0c36     | 11   | ; | Source buffer number: 3rd buffer number is '17' that is 2nd SPOT buffer                          |
| ww    | 0c35     | 03   | ; | Source table index value is '2'                                                                  |
| ww    | 0c36     | 12   | ; | Source buffer number : 3 <sup>rd</sup> buffer number is '18' that is 3 <sup>rd</sup> SPOT buffer |
| ww    | 0c35     | 04   | ; | Source table index value is '2'                                                                  |
| ww    | 0c36     | 13   | : | Source buffer number: 3rd buffer number is '19' that is 4th SPOT buffer                          |

# **Read Port Setting**

TW2880 has two type ports. One is normal port and the other is multi port. Port 1 ~ Port 4 are normal ports and support only 4 channel index. Port 5 ~ Port 8 are multi ports and can support up to 128-channel index.

# Normal Port(Port 1 ~ Port 4)

The following four registers control each port.

Port control register (ex. 0xC20)

Source selection register A (ex. 0xC21)

Source selection register B (ex. 0xC22)

Source number register (0xC4C)

Port control register controls output resolution, output format, split, output clock rate and port on/off control

Source selection register A controls 1st and 2nd source buffer index.

Source selection register B controls 3rd and 4th source buffer index.

Source number register controls number of sources that is need to used.

Example codes are as follows.

## CASE 1: PORT 1, D1, FMI AND 27MHZ (REFER TO FIGURE 25)

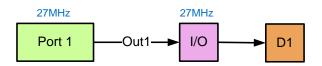

FIGURE 25. PORT SETTING EXAMPLE 1: D1

### TABLE 6. PORT SETTING EXAMPLE CODE 1: D1

ww 0c20 00 ; Port 1 control register : D1, FMI, no split, 27MHz data rate and off ww 0c21 10 ; Port 1 Source selection register A : 1st source come from 2nd buffer ww 0c4c 00 ; Port 1 Source number register : Total number of sources is 1

Other register setting and software reset;

ww 0c20 01; Port 1 control register: D1, FMI, no split, 27MHz data rate and on

### CASE 2: PORT 1, 4-D1, FMI AND 108MHZ (REFER TO FIGURE 26)

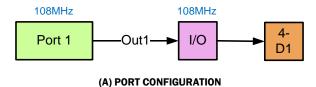

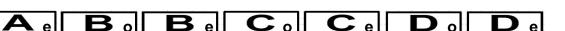

(B) IMAGE FLOW IN INTERLACED MODE

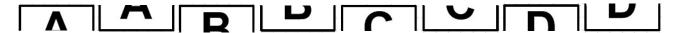

(C) IMAGE FLOW IN PROGRESSIVE MODE

FIGURE 26. PORT SETTING EXAMPLE 2: 4-D1, FMI

### **TABLE 7. PORT SETTING EXAMPLE CODE 2: 4-D1, FMI**

;Interlaced or progressive frame selection

ww 0c69 ff ; This setting value is for 'Interlaced Frame mode' (Refer to the Figure 26 (A)). For

progressive mode, you need to set this register to 'Oxff'(Refer to Figure 26 (B))

ww 0c22 ; Port 1 Source selection register B : 3<sup>rd</sup> source(3<sup>rd</sup> buf), 4<sup>th</sup>(4<sup>th</sup> buf) ww 0c4c 03 ; Port 1 Source number register : Total number of sources is 4

;Other register setting and software reset

ww 0c20 05; Port 1 control register: D1, FMI, no split, 108MHz data rate and on

### CASE 3: PORT 1, 4-D1, FLI AND 108MHZ (REFER TO FIGURE 27)

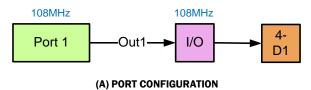

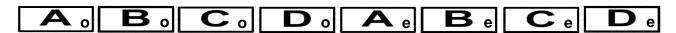

### (B) IMAGE FLOW (FLI MODE SUPPORTS ONLY INTERLACED MODE)

### FIGURE 27. PORT SETTING EXAMPLE 3: 4-D1, FLI

### TABLE 8. PORT SETTING EXAMPLE CODE 3: 4-D1, FLI

ww 0c20 24 ; Port 1 control register : D1, FLI, no split, 108MHz data rate and off
 ww 0c21 01 ; Port 1 Source selection register A : 1st source(1st buf), 2nd source(2nd buf)
 ww 0c22 23 ; Port 1 Source selection register B : 3rd source(3rd buf), 4th(4th buf)
 ww 0c4c 03 ; Port 1 Source number register : Total number of sources is 4

;Other register setting and software reset

ww 0c20 25 ; Port 1 control register : D1, FLI, no split, 108MHz data rate and on

### CASE 4: PORT 1, 4D1 MODE (SPECIAL), FLI AND 108MHZ (REFER TO FIGURE 28)

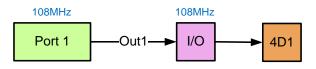

PORT CONFIGURATION

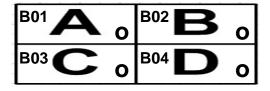

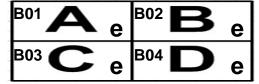

**IMAGE FLOW** 

FIGURE 28. PORT SETTING EXAMPLE 4: 4-D1, FLI

### TABLE 9. PORT SETTING EXAMPLE CODE 4: 4-D1, FLI

ww 0c20 ba ; Port1 control register : 4D1, FLI, x and y split, 108MHz data rate and off ww 0c21 01 ; Port 1 Source selection register A : 1st source(1st buf), 2nd source(2nd buf) ww 0c22 23 ; Port 1 Source selection register B : 3rd source(3rd buf), 4th(4th buf)

ww 0c4c 00 ; Port 1 Source number register : Total number of sources is 4 but need to set '0'

;Other register setting and software reset

ww 0c20 bb ; Port 1 control register : 4D1, FLI, no split, 108MHz data rate and on

## CASE 5: PORT 1, 4-CIF AND 27MHZ (REFER TO FIGURE 29)

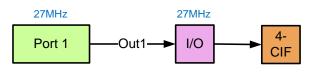

(A) PORT CONFIGURATION

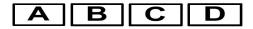

(B) IMAGE FLOW

FIGURE 29. PORT SETTING EXAMPLE 5: 4-CIF

## TABLE 10. PORT SETTING EXAMPLE CODE 5: 4-CIF

| ww    | 0c20 | 40 | ; | Port1 control register : CIF, no split, 27MHz data rate and off              |
|-------|------|----|---|------------------------------------------------------------------------------|
| ww    | 0c21 | 01 | ; | Port1 Source selection register A : 1st source(1st buf), 2nd source(2nd buf) |
| 14041 | 0.22 | 22 |   | Port1 Source colection register P . 2rd course(2rd buf) 4th/4th buf)         |

ww 0c22 23 ; Port1 Source selection register B : 3<sup>rd</sup> source(3<sup>rd</sup> buf), 4<sup>th</sup>(4<sup>th</sup> buf) ww 0c4c 03 ; Port1 Source number register : Total number of sources is 4

Other register setting and software reset

ww 0c20 05; Port control register: CIF, no split, 27MHz data rate and on

### CASE 6: PORT 1, QUAD, FLI AND 27MHZ (REFER TO FIGURE 30)

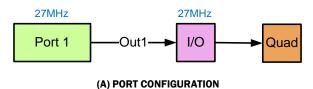

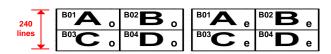

(B) IMAGE FLOW

FIGURE 30. PORT SETTING EXAMPLE 6: QUAD

### **TABLE 11. PORT SETTING EXAMPLE CODE 6: QUAD**

ww 0c20 38 ; Port 1 control register : CIF, no split, 108MHz data rate and off

 $ww \quad 0c21 \qquad 01 \quad ; \quad Port \ 1 \ Source \ selection \ register \ A: 1^{st} \ source (1^{st} \ buf), \ 2^{nd} \ source (2^{nd} \ buf)$ 

ww 0c22 23; Port 1 Source selection register B: 3rd source(3rd buf), 4th(4th buf)

ww 0c4c 00 ; Port 1 Source number register : Total number of sources is 4 but need to set '0'

;Other register setting and software reset

ww 0c20 39; Port 1 control register: D1, FLI, x and y split, 27MHz data rate and on

## Multi Port (Port 5 ~ Port 8)

Each port is controlled by the following four registers.

Port control register (ex. 0xC34)

Source table index number (ex. 0xC35)

Source buffer number (ex. 0xC36)

Source number register (0xC37)

Port control register controls output resolution, output format, output clock rate and port on/off control.

Multi port can support up to 128-source sequence by using two registers; one is source table index number and the other is source buffer number.

Source number register controls number of sources that is need to used.

Example codes are as follows.

## CASE 1: PORT 5, 6-D1, FMI, 108MHZ (REFER TO FIGURE 31)

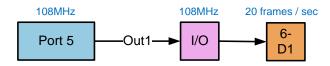

(A) PORT CONFIGURATION

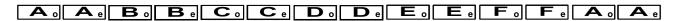

(B) IMAGE FLOW

FIGURE 31. PORT SETTING EXAMPLE 1: 6-D1

|    |      |    |   | TABLE 12 PORT SETTING EXAMPLE CODE 1: 6-D1                                     |
|----|------|----|---|--------------------------------------------------------------------------------|
| ww | 0c34 | 04 | ; | Port 5 control register : D1, FMI, 108MHz data rate and off                    |
| ww | 0c35 | 00 | ; | Port 5 Source table index value is '0'                                         |
| ww | 0c36 | 00 | ; | Port 5 Source buffer number : 1st buffer number is '0'                         |
| ww | 0c35 | 01 | ; | Port 5 Source table index value is '1'                                         |
| ww | 0c36 | 02 | ; | Port 5 Source buffer number : 2 <sup>nd</sup> buffer number is '1'             |
| ww | 0c35 | 03 | ; | Port 5 Source table index value is '2'                                         |
| ww | 0c36 | 03 | ; | Port 5 Source buffer number : 3 <sup>rd</sup> buffer number is '2'             |
| ww | 0c35 | 04 | ; | Port 5 Source table index value is '3'                                         |
| ww | 0c36 | 04 | ; | Port 5 Source buffer number : 4th buffer number is '3'                         |
| ww | 0c35 | 05 | ; | Port 5 Source table index value is '4'                                         |
| ww | 0c36 | 05 | ; | Port 5 Source buffer number : 5th buffer number is '4'                         |
| ww | 0c35 | 02 | ; | Port 5 Source table index value is '5'                                         |
| ww | 0c36 | 01 | ; | Port 5 Source buffer number : 6th buffer number is '5'                         |
| ww | 0c37 | 05 | ; | Port 5 Source number register : Total number of sources is 6(20 frame per sec) |

;Other register setting and software reset

ww 0c34 05; Port 5 control register: D1, FMI, 108MHz data rate and on

## CASE 2: PORT 5, 4D1 MODE(SPECIAL), FLI AND 108MHZ (REFER TO FIGURE 32)

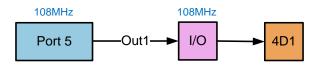

### (A) PORT CONFIGURATION

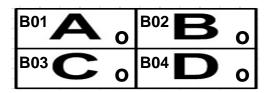

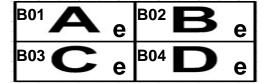

(B) IMAGE FLOW

FIGURE 32. PORT SETTING EXAMPLE 2: 4D1, FLI

### TABLE 13 PORT SETTING EXAMPLE CODE 2: 4D1, FLI

|    |      |    |   | TABLE 10 I ON OLITING EXAMINED CODE 2 : 4D1, I EI                          |
|----|------|----|---|----------------------------------------------------------------------------|
| ww | 0c34 | a4 | ; | Port 5 control register : 4D1 mode(Special), FLI, 108MHz data rate and off |
| ww | 0c35 | 00 | ; | Port 5 Source table index value is '0'                                     |
| ww | 0c36 | 00 | ; | Port 5 Source buffer number : 1st buffer number is '0'                     |
| ww | 0c35 | 01 | ; | Port 5 Source table index value is '1'                                     |
| ww | 0c36 | 02 | ; | Port 5 Source buffer number : 2 <sup>nd</sup> buffer number is '1'         |
| ww | 0c35 | 03 | ; | Port 5 Source table index value is '2'                                     |
| ww | 0c36 | 03 | ; | Port 5 Source buffer number : 3rd buffer number is '2'                     |
| ww | 0c35 | 04 | ; | Port 5 Source table index value is '3'                                     |
| ww | 0c36 | 04 | ; | Port 5 Source buffer number : 4th buffer number is '3'                     |
| ww | 0c37 | 03 | ; | Port 5 Source number register : Total number of sources is 4               |
|    |      |    |   |                                                                            |

Other register setting and software reset

; Port 5 control register : 4D1 mode(Special), FLI, 108MHz data rate and on ww 0c34

### **CASE 3: TABLE LIVE UPDATE**

When port is on, source table setting does not take affect until update enable bit (source buffer number register: ex. 0xC36[5]) is set to '1'. When port is off, source table setting affects immediately.

### **TABLE 14 TABLE LIVE UPDATE EXAMPLE CODE**

|      |           |       |   | TABLE 14 TABLE LIVE OF DATE EXAMINE LE CODE                        |
|------|-----------|-------|---|--------------------------------------------------------------------|
| ;Cha | nge table | index |   |                                                                    |
| ww   | 0c35      | 00    | ; | Port 5 Source table index value is '0'                             |
| ww   | 0c36      | 00    | ; | Port 5 Source buffer number : 1st buffer number is '0'             |
| ww   | 0c35      | 01    | ; | Port 5 Source table index value is '1'                             |
| ww   | 0c36      | 02    | ; | Port 5 Source buffer number : 2 <sup>nd</sup> buffer number is '1' |
| ww   | 0c35      | 03    | ; | Port 5 Source table index value is '2'                             |
| ww   | 0c36      | 03    | ; | Port 5 Source buffer number : 3rd buffer number is '2'             |
| ww   | 0c35      | 04    | ; | Port 5 Source table index value is '3'                             |
| ww   | 0c36      | 04    | ; | Port 5 Source buffer number : 4th buffer number is '3'             |
| ww   | 0c37      | 03    | : | Port 5 Source number register: Total number of sources is 4        |

;Table update enable

ww 0c36 24; Port 5 table update enable

# **Output Pin Setting**

# **Port Muxing**

TW2880 record has 8 ports and 4 output pins.

Each port supports both of the 8-bit and 16-bit data transfer (refer to Figure 33).

Each port has 16-bit output. In case of 16-bit mode, Isb 8-bit (ex. out1[7:0]) is for Y data, msb 8-bit (ex. out1[15:8]) is for Cb or Cr data. In case of 8-bit mode, only Isb 8-bit is used and msb 8-bit is not used.

Each output pin has two clocks of which phase can be controlled individually and then 2-port output can be transferred by using 1 output pin.

Each output pin can select two 8-bit data(ex. out1\_A and out1\_B) from any port and any byte(lsb 8-bit or msb 8-bit) by setting 0xC4E ~ 0xC51 and 0xCF5 ~ 0xCF6 register. Register 0xC4E ~ 0xC51 select 1st phase data (ex. out1\_A) and that data uses with positive clock (rec\*\_clkp). Register 0xCF5 and 0xCF6 select 2nd phase data(ex.out1\_B) and that data uses with negative clock(rec\*\_clkn).

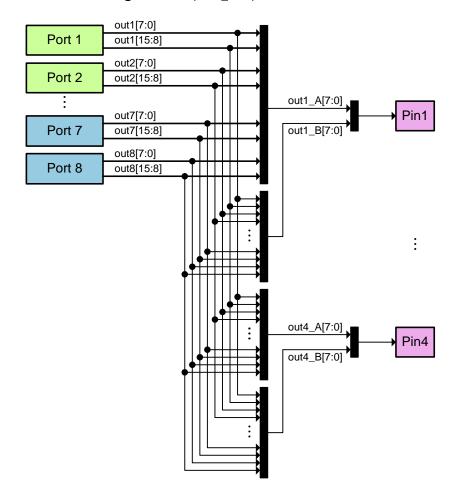

FIGURE 33. OUTPUT PIN MUXING

### CASE 1: OUTPUT PIN 1, 8-BIT, 1 CODEC (REFER TO FIGURE 34)

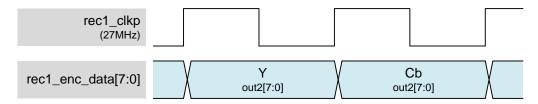

FIGURE 34. OUTPUT PIN SETTING EXAMPLE 1: 8-BIT, 1-CODEC

### TABLE 15. OUTPUT PIN SETTING EXAMPLE CODE 1: 8-BIT, 1-CODEC

ww 0c4e 20; Output pin 1 control: assign port2 lsb to pin 1 source 1, 8-bit, 27MHz

ww Ocf5 02; Output pin set source 2 control: assign port2 lsb to pin 1 source 2

## CASE 2: OUTPUT PIN 1, 8-BIT, 2 CODEC (REFER TO FIGURE 35)

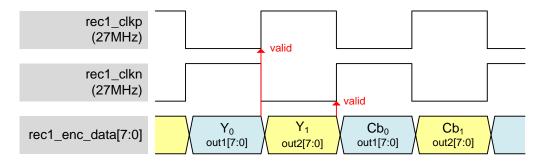

FIGURE 35. OUTPUT PIN SETTING EXAMPLE 2:8-BIT, 2-CODEC

## TABLE 16 OUTPUT PIN SETTING EXAMPLE CODE 2:8-BIT, 2-CODEC

ww Oc4e 00; Output pin 1 control: assign port1 lsb to pin 1 source 1, 8-bit, 27MHz

ww Ocf5 02; Output pin set source 2 control: assign port2 lsb to pin 1 source 2

## CASE 3: 16-BIT, 1 CODEC, 54MHZ (REFER TO FIGURE 36)

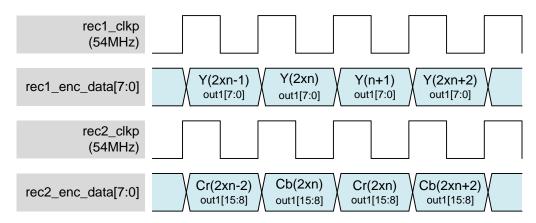

FIGURE 36. OUTPUT PIN SETTING EXAMPLE 3: 16-BIT, 1-CODEC\

#### TABLE 17 OUTPUT PIN SETTING EXAMPLE CODE 3: 16-BIT, 1-CODEC

ww 0c4e 05; Output pin 1 control: assign port1 lsb to pin 1 source 1, 16-bit, 54MHz

ww 0c4f 15; Output pin 2 control: assign port1 msb to pin 2 source 1, 16-bit, 54MHz

ww Ocf5 10 ; Output pin set source 2 control : pin 2 source 2(port1 msb), pin 1 source 2(port1

lsb)

# **Output Clock Selection**

Record clock source can be selected among internal system clock (108MHz, sclk), internal video clock (variable frequency, vclk) and external clock source by setting register 0xC68[1:0].

Usually, internal system clock is used except BT.1120 mode. In case of BT.1120 mode, when video resolution is 1080i, the internal video clock can be used, otherwise, the external clock source needs to be used.

# **Output Clock Phase Control**

Recording output clock phase needs to be controlled because there is some board delay and I/O delay in the system. TW2880 supports clock phase control for each record port with 4-phase shift value that has  $0^{\circ}$ ,  $90^{\circ}$ ,  $180^{\circ}$  and  $270^{\circ}$  value by setting register 0x219.

# ETC

OSD

Refer to "Section 6: OSG and Simple OSD" starting on page 148.

# **Privacy Window**

0e70

f3

Live, record and SPOT have independent privacy windows and share address of shadow registers.

Shadow register can be selected by setting register 0xE4F[1:0].

Each channel has 4 independent privacy windows and control.

Users need to set start position of privacy window by using register  $0xE50 \sim 0x E5F$  and  $0xE60 \sim 0xE6F$  for horizontal and vertical start position. Users also need to set size of window by setting register  $0xE70 \sim 0xFF$ .

Using 4 privacy windows, privacy windows cover up to 640x512 size area.

Privacy window has 8-type content and this contents can be selected by setting register 0xE70 ~ 0xE7F[7:5]

Case 1: Position(H: 288 pixels, V: 224 lines), Content(32x32 mosaic), Size(H:160 pixels, V:128 lines); refer to Figure 37.

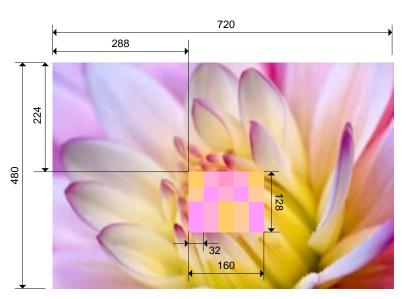

FIGURE 37. PRIVACY WINDOW SETTING EXAMPLE 1: 16-BIT, 1-CODEC

### TABLE 18 PRIVACY WINDOW SETTING EXAMPLE CODE 1: 16-BIT, 1-CODEC

Mosaic(32x32), Hori. size(160 pixels), Verti. size(128 lines)

| ww | 0e4f | 00 | ; | Shadow register control : Record privacy control register on         |
|----|------|----|---|----------------------------------------------------------------------|
| ww | 0e50 | 90 | ; | Horizontal start position : 288 pixels(2x144)                        |
| ww | 0e60 | f0 | ; | Privacy window enable and Vertical start position : 224 lines(2x112) |

You can use GUI control window for setting control register value (refer to Figure 38).

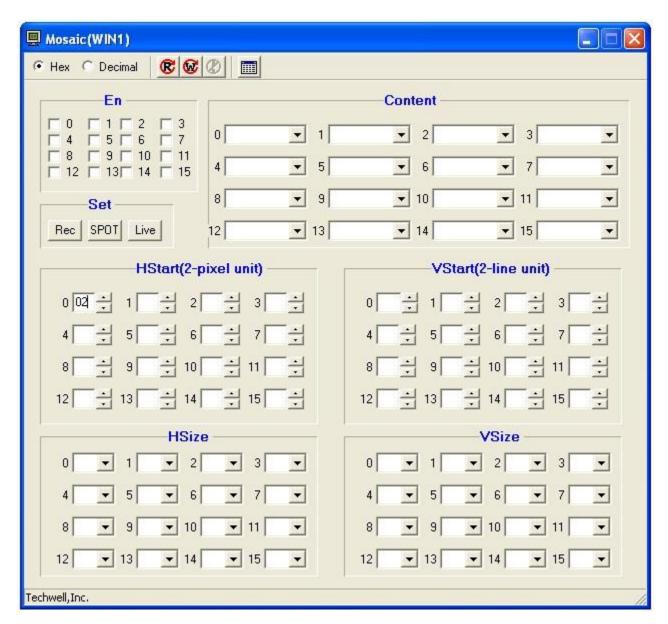

FIGURE 38. PRIVACY WINDOW' CONTROL WIDOW

### **Freeze**

TW2880 can freeze every buffer with independent control register 0xC64 and 0xC65.

Register 0xC64 is for buffer  $0 \sim buffer 7$  and register 0xC65 is for buffer  $8 \sim buffer 15$ .

## **BT.1120**

In the 6 VGA modes, 6 cropped D1 images (640x240) make 1080i image. Each D1 image is horizontally cropped by setting horizontal offset control register, 0xCD0 ~ 0xCDF (Refer to Figure 39).

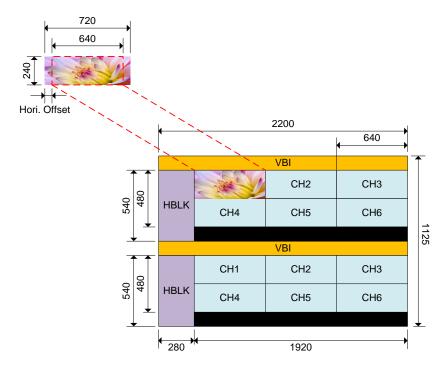

FIGURE 39. 6VGA(BT.1120) IMAGE MAPPING BY HORIZONTAL CROPPING

For BT.1120 mode, several register settings are need. When video resolution is 1080i, the internal video clock can be used (148.5MHz), otherwise, the external clock source needs to be used. Output pin clock need to set according to the port bit width. In the 16-bit mode, output pin clock need to set ½ internal operation clock (74.25MHz). In the 8-bit mode, output pin clock need to be same as the internal operation clock (148.5MHz). Even though 6 D1 images are used, only one 1st source setting is needed and number of source is needed to set '1'.

### **SPOT Connection**

All record ports can be connected to any SPOT port by setting the following registers.

- 0xF9C and 0xFCC : Select record source included network port
- 0xF0E[7], 0xF6E[7], 0xF9E[7] and 0xFCE[7]: Enable control for connection record port to SPOT
- {0xF1B[1:0], 0xF1A[7:0]}, {0xF7B[1:0], 0xF7A[7:0]}, {0xFAB[1:0], 0xFAA[7:0]} and {0xFDB[1:0], 0xFDA[7:0]} : SPOT TV encoder active pixel delay control. This value is variable according to the display.

### **Frame Rate Control**

In the multi port (port 5 ~ port 8 and network port), frame rate of each channel can be controlled by setting source table (ex. 0xC35 and 0xC36). For example, if you want to send 4 channel images with the following frame rate

CH1: 30 frames per sec, CH2: 15 frames per sec, CH3: 15 frames per sec

You need to set the source table as the following sequence

CH1, CH2, CH1, CH3

and the number of source is '4', port clock is '54MHz'.

# **Programming Example**

# Eight 2-D1, FLI

This setting records whole live input with D1 resolution using 8 ports (Refer to Figure 40).

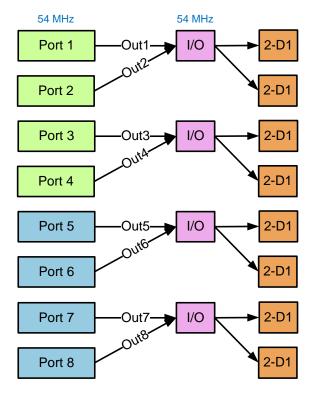

FIGURE 40. PROGRAMMING EXAMPLE 1: EIGHT 2-D1, FLI

### TABLE 19 PROGRAMMING EXAMPLE CODE 1: EIGHT 2-D1, FLI

```
; Buffer control setting ([6]Recoding format, [5:4]Resolution, [3:0] Channel number)
     0c00
               40
                        Buf 1 control (FLI mode, D1, CH num: 01)
ww
               41
     0c01
                        Buf 2 control (FLI mode, D1, CH num: 02)
ww
               42
     0c02
                        Buf 3 control (FLI mode, D1, CH num: 03)
ww
               43
                        Buf 4 control (FLI mode, D1, CH num: 04)
     0c03
ww
               44
                        Buf 5 control (FLI mode, D1, CH num: 05)
     0c04
ww
               45
                        Buf 6 control (FLI mode, D1, CH num: 06)
ww
     0c05
     0c06
               46
                        Buf 7 control (FLI mode, D1, CH num: 07)
ww
     0c07
               47
                        Buf 8 control (FLI mode, D1, CH num: 08)
ww
               48
                        Buf 9 control (FLI mode, D1, CH num: 09)
ww
     0c08
                        Buf 10 control (FLI mode, D1, CH num: 10)
ww
     0c09
               49
                        Buf 11 control (FLI mode, D1, CH num: 11)
ww
     0c0a
               4a
                        Buf 12 control (FLI mode, D1, CH num: 12)
ww
     0c0b
               4b
ww
     0c0c
               4c
                        Buf 13 control (FLI mode, D1, CH num: 13)
ww
     0c0d
               4d
                        Buf 14 control (FLI mode, D1, CH num: 14)
ww
     0c0e
               4e
                        Buf 15 control (FLI mode, D1, CH num: 15)
                        Buf 16 control (FLI mode, D1, CH num: 16)
     0c0f
               4f
; Buffer position selection and on/off control setting([7]on/off, [6:3]Hori. position, [2:0] Verti position)
ww
     0c10
               80
                        Buf 1 position setting
     0c11
               90
                        Buf 2 position setting
ww
     0c12
               a0
                        Buf 3 position setting
ww
```

```
0c13
               b0
                         Buf 4 position setting
ww
               82
     0c14
                         Buf 5 position setting
ww
               92
ww
     0c15
                         Buf 6 position setting
                         Buf 7 position setting
     0c16
               a2
ww
               b2
     0c17
                         Buf 8 position setting
ww
     0c18
               84
                         Buf 9 position setting
ww
     0c19
               94
                         Buf 10 position setting
ww
     0c1a
               a4
                         Buf 11 position setting
ww
               b4
     0c1b
                         Buf 12 position setting
ww
ww
     Oc1c
               86
                         Buf 13 position setting
     0c1d
               96
                         Buf 14 position setting
ww
     0c1e
               a6
                         Buf 15 position setting
ww
     0c1f
               b6
                         Buf 16 position setting
ww
:Port 1 ~ Port
               4 setting: D1, FLI, 54 MHz
     0c20
               22
                         Port1 control register: D1, FMI, no split, 54MHz data rate and off
ww
               01
                         Port1 Source selection register A: 1st source(1st buf), 2nd source(2nd buf)
     0c21
ww
     0c25
               22
                         Port2 control register: D1, FMI, no split, 54MHz data rate and off
ww
     0c26
               23
                         Port2 Source selection register A: 1st source(3rd buf), 2nd source(4th buf)
ww
               22
     0c2a
                         Port3 control register: D1, FMI, no split, 54MHz data rate and off
ww
     0c2b
               45
                         Port3 Source selection register A: 1st source(5th buf), 2nd source(6th buf)
ww
               22
     0c2f
                         Port4 control register: D1, FMI, no split, 54MHz data rate and off
ww
               67
                         Port4 Source selection register A: 1st source(7th buf), 2nd source(8th buf)
     0c30
ww
:Number of active channel of port 1 ~ port 4
                         Each port has 2 active channels
     0c4c
               55
ww
;Port 5 ~ Port 8 setting : D1, FLI, 54MHz
ww
     0c34
               22
                         Port6 control register: D1, FMI, 54MHz data rate and off
ww
     0c35
               00
                         Source table index value is '0'
                         Source buffer number: 1st buffer number is '8'
     0c36
               08
ww
                         Source table index value is '1'
     0c35
               01
ww
                         Source buffer number: 2nd buffer number is '9'
     0c36
               09
               01
                         Source number register: Total number of sources is 2
     0c37
ww
               22
                         Port6 control register: D1, FMI, 54MHz data rate and off
     0c3a
ww
               00
                         Source table index value is '0'
     0c3b
ww
               0a
                         Source buffer number: 1st buffer number is '10'
ww
     0c3c
     0c3b
               01
                         Source table index value is '1'
ww
                         Source buffer number: 2nd buffer number is '11'
               0b
ww
     0c3c
     0c3d
               01
                         Source number register: Total number of sources is 2
ww
     0c40
               22
                         Port7 control register: D1, FMI, 54MHz data rate and off
ww
               00
                         Source table index value is '0'
     0c41
ww
                         Source buffer number: 1st buffer number is '12'
ww
     0c42
               0c
               01
                         Source table index value is '1'
ww
     0c41
               0d
                         Source buffer number: 2nd buffer number is '13'
ww
     0c42
ww
     0c43
               01
                         Source number register: Total number of sources is 2
ww
     0c46
               22
                         Port8 control register: D1, FMI, 54MHz data rate and off
     0c47
               00
                         Source table index value is '0'
ww
                         Source buffer number : 1st buffer number is '14'
               0e
ww
     0c48
ww
     0c47
               01
                         Source table index value is '1'
               Of
                         Source buffer number: 2nd buffer number is '15'
ww
     0c48
               01
                         Source number register: Total number of sources is 2
     0c49
ww
Output Pin setting
ww
     0c4e
               01
                         Output pin 1 control: assign port1 lsb to pin 1 source 1, 8-bit, 54MHz
     0c4f
               41
                         Output pin 2 control: assign port3 lsb to pin 1 source 1, 8-bit, 54MHz
ww
     0c50
               81
                         Output pin 3 control: assign port5 lsb to pin 1 source 1, 8-bit, 54MHz
ww
     0c51
               c1
                         Output pin 3 control: assign port7 lsb to pin 1 source 1, 8-bit, 54MHz
ww
     0cf5
               62
                         Output pin set source 2 control: Pin2 src 2(Port 4 lsb), Pin1 src 2(Port2 lsb)
ww
                         Output pin set source 2 control: Pin4 src 2(Port 8 lsb), Pin3 src 2(Port6 lsb)
     0cf6
ww
               ea
; Software reset
```

```
Active software reset for record port
     020e
                Of
ww
     020e
                00
                         Release software reset for record port
ww
; Enable port
                     ; Port1 control register : D1, FLI, no split, 54MHz data rate and on
      0c20
                23
ww
                     ; Port2 control register : D1, FLI, no split, 54MHz data rate and on
     0c25
                23
ww
                23
                     ; Port3 control register : D1, FLI, no split, 54MHz data rate and on
ww
     0c2a
                     ; Port4 control register : D1, FLI, no split, 54MHz data rate and on
ww
     0c2f
                23
                     ; Port6 control register : D1, FLI, 54MHz data rate and on
     0c34
                23
ww
                        Port6 control register: D1, FLI, 54MHz data rate and on
     0c3a
                23
\mathbf{W}\mathbf{W}
     0c40
                23
                         Port7 control register: D1, FLI, 54MHz data rate and on
     0c46
                23
                     ; Port8 control register : D1, FLI, 54MHz data rate and on
```

## Four 4D1, FMI

This setting records whole live input with 4D1 resolution using 4 ports (Refer to Figure 41).

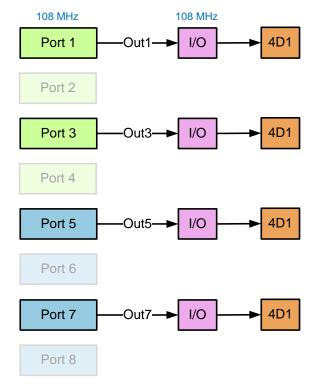

FIGURE 41. PROGRAMMING EXAMPLE 2: FOUR 4D1, FMI

### TABLE 20 PROGRAMMING EXAMPLE CODE 2: FOUR 4D1, FMI

; Buffer control setting ([6]Recoding format, [5:4]Resolution, [3:0] Channel number) ww 0c00 00 ; Buf 1 control (FMI mode, D1, CH num: 01)

| ww | 0c01 | 01 | ; | Buf 2 control (FMI mode, D1, CH num : 02) |
|----|------|----|---|-------------------------------------------|
| ww | 0c02 | 02 | ; | Buf 3 control (FMI mode, D1, CH num: 03)  |
| ww | 0c03 | 03 | ; | Buf 4 control (FMI mode, D1, CH num: 04)  |
| ww | 0c04 | 04 | ; | Buf 5 control (FMI mode, D1, CH num: 05)  |
| ww | 0c05 | 05 | ; | Buf 6 control (FMI mode, D1, CH num: 06)  |
| ww | 0c06 | 06 | ; | Buf 7 control (FMI mode, D1, CH num: 07)  |
| ww | 0c07 | 07 | ; | Buf 8 control (FMI mode, D1, CH num: 08)  |
| ww | 0c08 | 80 | ; | Buf 9 control (FMI mode, D1, CH num: 09)  |
| ww | 0c09 | 09 | ; | Buf 10 control (FMI mode, D1, CH num: 10) |

```
0c0a
               0a
                         Buf 11 control (FMI mode, D1, CH num: 11)
ww
     0c0b
               0b
                         Buf 12 control (FMI mode, D1, CH num: 12)
ww
ww
     0c0c
               Ос
                         Buf 13 control (FMI mode, D1, CH num: 13)
                         Buf 14 control (FMI mode, D1, CH num: 14)
     0c0d
               0d
ww
                         Buf 15 control (FMI mode, D1, CH num: 15)
     0c0e
               0e
ww
     0c0f
               Of
                         Buf 16 control (FMI mode, D1, CH num: 16)
ww
; Buffer position selection and on/off control setting([7]on/off, [6:3]Hori. position, [2:0] Verti position)
     0c10
               80
                         Buf 1 position setting
ww
     0c11
               90
                         Buf 2 position setting
ww
ww
     0c12
               a0
                         Buf 3 position setting
     0c13
               b0
                         Buf 4 position setting
ww
     0c14
               84
                         Buf 5 position setting
ww
     0c15
               94
                         Buf 6 position setting
ww
     0c16
               a4
                         Buf 7 position setting
ww
     0c17
               b4
                         Buf 8 position setting
ww
; Turn on second SDRAM for buffer 9 ~ buffer 16 writing
     Occb
                         Turn on second SDRAM for buffer 9 ~ buffer 16
ww
     0c18
               80
                         Buf 9 position setting
ww
               90
                         Buf 10 position setting
     0c19
ww
     0c1a
               a0
                         Buf 11 position setting
ww
                         Buf 12 position setting
     0c1b
               b0
ww
               84
                         Buf 13 position setting
     Oc1c
ww
               94
                         Buf 14 position setting
     0c1d
ww
               a4
                         Buf 15 position setting
     0c1e
ww
     Oc1f
               b4
                         Buf 16 position setting
ww
;Port 1 and Port 4 setting: 4D1 mode(Special), FMI, 108 MHz
ww
     0c20
                         Port1 control register: 4D1, FMI, x and y split, 108MHz data rate and off
                         Port1 Source selection register A: 1st source(1st buf), 2nd source(2nd buf)
     0c21
               01
ww
     0c22
               23
                         Port1 Source selection register B: 3rd source(3rd buf), 4th source(4th buf)
ww
               22
                         Port3 control register: 4D1, FMI, x and y split, 108MHz data rate and off
     0c2a
               45
                         Port3 Source selection register A: 1st source(5th buf), 2nd source(6th buf)
     0c2b
ww
     0c2c
               67
                         Port3 Source selection register B: 3rd source(7th buf), 4th source(8th buf)
;Number of active channel of port 1 ~ port 4
                         Each port has 4 active channels but this register is need to set '0'
     0c4c
;Port 5 and Port 7 setting: 4D1 mode(Special), FMI, 108MHz
     0c34
                         Port5 control register: 4D1, FMI, 108MHz data rate and off
ww
     0c35
               00
                         Source table index value is '0'
ww
     0c36
               08
                         Source buffer number: 1st buffer number is '8'
ww
                         Source table index value is '1'
ww
     0c35
               01
                         Source buffer number: 2nd buffer number is '9'
ww
     0c36
               09
               02
                         Source table index value is '2'
ww
     0c35
                         Source buffer number: 1st buffer number is '10'
     0c36
               0a
ww
     0c35
               03
                         Source table index value is '3'
     0c36
               0b
                         Source buffer number: 2nd buffer number is '11'
ww
     0c37
               03
                         Source number register: Total number of sources is 4
ww
ww
     0c40
               84
                         Port7 control register: 4D1, FMI, 108MHz data rate and off
     0c41
               00
                         Source table index value is '0'
ww
                         Source buffer number: 1st buffer number is '12'
     0c42
               Ос
ww
     0c41
               01
                         Source table index value is '0'
ww
     0c42
               Οd
                         Source buffer number: 2nd buffer number is '13'
ww
                         Source table index value is '0'
               02
     0c41
ww
                         Source buffer number: 1st buffer number is '12'
     0c42
               0e
ww
     0c41
               03
                         Source table index value is '0'
ww
               Of
                         Source buffer number: 2nd buffer number is '13'
     0c42
ww
     0c43
               03
                         Source number register: Total number of sources is 4
```

| ;Out  | ;Output Pin setting |           |   |                                                                                 |  |  |  |  |  |  |
|-------|---------------------|-----------|---|---------------------------------------------------------------------------------|--|--|--|--|--|--|
| ww    | 0c4e                | 01        | ; | Output pin 1 control: assign port1 lsb to pin 1 source 1, 8-bit, 54MHz          |  |  |  |  |  |  |
| ww    | 0c4f                | 41        | ; | Output pin 2 control: assign port3 lsb to pin 1 source 1, 8-bit, 54MHz          |  |  |  |  |  |  |
| ww    | 0c50                | 81        | ; | Output pin 3 control: assign port5 lsb to pin 1 source 1, 8-bit, 54MHz          |  |  |  |  |  |  |
| ww    | 0c51                | <b>c1</b> | ; | Output pin 3 control: assign port7 lsb to pin 1 source 1, 8-bit, 54MHz          |  |  |  |  |  |  |
| ww    | 0cf5                | 40        |   | Output pin set source 2 control : Pin2 src 2(Port 3 lsb), Pin1 src 2(Port1 lsb) |  |  |  |  |  |  |
| ww    | 0cf6                | c8        | ; | Output pin set source 2 control : Pin4 src 2(Port 7 lsb), Pin3 src 2(Port5 lsb) |  |  |  |  |  |  |
| ; Sof | tware res           | et        |   |                                                                                 |  |  |  |  |  |  |
| ww    | 020e                | Of        | ; | Active software reset for record port                                           |  |  |  |  |  |  |
| ww    | 020e                | 00        | ; | Release software reset for record port                                          |  |  |  |  |  |  |
| ; Ena | able port           |           |   |                                                                                 |  |  |  |  |  |  |
| ww    | 0c20                | 85        | ; | Port1 control register: 4D1, FMI, x and y split, 108MHz data rate and on        |  |  |  |  |  |  |
| ww    | 0c2a                | 85        | ; | Port3 control register: 4D1, FMI, x and y split, 108MHz data rate and on        |  |  |  |  |  |  |
| ww    | 0c34                | 85        | ; | Port6 control register : 4D1, FMI, 108MHz data rate and on                      |  |  |  |  |  |  |
| ww    | 0c40                | 85        | ; | Port7 control register : 4D1, FMI, 108MHz data rate and on                      |  |  |  |  |  |  |

# **6VGA**

This setting records 6-D1 image with 6VGA size resolution and supports BT.1120 format (Refer to Figure 42).

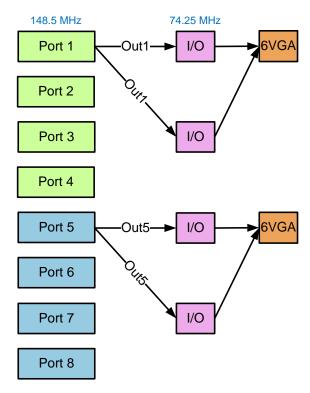

FIGURE 42. PROGRAMMING EXAMPLE 3: 6VGA, FMI

### **TABLE 21 PROGRAMMING EXAMPLE CODE 3: 6VGA, FMI**

; Record clock setting

 $ww \quad 0c68 \qquad 02 \quad ; \quad \text{If internal video clock frequency is 148.5MHz, this value can be used but If this} \\$ 

clock frequency is not 148.5MHz, external clock need to connect TW2880 chip

and register value is '0x03).

; Buffer control setting ([6]Recoding format, [5:4]Resolution, [3:0] Channel number)

ww 0c00 00 ; Buf 1 control (FMI mode, D1, CH num : 01)

```
0c01
               01
                         Buf 2 control (FMI mode, D1, CH num: 02)
ww
               02
     0c02
                         Buf 3 control (FMI mode, D1, CH num: 03)
ww
ww
     0c03
               03
                         Buf 4 control (FMI mode, D1, CH num: 04)
     0c04
               04
                         Buf 5 control (FMI mode, D1, CH num: 05)
ww
               05
                         Buf 6 control (FMI mode, D1, CH num: 06)
     0c05
ww
     0c06
               06
                         Buf 7 control (FMI mode, D1, CH num: 07)
ww
     0c07
               07
                         Buf 8 control (FMI mode, D1, CH num: 08)
ww
     0c08
               08
                         Buf 9 control (FMI mode, D1, CH num: 09)
ww
     0c09
               09
                         Buf 10 control (FMI mode, D1, CH num: 10)
ww
ww
     0c0a
               0a
                         Buf 11 control (FMI mode, D1, CH num: 11)
     0c0b
               0b
                         Buf 12 control (FMI mode, D1, CH num: 12)
ww
     0c0c
               Oc
                         Buf 13 control (FMI mode, D1, CH num: 13)
ww
     0c0d
               0d
                         Buf 14 control (FMI mode, D1, CH num: 14)
ww
     0c0e
               0e
                         Buf 15 control (FMI mode, D1, CH num: 15)
ww
     0c0f
               Of
                         Buf 16 control (FMI mode, D1, CH num: 16)
ww
; Buffer position selection and on/off control setting([7]on/off, [6:3]Hori. position, [2:0] Verti position)
     0c10
               80
                         Buf 1 position setting
ww
     0c11
               90
                         Buf 2 position setting
ww
     0c12
               a0
                        Buf 3 position setting
ww
     0c13
               b0
                         Buf 4 position setting
ww
     0c14
               84
                         Buf 5 position setting
ww
               94
     0c15
                         Buf 6 position setting
ww
               a4
                         Buf 7 position setting
     0c16
ww
                         Buf 8 position setting
     0c17
               b4
ww
; Turn on second SDRAM for buffer 9 ~ buffer 16 writing
ww
     0ccb
               ff
                        Turn on second SDRAM for buffer 9 ~ buffer 16
ww
     0c18
               80
                         Buf 9 position setting
     0c19
               90
                         Buf 10 position setting
ww
               a0
                         Buf 11 position setting
     0c1a
ww
                        Buf 12 position setting
     0c1b
               b0
ww
               84
                         Buf 13 position setting
     Oc1c
ww
               94
                         Buf 14 position setting
     0c1d
ww
               а4
                         Buf 15 position setting
     0c1e
ww
     0c1f
               b4
                         Buf 16 position setting
ww
;Horizontal Offset for each channel
               03
                        shift 12 pixels
ww
     0cd0
     Ocd1
               03
                         shift 12 pixels
ww
                        shift 12 pixels
     0cd2
               03
ww
     0cd3
               03
                        shift 12 pixels
ww
                        shift 12 pixels
               03
ww
     0cd4
               03
                        shift 12 pixels
ww
     0cd5
               03
                        shift 12 pixels
ww
     0cd6
ww
     0cd7
               03
                        shift 12 pixels
ww
     0cd8
               03
                        shift 12 pixels
     0cd9
               03
                        shift 12 pixels
ww
               03
ww
     0cda
                        shift 12 pixels
               03
ww
     Ocdb
                        shift 12 pixels
               03
                        shift 12 pixels
ww
     0cdc
               03
                        shift 12 pixels
     Ocdd
ww
     0cde
               03
                        shift 12 pixels
ww
ww
     Ocdf
               03
                         shift 12 pixels
;Port 1 setting : 6VGA mode(Special), FMI, 74.25MHz
     0c20
                         Port1 control register: 6VGA, FMI, no split, 74.25 MHz data rate and off
ww
               с6
     0c21
               01
                         Port1 Source selection register A: 1st source(1st buf), 2nd source setting does not
ww
     0c23
               78
                         Custom HDE, 10'd1920 / 16
ww
                        Custom VDE, 10'd540 / 4
     0c24
               87
ww
```

;Number of active channel of port 1 ww 0c4c 00 Port 1 has 6 active channels but this register is need to set '0' ;Port 5 setting: 6VGA mode(Special), FMI, 74.25MHz Port5 control register: 6VGA, FMI, 74.25 MHz data rate and off ww 0c34 с6 0c35 00 Source table index value is '0' ww ww 0c36 80 Source buffer number: 1st buffer number is '8' 0c37 00 Source number register: Total number of sources is 6 but this register need to ww set '0' ww 0c38 78 Custom HDE, 10'd1920 / 16 Custom VDE, 10'd540 / 4 0c39 87 ww Output Pin setting ww 0c4e Output pin 1 control: assign port1 lsb to pin 1 source 1, 16-bit, 74.25MHz 0c4f 15 Output pin 2 control: assign port1 msb to pin 1 source 1, 16-bit, 74.25MHz ww 85 0c50 Output pin 3 control: assign port5 lsb to pin 1 source 1, 16-bit, 74.25MHz 0c51 95 Output pin 3 control: assign port5 msb to pin 1 source 1, 16-bit, 74.25MHz ww 0cf5 10 Output pin set source 2 control: Pin2 src 2(Port 1 msb), Pin1 src 2(Port1 lsb) ww 98 Output pin set source 2 control: Pin4 src 2(Port 5 msb), Pin3 src 2(Port5 lsb) 0cf6 ww ; Software reset 020e Of Active software reset for record port ww 020e 00 Release software reset for record port ww : Enable port Port1 control register: 6VGA, FMI, 74.25 MHz data rate and on 0c20 **c7** ww Port6 control register: 6VGA, FMI, 74.25 MHz data rate and on 0c34 **c7** ww

## 8-D1 and Two 4D1

This setting records 8-D1 live input by using only one port with real time frame rate (Refer to Figure 43).

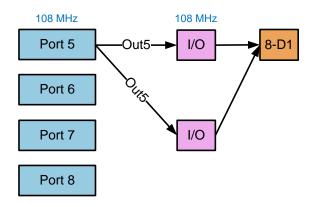

FIGURE 43. PROGRAMMING EXAMPLE 4: 8-D1, FMI

#### **TABLE 22 PROGRAMMING EXAMPLE CODE 4:8-D1, FMI**

; Buffer control setting ([6]Recoding format, [5:4]Resolution, [3:0] Channel number)

```
ww
     0c00
              40
                       Buf 1 control (FLI mode, D1, CH num: 01)
     0c01
              41
                       Buf 2 control (FLI mode, D1, CH num: 02)
ww
     0c02
              42
                       Buf 3 control (FLI mode, D1, CH num: 03)
ww
     0c03
              43
                       Buf 4 control (FLI mode, D1, CH num: 04)
ww
     0c04
              44
                       Buf 5 control (FLI mode, D1, CH num: 05)
ww
     0c05
              45
                       Buf 6 control (FLI mode, D1, CH num: 06)
ww
     0c06
              46
                       Buf 7 control (FLI mode, D1, CH num: 07)
ww
     0c07
              47
                       Buf 8 control (FLI mode, D1, CH num: 08)
ww
```

```
; Buffer position selection and on/off control setting([7]on/off, [6:3]Hori. position, [2:0] Verti position)
     0c10
               80
                         Buf 1 position setting
ww
               90
                         Buf 2 position setting
ww
      0c11
      0c12
               a0
                         Buf 3 position setting
ww
               b0
                         Buf 4 position setting
      0c13
ww
      0c14
               82
                         Buf 5 position setting
ww
     0c15
               92
                         Buf 6 position setting
ww
     0c16
               a2
                         Buf 7 position setting
ww
     0c17
               b2
                         Buf 8 position setting
ww
Change frsc reference source if port 0 is not used
ww
     0c56
               04
                         Change frsc source from port 1 to port 5
;Port 5 setting: 8-D1, FMI, 108MHz
     0c34
               84
                         Port6 control register: D1, FMI, 108MHz data rate and off
ww
ww
      0c35
               00
                         Source table index value is '0'
                         Source buffer number: 1st buffer number is '0'
      0c36
               00
ww
               01
                         Source table index value is '1'
ww
      0c35
      0c36
               01
                         Source buffer number: 2nd buffer number is '1'
ww
      0c35
               02
                         Source table index value is '2'
ww
               02
                         Source buffer number: 3rd buffer number is '2'
      0c36
ww
                         Source table index value is '3'
      0c35
               03
ww
               03
                         Source buffer number: 4th buffer number is '3'
      0c36
ww
               04
                         Source table index value is '4'
      0c35
ww
                         Source buffer number: 5th buffer number is '4'
               04
      0c36
ww
               05
                         Source table index value is '5'
      0c35
ww
                         Source buffer number: 6th buffer number is '5'
      0c36
               05
ww
                         Source table index value is '6'
               06
ww
     0c35
                         Source buffer number: 7th buffer number is '6'
ww
      0c36
               06
                         Source table index value is '7'
     0c35
               07
ww
     0c36
               07
                         Source buffer number: 8th buffer number is '7'
ww
               07
                         Source number register: Total number of sources is 2
      0c37
ww
Single element fetching mode setting
     0cf0
               02
                         Port 5 can support 8-D1
ww
Output Pin setting
     0c4e
               82
                         Output pin 1 control: assign port5 lsb to pin 1 source 1, 8-bit, 108MHz
ww
                         Output pin 2 control: assign port5 msb to pin 2 source 1, 8-bit, 108MHz
     0c4f
               92
ww
                         Output pin set source 2 control : Pin2 src 2(Port 5 msb), Pin1 src 2(Port5 lsb)
     0cf5
               98
ww
: Software reset
     020e
                         Active software reset for record port
               Of
ww
     020e
               00
                         Release software reset for record port
ww
: Enable port
     0c34
               85
                         Port6 control register: D1, FMI, 108MHz data rate and on
ww
```

## **Field Switching Mode**

Field switching mode has only odd field or only even field output (Refer to Figure 44 A and B).

Field switching mode turn on or off each buffer by setting register 0xCF1 and 0xCF2 and even and odd field are selected by setting register 0xCF3 and 0xCF4.

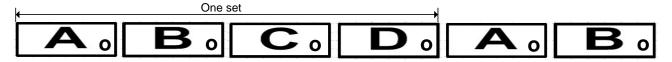

FIELD SELECT REGISTER(0XCF3 AND 0XCF4) IS '0'

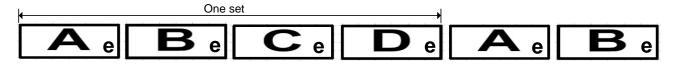

(B) FIELD SELECT REGISTER(0XCF3 AND 0XCF4) IS '1'

FIGURE 44. IMAGE FLOW OF FIELD SWITCHING MODE

### CASE 1: 4-D1 AND FIELD SWITCHING MODE, ONLY EVEN FIELD OUT (REFER TO FIGURE 45)

; Buffer control setting ([6]Recoding format, [5:4]Resolution, [3:0] Channel number) ; Buf 1 control (FLI mode, D1, CH num: 01)

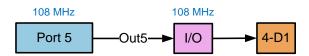

FIGURE 45. PROGRAMMING EXAMPLE 6: 8-D1, FMI

### TABLE 23 PROGRAMMING EXAMPLE CODE 6:8-D1, FMI

```
0c01
               41
                         Buf 2 control (FLI mode, D1, CH num: 02)
ww
               42
                         Buf 3 control (FLI mode, D1, CH num: 03)
ww
     0c02
               43
                         Buf 4 control (FLI mode, D1, CH num: 04)
ww
     0c03
; Buffer position selection and on/off control setting( [7]on/off, [6:3]Hori. position, [2:0] Verti position)
                         Buf 1 position setting
ww
     0c10
               80
ww
     0c11
               90
                         Buf 2 position setting
ww
     0c12
               a0
                         Buf 3 position setting
     0c13
               b0
                         Buf 4 position setting
ww
:Change frsc reference source if port 0 is not used
```

0c56 04 Change frsc source from port 1 to port 5 ww

;Port 5 setting: 4-D1, FLI, 108MHz

40

0c00

ww

24 Port5control register: D1, FLI, 108MHz data rate and off ww 0c34

0c35 00 Source table index value is '0' ww

0c36 00 Source buffer number: 1st buffer number is '0' ww

01 Source table index value is '1' ww 0c35

0c36 01 Source buffer number: 2nd buffer number is '1' ww

0c35 02 Source table index value is '2' ww

0c36 02 Source buffer number: 3rd buffer number is '2' ww

03 Source table index value is '3' 0c35 ww 03 Source buffer number: 4th buffer number is '3' 0c36 ww 03 Source number register: Total number of sources is 4 ww 0c37 Field switching mode buffer 0 ~ buffer 3 are set to field switching mode 0cf1 Of buffer 0 ~ buffer 3 save only even field ww 0cf3 Of :Output Pin setting ww 0c4e 82 Output pin 1 control: assign port5 lsb to pin 1 source 1, 8-bit, 108MHz 0cf5 **x8** Output pin set source 2 control : Pin1 src 2(Port5 lsb) ww : Software reset 020e Of Active software reset for record port 020e 00 Release software reset for record port ww ; Enable port ww 0c34 25 Port65control register: D1, FL, 108MHz data rate and on

# **Priority & Frame Rate Control**

Multi port supports up to 128 buffer indexes and we can assign different frame rate to each channel.

Case 1: buffer 1(15 frames / sec), buffer 2(5 frames / sec), buffer 2(5 frames / sec), buffer 3(5 frames / sec), Refer to Figure 46.

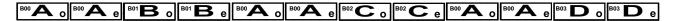

FIGURE 46. PRIORITY AND FRAME RATE CONTROL EXAMPLE

#### **TABLE 24 PRIORITY AND FRAME RATE CONTROL EXAMPLE CODE** 0c35 00 Source table index value is '0' ww 00 Source buffer number: 1st buffer number is '0' 0c36 ww Source table index value is '1' 0c35 01 0c36 01 Source buffer number: 2nd buffer number is '1' ww 0c35 02 Source table index value is '2' ww Source buffer number: 3rd buffer number is '0 0c36 00 ww Source table index value is '3' 0c35 03 ww Source buffer number: 4th buffer number is '2 0c36 02 ww 04 Source table index value is '4 0c35 ww Source buffer number: 3rd buffer number is '0 00 0c36 05 Source table index value is '5 ww 0c35 0c36 Source buffer number: 4th buffer number is '3' 03 ww 05 Source number register: Total number of sources is 6 0c37

# **Using SPOT Buffer for Recording**

Record port can use SPOT buffers by setting register 0xCCE and 0xCCF. SPOT buffer that is used by record buffer cannot be used by SPOT port. Record port can select SPOT buffer by setting '1' to the port source control register (ex. 0xc36[4]). For example, 1st SPOT buffer is used by record port 5

Case 1: Port 5 uses the following write buffer

2nd record buffer, 5th record buffer, 2nd SPOT buffer, 3rd SPOT buffer

#### TABLE 25 PROGRAMMING EXAMPLE CODE 1: USING SPOT BUFFER FOR RECORDING

; Change SPOT buffer 2 and 3 to record buffer

ww Occe 06; Use 2<sup>nd</sup> and 3<sup>rd</sup> SPOT buffer as record buffer

; Buffer position selection and on/off control setting([7]on/off, [6:3]Hori. position, [2:0] Verti position)

0c10 80 Buf 1 position setting ww 90 Buf 2 position setting 0c11 ww 0c12 a0 Buf 3 position setting ww ; Buf 4 position setting 0c13 b0 ww

; Port 5 Table Setting

ww 0c35 00 ; 1st Table index for port 5

ww 0c36 01; 1st Table data(buffer number) for port 5(2nd record buffer)

ww 0c35 01 : 2<sup>nd</sup> Table index for port 5

ww 0c36 04; 2<sup>nd</sup> Table data(buffer number) for port 5(5<sup>th</sup> record buffer)

ww 0c35 02 ; 3<sup>rd</sup> Table index for port 5

ww 0c36 11; 3rd Table data(buffer number) for port 5(2nd SPOT buffer)

ww 0c35 02; 4th Table index for port 5

ww 0c36 12; 4th Table data(buffer number) for port 5(3rd SPOT buffer)

## **Network Port**

Network port is same to the multi port except SPOT connection. SPOT CVBS output can be connected to the network port by setting the following registers

OxF6A[5:4]: Select SPOT CVBSs out to network port (0: SPOT1, 1: SPOT2, 2: SPOT3, 3: SPOT4)

0x21E[1:0]: Select Network port data source (0: Original network data, 1: SPOT vdout, 2: DM vdout, 3: REC2Netork)

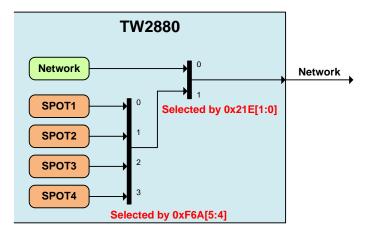

FIGURE 47. SPOT CONNECTION TO THE NETWORK PORT

# **PB Loopback Test**

For the purpose of test, record port output can be connect to the PB input port by setting the following registers

**0x224[6:4]:** Playback port 1 data source selection (0: PB1 port, 1: PB2 port, 2: PB3 Port, 3: PB4 port, 4: rec1 port, 5: rec2 port, 6: rec3 port, 7: rec4 port)

Ox224[3:0]: Playback port 1 clock source selection (0: pb1\_clkp, 1: pb2\_clkp, 2: pb3\_clkp, 3: pb4\_clkp, 4: pb1\_clkn, 5: pb2\_clkn, 6: pb3\_clkn, 7: pb4\_clkn, 8: rec1\_clkp, 9: rec2\_clkp, 10: rec3\_clkp, 11: rec4\_clkp, 12: rec1\_clkn, 13: rec2\_clkn, 14: rec3\_clkn, 15: rec4\_clkn)

0x225 ~ 0x227: PB 2 ~ PB 4 input port data and clock source selection (same to the above two registers)

data source selection TW2880 control value Record 1 Record 2 Record Record 3 Path Record 4 PBIN1\_in 7 PBIN1 0 PBIN2 1 PBIN3 2 PBIN4 Display Path PBIN4\_in

If you want to test with loopback connection, you need to set 0x224[6:4] by  $4 \sim 7$ . (Refer to Figure 48).

FIGURE 48. PB LOOPBACK CONNECTION FOR TEST

# **Q & A**

### Q001: WHAT IS DIFFERENCE BETWEEN FLI MODE AND FMI MODE IN BUFFER CONTROL?

A001: There are two differences. One is field image output sequence and the other is memory utilization. For example, when 4-D1 image send

In the FLI mode, image flow is like the following figure.

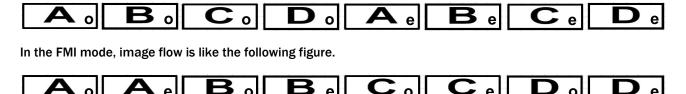

In the FLI mode, only 4 fields are saved into the SDRAM.

In the FMI mode, 4 frames(8 fields) are saved into the SRAM.

### Q002: DOES TW2880 SUPPORT PROGRESSIVE FRAME INTERLEAVED RECORD OUTPUT

A002: Record output capability is describe in the chapter 13.8 of TW2880 spec. TW2880 can support progressive frame interleaved record output for only D1 size image.

# Section 5: How to Setup a TW2880C-Based Display Introduction

TW2880C is a multi channel multiplex chip equipped with a glue less VGA display interface which can drive LCD TV and PC display directly. Because so many functions are packed inside the TW2880C, it is not easy to understand, calculate and utilize all the features and display capabilities that TW2880C provides. This section serves as a guide to use the display portion of the chip.

This guide is largely divided into three parts: windows setup, main display setup and dual monitor setup. Because the similarity between the main and dual display, many of parameter registers are described only once in detail. The other settings can be deduced from the same set of rules.

Because TW2880C's display sub-system is a very powerful and complicated circuit, this note certainly cannot cover everything that the user might want to know. If you still have questions about the setting, please contact Techwell FAEs in your region.

# **Input Arrangement**

### **LIVE INPUT**

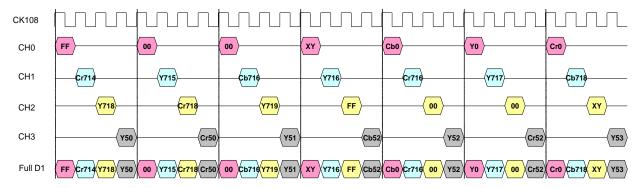

TW2880C's live input only support embedded video sequence coded in BT.656 format. On top of this, TW2880C also support multi-channel video sequence coded in byte interleaved BT.656 format. The above diagram illustrated the format. The data rate and input clock will need to run higher according to the channel number. For instance, 4-channel byte interleaved format will need to run at 108 MHz. The input rate select register is 0x20A[1:0].

There are eight live input so if couple with TW2864 running at 54 MHz data rate, all input ports will be needed. However if running at 108 MHz, only 4 ports are needed. The rest of the port (port 4, 5, 6, 7) can be turn into other usage. More on this later. The clock sent to TW2864 is selectable through 0x21A[0]. TW2880C has 4 live clock input so each clock input is shared between two data ports.

### **PLAYBACK INPUT**

TW2880C has four 8-bit playback ports. It can be treated as four 8 bit interface input or two 16 bit interface input. The playback port only supports embedded sync video sequence coded in BT.656 or BT.1120 format. If multi-channel input is expected, it can only take sequence coded in frame interleaved or field interleaved format. It does not support byte-interleaved format. The setting of the playback port is quite complex and is covered in a separate section.

### **INPUT AND CHANNEL MAPPING**

The inputs coming from 16 live cameras first travel through a multiplexer before going into the down scaler of each channel. This is designed for the ultimate user freedom.

Please refer to the diagram on the right. The video plug on the customer's box does not determine the channel number for this camera input. It is determined by the live / record channel select register 0x3D2 - 0x3D9. So maintaining the same connection, user can rotate the camera to different channels. Also, note that it is possible to assign same camera input to two different input channels. Recording channel input control is based on these registers but user need to set register 0x3DA bit 7 to 1.

Depends on the video decoder used, several register bits need to be set properly. These bits are mainly involved in the channel ID. For a 108MHz input, the width of the channel ID needs to set as two bits. There is a bit which determines the receiving channel format needs to be

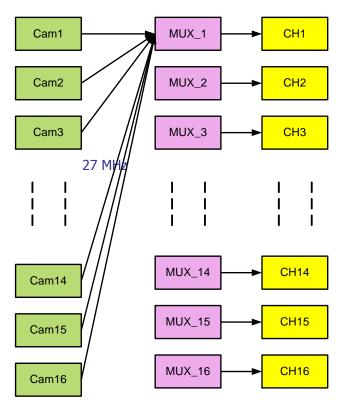

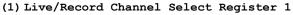

<sup>(2)</sup> Live/Record Channel Select Register 1

0x3D2[3:0], 0x0 mean ch1, 0xf means ch16 0x3D2[7:4], 0x0 mean ch1, 0xf means ch16

0x3D9[3:0], 0x0 mean ch1, 0xf means ch16 0x3D9[7:4], 0x0 mean ch1, 0xf means ch16 0x3DA[7], 0 = live and 1 = record0x3C6[6], 0 = NTSC, 1 = PAL

<sup>(3)</sup> Live/Record Channel Select Register 8

<sup>(4)</sup> Live/Record Channel Select Register 8

<sup>(5)</sup> Live/Record Set Select Register

<sup>(6)</sup> Format select

### **DOWN SCALER**

For each live channel, two sixteen-bit registers control the final video stream size. One is for horizontal ratio and the other one is for vertical ratio. Take window 1 for example, 0x301 and 0x300 is the horizontal down scale ratio register and 0x321 and 0x320 are the vertical down scale register. The formula is:

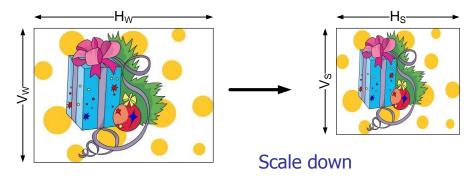

Ratio = 65535 \* target size / source size.

From this formula, we can see if the When down scaler is set to 65535 (0xFFFF), the down scaler is disabled.

If the original stream is D1 stream and the result size is

Therefore, the ratio is: 65535 x 600 / 720

#### **TEST PATTERN**

TW2880 has built-in test pattern generator in the input section. This way, even without connecting to a live camera, user can do some system setup testing and debugging. The pattern is a set of different color bars with a big square traveling dot in the lower half of the window. The control and definitions are as follows:

```
(1) Test pattern enable:(2) Still pattern enable(3) Format select(4) Channel ID select(5) No Channel ID select
```

(6) Channel ID location

# **Main Display**

## Introduction

After camera inputs and channels are linked together, the next thing user should do is to determine window parameters in a TW2880 display. TW2880 can display all 16 live channels and all 16 playback channels on a single display in a non-overlapping fashion. The window can appear anywhere in the display. Because TW2880 supports display with many sizes, a 33<sup>rd</sup> window is also created to assist tile arrangement for odd size display. This window can be used as logo or advertisement usage.

# **Live and PB Window Register Arrangement**

Four parameters determine the size and position of a window: **Horizontal position**, **Vertical position**, **Horizontal size** and **Vertical size**. These registers must have an even value. If the user set the size register equal to the original image size, this channel will display in its native form. If the user set the size register smaller than the original size, a cropped image will be displayed. If the user set the size register larger than the original size, a native image together with some background information will be displayed. The mode used most often is down scale the video stream in the input section and display the channel in a same size window.

Auto mode playback windows are setup using the same set of registers. In other word, they are shadowed by 0x6B6 bit 0. Default is set as live window. Normal mode playback windows are controlled by channel 16 – 20 registers. There are other visual effects available like horizontal flipping vertical flipping and freeze. The following diagram shows the resulting effect. A list of registers is also provided.

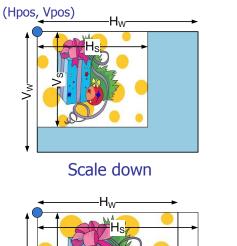

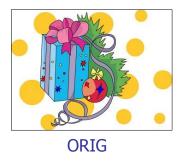

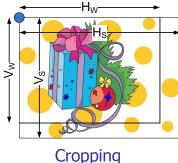

(1) H position register: 0x665[0], 0x664[7:0], unit is 4 pixel, this for ch1
(2) H size register: 0x68D[0], 0x68C[7:0], unit is 4 pixel, this is for ch1
(3) V position register: 0x615[3:0], 0x614[7:0], unit is line, this is for ch1
(4) V size register: 0x63D[2:0], 0x63C[7:0], unit is line, this is for ch1

Please consult the datasheet for the complete register listing.

### **Window Write Process Protection**

The write process of the individual channel can cause severe damage to the content stored in the DRAM, for example, the OSG bitmap for display or OSD font data. The reason for this to happen is if a video input is really weak or coupled with other signals such that the embedded sync signal does not receive by TW2880 input section causing the write process to malfunction.

To prevent this from happening we have setup a protection mechanism. Based on the input video size, user setup a address register no bigger than its image size, this way, when write buffer attempts a write with a range large than its size, we know something wrong has happen and can stop it.

```
0x6B6[7], 1 = enable
(1) PB side enable register:
(2) Live side enable register:
                                 0x6B6[6], 1 = enable
(3) Protection register:
                                 0x6BF[5], 0x6BE[7:0], 0x6BD[7:0], linear address
```

## 33rd Window

In addition to the regular 32 video windows, TW2880 also provides a 33rd static window. This window can be very useful in adjusting the final presentation of the main display. For example, it can be used in adjusting aspect ratio, showing company logo or present some important real time messages to the viewer. Unlike other TW2880 windows, the content is managed by host.

| 1  | 2  | 3    | 4    | 9  | 10 |
|----|----|------|------|----|----|
| 5  | 6  | 7    | 8    | 13 | 14 |
| 11 | 12 | Took | м    | 17 | 18 |
| 15 | 16 | Tech | weii | 19 | 20 |
| 21 | 22 | 23   | 24   | 25 | 26 |
| 27 | 28 | 29   | 30   | 31 | 32 |

To use this feature, several registers need to be programmed:

```
0x476[5:4], 0x473[7:0], unit is 4 pixel
(1) H position register:
(2) H size register:
                          0x477[4], 0x475[7:0], unit is pixel
(3) V position register:
                          0x476[3:0], 0x472[7:0], unit is line
(4) V size register:
                          0x477[2:0], 0x474[7:0], unit is line
(5) Enable register:
                          0x47E[0], 1=enable
(6) Boundary Ena register: 0x47E[1], 1=enable
```

### **Test Pattern**

In addition to the test pattern generator in input section, TW2880 has built-in test pattern generator in the buffer update section as well. This pattern generator, along with the other three pattern generators, forms a complete self-test and debugging system tool. This pattern is used to test the interactions between write buffers and the SDRAM controller. The patterns are almost the same with the first one. The control and definitions are as follows:

```
(7) Live channels test pattern enable:
                                        0x6B4[0], 1= enable
(8) PB channels test pattern enable:
                                               0x6B4[2], 1= enable
(9) Format select
                                                      0x6B4[1], 0 = NTSC, 1 = PAL
```

## **CRTC Parameters**

### INTRODUCTION

CRT controller is a general term for display data fetching unit. In TW2880C, we also adopted the same terminologies in the display industry. In raster scan technology, the data is fetched and displayed from left to right, top to bottom. To create these actions, ten important parameters need to be programmed in order to get a correct and stable video output in TW2880C. Five parameters are in the horizontal group and five are in vertical group. The horizontal parameters are:

(1) H. total register: 0x501[3:0], 0x500[7:0], unit is pixel, the value put in is real value -1

(2) H. display end register: 0x505[3:0], 0x504[7:0], unit is pixel, the value put in is real value -1

(3) H. sync start register: 0x508[7:0], unit is double pixel

(4) H. sync width register: 0x50A[7:0], unit is pixel

(5) H. sync polarity register: 0x480[1]

Similarly, we have vertical parameters:

(1) V. total register: 0x503[3:0], 0x502[7:0], unit is line, the value put in is value -1

(2) V. display end register: 0x507[3:0], 0x506[7:0], unit is line, the value put in is value -1

(3) V. sync start register: 0x509[7:0], unit is line (4) V. sync width register: 0x50A[7:0], unit is line

(5) V. sync polarity register: 0x480[0]

There is no particular sequence to program the TW2880C CRT controller, however, to prevent garbage data shown on the screen, a good practice is disable the output (VGA, Oxxxx or HDMI, oxxxx) before you completely program the ten parameters.

The Image fetched from the DRAM is defaulted to start at location (0, 0) unless you program the offset register 0x4A1[1:0], 0x4A0[7:0] for horizontal and 0x4A3[3:0], 0x4A2[7:0] for vertical. The unit for horizontal is 4 pixels and the unit for vertical is line.

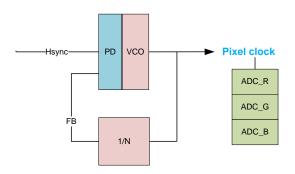

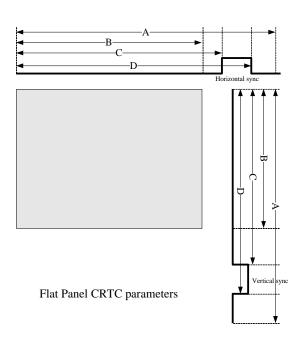

### HORIZOTAL SYNCHRONIZATION AND REFRESH RATE ADJUSTMENT

Horizontal sync frequency plays a very important part in monitor compatibility. This is because modern analog monitor interface (VGA, component) is using horizontal sync signal to generate pixel clock and use this clock to drive ADC and sample the incoming data. Thus depends on the monitor IC used, each monitor will have a range for the internal line locked PLL to function correctly. The calculation of the line frequency will be based on dot clock and the horizontal total.

|         | Resolution           | FPS   | PCLK                                    | HTT          | VTT        | HS            | HSW        | VS | VSW | HPOL | VPOL | N        | DIV | PCLK2          | diff      | diff(%)          |
|---------|----------------------|-------|-----------------------------------------|--------------|------------|---------------|------------|----|-----|------|------|----------|-----|----------------|-----------|------------------|
|         | 640x480              | 50Hz  | 19.75                                   | 800          | 495        | 16            | 64         | 1  | 4   | N    | Р    | 23       | 28  | 22.18          | 2.43      | -                |
|         | 640x480              | 60Hz  | 23.88                                   | 800          | 497        | 16            | 64         | 1  | 4   | N    | Р    | 25       | 28  | 24.11          | 0.23      | 0.97%            |
|         | 800x600              | 50Hz  | 31.13                                   | 1008         | 618        | 24            | 80         | 1  | 4   | N    | Р    | 32       | 28  | 30.86          | -0.27     | -0.86%           |
|         | 800x600              | 60Hz  | 38.13                                   | 1024         | 622        | 32            | 80         | 1  | 4   | N    | Р    | 40       | 28  | 38.57          | 0.45      | 1.17%            |
|         | 1024x768             | 50Hz  | 51.75                                   | 1312         | 791        | 40            | 104        | 1  | 4   | N    | Р    | 23       | 12  | 51.75          | 0.00      | 0.00%            |
|         | 1024x768             | 60Hz  | 64.13                                   | 1344         | 795        | 56            | 104        | 1  | 4   | N    | Р    | 38       | 16  | 64.13          | 0.00      | 0.00%            |
| 4:3     | 1280x960             | 50Hz  | 83.00                                   | 1680         | 988        | 64            | 136        | 1  | 4   | N    | Р    | 37       | 12  | 83.25          | 0.25      | 0.30%            |
|         | 1280x960             | 60Hz  | 102.00                                  | 1712         | 994        | 80            | 136        | 1  | 4   | N    | Р    | 38       | 10  | 102.60         | 0.60      | 0.59%            |
|         | 1400x1050            | 50Hz  | 99.75                                   | 1848         | 1081       | 80            | 144        | 1  | 4   | N    | Р    | 37       | 10  | 99.90          | 0.15      | 0.15%            |
|         | 1400x1050            | 60Hz  | 122.50                                  | 1880         | 1087       | 88            | 152        | 1  | 4   | N    | Р    | 32       | 7   | 123.43         | 0.93      | 0.76%            |
|         | 1600x1200            | 50Hz  | 132.38                                  | 2144         | 1235       | 104           | 168        | 1  | 4   | N    | Р    | 39       | 8   | 131.63         | -0.75     | -0.57%           |
|         | 1600x1200            | 60Hz  | 160.88                                  | 2160         | 1242       | 104           | 176        | 1  | 4   | N    | Р    | 24       | 4   | 162.00         | 1.13      | 0.70%            |
|         | 1600x1200r           | 60Hz  | 130.38                                  | 1760         | 1235       | 48            | 32         | 2  | 4   | Р    | N    | 29       | 6   | 130.50         | 0.13      | 0.10%            |
|         | 848x480              | 50Hz  | 26.00                                   | 1056         | 495        | 88            | 104        | 1  | 5   | N    | Р    | 27       | 28  | 26.04          | 0.04      | 0.14%            |
|         | 848x480              | 60Hz  | 31.50                                   | 1056         | 497        | 88            | 104        | 1  | 5   | N    | Р    | 33       | 28  | 31.82          | 0.32      | 1.02%            |
|         | 1064x600             | 50Hz  | 41.25                                   | 1336         | 618        | 32            | 104        | 1  | 5   | N    | Р    | 43       | 28  | 41.46          | 0.21      | 0.52%            |
|         | 1064x600             | 60Hz  | 51.00                                   | 1368         | 622        | 40            | 112        | 1  | 5   | N    | Р    | 30       | 16  | 50.63          | -0.38     | -0.74%           |
|         | 1280x720             | 50Hz  | 60.38                                   | 1632         | 741        | 48            | 128        | 1  | 5   | N    | Р    | 27       | 12  | 60.75          | 0.38      | 0.62%            |
|         | 1280x720             | 60Hz  | 74.38                                   | 1664         | 746        | 56            | 136        | 1  | 5   | N    | Р    | 33       | 12  | 74.25          | -0.13     | -0.17%           |
|         | 1360x768             | 50Hz  | 69.50                                   | 1760         | 791        | 56            | 144        | 1  | 5   | N    | Р    | 31       | 12  | 69.75          | 0.25      | 0.36%            |
| 16:9    | 1360x768             | 60Hz  | 84.63                                   | 1776         | 795        | 64            | 144        | 1  | 5   | N    | Р    | 25       | 8   | 84.38          | -0.25     | -0.30%           |
| Action. | 1704x960             |       |                                         | 2232         | 988        | 88            | 176        | 1  | 5   | N    | Р    | 41       | 10  | 110.70         | 0.45      | 0.41%            |
|         | 1704x960             |       |                                         | 2264         | 994        | 96            | 184        | 1  | 5   | N    | Р    | 30       | 6   | 135.00         | 0.13      | 0.09%            |
|         | 1864x1050            |       |                                         | 2472         | 1081       | 104           | 200        | 1  | 5   | N    | Р    | 30       | 6   | 135.00         | 1.50      | 1.12%            |
|         | 1864x1050            |       |                                         | 2504         | 1087       | 120           | 200        | 1  | 5   | N    | Р    | 24       | 4   | 162.00         | -1.25     | -0.77%           |
| 1       |                      |       | 131,13                                  | 2024         | 1080       | 48            | 32         | 2  | 5   | Р    | N    | 34       | 7   | 131.14         | 0.02      | 0.01%            |
|         | 1920x1080            |       |                                         | 2544         | 1112       | De Colonia de | 200        | 1  | 5   | N    | P    | 42       | 8   | 141.75         | 0.38      | 0.27%            |
|         | 1920x1080            |       |                                         | 2576         | 1118       | -             | 208        | 1  | 5   | N    | P    | 38       | 6   | 171.00         | -1.72     | -1.00%           |
|         |                      |       | 138.63                                  | 2080         | 1111       | 48            | 32         | 2  | 5   | Р    | N    | 36       | 7   | 138.86         | 0.23      | 0.17%            |
|         |                      | 50Hz  | 23.63                                   | 960          | 495        | 16            | 80         | 1  | 6   | N    | Р    | 24       | 28  | 23.14          | -0.48     | -2.04%           |
|         | 768x480              |       | 28.63                                   | 960          | 497        | 16            | 80         | 1  | 6   | N    | Р    | 30       | 28  | 28.93          | 0.30      | 1.06%            |
| ,       |                      |       | 37.00                                   | 1200         | 618        | 24            | 96         | 1  | 6   | N    | P    | 38       | 28  | 36.64          | -0.36     | -0.97%           |
|         | 960x600              |       | 100000000000000000000000000000000000000 | 2000         | 622        | 40            | 96         | 1  | 6   | N    | P    | 27       | 16  | 45.56          | 30 00 P L | -0.68%           |
|         | 1152x720             |       |                                         | 1472         | 741        | 40            | 120        | 1  | 6   | N    | Р    | 24       | 12  | 54.00          | -0.50     |                  |
|         | 1152x720             |       |                                         | 1504         | 746        | 56            | 120        | 1  | 6   | N    | P    | 25       | 10  | 67.50<br>62.10 | 110 71000 |                  |
|         | 1224x768             |       |                                         | 1576<br>1608 | 791<br>795 | 48<br>64      | 128<br>128 | 1  | 6   | N    | P    | 23<br>34 | 10  | 76.50          |           | -0.24%<br>-0.16% |
|         | 1224x768<br>1440x900 |       |                                         |              | 75V 85 VS. | 80            | 152        | 3  | 6   | P    | P    | 32       | 8   | 108.00         | 1.50      |                  |
|         | 1536x960             | 0.000 |                                         | -            | 934<br>988 | 80            | 160        | 1  | 6   | N    | P    | 37       | 10  | 99.90          | 0.40      |                  |
| 16:10   | 1536x960             |       |                                         |              | 994        | 96            | 160        | 1  | 6   | N    | P    | 27       | 6   | 121.50         | 200       | -0.41%           |
|         | 1680x1050            |       | -                                       |              | 1081       | 96            | 176        | 1  | 6   | N    | P    | 31       | 7   | 119.57         | -0.55     |                  |
|         | 1680x1050            | -     | -                                       | 2256         | 1087       | -             | 184        | 1  | 6   | N    | P    | 38       | 7   | 146.57         | -0.43     |                  |
| 3       | 1680x1050r           |       |                                         | 1840         | 1080       | -             | 32         | 2  | 6   | P    | N    | 44       | 10  | 118.80         | -0.33     |                  |
|         | 1728x1080            |       |                                         |              | 1112       |               | 184        | 1  | 6   | N    | P    | 33       | 7   | 127.29         |           | 0.13%            |
|         | 1728x1080            |       |                                         |              | 1118       |               |            | 1  | 6   | N    | P    | 23       | 4   | 155.25         | 2000      | -0.16%           |
|         | 1728x1080r           |       |                                         |              | 1111       | -             | 32         | 2  | 6   | P    | N    | 28       | 6   | 126.00         | 0.25      |                  |
|         | 1720X 1000I          | JUNZ  | 120.73                                  | 1000         | THE .      | 40            | JZ         | 4  | U   |      | 1N   | 20       | 0   | 120.00         | 0.23      | 0.20%            |

|      | 1920x1200  | 50Hz | 158.00 | 2560 | 1235 | 112 | 208 | 1 | 6 | N | Р | 41 | 7  | 158.14 | 0.14  | 0.09%  |
|------|------------|------|--------|------|------|-----|-----|---|---|---|---|----|----|--------|-------|--------|
|      | 1920x1200  | 60Hz | 193.13 | 2592 | 1242 | 128 | 208 | 1 | 6 | N | Р | 43 | 6  | 193.50 | 0.38  | 0.19%  |
|      | 1920x1200r | 60Hz | 154.13 | 2080 | 1235 | 48  | 32  | 2 | 6 | Р | N | 40 | 7  | 154.29 | 0.16  | 0.10%  |
| 5:4  | 1280x1024  | 50Hz | 89.38  | 1696 | 1054 | 72  | 136 | 1 | 7 | N | Р | 33 | 10 | 89.10  | -0.28 | -0.31% |
| 3.4  | 1280x1024  | 60Hz | 108.88 | 1712 | 1080 | 80  | 136 | 1 | 7 | N | Р | 24 | 6  | 108.00 | -0.88 | -0.80% |
| 15:9 | 1280x768   | 50Hz | 65.13  | 1648 | 791  | 56  | 128 | 1 | 7 | N | Р | 29 | 12 | 65.25  | 0.13  | 0.19%  |
| 15.8 | 1280x768   | 60Hz | 80.13  | 1680 | 795  | 64  | 136 | 1 | 7 | N | Р | 24 | 8  | 81.00  | 0.88  | 1.09%  |
|      | 1920x1080i | 25Hz | 74.25  | 2640 | 562  | 528 | 44  | 2 | 5 | Р | Р | 44 | 16 | 74.25  | 0.00  | 0.00%  |
|      | 1920x1080i | 30Hz | 74.25  | 2200 | 562  | 88  | 44  | 2 | 5 | Р | Р | 44 | 16 | 74.25  | 0.00  | 0.00%  |
|      | 1920x1080p | 50Hz | 148.50 | 2640 | 1125 | 528 | 44  | 2 | 5 | Р | Р | 44 | 8  | 148.50 | 0.00  | 0.00%  |
|      | 1920x1080p | 60Hz | 148.50 | 2200 | 1125 | 88  | 44  | 2 | 5 | Р | Р | 44 | 8  | 148.50 | 0.00  | 0.00%  |
| TV   | 1280x720p  | 50Hz | 74.25  | 1980 | 750  | 440 | 40  | 5 | 5 | Р | Р | 44 | 16 | 74.25  | 0.00  | 0.00%  |
| 1 V  | 1280x720p  | 60Hz | 74.25  | 1650 | 750  | 110 | 40  | 5 | 5 | Р | Р | 44 | 16 | 74.25  | 0.00  | 0.00%  |
|      | 720x480p   | 60Hz | 27.00  | 858  | 525  | 16  | 62  | 9 | 6 | N | N |    |    | 27.00  | 0.00  | 0.00%  |
|      | 720x480i   | 30Hz | 13.50  | 1716 | 262  | 38  | 124 | 4 | 3 | N | N |    |    | 13.50  | 0.00  | 0.00%  |
|      | 720x576p   | 50Hz | 27.00  | 864  | 625  | 12  | 64  | 5 | 5 | N | N |    |    | 27.00  | 0.00  | 0.00%  |
|      | 720x576i   | 25Hz | 13.50  | 1728 | 312  | 24  | 126 | 2 | 3 | N | N |    |    | 13.50  | 0.00  | 0.00%  |

The above table is listing of all the popular VESA modes that TW2880C supports. Notice PCLK is the VESA standard frequency and PCLK2 is the frequency TW2880C can generate. Although not perfect but every mode have its closest approximation. The result will be determined by field test.

Another thing affecting the pixel clock and the refresh rate is the **over scan ratio**. Since the raster scan technology has to over scan, the percentage of overscan, in horizontal sense this will be:

$$(H_{total} - H_{DE}) / H_{DE}$$

This number plays a very important role in determine refresh rate and pixel clock. For example, if a VESA mode is needed but the pixel clock TW2880C generated is not close, the user can adjust the H<sub>total</sub> to meet the refresh rate but still manage to get a lock from the monitor. This means, the above table is for reference, user still adjust the CRTC parameters to fit their environment.

## TW2880C FRAME SYNCHRONIZATION

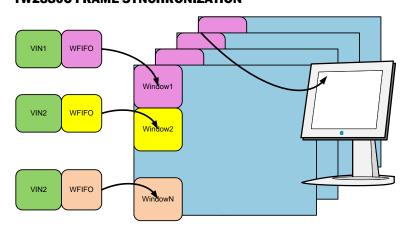

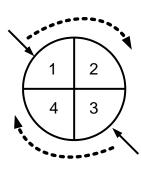

The multiple live and playback windows in the TW2880C system will go through a frame buffer and some calculation hardware to prevent video tearing during the normal display. There are four buffers allocated for each window. The hardware will try its best to maintain enough spacing between the write and read unit. Take the above right diagram for example. If the write side is in buffer 1, the read side needs to be in buffer 3. The write side hardware will try to advance to buffer 2 if every input channel has finished updating the data and read side is not on buffer 2. If it cannot jump to buffer 2 and start updating, it will stay at the current buffer and repeat the write process again. This

means, an incoming video frame is dropped. Similarly, the read side hardware will try to advance to buffer 4 if the reading process has finished. If it cannot jump to buffer 4, it will repeat the read process again so we say a frame has been repeated.

To get smooth animated result on the display, we should try to optimize the CRTC parameters to let the frame rates of the two processes as close as possible. To further facilitate on this subject, two import values are captured through hardware during the normal operation. They are:

- (1) Live input vertical total register: 0x4A7[3:0], 0x4A6[7:0], unit is line, the value is for two field
- (2) Live input selection register: 0x6B4[7:4]: select which channel go through hardware counter
- (3) Main output vertical number: 0x4A9[10:8], 0x4A8[7:0], unit is line, the value is for one field

The use can select any one of the sixteen live channels to go through a hardware counter to count its vertical total value. The user then uses this value to compare with the value he put in the main CRT controller. If the value differs too much, either the write side frame dropping or read side frame repeating phenomenon described above will occur. To prevent this from happening, user can put a section of auto calibration routine inside their firmware to adjust the CRTC parameters and optimize the display quality.

# WRITE BUFFER UPDATE AND CORRECTION CIRCUIT (NEW FOR TW2880C)

In TW2880C the write FIFO of the live channels and PB channels will also take suggesting value from frame rate controller when update the write pointer. The situation is a little different in Rev. C as we have new write buffer update method options for user to select. First, we need to familiar with the option registers:

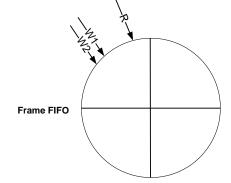

- (1) Live channels forced compatible mode register: 0x6fc[5], set one to this bit will force the live channel write FIFO using the old method of advancing. This mode is very helpful if the windows are used to display non-real time video sequence.
- (2) Live input correction mode register: from 0x6e8 to 0x6ef for all 16 channels. The default value is 0xff (all on). The control is separated for each channel so that user can tune the circuit to have the correction they want.

There are four correction options for each live channel. They are (from the highest priority):

- 1. Channel Vsync is substituted by a pre-determined source if non-standard video is detected.
- 2. Current write FIFO pointer gets an educated update if non-standard video sequence is detected.
- 3. External loop timer has reach its predetermined value (period controlled by 0x6f9) and start the educated update.
- 4. Internal loop timer has reach its predetermined value (period controlled by 0x6ff) and start the educated update.
- (3) PB channel has its own correction circuit. It is controlled by the following registers:
  - a. PB free running register 0x6fa[3:0]. 1 = even (always plus 1).
  - b. PB control register: 0x6f1, 0x6f0. Each four bit control one PB port.

### **60HZ DISPLAY AND CORRECTION TABLE**

On the right hand side is the correction table for 60 Hz or higher monitor. It specifies which combinations are supported and which are not supported. It also specifies the register setting for the supported one. In the table "Both" means you can use the new update method and revert back to old method. "New" means you have to use new update method.

## **PAL MODE INTERPOLATION AND CORRECTION**

For systems that support PAL video input, there are two ways to display the image: (1) using a 50 Hz LCD monitor or (2) still using 60 Hz LCD monitor to display the image and let TW2880 do a 50-to-60 Hz frame rate interpolation on the final image to bridge the gap. Either way user does not need to adjust any register setting. It is an automatic process. One more thing to remember is if the user chooses to use 50 Hz display as main display, you cannot support any NTSC video inputs.

## **CORRECTION IN DETAILS**

As you see from the frame FIFO pointer diagram, the write pointer is slower than the read pointer so the read pointer is always chasing the write pointer. If the time comes when we need to advance the read pointer but the FIFO is not ready, the read pointer will repeat itself.

| L<br>PB          | ive | Not<br>Present | NTSC<br>Real Time | PAL<br>Real Time |
|------------------|-----|----------------|-------------------|------------------|
| NTSC             | М   | Both           | Both              | New              |
| Real Time        | S   | >              | >                 | <b>&gt;</b>      |
| PAL              | М   | New            | New               | New              |
| Real Time        | S   | >              | >                 | <b>&gt;</b>      |
| NTSC<br>Non-real | М   | New            | New               |                  |
| time             | S   | <b>&gt;</b>    | <b>&gt;</b>       | ×                |
| PAL<br>Non root  | М   | Old            |                   | Old              |
| Non-real<br>time | S   | <b>V</b>       | ×                 | <b>V</b>         |
| Not              | М   |                | Both              | New              |
| Present          | S   |                | <b>✓</b>          | <b>✓</b>         |

Because the one read pointer limitation in TW2880, once a channel's signal quality has gone bad and cannot generate valid vertical sync to maintain to total read / write relationship, you will see jumping image or so call the stop-n-go phenomenon in the display. In TW2880C, we have several levels of hardware correction to prevent these from happening.

All those conditions will force current FIFO into a write page correction phase, so the image of current channel may become less desired if the condition of the signal is very bad. However, the total channel image will be saved.

The detection of the non-standard video in TW2880 is using a vertical line counter located in the input section. If the incoming video stream has vertical line number smaller than a certain number or larger than a certain number, a non-standard signal for this particular channel is asserted. These number registers (0x3f8 - 0x3fb) are user programmable. The non-standard operation is controlled by 0x6b9[7:6] as it can be turn off. In addition, there is an interrupt associated with the non-standard video signal. It is default to be turned off. User can use non-standard interrupt to do auto adjust on the correction items.

## **BEAT FREQUENCY**

In a video capture system, it is impossible to keep the frame rate of the incoming video stream and display video stream exactly the same. This minute difference between the two frame rates is called "beat frequency". In an easier term, when the system reach the beat frequency and the input side is slightly faster, a frame is skipped, but if the output side is slight faster, a frame will be repeated.

Skipping a frame is easier to detect than repeat a frame especially horizontal line pattern is involved. To overcome this and get optimal visual quality, try to set the display to run just a tad faster than the input then this phenomenon will not be too obvious.

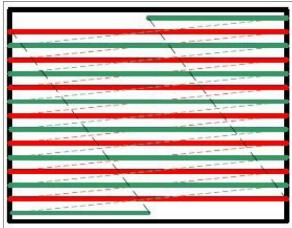

## **INTERLACED MODE SETTING**

The diagram on the right illustrated the detailed action behind an interlaced display: it is displayed every other line and start of the odd field is in the middle of the horizontal scan line. To achieve this in a TW2880 system, five parameters need to be set correctly:

- (1) VCLK need to be half of the progressive mode counterpart.
- (2) Vertical total register  $0 \times 501[3:0]$ ,  $0 \times 500[7:0]$ , need to be programmed as Vertical /2 1
- (3) Vertical sync delay register 0x481[3:0] need to put some value, unit is pixel. For HDMI mode, this has to be zero.
- (4) Turn on interlaced mode, register 0x4C3, bit 0

## **Display Memory and Buffer Management**

TW2880 display memory address management is automatically handled by hardware. Take the most commonly used 128Mbit x2 configuration (64 bit) for example, the memory can be structured as a 2048x2048 pixel x4 memory array. For the main display or dual display to run properly, user does not need to specify anything other than the

starting addresses. The CRT controller of both units will calculate the next address and initiate the buffer read process. In the diagram, remember it actually refers to a single bank or page as TW2880 is using 4 banks to do channel synchronization and buffering. The page advancement is handling by Frame Rate Control Unit.

The memory in the pink portion is often referred to as "on-screen memory" since you will see the content in your display. The rest is called "off-screen" memory as you should never see that content on display and it is used as storage for many things. The split point between the two buffers is determined by OSG bitmap starting address.

Another important term is called "display pitch" and is defined by register 0x210. The unit is 16 pixels. This register defined a virtual width for the memory buffer. Because of the fixed horizontal size of the physical memory, it will create memory holes when mapping a particular size display to the memory that does not has a similar width. Therefore, if use this register, the size of memory buffer will become flexible to the user so no memory will be wasted.

## 2048x2048 pixels x4 banks

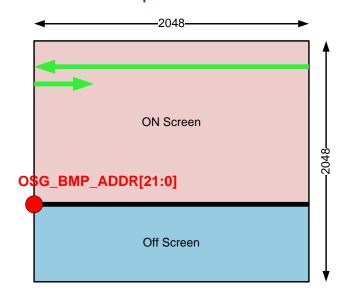

## DISPLAY SDRAM Mapping (128Mbitx2)

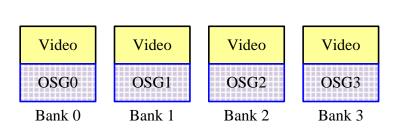

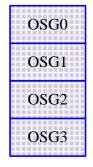

**OSG Bitmap Buffer** 

The off-screen memory scattered in the four pages will be remapped and linked into a contiguous array where its starting address is defined by OSG\_BMP\_ADDR, 0x13D, 0x13C, 0x13B. More of this subject can be found in "Section 6: OSG and Simple OSD" beginning on page 148.

## **Display Pipe**

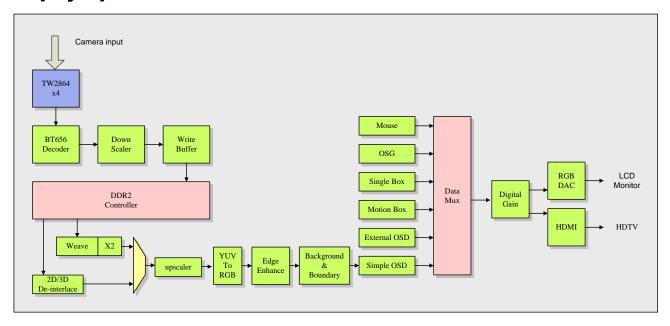

### **DE-INTERLACING EFFECT SELECT AND UP SCALER**

Based on the above diagram, three de-interlacing effect can be selected. Program 0x54B bit 0 is to select Weave mode or 2D-3D mode. "0" will select Weave mode. Please note if select Weave mode there will be no upscale support and you don't need to setup more registers. If select "2D-3D' mode, user need further program 0x400 bit 0 to select 2D or 3D mode. Program "0" will select 3D mode. There are many options in 2D-3D unit. Please look at TW2880 data book.

- (1) For 2D-3D mode, need to program 0x405[2:0], 0x404[7:0] for vertical size in one field. The unit is line.
- (2) Program 0x407[2:0], 0x406[7:0] for horizontal size, unit is pixel. Item1 and item2 will determine the 2D/3D source area.
- (3) Now if the video stream goes into display pipe has the same size, Program HSCALE registers 0x418[4:0], 0x417[7:0] to 0x1000.
- (4) Program VSCALE registers 0x41A[4:0], 0x419[7:0] to 0x400. These values mean no scale.
- (5) Program Final Horizontal Width registers 0x420[2:0], 0x41F[7:0] to be the same as the screen width.
- (6) Program Final Vertical Height registers 0x422[2:0], 0x421[7:0] to be the same as screen height.
- (7) If scale up is needed, user needs to program 0x41C[2:0], 0x41B[7:0] to determine Horizontal start position. Program 0x41E[2:0], 0x41D[7:0] to determine Vertical start position.
- (8) As in Item5, Item6, Program Final Horizontal Width and Height registers if the screen is different than the source.
- (9) Program 0x418[4:0], 0x417[7:0] for Horizontal Scale Factor.
- (10) Program 0x41A[4:0], 0x419[7:0] for Vertical Scale Factor.

If the original size times the scale factor is larger than the final output size, the result is cropping. On the other hand, if the original size times the scale factor is smaller than the final output size, a smaller image with the rest fill with background color will show.

The main usage for up scaler is bandwidth saving. Because 3D de-interlacing function consumes a lot of bandwidth, we often start the processing at a smaller screen size and use the scaler to increase the image to the final size. However, by doing this, you will need to upscale the boundaries of each window, otherwise the overlapping result will look funny. To use the position update function, you need to:

- (1) Program 0x486[7:0], 0x485[7:0] for Horizontal Scale Factor.
- (2) Program 0x488[7:0], 0x487[7:0] for Vertical Scale Factor.

(3) Program 0x489[0], 1 = enable, the scaling will go into effect when the next vertical sync pulse comes.

#### 3D MODE ADRESS CALCULATION

Just like the TW2880's Weave style display memory management, the 3D display memory management is also automatic. User does not need to calculate and put addresses in linear form, they only need to specify the starting screen address, native image size, upscale coefficients and the size of the display. The only information needed to provide in linear address form is the location of the 3D error information buffer. Here is the register setting sequences:

- 1. Calculate space needed. SIZE = REC PITCH x H/2 x 2. double buffer.
- Counting from behind, get the starting address. We usually put the error buffer at the end of the display memory.
- Put into register 0x403, 0x402, 0x401 as addr[23:0], set bit [23;22] to "2'b11", the last bank.

## **Display Layers**

There are 11 display layers in the main display of the TW2880. See the diagram on the right for each one. The precedence is from top to bottom. OSG and Simple OSD contain too much information to be explained in this section, so it will be covered in a separate section. We will describe each layer in detailed from the top.

### **MOUSE POINTER**

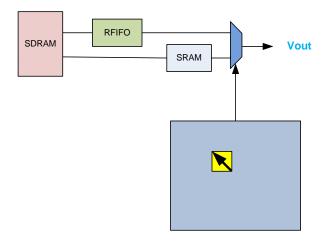

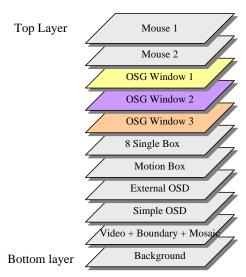

Mouse pointer is sometimes called Hardware cursor. There are two independent units in TW2880 so many special effect can be made. The components of a hardware cursor are a hardware position comparator and a video data multiplexer. The host from the outside will program these position registers and it is in the range the display pixel will switch to content stored in the SRAM. The position update should only happen if ox54E[0] is set to one. If the user wants to update the positions of the cursor, they need to program this bit as "0" to keep a smooth overlay effect.

There are two ways to update the content in SRAM, by host or by an updating agent pulling result from SDRAM. Here is the procedure:

#### Put content into SRAM:

- (1) Program 0x547[7:0], Mouse data location.
- (2) Write mouse data 0x54d[7:0] four times, the SRAM is configured as 256x32.
- (3) Write 0x54f with any value, 4 byte mouse data will be loaded into SRAM.

- (4) Repeat step(1)-(2) 256 times or any sub-set for local update. Put content into SDRAM:
- (1) Program 0x46e[7:0], 0x46d[7:0], 0x46c[7:0] as the Mouse Base Address. This is a linear address. Mouse circuit will pull data from here.
- (2) Program  $0 \times 003[7:0] = 0 \times e0$ , enable write and with burst length = 1.
- (3) Program  $0 \times 002[7:0]$ ,  $0 \times 001[7:0]$ ,  $0 \times 000[7:0]$  to have content the same as the Mouse Base Address.
- (4) Program  $0 \times 004$  [7:0] as the mouse data and repeat 256 times. A  $32 \times 64$  SDRAM write has been requested.
- (5) Read status from  $0 \times 044[0]$ . If high then it is done.
- (6) Repeat (3) (5) but in step (3) address need to be 32 more.
- (7) Repeat (2) (6) 16 times to cover 16 locations. (i.e. 16 mouse shapes)
- (8) Program 0x470 to select which mouse and which shape is to be loaded from SDRAM.
- (9) Write 0x46f[0] = 1, enable the update process. Check 0 = done

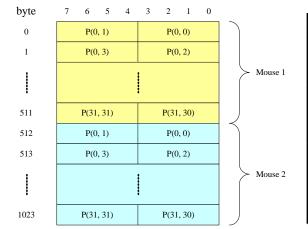

| Bit | Description                   |
|-----|-------------------------------|
| 3   | Blinking Control              |
|     | 1: Blink                      |
|     | 0: Static                     |
| 2   | Mixing Control                |
|     | 1: Based on mouse mix control |
|     | 0: mouse color                |
| 1:0 | Mouse Type                    |
|     | 00: Transparent               |
|     | 01: Filled with white color   |
|     | 10: Foreground color          |
|     | 11: Background color          |

## **SINGLE BOX**

TW2880 provides 8 single boxes that can be used for highlighting portion of the display. The effects include a single box or box cursor, a masking box and a box blending with a plane color. Each box has programmable location and sizes and controlled by BOX\_HL (0x513 - 0x51A), BOX\_HW (0x51B - 0x522), BOX\_VT (0x523 - 0x52A) and BOX\_VW (0x52B - 0x532) registers. The BOX\_HL is the horizontal location of box with 2 pixel units and the BOX\_HW is the horizontal size of box with 2 pixel units. The BOX\_VT is the vertical location of box with 1 line unit and the BOX\_VW is the vertical size of box with 1 line unit.

The display option is controlled by Control registers (0x50C – 0x510). BOX\_PLNEN bit in these register enables each plane color and its color is defined by the BOX\_PLNCOL (0x221, 0x227, 0x22C, 0x233) register. Mixing is also controlled by these registers. The color of box boundary is enabled via the BOX\_BNDEN bit in the control registers and its color is defined by the BOX\_BNDCOL (0x220, 0x226, 0x22B, 0x232) registers.

In cases where several boxes have same region specified, there would be a conflict of what to display for that region. Generally, the TW2880 defines that box 0 has priority over box 7. So if a conflict happens between more than 2 boxes, box 0 will be displayed first as top layer and box 1 to box 7 are hidden beneath that are not supported for pop-up attribute unlike channel display.

### **MOTION BOX**

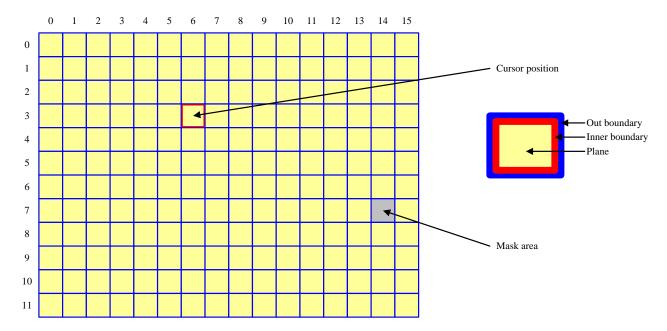

TW2880 supports an array boxes layer that has a programmable cell size up to 16x16. This box array can be used to make table menu or display motion detection information to the user. When motion detection mode is enabled, user must set horizontal cell number to 15 and vertical cell number to 11. This layer is available to all live channels so most of the time, users need to program 16 set of registers. The subsequent explanation of the function only talks about the first channel. However, it is easy to duplicate on other channels as well. To use it first you need to determine the mode and enable it.

- (1) Program  $0 \times 550[6]$  to determine display mode. 1 = motion display mode.
- (2) Program 0x550[7] to enable MD box.

#### **Cell Composition**

A motion cell is composed by four elements: out boundary, inner boundary, mask and plane. Out boundary and plane color make up the usual overlay color. Inner boundary and mask is used to show special event like cursor and motion. To determine the color of these elements, user need to program:

- (1) Program 0x493,0x494,0x495 to determine out boundary R, G, B color.
- (2) Program 0x496,0x497,0x498 to determine inner boundary R, G, B color.
- (3) Program 0x499,0x49A,0x49B to determine mask R, G, B color
- (4) Program 0x49C,0x49D,0x49E to determine plane R, G, B color
- (5) The boundary can be enabled by programming 0x500[4], MDBOX BNDEN

The cursor cell is enabled by the MDBOX\_CUREN 0x550[5] register and the displayed location is defined by the MDBOX\_CURHP 0x5F8 and MDBOX\_CURVP 0x48B registers. Its color is a reverse color of cell boundary. It is useful function to control motion mask region.

Motion box positions and sizes are controlled by registers. To overlay mask information and motion result on video data properly, the scaling ratio of video should be matched with motion box size.

For each MD array, the number of row and column cells is defined via the MDBOX\_HNUM(0x5E8[3:0]  $\sim$  0x5EF[7:4]) and MDBOX\_VNUM (0x5F0[3:0]  $\sim$  0x5F7[7:4]) registers. The horizontal and vertical location of left top is controlled by the MDBOX\_HL (0x568  $\sim$  0x587) register and the MDBOX\_VT (0x558  $\sim$  0x5A7) registers. The horizontal and vertical size of each cell is defined by the MDBOX\_VS (0x5C8  $\sim$  0x5E7) registers and the MDBOX\_HS (0x5A8  $\sim$  0x5C7) registers. Therefore, the whole size of MD arrayed box is same as the sum of cells in row and column.

The plane of MD arrayed box is separated into mask plane and detection plane. The mask plane represents the cell defined by MD\_MASK (0x800 ~ 0xBD7) register. The detection plane represents the motion-detected cell excluding the mask cells among whole cells. The mask plane of MD arrayed box is enabled by the MDBOX\_MSKEN (0x550[3] ~ 0x55F[3]) register and the detection plane is enabled by the MDBOX\_DETEN (0x550[2] ~ 0x55F[2]) register. The color of mask plane is controlled by the MASK\_COL register and the color of detection plane is defined by the DET COL register. The mask plane of the MD arrayed box shows the mask information according to the MD MASK registers automatically, the additional narrow boundary of each cell is provided to display motion detection via the MDBOX DETEN register, and its color is a reverse cell boundary color. The plane can be mixed with video data by the MDBOX\_MIX (0x550[1:0] ~ 0x55F[1:0]) register. Even in the horizontal / vertical mirroring mode, the video data and motion detection result can be matched via the MDBOX\_HINV and MDBOX\_VINV registers.

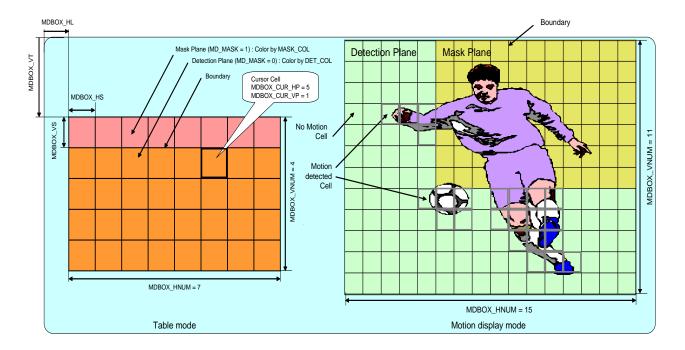

### **EXTERNAL OSD**

TW2880 supports a master mode external OSD function. In this setup, TW2880 will send out pixel clock and Hsync and Vsync information to the external chip. The external chip will pick up the pixel clock and sync up with TW2880's main display, then the external chip will also provide strobe signal and the OSD data to TW2880 to display.

The pins of this function are shared with live video port. TW2880's live video port 5, 6, 7, 8 have other definition when running at 108 MHz mode. Please refer to control register 0x201 bit 2. When this bit equal to 0, the inputs are used for live video channel running at 54 MHz. When this bit equal to 1, the port 5. 6. 7. 8 are defined as output pins and are used to output digital R, G, and B of the main display. However, if this bit equals 1 and the external OSD option is selected, these extra pins are used as input pins to accept OSD data from an external chip in master mode. See the following chart as reference.

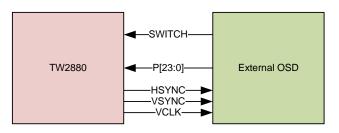

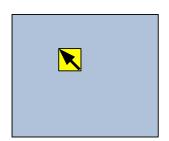

|          | 0x201 Bit [2] = 0 | 0x201 Bit [2] = 1 |                |
|----------|-------------------|-------------------|----------------|
| INPUT    | LV clock12        | LV clock12        |                |
| IN1      | BT656[7:0]        | BT656[7:0]        |                |
| IN2      | BT656[7:0]        | BT656[7:0]        |                |
| INPUT    | LV clock34        | LV clock34        |                |
| IN3      | BT656[7:0]        | BT656[7:0]        |                |
| IN4      | BT656[7:0]        | BT656[7:0]        |                |
| IN/OUT   | LV clock56        | VCLK out          | Pixel clock    |
| IN/OUT 5 | BT656[7:0]        | R[7:0]            |                |
| IN/OUT 6 | BT656[7:0]        | G[7:0]            |                |
| IN/OUT   | LV clock78        | DEN / SWITCH      | Display enable |
| IN/OUT 7 | BT656[7:0]        | B[7:0]            |                |
| IN/OUT 8 | BT656[7:0]        |                   |                |

To use this function, following this procedure:

- (1) Program 0x4BB[4] to select which you want pixel from outside or using internal color.
- (2) Program 0x4BD,0x4BE,0x4BF to determine internal R, G, B color if needed.
- (3) Program 0x4BB[2:1] to select enable line options
- (4) Program 0x4BB[0] to enable alpha blending
- (5) Program 0x4BC[3:0] to enter alpha ratio,
- (6) Program 0x4BB[3] to enable external OSD layer.

#### **PRIVACY WINDOWS**

This feature is used to provide privacies for the monitored objects. In many occasions, we need to provide options to block certain private information from being monitored. There are actually three sets of window in the TW2880. One for live video (dual monitor is controlled by the same set), one for SPOT and one for record. To simplify and reduce the number of control registers, we have shadowed the three register sets under the control of register 0xE4F bit 1 and 0. 0x00 will control the reading and writing of the recording privacy windows, 0x01 will control the SPOT window set and 0x10 will control live window set. To read / write the respective register sets you need to put proper values to these two bits first.

Assume we want to use privacy window 1 in live display set, to use this function, following this procedure:

- (1) Program 0xE4F[1:0] to "10" to select live windows.
- (2) Program 0xE50[7:0], this is horizontal start position. Unit is double pixel.
- (3) Program 0xE60[6:0], this is Vertical start position. Unit is double line
- (4) Program 0xE70[4:2] to determine Hsize, 0xE70[1:0] to determine Vsize.
- (5) Program 0xE70[7:5] to determine effect, black out or Mosaic.
- (6) Program 0xE60[7] = 1 to enable the window

### **BACKGROUND AND CHANNEL BOUNDARY**

The area without video will show background. Background color is a 24-bit color, which can be set by programming registers: 0x539, 0x53A and 0x53B for RGB respectively. Please note that background color is not "no video" color. "No video" color is sent by TW2864/TW2865.

Each channel has its own boundary. TW2880C supports 32 channel boundaries. Channel position and size information are retrieved from rgb\_interface related registers. If upscale is enable, user must turn on pos\_ups\_en show boundaries for this channel. User must set the following registers:

```
[0x4F0] to [0x4F3]: BND CH EN
[0x4CE] bit 4: BND CH EN SEL, this bit must be set to "1"
[0x4F8] to [0x4FA]: NOVID R/G/B
```

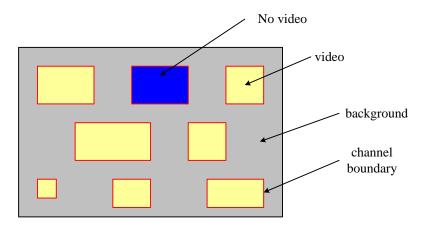

Display Background and Boundary

## **Flexible Output**

The display output of TW2880 is very powerful and flexible. It supports HDMI, external RGB, VGA, dual monitor VGA and dual monitor TV output. Some of the outputs are shared by the two units.

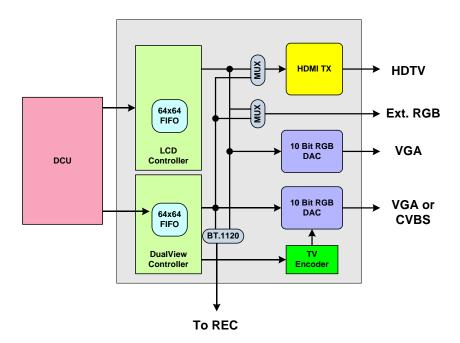

- (1) Program 0x21E[7] to select which source go to HDMI. "0" select main display.
- (2) Program 0x201[7] to select which source go to external RGB output. "0" select main display.
- (3) Program 0x712[2] to select dual monitor output to VGA or TV. "0" select VGA.

The external RGB interface can be very useful as it can drive an external 3D de-interlated chip or an external HDMI transmitter chip. The output from both units can be redirected to a BT.1120 encoder. The output will go out through recording port. This is very useful link for cascading the TW2880. This subject is covered in detail in "Section 3: PB Window and Channel ID Decoding" beginning on page 43.

## **Terminal Tool**

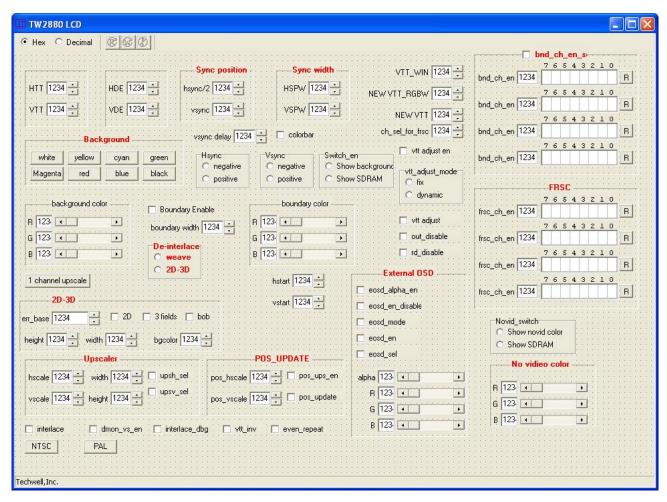

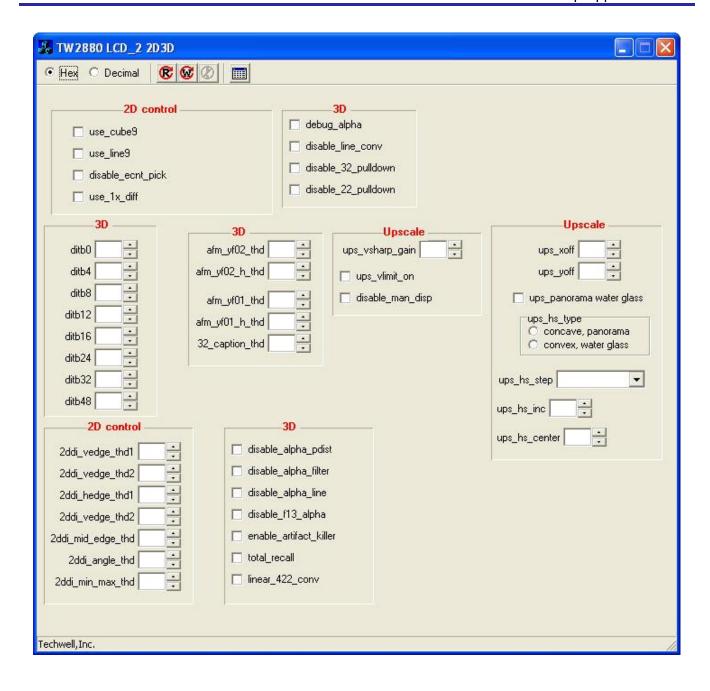

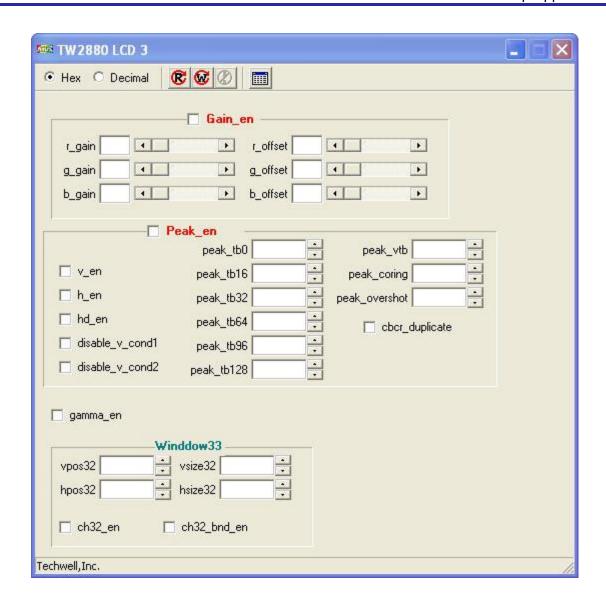

## **Dual Monitor**

## Introduction

In addition to the main display controller, TW2880 has a secondary display controller, which can support display devices with interlaced or progressive timing. Using the integrated TV encoder and the DAC, this controller can drive traditional TV with CVBS or S-Video output or a progressive LCD display with VGA socket. With properly setup software registers and display memory planning between the two display controllers, the sixteen input channels and sixteen playback channels can be displayed in many different resolutions and combinations between the two different monitors.

## **Features**

- Supports NTSC / PAL standard TV monitor with integrated 10 bit DAC and TV encoder
- Supports LCD monitor (up to 1080p)
- Down scaling from 1920x1080 resolution
- Supports same or different video content with main display
- Two OSG layers, each layer has four sub-window
- Two OSG layers support different upscale ratio
- . Supports same or different OSG content with main display
- Two mouse layers on screen
- Supports 16 mouse shape in SDRAM
- · Four single boxes
- Supports main display to CVBS output
- Supports 16 live channels and 16 play back channels
- Supports simple OSG for 32 channels

## **Dual Monitor Controller Block Diagram**

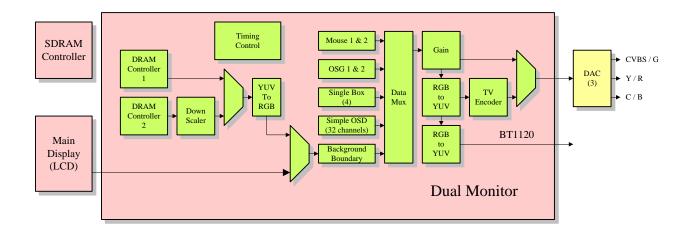

## **Memory Diagram**

The following picture shows the LCD and Dual monitor memory in SDRAM and some related registers. For the dual monitor start address, it can start anywhere by program the DM\_HSTART and DM\_VSTART address.

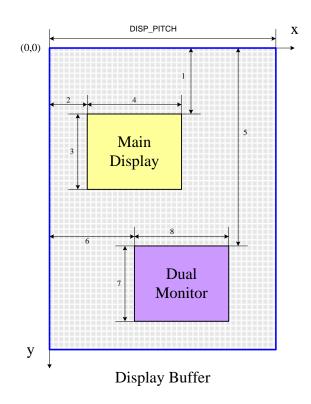

1. LCD\_VSTART
2. LCD\_HSTART
3. LCD\_VDE
4. LCD\_HDE
5. DMON\_VSTART
6. DMON\_HSTART
7. DMON\_VDE
8. DMON\_HDE

[0x704, 0x705]: Dual monitor horizontal active data width. This register must be set to read value minus 1.

[0x706, 0x707]: Dual monitor vertical display height. This register must be set to real value minus 1.

In interlaced mode, it is set to height of one field minus 1.

[0x713, 0x715]: Dual monitor DRAM horizontal start register (four pixels unit).

[0x714, 0x715]: Dual monitor DRAM vertical start register (one line unit).

## **CRTC** setting

The horizontal parameters are:

(1) Horizontal total register: 0x701[3:0], 0x700[7:0], unit is pixel, the value put in is real value

(2) Horizontal display end register: 0x705[3:0], 0x704[7:0], unit is pixel, the value put in is real value -1

(3) Horizontal sync start register: 0x709[0],0x708[7:0], unit is double pixel

(4) Horizontal sync width register: 0x70B[7:0], unit is pixel

(5) Horizontal sync polarity register: 0x712[0]

Similarly, we have vertical parameters:

(1) Vertical total register: 0x703[3:0], 0x702[7:0], unit is line, the value put in is value -1 0x707[3:0], 0x706[7:0], unit is line, the value put in is value -1

(3) Vertical sync start register: 0x70A[7:0], unit is line (4) Vertical sync width register: 0x70C[7:0], unit is line

(5) Vertical sync polarity register: 0x712[1]

DM\_HTT, DM\_HDE, DM\_VTT and DM\_VDE are based on pixel clock.

In NTSC mode, dm\_vclk must be set to 13.5MHz.

 $[0x700, 0x701] : DM_HTT = 857$ 

 $[0x704, 0x705] : DM_HDE = 719$ 

 $[0x702, 0x703] : DM_VTT = 261$ 

 $[0x706, 0x707] : DM_VDE = 239$ 

In 1280x1024 VGA mode, dm\_vclk must be set to 108MHz.

 $[0x700, 0x701] : DM_HTT = 1687$ 

 $[0x704, 0x705] : DM_HDE = 1276$ 

 $[0x702, 0x703] : DM_VTT = 1065$ 

 $[0x706, 0x707] : DM_VDE = 1023$ 

In 1920x1080 VGA mode, dm\_vclk must be set to 148.5MHz.

 $[0x700, 0x701] : DM_HTT = 2199$ 

 $[0x704, 0x705] : DM_HDE = 1920$ 

 $[0x702, 0x703] : DM_VTT = 1124$ 

 $[0x706, 0x707] : DM_VDE = 1079$ 

## **Down Scalar**

Down scalar is a module uses to scale down more channels on the display to fit the TV standard timing. So on the second monitor, we can pack as many channels as seen on the LCD and display them on a regular TV.

By using the linear interpolation technique, with independent setting of horizontal and vertical scale factors and others registers. We can scale the number of channels, the size and the location of the channels to the display's native resolution.

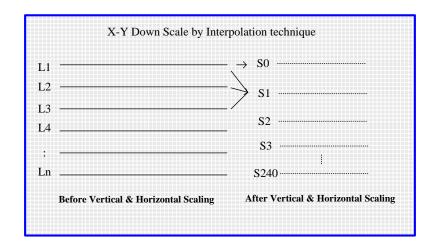

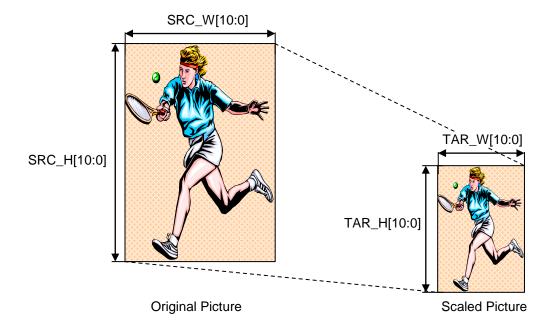

[0x716, 0x717]: Dual monitor down scaler target image width((1 pixel unit).

[0x718, 0x719]: Dual monitor down scaler target image height(1 line unit).

[0x70E, 0x70F]: Dual monitor down scaler source image width(1 pixel unit).

[0x710, 0x711]: Dual monitor down scaler source image height(1 line unit).

Ex) D1  $\rightarrow$  CIF

 $[0x716, 0x717] : SRC_W = 720$ 

 $[0x718, 0x719] : SRC_H = 240$ 

 $[0x70E, 0x70F] : TAR_W = 360$ 

[0x710, 0x711]: TAR\_H = 240

Ex) D1  $\rightarrow$  CIF

 $[0x700, 0x701] : DM_HTT = 720$ 

 $[0x704, 0x705] : DM_HDE = 240$ 

 $[0x702, 0x703] : DM_VTT = 360$ 

 $[0x706, 0x707] : DM_VDE = 120$ 

## **OSD Control**

Dual monitor use the same architecture and design as the OSD in the LCD display path.

With all DM\_OSD control registers in the Dual monitor page, Firmware can set up the DM\_OSD display as the same source as the LCD Main Display Port if the Dual monitor displays the same channels.

If the LCD Main Display Port and Dual monitor show different channels on two displays, each OSD will display the channel correspondent to its own cameras. In other words, different channels will be mapped to different OSD source accordingly.

All the operation and programming of the DM\_OSD registers. Please refer to the section where the detailed explanation and operation are fully documented.

- . 64 fonts table saved in SRAM
- Channel information table saved in SRAM
- Three lines channel information
- 32 characters date/time
- 16 characters channel title for each channel
- 16 characters channel status for each channel
- font size can be changed in 6x8, 8x10, 12x16, 16x20

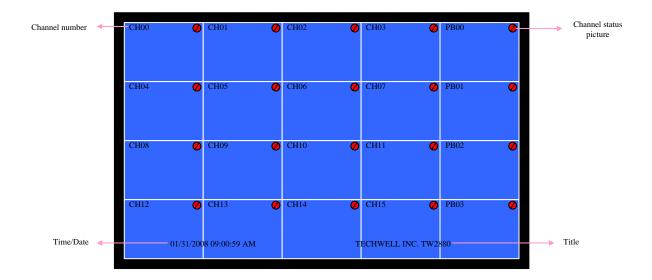

### **FONT & PICTURE**

There are totally 64 fonts, which can be saved in SRAM. The font size saved in SRAM is fixed to 8x10. However, displayed font size can be changed. Horizontal can display four sizes: 6, 8, 12 or 16. Size 12 or 16 are doubled from size 6 or 8. If 6 or 12 are selected, fonts saved in SRAM must have small size. However, an additional two pixels must be saved in SRAM. Vertical can display four sizes: 8, 10, 16 or 20. Size 16 or 20 are doubled from size 8 or 10. If 8 or 16 are selected, fonts saved in SRAM must have small size. However, an additional two lines must be saved in SRAM. The following picture shows SRAM data. For 8x10 font, all SRAM data is valid. For 6x8 font, only 6x8 area is valid. The black area is for dummy data.

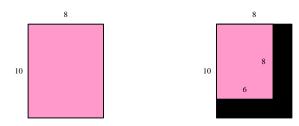

There are 2 bits for each pixel color. 00 means transparent, color 01, 10 and 11 can be set by registers: OSD\_FONT\_R1 (G1, B1), OSD\_FONT\_R2 (G2, B2) and OSD\_FONT\_R3 (G3, B3).

Data saved in SRAM is shown below. There are totally 64x8x10\*2=640x16 bits in SRAM. Data are saved font by font. For each font, data is saved line by line. Pixel data in each line is in big Endean.

The picture is used for channel status. Each channel has picture display. The picture size in SRAM is fixed to 32x32. The display picture size is also fixed to 32x32. Same as font, it uses 2 bits for picture color. Therefore, four colors can be set by registers: OSD\_PIC\_R0 (G0, B0), OSD\_PIC\_R1 (G1, B1), OSD\_PIC\_R2 (G2, B2) and OSD\_PIC\_R3 (G3, B3). There are four pictures saved in SRAM. Data in SRAM are same as fonts. Data are saved picture by picture. In addition, in one picture, data are line by line. In one-byte data, pixel data is stored in big Endean. There are totally 32x32x4x2 = 512x16 bits in SRAM.

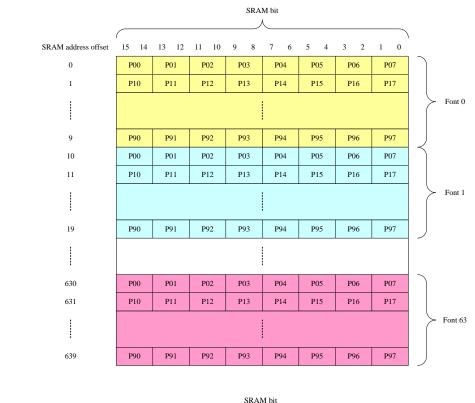

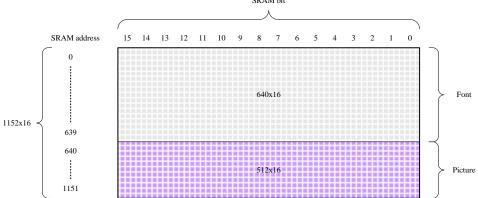

During system initialization, host need to write font and picture data in this SRAM. The write sequence is:

[0x758, 0x759]: Font and Picture SRAM address.

[0x75A, 0x75B] : Font and Picture SRAM data.

OSD\_FRAM\_DATA[0x75B] must be the last one.

### **CHANNEL NUMBER**

For each channel, there is an 8-font channel number information. Each font is selected from 64-font table. Therefore, index for each font is 6-bit. Channel number can be enabled by setting register OSD\_CHNUM\_EN and OSD\_EN to high. Channel number can be mixed with video data by setting register OSD\_CHNUM\_MIX to high. Mix percentage is 50% video plus 50% channel number. The positions for each channel are same. They can be in four positions: left top, right top, left bottom and right bottom. It is set by register OSD\_CHNUM\_POS. For each position, horizontal offset and

vertical offset can be set by OSD\_CHNUM\_HPOS and OSD\_CHNUM\_VPOS. For each position, the meaning for HPOS and VPOS is different because each channel size may be different.

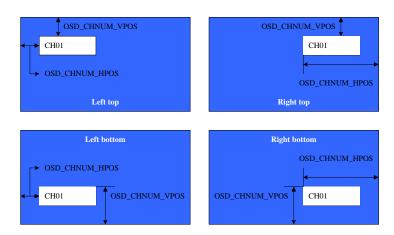

If channel number information has less than 8 fonts, you can set the remaining font to space. Therefore, you need to put space font in the 64-font table.

The font size can be changed according to register OSD\_FONT\_HSIZE and OSD\_FONT\_VSIZE. However, remember the fonts saved in memory are always 8x10. If double size is selected, just repeat every pixel twice.

Channel information for display is saved in display SRAM. It contains 32x8x6=256x6. The sequence is channel by channel. In each channel, the sequence is font by font. SRAM is shown below:

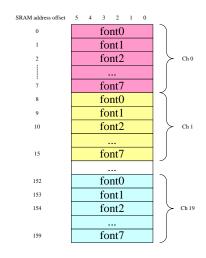

[0x730[1]]: Channel number enable.

[0x731[0]]: Channel number mix enable.

[0x732[5:4]]: Channel number corner position.

00: left top01: right top10: left bottom11: right bottom

[0x733, 0x734]: Channel number information horizontal position offset to each channel Horizontal start position. It is one pixel unit.

[0x735, 0x736] : Channel number information vertical position offset to each channel Vertical start position. It is one line unit.

#### **DATE AND TIME**

Date and time are only display once on whole screen, not channel by channel. There are a total of 32 fonts that can be displayed, including space. Like other display information, the position for date and time can be programmed and can also be disabled and be mixed with video. The font index is saved in display SRAM. It needs 32x6 bits.

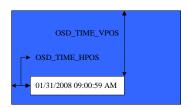

[0x730[3]]: Display time and date enable.

[0x731[2]]: Display time and date mix enable bit.

[0x73B, 0x73C]: Channel number information horizontal position offset to each channel Horizontal start position. It is one pixel unit.

[0x73D, 0x73E]: Channel number information vertical position offset to each channel Vertical start position. It is one line unit.

## TITLE

Title is same as date and time. It has 32 fonts. It needs 32x6 SRAM size.

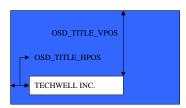

[0x730[4]]: Display time and date enable.

[0x731[3]]: Display time and date mix enable bit.

[0x73B, 0x73C]: Channel number information horizontal position offset to each channel Horizontal start position. It is one pixel unit.

[0x73D, 0x73E]: Channel number information vertical position offset to each channel Vertical start position. It is one line unit.

### **DISPLAY DRAM**

Display SRAM includes channel number, channel picture, date/time and title information. Channel number needs 32x8x6=256 bits, channel picture needs 32x6 bits, date/time needs 32x6 bits and title needs 32x6 bits. Therefore, the total SRAM size is 352x6 bits.

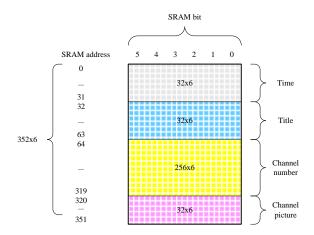

During display, host need to write index data in this SRAM. The write sequence is: Set OSD\_DRAM\_ADDR, and then set OSD\_DRAM\_DATA.

[0x75C, 0x75D]: Display SRAM address. When host write data to this SRAM, address is written first and then data. SRAM size is 244x6. Channel number size is 160x6, time/date size is 32x6, and title size is 32x6 and picture index size is 20x6.

[0x75E]: Display SRAM Data. When host write data to this SRAM, address is written first and then data. SRAM size is 244x6. Channel number size is 160x6, time/date size is 32x6, title size is 32x6 and picture index size is 20x6.

## **TV Encoder**

TV Encoder is the module that converts all component data from scalar into a standard analog baseband television signal (CVBS) or S-Video signal, which is compatible with worldwide standards. Follow is the PAL timing.

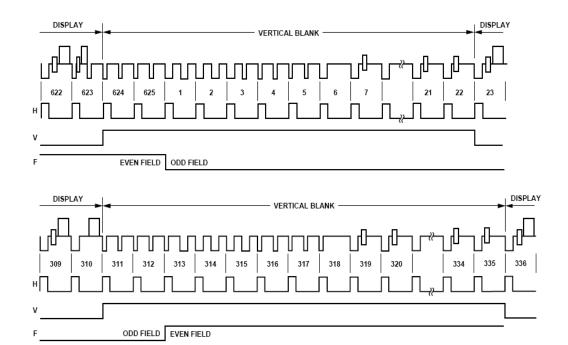

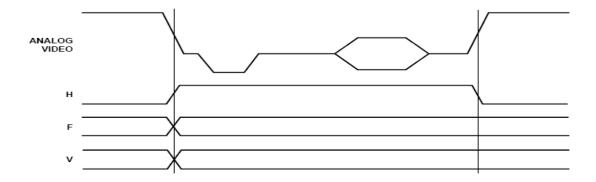

In NTSC mode, the user needs to set:

[0x71A] = 0x00

[0x71B] = 0x01

[0x71C] = 0x08

In PAL mode, the user needs to set:

[0x71A] = 0x05

[0x71B] = 0x41

[0x71C] = 0x08

## Mouse

The mouse layer in TW2880 dual monitor block is similar to the mouse layer in main display. Please consult the explanation in the main section to learn the details. The register however is different so please look it up in the data book.

[0x7B4]: mouse0, mouse1 control register.

[6]/[2]: mouse0, mouse1 enable

[5:4]/[1:0] : Mixing control

00:75% original pixel value / 25% mouse color mix

01:50% original pixel value / 50% mouse color mix

10:25% original pixel value / 75% mouse color mix

11: mouse color

[0x7AC ~ 0x7AD] : MouseO Horizontal position

[0x7AE ~ 0x7AF] : Mouse0 Vertical position

[0x7B0 ~ 0x7B1] : Mouse1 Horizontal position

[0x7B2 ~ 0x7B3]: Mouse1 Vertical position

[0x7B5 ~ 0x7B7]: Mouse background R/G/B color

[0x7B8 ~ 0x7BA] : Mouse foreground R/G/B color

## **OSG**

#### INTRODUCTION

TW2880 OSG controller supports triple bitmap windows with 16 bit-per-pixel mode. Each OSG display window can support 4 sub-windows. OSG display engine supports upscale function. 16-bit color uses RGB 565 format, and it does not need color look-up-table. The input graphics from CPU can be 2 or 16 bit per pixel to reduce the amount of data writing by the CPU. The OSG writing engine automatically extends 2-bit pixel to 16-bit pixel format before writing into OSG graphic buffer in SDRAM. This is used for objects only with two colors such as fonts. Graphic data are saved in external SDRAM. The maximum size can be 8192x8192 pixels, depending on the SDRAM size.

#### **FEATURES**

- Two windows bitmap OSG
- Each OSG window has 4 sub-windows
- Window upscale
- . Bit extension from 2bit to 16 bit
- 4 Color conversion
- Blinking, transparent, alpha blending control when displaying on screen

#### **BITMAP BUFFER DISPLAY**

TW2880 supports Two OSG windows. The contents showed on screen are based on Bitmap Buffer. The following picture shows the bitmap buffer and related display registers.

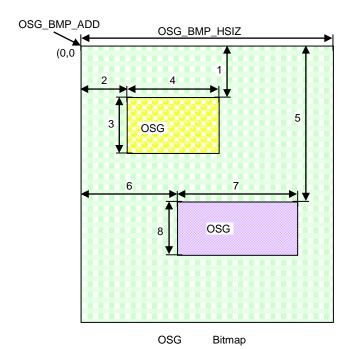

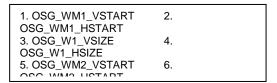

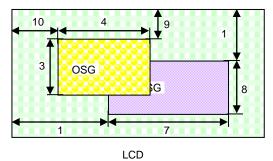

When displayed, OSG window 2 will overlay lower video, OSG window 1 will overlay OSG window 2. The sequence of display is:

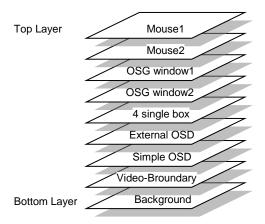

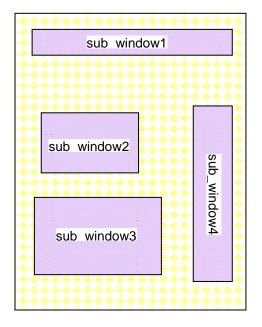

Display modes of three windows are separate for transparent, alpha blending, blinking.

In each OSG window, there are 4 sub-windows that can select from 4 different SDRAM contents. All four windows can be different size and position, but cannot overlap.

Each window has its own position and size. To set different register, user must set register OSG\_W1\_SEL for window 1, OSG\_W2\_SEL or window 2. Each sub-window can be turn on or off by register OSG\_W1\_ENn or OSG\_W2\_ENn. Here n is sub-window number. OSG\_WM1\_VSTARTn, OSG\_WM1\_HSTARTn, OSG\_W1\_VSIZEn, OSG\_W1\_HSIZEn, OSG\_WS1\_VSTARTn and OSG\_WS1\_HSTARTn share same address.

Ex) sub\_window1 for window1

[0x7EC[0]] = 1'd1 : Sub-window1 enable bit for window 1

[0x7ED[1:0]] = 2'd0 : Register selection for window 1

[0x7D4, 0x7D5]: OSG first window vertical start in bitmap memory. Unit is 1 pixel / 2 bytes.

The maximum is 8191.

[0x7D6, 0x7D7]: OSG first window horizontal start in bitmap memory. Unit is 1 pixel / 2 bytes.

The maximum is 8191.

[0x7D8, 0x7D9]: OSG first window vertical size. Unit is 1 pixel / 2 bytes. The maximum is 2047.

[0x7DA, 0x7DB]: OSG first window horizontal size. Unit is 1 pixel / 2 bytes. The maximum is 2047.

[0x7DC, 0x7DD]: OSG first window vertical start on screen. Unit is 1 pixel / 2 bytes. The maximum is 2047.

[0x7DE, 0x7DF]: OSG first window horizontal start on screen. Unit is 1 pixel / 2 bytes. The maximum is 2047.

Ex) sub\_window4 for window2

[0x7EC[7]] = 1'd1 : Sub-window4 enable bit for window 2

[0x7ED[3:2]] = 2'd3 : Register selection for window 2

[0x7E0, 0x7E1]: OSG second window vertical start in bitmap memory. Unit is 1 pixel / 2 bytes.

The maximum is 8191.

[0x7E2, 0x7E3]: OSG second window horizontal start in bitmap memory. Unit is 1 pixel / 2 bytes.

The maximum is 8191.

[0x7E4, 0x7E5]: OSG second window vertical size. Unit is 1 pixel / 2 bytes. The maximum is 2047.

[0x7E6, 0x7E7]: OSG second window horizontal size. Unit is 1 pixel / 2 bytes. The maximum is 2047.

[0x7E8, 0x7E9]: OSG second window vertical start on screen. Unit is 1 pixel / 2 bytes. The maximum is 2047.

[0x7EA, 0x7EB]: OSG second window horizontal start on screen. Unit is 1 pixel / 2 bytes. The maximum is 2047.

### **ALPHA BLENDING**

Register OSG\_BLEND\_MODE controls the alpha blending function. Mode "00" will disable blending. The other three modes enable alpha blending. When mode "01" enabled, pixels with color OSG\_BLEND\_COLOR will be mixed with lower layer image, and the other pixels will overwrite lower layer image. When mode "10" enabled, pixels with color OSG\_BLEND\_COLOR will overwrite lower layer image, and the other pixels will mixed with lower layer image. When mode "11" is set, all the pixels will mixed with lower layer image. The blending function will be: Video data \* alpha + osg data \* (1 - alpha). There are four big registers to program alpha. Each window has two blending colors.

[0x7C4[3:2], 0x7C5[3:2]]: Alpha blending mode window 1/window 2.

00: alpha blending disable

01: alpha blending in pixels with color OSG\_BLEND\_COLOR

10 : alpha blending in pixels with color not equals to OSG\_BLEND\_COLOR

11: alpha blending in all pixels

[0x7C6[7:4]]: Alpha blending alpha number for OSG window 2.

The output image will be: Video\_data \* alpha + osg\_data \* (1 - alpha).

Here alpha =  $OSG_ALPHA / 16$ . Maximum is 15.

[0x7C6[3:0]]: Alpha blending alpha number for OSG window 1.

The output image will be: Video\_data \* alpha + osg\_data \* (1 - alpha).

Here alpha =  $OSG_ALPHA / 16$ . Maximum is 15.

[0x7C8, 0x7C9]: Alpha blending color for OSG window 1.

[0x7CA, 0x7CB] : Alpha blending color for OSG window 1.

[0x7CC, 0x7CD]: Alpha blending color for OSG window 2.

[0x7CE, 0x7CF]: Alpha blending color for OSG window 2.

### **BLINKING**

When 0x105 bit [5:4] is other than 0x0, the pixel blinking feature is on. This feature allows the pixel to switch back and forth between a foreground color and a background color. Both colors can be programmed. If bit[5:4] equals 0x1, the pixels with color OSG\_BLINK\_COLOR will blink. If bit[5:4] equals 0x2, the pixels with colors not equals to OSG\_BLINK\_COLOR will blink. If bit[5:4] equals 0x3, all pixels will blink. The blink speed is determined by programming the OSG BLINK FRAME's value.

[0x7C4[5:4], 0x7C5[5:4]]: Blink enable. Blink frequency is determined by OSG\_BLINK\_FRAME

00: blink disable

01: blink in pixels with color OSG\_BLINK\_COLOR

10: blink in pixels with color not equals to OSG\_BLINK\_COLOR

11: blink in all pixels

[0x7C7[1:0]]: OSG blinking frequency control

00: blinking on each 32 frames

01: blinking on each 16 frames

10: blinking on each 8 frames

11: blinking on each 4 frames

[0x7D0, 0x7D1]: Blinking foreground color for OSG window 1.

[0x7D2, 0x7D3]: Blinking foreground color for OSG window 2.

## **TRANSPARENT**

TW2880 has a fixed transparent color: 0xFFFF. To enable transparent, set bit OSG\_TRANS\_EN to high. The pixels with color 0xFFFF will not be display on screen. The lower layer image will be displayed. If OSG\_TRANS\_EN is set to low, all the pixels not in OSG window will display white.

[0x7C4[1], 0x7C5[1]]: OSG transparent enable window 1/window 2.

### **RGB FORMAT**

TW2880 Support for 16 bit RGB Format.

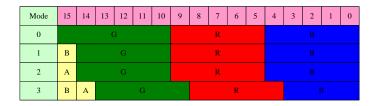

In mode 0, blinking and blending can be done by color. In mode 1 to 3, blinking and blending can be done by pixel.

If OSG\_FORMAT\_RG is set to high, the data in 16-bit mode is as follows:

| Mode | 15 | 14 | 13  | 12 | 11 | 10 | 9 | 8 | 7 | 6 | 5 | 4 | 3 | 2 | 1 | 0 |  |
|------|----|----|-----|----|----|----|---|---|---|---|---|---|---|---|---|---|--|
| 0    |    |    |     |    | (  | 3  |   | В |   |   |   |   |   |   |   |   |  |
| 1    | В  |    |     | R  |    |    | G |   |   |   |   |   | В |   |   |   |  |
| 2    | A  |    | R   |    |    |    |   |   | G |   | В |   |   |   |   |   |  |
| 3    | В  | A  | A R |    |    |    | G |   |   |   |   | В |   |   |   |   |  |

[0x7C7[3:2]] : OSG 16 bit data format 00 : RGB 565 format

01 : Blinking bit + RGB 555 format 10 : Alpha bit + RGB 555 format

11 : Blinking and alpha bit + RGB 554 format

#### **UPSCALE**

OSG can display upscaled bitmap image to screen. That means bitmap in SDRAM can be a small image, and display image can be upscaled image. Two windows can have different upscale ratios. Upscale ratio is determined by original image size to target image size. Original image size is determined by register [0x7EE] to [0x7F5]. Target image size is determined by LCD screen size. Upscale function can be turned on or off by register [0x7C4], [0x7C5] bit 6. OSG\_WM\_HSTART, OSG\_WM\_VSTART, OSG\_WS\_HSTART, OSG\_WS\_VSTART, OSG\_W\_HSIZE and OSG\_W\_VSIZE are setting for original size, not for target size.

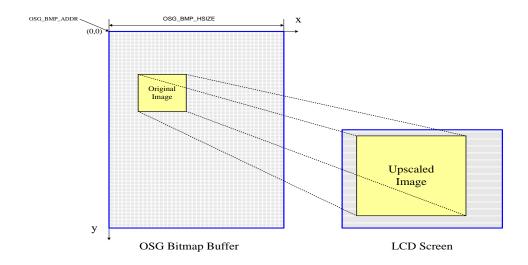

Upscale function is used in bandwidth limitation case. User can use small size bitmap but display it in bigger LCD monitor. For example, original bitmap is 640x480, and LCD monitor is 1920x1080. Then OSG\_VSIZE\_DN should be 479, and OSG\_HSIZE\_DN should 639.

[0x7C4[6], 0x7C5[6]]: Upscale enable window 1/ window 2.

[0x7EE, 0x7EF] : OSG original vertical size minus 1 for window1.

[0x7F0, 0x7F1]: OSG original horizontal size minus 1 for window1.

OSG\_HSIZE\_DN1+1 must be times of 4.

[0x7F2, 0x7F3]: OSG original vertical size minus 1 for window2.

[0x7F4, 0x7F5]: OSG original horizontal size minus 1 for window3.

OSG\_HSIZE\_DN1+1 must be times of 4.

## **Single Box**

TW2880 provides 4 single boxes that can be used for highlighting portion of the display. The effects include a single box or box cursor, a masking box and a box blending with a plane color. Each box has programmable location and sizes and controlled by BOX\_HL (0x786 - 0x78D), BOX\_HW (0x78E - 0x795), BOX\_VT (0x796 - 0x79D) and BOX\_VW (0x79E - 0x7A5) registers. The BOX\_HL is the horizontal location of box with 2-pixel unit and the BOX\_HW is the horizontal size of box with 2-pixel unit. The BOX\_VT is the vertical location of box with 1 line unit and the BOX\_VW is the vertical size of box with 1 line unit.

The display option is controlled by Control registers (0x780 – 0x783). BOX\_PLNEN bit in these register enables each plane color and its color is defined by the BOX\_PLNCOL (0x7A9 – 0x7AB) register. Mixing is also controlled by these

registers. The color of box boundary is enabled via the BOX\_BNDEN bit in the control registers and its color is defined by the BOX\_BNDCOL (0x7A6 - 0x7A8) registers.

In cases where several boxes have the same region specified, there will be a conflict of what to display for that region. Generally, the TW2880 defines that box 0 has priority over box 3. So if a conflict happens between more than 2 boxes, box 0 will be displayed first as top layer and box 1 to box 3 are hidden beneath that are not supported for pop-up attribute unlike channel display.

 $[0x780 \sim 0x783]$ : Sbox0 ~ Sbox3 control register.

[4]: Boundary line enable

[3]: Box plane enable

[2]: Blinking enable

[1:0] : Mixing control

00:75% original pixel value / 25% plane (boundary) color mix

01:50% original pixel value / 50% plane (boundary) color mix

10: 25% original pixel value / 75% plane (boundary) color mix

11: plane (boundary) color

[0x784, 0x785]: Sbox0 ~ Sbox3 horizontal & vertical line control register.

00:1 line

01:2 line

10:3 line

11:4 line

[0x786 ~ 0x78D] : Sbox0~Sbox3 Left Horizontal point

[0x78E ~ 0x795]: Sbox0~Sbox3 Right Horizontal point

[0x796 ~ 0x79D] : Sbox0~Sbox3 Top Vertical point

[0x79E ~ 0x7A5]: Sbox0~Sbox3 Bottom Vertical point

 $[0x7A6 \sim 0x7A8]$ : Boundary R/G/B color

 $[0x7A9 \sim 0x7AB]$ : Plane R/G/B color

## **Motion Box**

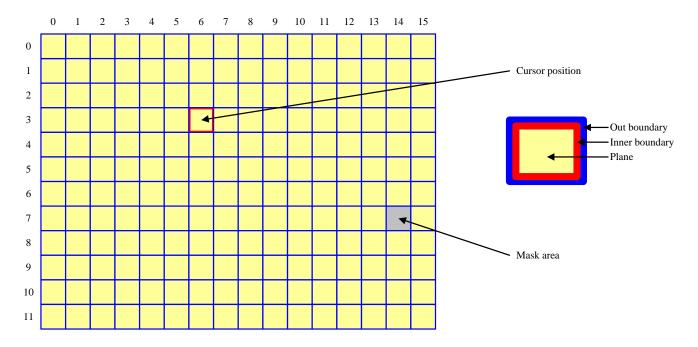

TW2880 supports an array boxes layer that has a programmable cell size up to 16x12. This box array can be

used to make table menu or display motion detection information available to the user. When motion detection mode is enabled, user must set horizontal cell number to 15 and vertical cell number to 11. This layer is available to all live channels so most of the time, users need to program 16 set of registers. The subsequent explanation of the function only talks about the first channel. However, it is easy to duplicate on other channels as well. To use it first you need to determine the mode and enable it.

Because Main & DMON use the same motion box control register address,

So need setting 0X54B[7] register ("1": DMON setting, "0": Main setting).

- (1) Program 0x54B[7] to determine main & DMON setting . 1 = DMON setting 0 = Main setting.
- (2) Program 0x550[6] to determine display mode. 1 = motion display mode.
- (3) Program 0x550[7] to enable MD box.
- (4) Program 0x70D[7] to enable DMON MD box.

#### **Cell Composition**

A motion cell is composed by four elements: out boundary, inner boundary, mask and plane. Out boundary and plane color make up the usual overlay color. Inner boundary and mask is used to show special event like cursor and motion. To determine the color of these elements, user need to program:

- (1) Program 0x493,0x494,0x495 to determine out boundary R, G, B color.
- (2) Program 0x496,0x497,0x498 to determine inner boundary R, G, B color.
- (3) Program 0x499,0x49A,0x49B to determine mask R, G, B color

- (4) Program 0x49C,0x49D,0x49E to determine plane R, G, B color
- (5) The boundary can be enabled by programming 0x500[4], MDBOX\_BNDEN

The cursor cell is enabled by the MDBOX\_CUREN 0x550[5] register and the displayed location is defined by the MDBOX\_CURHP 0x5F8 and MDBOX\_CURVP 0x48B registers. Its color is a reverse color of cell boundary. It is useful function to control motion mask region.

Motion box positions and sizes are controlled by registers. To overlay mask information and motion result on video data properly, the scaling ratio of video should be matched with motion box size.

For each MD array, the number of row and column cells is defined via the MDBOX\_HNUM(0x5E8[3:0]  $\sim$  0x5EF[7:4]) and MDBOX\_VNUM (0x5F0[3:0]  $\sim$  0x5F7[7:4]) registers. The horizontal and vertical location of left top is controlled by the MDBOX\_HL (0x568  $\sim$  0x587) register and the MDBOX\_VT (0x558  $\sim$  0x5A7) registers. The horizontal and vertical size of each cell is defined by the MDBOX\_VS (0x5C8  $\sim$  0x5E7) registers and the MDBOX\_HS (0x5A8  $\sim$  0x5C7) registers. Therefore, the whole size of MD arrayed box is same as the sum of cells in row and column.

The plane of MD arrayed box is separated into mask plane and detection plane. The mask plane represents the cell defined by MD\_MASK (0x800  $\sim$  0xBD7) register. The detection plane represents the motion detected cell excluding the mask cells among whole cells. The mask plane of MD arrayed box is enabled by the MDBOX\_MSKEN (0x550[3]  $\sim$  0x55F[3]) register and the detection plane is enabled by the MDBOX\_DETEN (0x550[2]  $\sim$  0x55F[2]) register. The color of mask plane is controlled by the MASK\_COL register and the color of detection plane is defined by the DET\_COL register. The mask plane of MD arrayed box shows the mask information according to the MD\_MASK registers automatically and the additional narrow boundary of each cell is provided to display motion detection via the MDBOX\_DETEN register and its color is a reverse cell boundary color. The plane can be mixed with video data by the MDBOX\_MIX (0x550[1:0]  $\sim$  0x55F[1:0]) register. Even in the horizontal / vertical mirroring mode, the video data and motion detection result can be matched via the MDBOX\_HINV and MDBOX\_VINV registers.

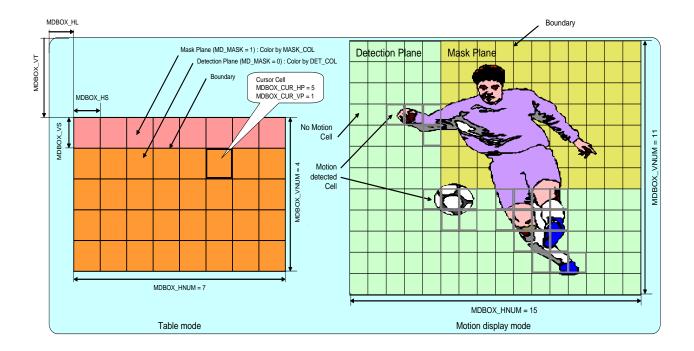

# **Section 6: OSG and Simple OSD**

### Introduction

TW2880 provides a very powerful graphics / video overlaying tools to let users create desired visual effect. The OSG controller supports three bitmapped-based windows with 16 bit-per-pixel mode, pixel manipulation tools like color expansion and BitBilt functions. TW2880's OSG can particular useful in preparing animated menu and map oriented operating index window. The following is a detailed explanation of the whole unit.

# **Programming Model**

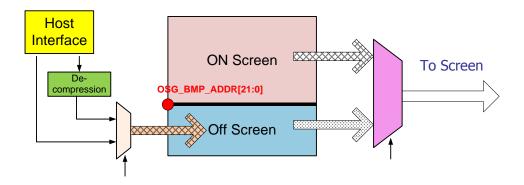

The basic operating structure is illustrated in the above diagram. The display memory is divided into two parts: on-screen memory and off-screen memory. On-screen memory is managed and used by the video windows. The off-screen memory is shared by many units like mouse, OSG and bitmapped OSD. The OSG unit will only care for the bitmap data, which is used to form menu and graph later on. The bitmap date is handled by Host and it is stored into off-screen buffer by host write. The bitmap data can be preprocessed into a compressed format at the host side to save storage space and transfer time. Therefore, after receiving by the host interface it will go through a decompression unit before it gets stored into the SDRAM.

The screen data is composed from two or more memory read agents on a pixel-by-pixel basis. The final multiplexer unit will determined which layer is used based on user input.

# **Compression Format**

TW2880 OSG unit supports compression using Run Length Encoding (RLE) format for the bitmap data. The compression format starts with command bit (1/0) which indicates whether following value is data or counter. If the command bit is '0', then the coming value is new data; if the command bit is '1', then the following value is a count value which represents how many times the data will repeat itself. The command must be occupied 1 bit. The data is 2bit or 16bit depends on the pixel expansion used. The count is changeable from 2bit to 16bit.

| 0 | Data | 1 | Count | 0 | Data | 0 | Data |
|---|------|---|-------|---|------|---|------|
|   |      |   |       |   |      |   |      |

For example, if GRB color mode is used as RGB format, and an image is 10 pixels x 1 line like below,

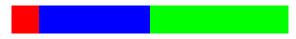

| COLOR | DATA VALUE |
|-------|------------|
| Red   | 0x03e0     |
| Blue  | 0x001f     |
| Green | 0xfc00     |

```
Rlc_data[] = { // {command bit, data bit or count bit } 
 { 0, 03e0 } // New data 0x03e0 
 { 0, 001f } // New data 0x001f 
 { 1, 3 } // repeat 3 times of 0x001f 
 { 0, fc00 } // New data 0xfc00 
 { 1, 4 } : // repeat 4 times of 0xfc00 
 };
```

```
So, Re_data[] = \{ 0x01, 0xf0, 0x00, 0x07, 0xfb, 0xf0, 0x02, 0x00 \};
```

If count value is 0, then the count value is its complement plus one. For example, the count value "0" will be stored as 4 when count bit is 2bit. Number of count bit will affect the overall size of compressed image. Techwell provides to customer TW2880 User Builder tool for Windows to make compressed bitmap from the original. The tool can search and determine the minimum count bit of each data and generate compressed image in binary or text file from bitmap icons or fonts. Check the user's manual for more detailed information about the tool.

# **OSG Bitmap Buffer Start Address Calculation**

TW2880's display memory management is automatically handled by hardware. For the main display or dual display to run properly, user does not need to specify anything other than the starting addresses. Based on the next diagram, the memory in yellow portion is often referred to as "on-screen memory" since your will see the content in your display. The rest is called "off-screen" memory as you should never see that content on display and it is used as storage for many things. The split point between the two buffers is determined by OSG bitmap buffer starting address.

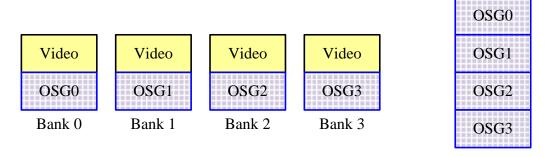

OSG Bitmap Buffer

The off-screen memory is linked by hardware and can be viewed as a continuous block. Take the most commonly used 128Mbit x2 configuration (64 bit) for example, let's calculate the off-screen memory size if the main display is in HD (1920x1080). Since the memory can be structured as a 2048x2048 pixel x4 memory array, the memory left will be:

Memory left will be:  $(2K \times 2K \times 2 - 1920 \times 1080 \times 2) \times 4$  banks = 16965632 bytes

OSG bitmap buffer start address is the start bitmap writing position in the off-screen memory. Following is an example OSG bitmap data should be assigned to the rest of the area after video image (Figure 49).

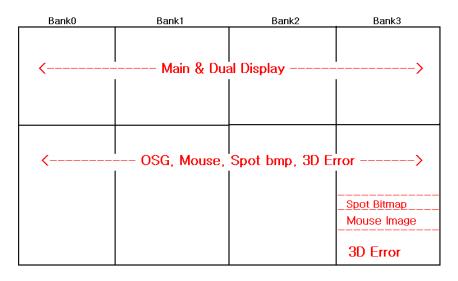

FIGURE 49. DISPLAY MEMORY MAP

For example, the main display resolution is 1080p, and the dual monitor display resolution is NTSC (CVBS) as Figure 50.

This is recommended memory map arrangement for the display. 3D Error area must be located at the Bank3. OSG memory area must be started at Bank0. OSG module links all of the OSG area in each bank to virtual continuous address space.

OSG bitmap buffer starting address = (Main display hsize + Dual display hsize) \* (main display vertical resolution)

OSG bitmap buffer starting address Register Value (4 pixel unit) = (1920+1024)x1080 /4

(0,0) -> OSG bitmap buffer starting address

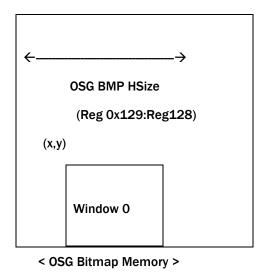

\* OSG BMP Hsize must be times of 128.

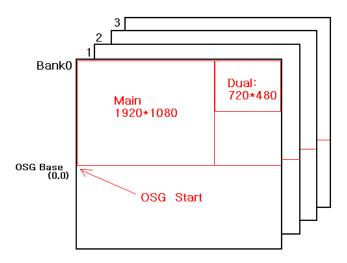

FIGURE 50. OSG BITMAP BUFFER STARTING ADDRESS

# **Writing Bitmap Data**

Basically, the host sends bitmap data to TW2880 by the parallel interface, and the OSG module writes the data into the memory. The OSG display windows in either main or dual monitor can be overlaid on top of the video.

The writing bitmap data can be 16bit or 2bit. The 2-bit data mode is useful for using less then 4 colors such as simple characters. The 2-bit data must expand to 16-bit data by 2-bit color table while writing to SDRAM. The 2bit color look-up table registers are OSG\_CON\_TAR1 to OSG\_CON\_TAR4, and OSG\_PIXEL\_BIT Reg 0x102[0] must be set to 1 in the 2bit data mode case.

"00" -> OSG\_CON\_TAR1 (Reg 0x11A:Reg 0x11B)

"01" -> OSG\_CON\_TAR2 (Reg 0x11E:Reg 0x11F)

"10" -> OSG\_CON\_TAR3 (Reg 0x122:Reg 0x123)

"11" -> OSG\_CON\_TAR4 (Reg 0x126:Reg 0x127)

There are four ways of writing the data to the memory inside the chip. Each method can be found in our reference code source in "tw2880/osg.c."

1. OSG module directly writes the data to the memory:

void OsgLoadBmp2( U32 addr, U16 dx, U16 dy)

2. Host DMA module directly writes the data to the memory:

void OsgLoadBmpByDMA( U32 saddr, U16 dx, U16 dy, U32 hand, U32 burst)

3. Host DMA module passes the data to the OSG module, then the OSG module write the data to the memory. Reg 0x17E[1] OSG\_FROM\_DMA, and Reg 0x17E[2] OSG\_FROM\_DMA\_OSG need proper setting:

void OsgLoadBmpByDMA2OSG( U32 addr, U16 dx, U16 dy, U32 hand, U32 burst)

4. DRAM Access writes the data:

void WriteOsgDataToMemory( char \*pTbl)

Basic process of the OSG bitmap data writing (#1 case):

Reset OSG writing module (Reg 0x20C[4])

Set control register (including count bit, data bit, Big Endian/Little Endian, RGB format, etc.)

Reg 0x102 OSG\_Mode 1

Reg 0x103 OSG\_Mode 2

Reg 0x104 OSG\_Mode 3

Set the image width and height

Set the color lookup table if 2-bit data mode

Set destination position(dx, dy)

Enable write start (Reg 0x100[0])

Write chunk of the image data through the data port (OSG\_HOST\_DATA Reg 0x13a).

Wait until writing is done. (Reg 0x101[0] OSG\_WR\_BUSY)

Done

Host can write bitmap data in 8-bit data bus or 16-bit data bus along the H16B pin(AB25 p\_h16b\_en). When H16B pin is high. Host Interface operates in 16-bit bus mode (p hdata[15-0]). However, all the TW2880 registers are basically in the structure of 8-bit data bus except the OSG\_HOST\_DATA register. Be aware that cpu side also has bus selection.

TW2880 supports big-endian or little-endian. Our reference source code that provided is little endian as the default in OSG part.

In case of using OSG module for the bitmap writing, host should wait when OSG WR BUSY(Reg 0x101[0]) is enabled. otherwise image will be displayed broken. Alternatively, the host can use WAIT signal(AA24 p\_wait\_st) instead of monitoring OSG\_WR\_BUSY register. In this case, OSG\_WAIT\_PINEN (Reg 0x162[4]) must be set to 1.

When host uses Host DMA module, it requires DMAACK, DMAREQ signals as well as all of the host interface signals. TW2880 Host DMA interface module is verified with ARM CPU (Samsung s3c2410).

# **Visual Effect Walk Through**

TW2880 OSG has block fill, block transfer, color conversion, bitblit, and selective overwrite for managing bitmap data. OSG Base Address is position (0,0) for these functions.

#### **BLOCK FILL**

This function is that OSG module draws a rectangular block in the OSG buffer with a single color.

Assign the destination position (dx, dy): (Reg 0x135[4:0]:Reg 0x134, Reg 0x133[4:0]:Reg 0x132), horizontal

length(w), and vertical length(h). Set the block fill color (Reg 0x115:Reg 0x114).

U32 OsgBlockFill(U16 dx, U16 dy, U16 w, U16 h, U16 color)

#### **BLOCK TRANSFER**

The module copies a rectangular area from one location to another location in the bitmap buffer. When the font table and icons has been downloaded in the memory, this function can be used to copy some char or icon from the source position (sx, sy), area (w, h) to the destination area(dx, dy).

U32 OsgBlockTransfer(U16 sx, U16 sy, U16 w, U16 h, U16 dx, U16 dy)

### **COLOR CONVERSION**

Changing color during block transfer or bitmap data writing.

TW2880 OSG module has 4-source color table and 4-target color conversion table.

#### **BITBLIT AND SELECTIVE OVERWRITE**

Bitblit function is useful if it need color bit operation such as ADD, OR, XOR between source area and destination area for block transfer. There are 256 operations (OPCODE Reg 0x104, Default:0xCA)

The Bitblit function needs three objects: source, destination and mask.

Sometimes, in the application, you don't want to write specific colors among the source color during the block transfer. This is called selective overwrite. TW2880 has 4 Selective Overwrite color table for this kind of operation.

| OSG_OVERWRITE_COLOR1 | Reg 0x117 : Reg 0x116 |
|----------------------|-----------------------|
| OSG_OVERWRITE_COLOR2 | Reg 0x15d : Reg 0x15c |
| OSG_OVERWRITE_COLOR3 | Reg 0x15f : Reg 0x15e |
| OSG_OVERWRITE_COLOR4 | Reg 0x161 : Reg 0x160 |

If OSG OVWR MODE register is "00" and OPCODE is "0xCA", then selective overwrite function can work.

Set the colors according to whatever you don't want to transfer in, up to 4 colors. Then, the source pixel color is the same color as one of the selective overwrite color table, then it does not copy source color, leaving the original destination color.

Here in below table, destination 1 is destination color before writing, and destination 2 is destination color after writing as expected.

| BIT NO | MASK | DESTINATION 1 | SOURCE | DESTINATION 2 |
|--------|------|---------------|--------|---------------|
| 0      | 0    | 0             | 0      | 0             |
| 1      | 0    | 0             | 1      | 1             |
| 2      | 0    | 1             | 0      | 0             |
| 3      | 0    | 1             | 1      | 1             |
| 4      | 1    | 0             | 0      | 0             |
| 5      | 1    | 0             | 1      | 0             |
| 6      | 1    | 1             | 0      | 1             |
| 7      | 1    | 1             | 1      | 1             |

destination2 = opcode ( mask, destination1, source)

For example, if you want to get: destination2 = mask & source & destination1.

The look up table should like this:

| BIT NO | MASK | DESTINATION1 | SOURCE | DESTINATION2 |
|--------|------|--------------|--------|--------------|
| 0      | 0    | 0            | 0      | 0            |
| 1      | 0    | 0            | 1      | 0            |
| 2      | 0    | 1            | 0      | 0            |
| 3      | 0    | 1            | 1      | 0            |
| 4      | 1    | 0            | 0      | 0            |
| 5      | 1    | 0            | 1      | 0            |
| 6      | 1    | 1            | 0      | 0            |
| 7      | 1    | 1            | 1      | 1            |

From the table, BitBlit operation code should be 0x80.

In the equation, mask is determined by register OSG\_OVWR\_MODE (Reg 0x102 bit [2:1].

| OSG_OVWR_MODE | MASK BIT                                                                    | FUNCTION                                          |
|---------------|-----------------------------------------------------------------------------|---------------------------------------------------|
| 00            | Mask is decided by Selective overwrite table:                               | Selective overwrite determined by OPCODE Register |
|               | Mask=1:                                                                     |                                                   |
|               | Source color is the same as one of Selective overwrite table color.         |                                                   |
|               | Mask=0:                                                                     |                                                   |
|               | Source color is not the same as any of the Selective Overwrite Table color. |                                                   |
| 01            | Mask is decided by OxFFFF                                                   | Selective overwrite determined by                 |

| OSG_OVWR_MODE | MASK BIT                               | FUNCTION                                                     |
|---------------|----------------------------------------|--------------------------------------------------------------|
|               | (Transparency color)                   | OPCODE Register                                              |
|               | Mask=1:                                |                                                              |
|               | Source color equals to 0xFFFF.         |                                                              |
|               | Mask=0:                                |                                                              |
|               | Source color does not equal to 0xFFFF. |                                                              |
| 10            | Mask always 0                          | Selective overwrite determined by OPCODE Register            |
| 11            | 0                                      | No Bitblit function, Destination equals to source ( Bypass ) |

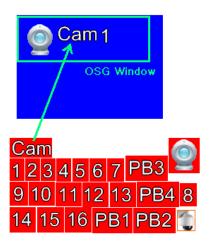

**FIGURE 51. OSG BITMAP BUFFER** 

Figure 51 shows that a background character color is changed using the selective overwrite while the block transfer bitmap images to an OSG display window area as an example.

# **OSG Window Display**

There are 3 OSG Window layers in the Main display OSG. Each window layer has 8 sub windows that cannot overlay each other in the same layer.

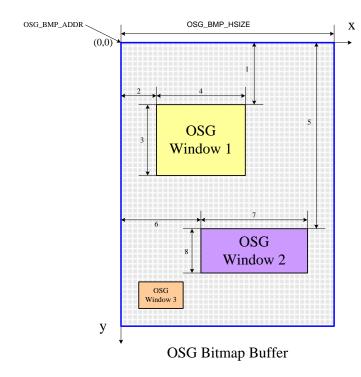

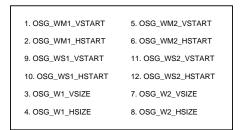

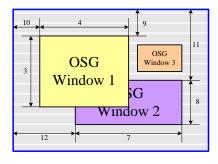

LCD Screen

You can find the reference source code in "/tw2880/osg.c."

Set OSG window memory position:

void SetOsgDispMemoryAddr(U8 winno, U8 subno, U16 x, U16 y)

winno : OSG window layer no (0-2) subno : Sub window no (0-7)

x: memory horizontal position (1 pixel unit)

y: memory vertical position

\* Memory position (x,y) is based on OSG bitmap buffer in the memory.

Set OSG window display position and size:

void OsgWindowInit(U8 winno, U8 subno, U16 x, U16 y, U16 w, U16 h)

x : display horizontal position (1 pixel unit)

y: display vertical position

w : display width h : display height

\* Display position (x,y) is based on actual display screen.

Enable or disable OSG window:

void ShowOsgWindow(int winno, int subno, int on)

on: 1:0SG window enable, 0:Disable

# **External OSG Mater mode External OSG Slave mode**

TW2880 can use Playback ports to write OSG menu to off-screen memory instead of using host to write OSG menu to off-screen memory.

#### **PROGRAMMING MODEL**

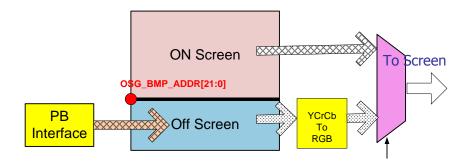

The basic operating structure is illustrated in the above diagram. OSG menu can be loaded to the off-screen memory using the playback ports. User can program registers EXT SLAVE(6BDh~6BFh) to setup memory write address. EXT SLAVE[23] enables external OSG off screen memory write. EXT SLAVE[22:21] indicate the memory pages. EXT SLAVE[20:0] indicates the write start address in the memory page.

For EXT OSG display, user need to program registers OSG\_BMP\_ADDR to setup memory read address. OSG\_BMP\_ADDR[23] enable external OSG off screen memory read. OSG\_BMP\_ADDR[21:20] indicate the memory pages. OSG\_BMP\_ADDR[20:0] indicate the read start address in the memory page.

### **YCRCB TO RGB**

If input data format is BT656 then data need to be converted to RGB format for OSG to display. User can set register 17E[4] to enable YCrCb to RGB converter. TW2880 only has OSG window 1 support YCrCb to RGB conversion. OSG window 2 and 3 are only for RGB format.

### **ON SCREEN MEMORY DISPLAY**

User can also use OSG windows as pop up windows to display on screen memory content. To display on screen memory content, user can program OSG\_BMP\_ADDR point to the on screen memory address and enable YCrCb to RGB converter. To sync with the display video frames, user need to set register 17E[3] to one.

# **Simple OSD**

## Introduction

When OSG doesn't have enough memory bandwidth to display in the main display. Simple OSD is useful because all font tables and display RAM are stored in local SRAM of the chip. However, font size, position control and the number of characters to display are very limited. This document will describe the OSD controller architecture and its usage. Since the OSD controller is used in main LCD display, Dual monitor, SPOT, and REC port, the method used to calculate the size of the SRAM and the SRAM address is about the same.

# **Architecture**

The OSD controller consists of four main functions as shown in Figure 52:

- put the unique channel number for each video input to show its identity
- · put the picture for each channel to show the camera's working condition
- Put 32 characters to show the time/date on the display for all channels
- Put 32 characters to show the title on the display for all channels

For bandwidth saving, OSD uses SRAMs to store its display content and the fonts for characters mapping. All information can be selected from 64 fonts and 4 pictures saved in SRAM. Font width can be selected from 6, 8, 12 or 16. Font height can be selected from 8, 10, 16 or 20. Picture size is fixed to 32x32.

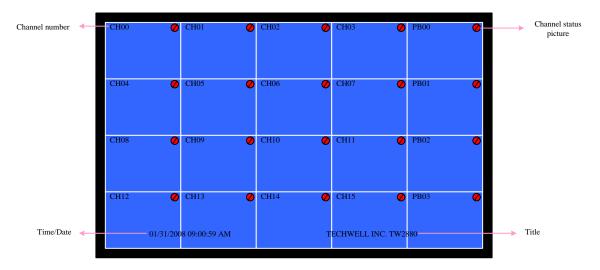

FIGURE 52, OSD FUNCTIONS AS SHOWN ON THE DISPLAY

# **Fonts and SRAM Memory Size Requirement**

There are a total of 64 fonts that can be saved in SRAM. The font size saved in SRAM is fixed to 8x10. However, displayed font size can be changed. Horizontal can display four sizes: 6, 8, 12 or 16. Size 12 or 16 are doubled from size 6 or 8. If 6 or 12 are selected, fonts saved in SRAM must have small size. However, additional two pixels must be saved in SRAM. Vertical can display four sizes: 8, 10, 16 or 20. Size 16 or 20 are doubled from size 8 or 10. If 8 or 16 are selected, fonts saved in SRAM must have small size. However, additional two lines must be saved in SRAM. The following picture shows SRAM data. For 8x10 font, all SRAM data is valid. For 6x8 font, only 6x8 area is valid. Black area is for dummy data.

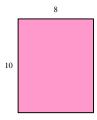

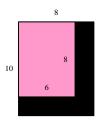

There are 2 bits for each pixel color. 00 means transparent, color 01, 10 and 11 can be set by registers: OSD\_FONT\_R1 (G1, B1), OSD\_FONT\_R2 (G2, B2) and OSD\_FONT\_R3 (G3, B3).

Data saved in SRAM is shown below. There are totally 64x8x10\*2=640x16 bits in SRAM. Data are saved font by font. For each font, data is saved line by line. Pixel data in each line is in big endian.

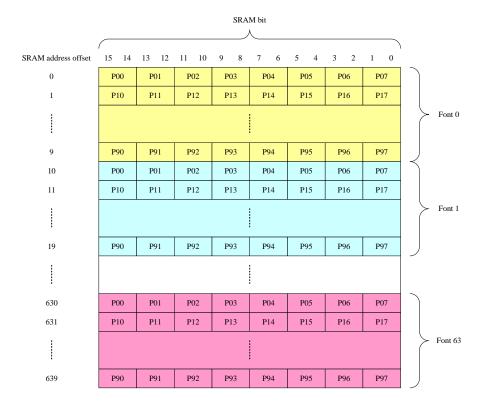

# **Pictues and SRAM Memory Requirements**

The picture is used for channel status. Each channel has picture display. The picture size in SRAM is fixed to 32x32. The display picture size is also fixed to 32x32. Same as font, it uses 2 bits for picture color. Therefore, there are four colors that can be set by registers: OSD\_PIC\_R0 (G0, B0), OSD\_PIC\_R1 (G1, B1), OSD\_PIC\_R2 (G2, B2) and OSD\_PIC\_R3 (G3, B3). There are four pictures saved in SRAM. Data in SRAM are same as fonts. Data is saved picture by picture and in one picture, data is line by line. In one byte data, pixel data is stored in big endian. There are a total of 32x32x4x2 = 512x16 bits in SRAM.

# **Fonts and Pictues in SRAM memory allocation**

The total Font and picture SRAM size is 640x16 + 512x16 = 1152x16

The allocation of the SRAM is as follows:

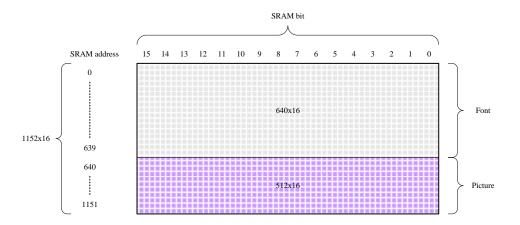

During system initialization, host need to write font and picture data in this SRAM. The write sequence is:

- 1. OSD\_FRAM\_ADDR[7:0]
- 2. OSD\_FRAM\_ADDR[10:0]
- 3. OSD\_FRAM\_DATA[7:0]
- 4. OSD\_FRAM\_DATA[15:8]

OSD\_FRAM\_DATA[15:8] must be the last one.

# **Display Information**

Display information includes all data and pictures generated by the OSD modules and showed on the screen.

### **DISPLAY DATE AND TIME**

Date and time are only display once on whole screen, not channel by channel. There are a total of 32 fonts that can be displayed, including space. Like other display information, the position for date and time can be programmed. It can also be disabled and mixed with video. The font index is saved in display SRAM. It needs 32x6 bits.

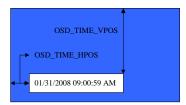

Date/Time\_SRAM\_ADDRESS = Font\_index

#### **DISPLAY TITLE**

Title is same as date and time. It has 32 fonts. It needs 32x6 SRAM size.

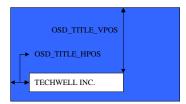

Tittle\_SRAM\_ADDRESS = 'd32 + Font\_index

#### **DISPLAY CHANNEL NUMBERS**

For each channel, there is max 8 characters channel number information.

Each character is selected from the 64-font table. If channel number information has less than 8 fonts, you can set the remaining font to space. Therefore, you need to put space font in the 64-font table.

The font size can be changed according to register OSD\_FONT\_HSIZE and OSD\_FONT\_VSIZE. However, remember the fonts saved in memory are always 8x10. If double size is selected, just repeat every pixel twice.

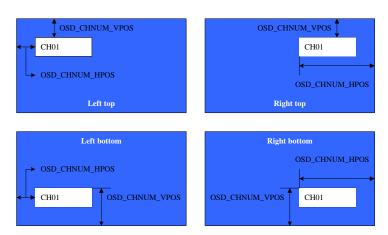

Ch\_num\_SRAM\_ADDRESS = 'd64 + Ch\_num x 'd8 + Font\_index

### **DISPLAY CHANNEL PICTURES**

For each channel on the display, there is a 32x32 channel picture for the channel status, which shows that the camera is in working condition. The picture size in SRAM is fixed to 32x32. The display picture size is also fixed to 32x32. Same as font, it uses 2 bits for picture color. Therefore, there are four colors that can be set by registers: OSD\_PIC\_R0 (G0, B0), OSD\_PIC\_R1 (G1, B1), OSD\_PIC\_R2 (G2,B2) and OSD\_PIC\_R3 (G3, B3). There are four pictures saved in SRAM. Data in SRAM are same as fonts.

Data is saved picture by picture and in one picture, data is line by line. In one byte data, pixel data is stored

in big endian. There are a total of 32x32x4x2 = 512x16 bits in SRAM.

Picture index information for each channel will be saved in SRAM. It needs a total of 32x2=64 bits. However, for ease of design, we use 32x6 bits. Each 6 bit is for each channel, but only LSB 2 bits are used.

Picture position can also be programmed same as channel number. The register setting is shown in the following.

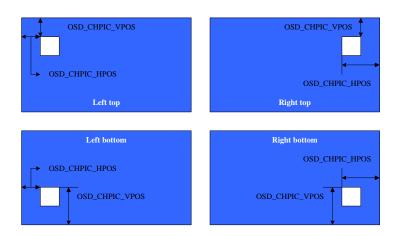

 $Ch_pic_SRAM_ADDRESS = 'd320 + Ch_num$ 

#### **DISPLAY MEMORY**

Display SRAM includes channel number, channel picture, date/time and title information. Channel number needs 32x8x6=256 bits, channel picture needs 32x6 bits, date/time needs 32x6 bits and title needs 32x6 bits. Therefore, the total SRAM size is 352x6 bits.

During display, host need to write index data in this SRAM. The write sequence is:

Set OSD\_DRAM\_ADDR, and then set OSD\_DRAM\_DATA.

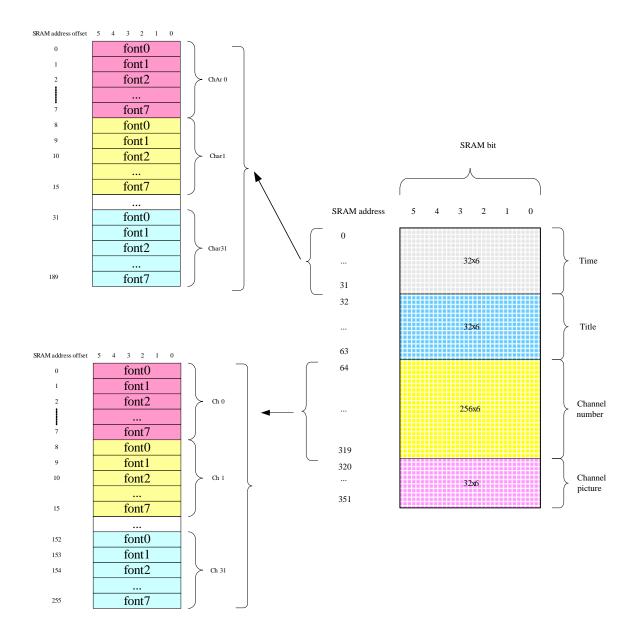

Note: the SRAM size depends on the numbers of channels from the display modules, in LCD main display, the size is 252x6. on the SPOT size, it is 208x16. In REC port, it is 544x6

# **Example**

Assume we want to show the display as the following pictures:

First, the TW2880 CRTC control registers need to be programmed accordingly. For instructions on how to program these registers, please refer to "Section 5: How to Setup a TW2880C-Based Display" on page 103.

Second, we need to load the Font and picture SRAM with all fonts will be used. Then we need to load all display information to the Display SRAM.

After all SRAM is written, we can program the OSD registers as the example values. These values are for illustration only, users can set any other options as they prefer. The Channel numbers display will be 33 pixels from the start of the display in horizontal and Vertical position. The Channel picture is chose from the top right start at the 33 pixels from the Vertical display start and 33 pixels from the end of horizontal line. The Time and title starts at Line 900 with Time/date begins at pixel 129 and Title begins at pixels 961. All mixing options Does not turn on. The OSD\_Font, OSD\_Pic colors register setting is for demonstration only. User can try to set all options and colors as they prefer.

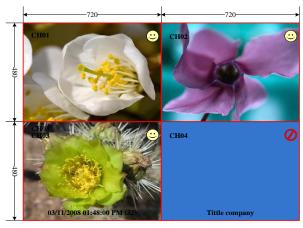

4D1

# **Writing Simple OSD**

Simple OSD has 64 fonts table and 4 pictures table.

The size of each font is originally 8x10, but it has several various size controls to display character that is truncated to 6x8, truncated and doubled to 12x16, and doubled to 16x20 from the original size. Picture size is fixed to 32x32.

Font color is one and 2bit. Data "00" is dedicated to transparency color, other "01", "10", "11" can be changeable by OSD\_FONT\_Rx, OSD\_FONT\_Gx, and OSD\_FONT\_Bx registers.

Each Picture color can be assigned separately.

TW28xx User Builder tool can generate and edit Simple OSD data code.

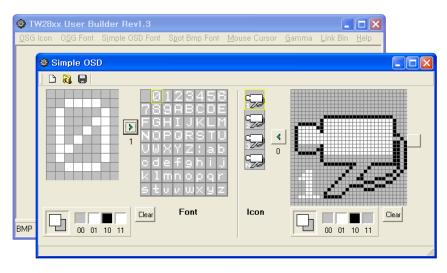

Font needs 640x16 bits, and picture needs 512x16 bits. Therefore, the total SRAM size is 1152x16 bits.

Below is the example of the writing Sample OSD after generating font and picture data in the file "/tw2880/osd.c."

```
#define FONTBYTE
                  640
                              // 8pixel * 10 line * 2 bit * 64 font / 16 (2byte)
#define PICBYTE
                  512
                              // 32 pixel * 32 line * 2 bit * 4 picture / 16 (2byte)
#define OSD RAM ADDR L
                              0x1a8 // Address and Data Register
#define OSD RAM ADDR H
                              0x1a9
#define OSD RAM DATA L
                              0x1aa
#define OSD RAM DATA H
                              0x1ab
#define MAXCOLOR
                                 21
                                       // (R + G + B) * 3 color for font + (R + G +
B) * 4 picture
typedef struct OSD HEADER {
   U16 *osdData;
     U8 *colortb;
) OSD HEADER;
void OsdLoadOSDData( OSD HEADER ptr)
      int i;
      if(ptr.osdData) // Load OSD data table
            for(i=0; i<(FONTBYTE+PICBYTE); i++) {</pre>
                  WriteP(OSD RAM ADDR L, (U8)(i));
                  WriteP(OSD RAM ADDR H, (U8)(i>>8));
                  WriteP(OSD_RAM_DATA_L, (U8)ptr.osdData[i]);
                  WriteP(OSD RAM DATA H, (U8) (ptr.osdData[i]>>8));
            }
      }
      if (ptr.colortb) // Load OSD lookup table
            for(i=0; i<MAXCOLOR; i++)</pre>
                  WriteP(OSD FONT COLOR R1+i, (U8)ptr.colortb[i+3]);
    }
```

# **Display Simple OSD**

It can display channel information for each 16 live channel and 16 playback. Each channel information display includes 8 characters and 1 picture. Simple OSD can also display two lines of 32-character strings for the whole main display, which can be used to display time, title, or status.

All of character can be selected from 64 font tables, and picture can be selected among the 4 picture tables saved in SRAM.

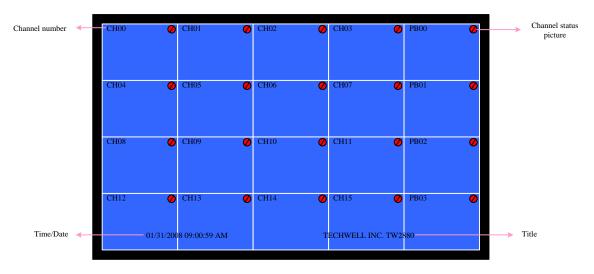

Channel number needs 32x8x6=256 bits, channel picture needs 32x6 bits, date/time needs 32x6 bits and title needs 32x6 bits. Therefore, the total SRAM size is 352x6 bits.

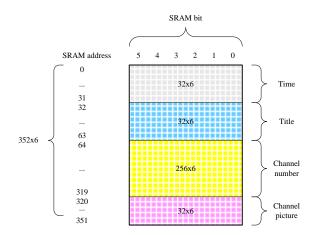

| ADDRESS | R/W | DEFAULT | REGISTERS                                                                                                    | SET VALUE TO |
|---------|-----|---------|----------------------------------------------------------------------------------------------------|--------------|
| 0x180   | R/W | 0       | [4]: OSD_TITLE_EN [3]: OSD_TIME_EN [2]: OSD_CHPIC_EN [1]: OSD_CHNUM_EN [0]: OSD_EN                                   | 'X1F         |
| 0x181   | R/W | 0       | [5]: OSD_CHPIC_BLINK [4]: OSD_CHPIC_TRANS [3]: OSD_TITLE_MIX [2]: OSD_TIME_MIX [1]: OSD_CHPIC_MIX [0]: OSD_CHNUM_MIX | `X00         |
| 0x182   | R/W | 0x4F    | [7:6]: OSD_CHPIC_POS<br>[5:4]: OSD_CHNUM_POS<br>[3:2]: OSD_FONT_VSIZE<br>[1:0]: OSD_FONT_HSIZE                       | 'X4F         |
| 0x183   | R/W | 0       | OSD_CHNUM_HPOS[7:0]                                                                                                  | 'X20         |
| 0x184   | R/W | 0       | OSD_CHNUM_HPOS[10:8]                                                                                                 | 'X00         |
| 0x185   | R/W | 0       | OSD_CHNUM_VPOS[7:0]                                                                                                  | 'X20         |
| 0x186   | R/W | 0       | OSD_CHNUM_VPOS[10:8]                                                                                                 | 'X00         |
| 0x187   | R/W | 0       | OSD_CHPIC_HPOS[7:0]                                                                                                  | 'X20         |
| 0x188   | R/W | 0       | OSD_CHPIC_HPOS[10:8]                                                                                                 | 'X00         |
| 0x189   | R/W | 0       | OSD_CHPIC_VPOS[7:0]                                                                                                  | 'X20         |
| 0x18A   | R/W | 0       | OSD_CHPIC_VPOS[10:8]                                                                                                 | 'X00         |
| 0x18B   | R/W | 0       | OSD_TIME_HPOS[7:0]                                                                                                   | 'X80         |
| 0x18C   | R/W | 0       | OSD_TIME_HPOS[10:8]                                                                                                  | 'X00         |
| 0x18D   | R/W | 0       | OSD_TIME_VPOS[7:0]                                                                                                   | 'X84         |
| 0x18E   | R/W | 0       | OSD_TIME_VPOS[10:8]                                                                                                  | 'X03         |
| 0x18F   | R/W | 0       | OSD_TITLE_HPOS[7:0]                                                                                                  | 'XC0         |
| 0x190   | R/W | 0       | OSD_TITLE_HPOS[10:8]                                                                                                 | 'X03         |
| 0x191   | R/W | 0       | OSD_TITLE_VPOS[7:0]                                                                                                  | 'X84         |
| 0x192   | R/W | 0       | OSD_TITLE_VPOS[10:8]                                                                                                 | 'X03         |
| 0x193   | R/W | 0       | OSD_FONT_R1[7:0]                                                                                                    | 'X80         |
| 0x194   | R/W | 0       | OSD_FONT_G1[7:0]                                                                                                    | 'X10         |
| 0x195   | R/W | 0       | OSD_FONT_B1[7:0]                                                                                                    | 'X80         |
| 0x196   | R/W | 0       | OSD_FONT_R2[7:0]                                                                                                    | 'X00         |
| 0x197   | R/W | 0       | OSD_FONT_G2[7:0]                                                                                                    | 'X00         |
| 0x198   | R/W | 0       | OSD_FONT_B2[7:0]                                                                                                    | 'X00         |
| 0x199   | R/W | 0       | OSD_FONT_R3[7:0]                                                                                                    | 'X00         |
| 0x19A   | R/W | 0       | OSD_FONT_G3[7:0]                                                                                                    | 'X00         |
| 0x19B   | R/W | 0       | OSD_FONT_B3[7:0]                                                                                                    | 'X00         |
| 0x19C   | R/W | 0       | OSD_PIC_R0[7:0]                                                                                                    | 'X80         |
| 0x19D   | R/W | 0       | OSD_PIC_G0[7:0]                                                                                                    | 'X80         |
| 0x19E   | R/W | 0       | OSD_PIC_B0[7:0]                                                                                                    | 'XEB         |
| 0x19F   | R/W | 0       | OSD_PIC_R1[7:0]                                                                                                    | 'X80         |
| 0x1A0   | R/W | 0       | OSD_PIC_G1[7:0]                                                                                                    | 'XEF         |
| 0x1A1   | R/W | 0       | OSD_PIC_B1[7:0]                                                                                                    | 'X5C         |
| 0x1A2   | R/W | 0       | OSD_PIC_R2[7:0]                                                                                                    | 'X23         |
| 0x1A3   | R/W | 0       | OSD_PIC_G2[7:0]                                                                                                    | 'X8F         |
| 0x1A4   | R/W | 0       | OSD_PIC_B2[7:0]                                                                                                    | 'X37         |
| 0x1A5   | R/W | 0       | OSD_PIC_R3[7:0]                                                                                                    | 'X6F         |
| 0x1A6   | R/W | 0       | OSD_PIC_G3[7:0]                                                                                                    | 'X28         |

| ADDRESS | R/W | DEFAULT | REGISTERS           | SET VALUE TO |
|---------|-----|---------|---------------------|--------------|
| 0x1A7   | R/W | 0       | OSD_PIC_B3[7:0]     | 'XEF         |
| 0x1A8   | W   | 0       | OSD_FRAM_ADDR[7:0]  |              |
| 0x1A9   | W   | 0       | OSD_FRAM_ADDR[10:8] |              |
| 0x1AA   | W   | 0       | OSD_FRAM_DATA[7:0]  |              |
| 0x1AB   | W   | 0       | OSD_FRAM_DATA[15:8] |              |
| 0x1AC   | W   | 0       | OSD_DRAM_ADDR[7:0]  |              |
| 0x1AD   | W   | 0       | OSD_DRAM_ADDR[8]    |              |
| 0x1AE   | W   | 0       | OSD_DRAM_DATA[5:0]  |              |

# **Section 7: Motion Detection and Interrupt** Introduction

TW2880 has motion detection circuitry for each incoming video channels (all together the number is 16). The source of MD circuit is the 16 D1 stream coming from the input. To do the job, TW2880 divided the first field of each stream into a 16x12 cell array. From here, a unique signature for each cell is extracted and saved into DRAM buffer for later use. The second field of each frame is discarded for simplicity and cost issue. The motion detection algorithm compares the difference of luminance value between current field and reference field to determine whether a motion has occurred.

Uses the same detection engine, TW2880 also supports blind and night detection. The motion detector is operated with the second memory controller module.

# **Mask and Detection Region Selection**

|              |              |              |              |              |              |              | 704 Pi       | xels (4      | 4 Pixe       | ls/Cell)     |               |               |               |               |               |               |
|--------------|--------------|--------------|--------------|--------------|--------------|--------------|--------------|--------------|--------------|--------------|---------------|---------------|---------------|---------------|---------------|---------------|
| 1            | MD_          | MD_          | MD_          | MD_          | MD_          | MD_          | MD_          | MD_          | MD_          | MD_          | MD_           | MD_           | MD_           | MD_           | MD_           | MD_           |
| (Fig. 1)     | MASK0        | MASK0        | MASK0        | MASK0        | MASK0        | MASK0        | MASK0        | MASK0        | MASK0        | MASK0        | MASK0         | MASK0         | MASK0         | MASK0         | MASK0         | MASK0         |
| ပ္ပါ         | [0]          | [1]          | [2]          | [3]          | [4]          | [5]          | [6]          | [7]          | [8]          | [9]          | [10]          | [11]          | [12]          | [13]          | [14]          | [15]          |
| Lines/C      | MD_<br>MASK1 | MD_<br>MASK1 | MD_<br>MASK1 | MD_<br>MASK1 | MD_<br>MASK1 | MD_<br>MASK1 | MD_<br>MASK1 | MD_<br>MASK1 | MD_<br>MASK1 | MD_<br>MASK1 | MD_<br>MASK1  | MD_<br>MASK1  | MD_<br>MASK1  | MD_<br>MASK1  | MD_<br>MASK1  | MD_<br>MASK1  |
|              | [0]          | [1]          | [2]          | [3]          | [4]          | [5]          | [6]          | [7]          | [8]          | [9]          | [10]          | [11]          | [12]          | [13]          | [14]          | [15]          |
|              | MD           | MD           | MD           | MD           | MD           | MD           | MD           | MD           | MD           | MD           | MD            | MD            | MD            | MD            | MD            | MD            |
| (24          | MASK2        | MASK2        | MASK2        | MASK2        | MASK2        | MASK2        | MASK2        | MASK2        | MASK2        | MASK2        | MASK2         | MASK2         | MASK2         | MASK2         | MASK2         | MASK2         |
|              | [0]          | [1]          | [2]          | [3]          | [4]          | [5]          | [6]          | [7]          | [8]          | [9]          | [10]          | [11]          | [12]          | [13]          | [14]          | [15]          |
| 50Hz         | MD_          | MD_          | MD_          | MD_          | MD_          | MD_          | MD_          | MD_          | MD_          | MD_          | MD_           | MD_           | MD_           | MD_           | MD_           | MD_           |
| 7 5          | MASK3        | MASK3        | MASK3        | MASK3        | MASK3        | MASK3        | MASK3        | MASK3        | MASK3        | MASK3        | MASK3         | MASK3         | MASK3         | MASK3         | MASK3         | MASK3         |
| for          | [0]          | [1]          | [2]          | [3]          | [4]          | [5]          | [6]          | [7]          | [8]          | [9]          | [10]          | [11]          | [12]          | [13]          | [14]          | [15]          |
|              | MD_<br>MASK4 | MD_<br>MASK4 | MD_<br>MASK4 | MD_<br>MASK4 | MD_<br>MASK4 | MD_<br>MASK4 | MD_<br>MASK4 | MD_<br>MASK4 | MD_<br>MASK4 | MD_<br>MASK4 | MD_<br>MASK4  | MD_<br>MASK4  | MD_<br>MASK4  | MD_<br>MASK4  | MD_<br>MASK4  | MD_<br>MASK4  |
| Lines        | [0]          | [1]          | [2]          | [3]          | [4]          | [5]          | [6]          | [7]          | [8]          | [9]          | [10]          | [11]          | [12]          | [13]          | [14]          | [15]          |
|              | MD           | MD_          | MD_          | MD_          | MD_          | MD_          | MD_          | MD_          | MD_          | MD_          | MD_           | MD_           | MD_           | MD_           | MD_           | MD_           |
| 288          | MASK5        | MASK5        | MASK5        | MASK5        | MASK5        | MASK5        | MASK5        | MASK5        | MASK5        | MASK5        | MASK5         | MASK5         | MASK5         | MASK5         | MASK5         | MASK5         |
|              | [0]          | [1]          | [2]          | [3]          | [4]          | [5]          | [6]          | [7]          | [8]          | [9]          | [10]          | [11]          | [12]          | [13]          | [14]          | [15]          |
| <u></u>      | MD_          | MD_          | MD_          | MD_          | MD_          | MD_          | MD_          | MD_          | MD_          | MD_          | MD_           | MD_           | MD_           | MD_           | MD_           | MD_           |
| 81           | MASK6<br>[0] | MASK6        | MASK6        | MASK6        | MASK6        | MASK6        | MASK6        | MASK6        | MASK6        | MASK6        | MASK6         | MASK6         | MASK6         | MASK6         | MASK6         | MASK6         |
| Lines/Cell), | MD           | [1]<br>MD    | [2]<br>MD    | [3]<br>MD    | [4]<br>MD    | [5]<br>MD    | [6]<br>MD    | [7]<br>MD    | [8]<br>MD    | [9]<br>MD    | [10]<br>MD    | [11]<br>MD    | [12]<br>MD    | [13]<br>MD    | [14]<br>MD    | [15]<br>MD    |
| 늘            | MASK7        | MASK7        | MASK7        | MASK7        | MASK7        | MASK7        | MASK7        | MASK7        | MASK7        | MASK7        | MASK7         | MASK7         | MASK7         | MASK7         | MASK7         | MASK7         |
| (20          | [0]          | [1]          | [2]          | [3]          | [4]          | [5]          | [6]          | [7]          | [8]          | [9]          | [10]          | [11]          | [12]          | [13]          | [14]          | [15]          |
|              | MD_          | MD_          | MD_          | MD_          | MD_          | MD_          | MD_          | MD_          | MD_          | MD_          | MD_           | MD_           | MD_           | MD_           | MD_           | MD_           |
| ፗ            | MASK8        | MASK8        | MASK8        | MASK8        | MASK8        | MASK8        | MASK8        | MASK8        | MASK8        | MASK8        | MASK8         | MASK8         | MASK8         | MASK8         | MASK8         | MASK8         |
| 60Hz         | [0]          | [1]          | [2]          | [3]          | [4]          | [5]          | [6]          | [7]          | [8]          | [9]          | [10]          | [11]          | [12]          | [13]          | [14]          | [15]          |
| for          | MD_          | MD_          | MD_          | MD_          | MD_          | MD_          | MD_          | MD_          | MD_          | MD_          | MD_           | MD_           | MD_           | MD_           | MD_           | MD_           |
| اپو          | MASK9<br>[0] | MASK9<br>[1] | MASK9<br>[2] | MASK9<br>[3] | MASK9<br>[4] | MASK9<br>[5] | MASK9<br>[6] | MASK9<br>[7] | MASK9<br>[8] | MASK9<br>[9] | MASK9<br>[10] | MASK9<br>[11] | MASK9<br>[12] | MASK9<br>[13] | MASK9<br>[14] | MASK9<br>[15] |
| ĕ            | MD           | MD           | MD           | MD           | MD           | MD           | MD           | MD           | MD           | MD [9]       | MD            | MD            | MD            | MD            | MD            | MD            |
| Lines        |              | MASK10       |              |              |              |              |              |              |              |              |               |               |               |               |               |               |
| 240          | [0]          | [1]          | [2]          | [3]          | [4]          | [5]          | [6]          | [7]          | [8]          | [9]          | [10]          | [11]          | [12]          | [13]          | [14]          | [15]          |
| 5            | MD_          | MD_          | MD_          | MD_          | MD_          | MD_          | MD_          | MD_          | MD_          | MD_          | MD_           | MD_           | MD_           | MD_           | MD_           | MD_           |
|              | _            | MASK11       | _            |              | _            | -            | -            | -            | _            | MASK11       | -             | -             | _             | -             | MASK11        |               |
|              | [0]          | [1]          | [2]          | [3]          | [4]          | [5]          | [6]          | [7]          | [8]          | [9]          | [10]          | [11]          | [12]          | [13]          | [14]          | [15]          |

### MOTION DETECTION MASK AND CELL DEFINITION

The motion detection algorithm utilizes the full screen video data and detects individual motion of 16x12 cells. Like the extraction process, this full screen for motion detection consists of 704 pixels and 240 lines for NTSC and 288 lines for PAL.

Each cell can be masked via the MD\_MASK (0x800 ~ 0x817, 0x840 ~ 0x857, 0x880 ~ 0x897, 0x8C0 ~ 0x8D7, page 176, page A and pageB) register, as illustrated in the above figure. If the mask bit in specific cell is programmed to high, the related cell is ignored for motion detection.

The motion detection result is stored in registers (0x820 ~ 0x837, 0x840 ~ 0x857, 0x8A0 ~ 0x8B7, 0x8E0 ~ 0x8F7, page 176, page A and page B) and a "1" indicates detecting motion and "0" denotes no motion detection in the cell.

To detect motion properly according to situation, TW2880 provides several sensitivity and velocity control parameters for each motion detector. TW2880 supports manual strobe function to update motion detection so that it is more appropriate for user-defined motion sensitivity control.

The motion detector has 3 sensitivity parameters to control threshold of motion detection such as the level sensitivity via the MD\_LVSENS registers, the spatial sensitivity via the MD\_SPSENS registers and the temporal sensitivity parameter via the MD\_TMPSENS registers.

### **REGISTER SETTINGS**

#### **Channel 1**

MASK Setting: "0": Motion detection, "1": Motion ignore

1<sup>st</sup> line MASK Setting: 0x800~0x801

2<sup>nd</sup> line MASK Setting: 0x802~0x803

3rd line MASK Setting: 0x804~0x805

4th line MASK Setting: 0x806~0x807

5th line MASK Setting: 0x808~0x809

6th line MASK Setting: 0x80A~0x80B

7th line MASK Setting: 0x80C~0x80D

8th line MASK Setting: 0x80E~0x80F

9th line MASK Setting: 0x810~0x811

10th line MASK Setting: 0x812~0x813

11th line MASK Setting: 0x814~0x815

12th line MASK Setting: 0x816~0x817

### Channels 2~4

MASK Setting: (0x840 ~ 0x857, 0x880 ~ 0x897, 0x8C0 ~ 0x8D7)

### Channels 5~8

MASK Setting:  $(0x900 \sim 0x917, 0x940 \sim 0x957, 0x980 \sim 0x997, 0x900 \sim 0x907)$ 

### Channels 9~12

MASK Setting: (0xA00 ~ 0xA17, 0xA40 ~ 0xA57, 0xA80 ~ 0xA97, 0xAC0 ~ 0xAD7)

#### Channels 13~16

MASK Setting: (0xB00 ~ 0xB17, 0xB40 ~ 0xB57, 0xB80 ~ 0xB97, 0xBC0 ~ 0xBD7)

# **Sensitivity Control**

The motion detector has 3 sensitivity parameters to control threshold of motion detection such as the level sensitivity via the MD\_LVSENS registers, the spatial sensitivity via the MD\_SPSENS registers and the temporal sensitivity parameter via the MD\_TMPSENS registers.

In built-in motion detection algorithm, the motion is detected when luminance level difference between current and reference field is greater than MD\_LVSENS value. Motion detector is more sensitive for the smaller MD\_LVSENS value and less sensitive for the larger. When the MD\_LVSENS is too small, the motion detector may be weak in noise.

TW2880 uses 192 (16x12) detection cells in full screen for motion detection. Each detection cell is composed of 44 pixels and 20 lines for NTSC and 24 lines for PAL. Motion detection from only luminance level difference between two fields is very weak in spatial random noise. To remove the fake motion detection from the random noise, the TW2880 supports a spatial filter via the MD\_SPSENS register, which defines the number of detected cell to decide motion detection in full size image. The large MD\_SPSENS value increases the immunity of spatial random noise.

Similarly, temporal filter is used to remove the fake motion detection from the temporal random noise. The MD\_TMPSENS regulates the number of taps in the temporal filter to control the temporal sensitivity so that the large MD\_TMPSENS value increases the immunity of temporal random noise.

#### **REGISTER SETTINGS**

#### **Channel 1**

0x81A[4:0]: motion detection level sensitivity adjust (Recommend value: "3")

0x81E[3:0]: motion detection temporal sensitivity adjust (Recommend value: "0")

0x81E[7:4]: motion spatial sensitivity adjust (Recommend value: "0")

### Channels 2~4

Sensitivity Setting: (0x85A ~ 0x85E, 0x89A ~ 0x89E, 0x8DA ~ 0x8DE)

#### Channels 5~8

Sensitivity Setting: (0x91A ~ 0x91E, 0x95A ~ 0x95E, 0x99A ~ 0x99E, 0x9DA ~ 0x9DE)

### Channels 9~12

Sensitivity Setting: (0xA1A ~ 0xA1E, 0xA5A ~ 0xA5E, 0xA9A ~ 0xA9E, 0xADA ~ 0xADE)

#### Channels 13~16

Sensitivity Setting: (0xB1A ~ 0xB1E, 0xB5A ~ 0xB5E, 0xB9A ~ 0xB9E, 0xBDA ~ 0xBDE)

# **Velocity Control**

The motion has various velocities. That is, in a fast motion an object appears and disappears rapidly between the adjacent fields while in a slow motion it is to the contrary. As the built-in motion detection algorithm uses the only luminance level difference between two adjacent fields, a slow motion is inferior in detection rate to a fast motion. To compensate this weakness, MD\_SPEED parameter is used, which is controllable up to 64 fields. MD\_SPEED parameter adjusts the field interval in which the luminance level is compared. Thus, for detection of fast motion, a small value is needed, and for slow motion, a large value is required. The parameter MD\_SPEED value should be greater than MD\_TMPSENS value.

Additionally, TW2880 has 2 more parameters to control the selection of reference field. The MD\_FIELD[1:0] bit is a field selection parameter such as odd, even, any field or frame.

The MD\_REFFLD bit is designed to control the updating period of reference field. If MD\_REFFLD = "0", the interval from current field to reference field is always same as the MD\_SPEED. It means that the reference field is always

updated every field. Figure 53 shows the relationship between current and reference field for motion detection when MD\_REFFLD is set to 0.

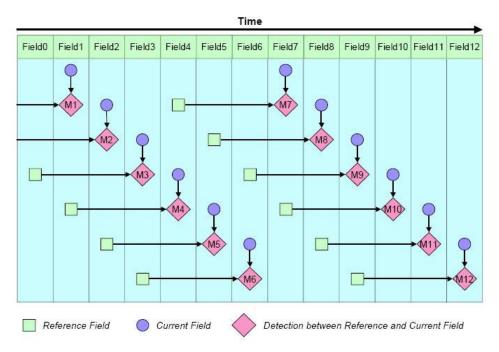

FIGURE 53. THE RELATIONSHIP BETWEEN CURRENT AND REFERENCE FIELD WHEN ND\_REFFLD = "0"

TW2880 can update the reference field only at the period of MD\_SPEED when the MD\_REFFLD is high. For this case, the TW2880 can detect a motion with sense of a various velocity.

Figure 54 shows the relationship between current and reference field for motion detection when the MD\_REFFLD equals to 1.

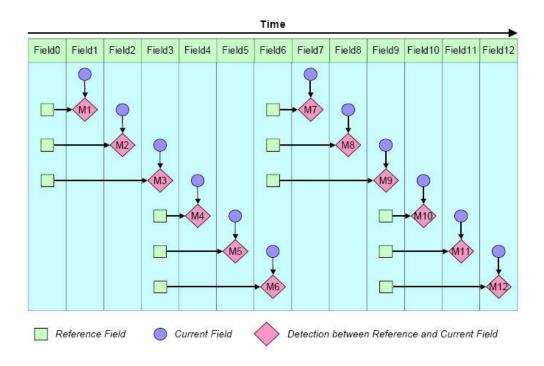

FIGURE 54. THE RELATIONSHIP BETWEEN CURRENT AND REFERENCE FIELD WHEN ND\_REFFLD = "1

TW2880 also supports the manual detection timing control of the reference field/frame via the MD\_STRB\_EN and MD\_STRB register bits in the MD control registers. If MD\_STRB\_EN is set to 0, the reference field/frame is automatically updated and reserved on every reference field/frame. If MD\_STRB\_EN is set to1, the reference field/frame is updated and reserved only when MD\_STRB bit is set to 1. If an external strobing signal is used, one can set the mode to 1x and select it. The strobe signal is coming from outside via trigger\_in pin. In these two modes, the interval between current and reference field/frame is controlled by user's strobe timing and are very useful for some specific purpose like non-periodical velocity control and very slow motion detection.

#### **REGISTER SETTINGS**

### **Channel 1**

Ox81B[6]: Reference Field Update Mode ("0": update every field, "1": update every MD\_SPEED period)

(Recommend value: "0")

0x81B[5:0] : compare field interval adjust (Recommend value : "0")

### Channels 2~4

Velocity Setting: (0x85B, 0x89B, 0x8DB)

### Channels 5~8

**Velocity Setting : (0x91B, 0x95B, 9x9B, 9xDB)** 

#### Channels 9~12

Velocity Setting: (0xA1B, 0xA5B, 0xA9B, 0xADB)

#### Channels 13~16

Velocity Setting: (0xB1B, 0xB5B, 0xB9B, 0xBDB)

### **Blind Detection**

If the luminous level of a video input in every corner area is almost equal to the average luminous level of this frame due to the camera being covered by something, this input is defined as blind input. TW2880 supports blind detection individually for all 16 video inputs and generates an interrupt to host CPU.

TW2880 uses two sensitivity parameters to detect blind input. One is the level sensitivity via the BD\_LVSENS register and the other is spatial sensitivity via the BD\_CELSENS register. The TW2880 uses total 192 (16x12) cells in full screen for blind detection. The BD\_LVSENS parameter controls the threshold of level between cell and field average. The BD\_CELSENS parameter defines the number of cells to detect blind. For BD\_CELSENS = "0", the number of cell whose level is same as average of field should be over than 60% to detect blind, 70% for BD\_CELSENS = "1", 80% for BD\_CELSENS = "2", and 90% for BD\_CELSENS = "3". That is, the large value of BD\_LVSENS and BD\_CELSENS makes blind detector less sensitive.

#### **REGISTER SETTINGS**

#### **Channel 1**

0x818[3:0]: Blind level sensitivity adjust

(Recommend

value : "8")

0x818[5:4]: blind cell sensitivity adjust ("0": 60%, "1": 70%, "2": 80%, "3": 90%) (Recommend value: "0")

#### Channels 2~4

Blind Setting: (0x858, 0x898, 0x8D8)

#### Channels 5~8

Blind Setting: (0x918, 0x958, 0x998, 0x9D8)

### Channels 9~12

Blind Setting : (0xA18, 0xA58, 0xA98, 0xAD8)

#### Channels 13~16

Blind Setting : (0xB18, 0xB58, 0xB98, 0xBD8)

# **Night Detection**

TW2880 uses a user defined, fixed value to determine whether a video input is in a broad day light or at night situations. If the average of luminous level is lower than this fixed value, this input is defined as night input. Likewise, the opposite is defined as day input. The TW2880 supports night detection for all 16 video inputs and will generated interrupts to host CPU if triggered.

Two parameters are used to detect night input. One is the level sensitivity via the ND\_LVSENS register and the other is temporal sensitivity via the ND\_TMPSENS register. The ND\_LVSENS parameter controls threshold level of day and night. The ND\_TMPSENS parameter regulates the number of taps in the temporal low pass filter to control the temporal sensitivity. The large value of ND\_LVSENS and ND\_TMPSENS makes night detector less sensitive.

### **REGISTER SETTINGS**

#### **Channel 1**

0x819[7:4] : night detection level sensitivity adjust (Recommend value: "3")

0x819[3:0]: night detection temporal sensitivity adjust (Recommend value: "3")

### Channels 2~4

Night Setting: (0x859, 0x899, 0x8D9)

### Channels 5~8

Night Setting : (0x919, 0x959, 0x999, 0x9D9)

### Channels 9~12

Night Setting : (0xA19, 0xA59, 0xA99, 0xAD9)

### Channels 13~16

Night Setting : (0xB19, 0xB59, 0xB99, 0xBD9)

# **Interrupt Interface**

# **Interrupt Interface**

The TW2880 provides a very sophisticated interrupt request function for user to inter-react with the host CPU. Any video loss, motion, blind, or night detection in every channel will generate an interrupt request to the host CPU. The polarity of the interrupt is selectable by the user. The user can disable the one single interrupt function for each channel and category. After receiving the interrupt, the host can distinguish which functional unit generated the interrupt by writing to the interrupt status registers. The user can choose to read the real time detection status of the all functional units by changing a bit. The interrupt can be cleared by writing "1" the interrupt clearing registers.

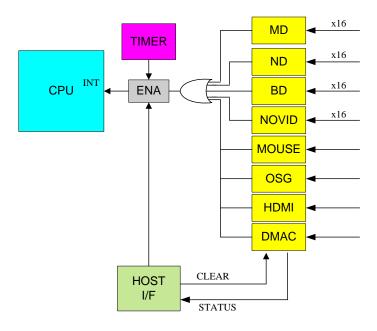

A set of idle and resend counters is incorporated in the interrupt generation process to help easing the burden of the CPU is responding and switching between different interrupt service routines. Once an interrupt is raised and does not get attention from the CPU for a certain period of time, the interrupt of TW2880 will become inactive for a while and become active again. This process will go on indefinitely until the unit is reset. This function can be disabled by user.

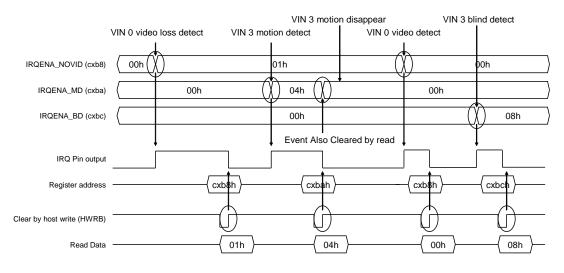

ILLUSTRATION OF THE INTERRUPT GENERATED AND CLEARED SEQUENCE

# **Register Settings**

[0xCB0, 0xCB1]: Enable the interrupt for video loss detection for 16 channel.

[0xCB2, 0xCB3]: Enable the interrupt for motion detection for 16 channel.

[0xCB4, 0xCB5]: Enable the interrupt for blind detection for 16 channel.

[0xCB6, 0xCB7]: Enable the interrupt for night detection for 16 channel.

[0xCB8, 0xCB9]: No video IRQ status for 16 channel.

In case 0xCCO[7] == "1"

Read data is Enable the interrupt for video loss detection for 16 channel.

In case 0xCCO[7] == "0", 0xCCO[0] == "1"

Read data is irq event status.

In case 0xCC0 [7] == "0", 0xCC0[0] == "0"

Read data is real detection value.

[0xCBA, 0xCBB]: Motion detection IRQ status for 16 channel.

In case 0xCC0[7] == "1"

Read data is Enable the interrupt for motion detection for 16 channel.

In case 0xCCO[7] == "0", 0xCCO[1] == "1"

Read data is irg event status.

In case 0xCC0[7] == "0", 0xCC0[1] == "0"

Read data is real detection value.

[0xCBC, 0xCBD] : Blind detection IRQ status for 16 channel.

In case 0xCCO[7] == "1"

Read data is Enable the interrupt for blind detection for 16 channel.

In case 0xCC0[7] == "0", 0xCC0[2] == "1"

Read data is irq event status.

In case 0xCC0[7] == "0", 0xCC0[2] == "0"

Read data is real detection value.

[0xCBE, 0xCBF]: Night detection IRQ status for 16 channel.

In case 0xCC0[7] == "1"

Read data is Enable the interrupt for night detection for 16 channel.

In case 0xCCO[7] == "0", 0xCCO[3] == "1"

Read data is irq event status.

In case 0xCC0[7] == "0", 0xCC0[3] == "0"

Read data is real detection value.

### **Detection Status Clear Method**

```
[0xCB8, 0xCB9]: No video IRQ status clear by writing "1" and 0xCC0[7] == "0" for 16 channel.

[0xCBA, 0xCBB]: Motion detection IRQ status clear by writing "1" and 0xCC0[7] == "0" for 16 channel.

[0xCBC, 0xCBD]: Blind detection IRQ status clear by writing "1" and 0xCC0[7] == "0" for 16 channel.

[0xCBE, 0xCBF]: Night detection IRQ status clear by writing "1" and 0xCC0[7] == "0" for 16 channel.

[0xCC0[6]]: interrupt polarity ("0": positive, "1": negative)

[0xCC1]: Control the interrupt generation period (The unit is field).

0: Immediate generation of interrupt when any Interrupt happens
```

255 : Interrupt generation by the duration of the [0xCC1]

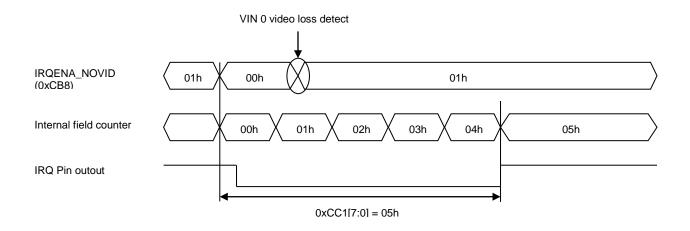

[0xCC0[5]]: irq status repeat enable

[0xCC2 ~ 0xCC4] : irq status repeat period

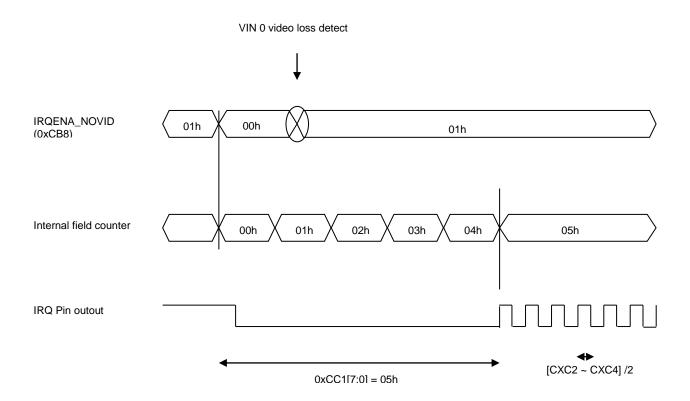

## **Motion Box Setting**

The TW2880 supports 16 MD arrayed boxes that have programmable cell size up to 16x16. The MD arrayed box can be used to make table menu or display motion detection information via the MDBOX\_MODE (0x550[6] ~ 0x55F[6]) register. The MD arrayed box is displayed on each path by the MDBOX\_EN (0x550[7] ~ 0x55F[7]) register.

For each MD arrayed box, the number of row and column cells is defined via the MDBOX\_HNUM(0x5E8[3:0] ~ 0x5EF[7:4]) and MDBOX\_VNUM (0x5F0[3:0] ~ 0x5F7[7:4]) registers. The horizontal and vertical location of left top is controlled by the MDBOX\_HL (0x568 ~ 0x587) register and the MDBOX\_VT (0x558 ~ 0x5A7) registers. The horizontal and vertical size of each cell is defined by the MDBOX\_VS (0x5C8 ~ 0x5E7) registers and the MDBOX\_HS (0x5A8 ~ 0x5C7) registers. Therefore, the whole size of the MD arrayed box is the same as the sum of cells in row and column.

The boundary of MD arrayed box is enabled by the MDBOX\_BNDEN (0x550[4] ~ 0x55F[4]) register and its color is controlled via the MDBOX\_BNDCOL register.

Especially the TW2880 provides the function to indicate cursor cell inside MD arrayed box. The cursor cell is enabled by the MDBOX\_CUREN (0x550[5] ~ 0x55F[5]) register and the displayed location is defined by the MDBOX\_CURHP (0x5F8 ~ 0x5FF) and MDBOX\_CURVP (0x48B ~ 0x492) registers. Its color is a reverse color of cell boundary. It is useful function to control motion mask region.

The plane of MD arrayed box is separated into mask plane and detection plane. The mask plane represents the cell defined by MD\_MASK (0x800 ~ 0xBD7) register. The detection plane represents the motion-detected cell excluding the mask cells among whole cells. The mask plane of MD arrayed box is enabled by the MDBOX MSKEN (0x550[3] ~ 0x55F[3]) register and the detection plane is enabled by the MDBOX\_DETEN (0x550[2] ~ 0x55F[2]) register. The color of mask plane is controlled by the MASK\_COL register and the color of detection plane is defined by the DET\_COL register. The mask plane of MD arrayed box shows the mask information according to the MD\_MASK registers automatically and the additional narrow boundary of each cell is provided to display motion detection via the MDBOX\_DETEN register and its color is a reverse cell boundary color. The plane can be mixed with video data by the MDBOX\_MIX (0x550[1:0] ~ 0x55F[1:0]) register. Even in the horizontal / vertical mirroring mode, the video data and motion detection result can be matched via the MDBOX HINV and MDBOX VINV registers.

The TW2880 has 16 MD arrayed boxes so that 16 video channels can have its own MD arrayed box for motion display mode. To overlay mask information and motion result on video data properly, the scaling ratio of video should be matched with MD arrayed box size.

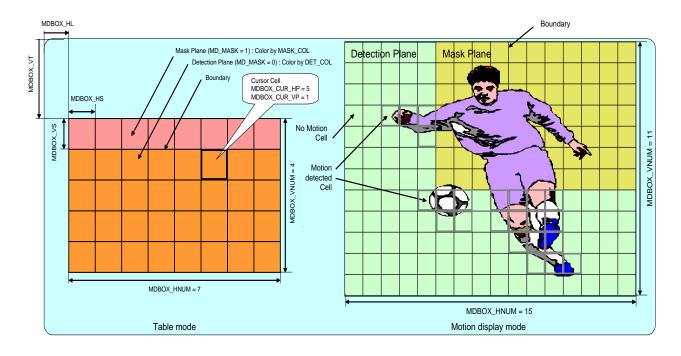

#### **Register Settings**

0x493[7:0]: Red color for motion box out boundary

0x494[7:0]: Green color for motion box out boundary

0x495[7:0]: Blue color for motion box out boundary

0x496[7:0]: Red color for motion box inner boundary

0x497[7:0]: Green color for motion box inner boundary

0x498[7:0]: Blue color for motion box inner boundary

0x499[7:0]: Red color for motion box mask area

0x49A[7:0]: Green color for motion box mask area

0x49B[7:0]: Blue color for motion box mask area

0x49C[7:0]: Red color for motion box plane area

0x49D[7:0]: Green color for motion box plane area

0x49E[7:0]: Blue color for motion box plane area

0x550: MD Box control register

```
[7]: MD Box enable
```

[6]: operation mode select, "0": table mode, "1": motion display mode

[5]: cursor cell enable, "0": display, "1": enable

[4]: out boundary cell enable, "0": display, "1": enable

[3]: masking plane enable, "0": display, "1": enable

[2]: detection plane enable, "0": display, "1": enable

[1:0]: mixing control

"00" = 75% original pixel value / 25% plane (boundary) color mix

"01" = 50% original pixel value / 50% plane (boundary) color mix

"10" = 25% original pixel value / 75% plane (boundary) color mix

"11" = plane (boundary) color

#### 0x550 ~ 0x55F : channel 1 ~ channel 16

#### 0x560: MD Box line width control register

[3:2]: vertical line width control

[1:0]: horizontal pixel width control

0x560 ~ 0x567 : channel 1 ~ channel 16

0x568[7:0]: MD Box horizontal left position LSB

0x569[2:0]: MD Box horizontal left position MSB

0x568 ~ 0x587 : channel 1 ~ channel 16

0x588[7:0]: MD Box vertical top position LSB

0x589[2:0]: MD Box vertical top position MSB

0x588 ~ 0x5A7 : channel 1 ~ channel 16

0x5A8[7:0]: horizontal cell size LSB

0x5A9[2:0]: horizontal cell size MSB

0x5A8 ~ 0x5C7 : channel 1 ~ channel 16

0x5C8[7:0]: vertical cell size LSB

0x5C9[2:0]: vertical cell size MSB

0x5C8 ~ 0x5E7 : channel 1 ~ channel 16

0x5E8[3:0]: horizontal motion cell number

**0x5E8 ~ 0x5EF : channel 1 ~ channel 16** 

0x5F0[3:0]: vertical motion cell number

0x5F0 ~ 0x5F7 : channel 1 ~ channel 16

0x5F8[3:0]: horizontal cursor position

0x5F8 ~ 0x5FF : channel 1 ~ channel 16

0x48B[3:0]: vertical cursor position

0x48B ~ 0x492 : channel 1 ~ channel 16

#### **Section 8: DMA Function**

#### Introduction

The TW2880's direct memory access controller (DMAC) is a second-generation platform block capable of performing complex data movements through 2 programmable channels, with minimal intervention from the host processor. The hardware micro-architecture includes a DMA engine that performs source and destination address calculations, and the actual data movement operations, along with a DRAM-based memory containing the transfer control descriptors (TCD) for the channels. DMAC can be programmed to move data between the host processor and TW2880's off-chip memory or between two locations in the off-chip DRAM independently with the minimum help from CPU. Two independent DMA channels are supported.

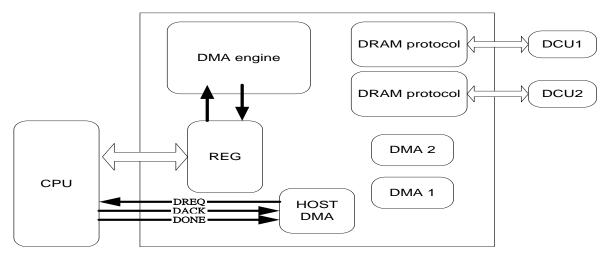

**TW2880 DMAC** 

#### **Features**

DMAC subsystem features are summarized as follows:

- DMA Engine
- 2 independent channels that can move data between
  - Host processor and TW2880's LCD or recording memory
  - Two memory areas in TW2880's LCD or recording memory
- Programmable source / destination starting address

#### **DMA Engine**

TW2880 DMA operations include:

- SDRAM to SDRAM block moves (DRAM data copy)
- Host to SDRAM moves (OSG data transfer)

A DMA operation begins when software enables a DMA channel, after setting the source and destination starting addresses, transfer count, bus transaction size, and lock feature. The DMA Engine moves the data block, and the DMA operation ends when the number of bytes specified by the transfer count has been reached. A DMA operation may also end early by programmer. When a DMA operation ends, an interrupt is sent to the host processor. Status register in each channel can be used to identify the event that caused the interrupt: a normal operation end or any one of several types of error ends.

The exact transfer count of each DMA operation is controlled by Transfer Size Count Registers (0x242 ~0x243, 0x246 ~ 0x247 ). The data moving sequence is performed as a series of DRAM transactions. The burst memory transaction size is controlled by DCU and is not changeable from DMAC.

The source and destination starting addresses are set by firmware programmers. These addresses are incremented by the DMAC. All addresses are physical addresses. The DMA control information can be set by direct CPU writes to DMAC registers or alternatively, this DMA control information can be read from DMA descriptors stored in the off-screen memory.

#### **DRAM INTERFACE**

DMAC is a low priority DCU client. When transferring data to/from DRAM, the normal handshake is followed. If both channels are activated, an arbiter inside the DMAC will do the arbitration to share the DRAM bandwidth. In addition, the programmer needs to make sure that the addresses are correct in order to prevent overwriting. During the transactions, if time out situation occurs, both DMA channel will report the status and let host CPU decide if a software reset is needed.

#### **EXTERNAL DMA DREQ/DACK PROTOCOL**

There are two types of external DMA request/acknowledge protocols (Single service Demand, Single service Handshake). Each type defines how the signals like DMA request and acknowledge are related to these protocols.

#### **Basic DMA Timing**

The DMA service means performing paired Reads and Writes cycles during DMA operation, which can make one DMA operation. Figure 55 shows the basic Timing in the DMA operation.

- The setup time and the delay time of DREO and DACK are the same in all the modes.
- If the completion of DREQ meets its setup time, it is synchronized twice and then DACK is asserted.
- After assertion of DACK, DMA requests the bus and if it gets the bus, it performs its operations.

DACK will be deasserted when DMA operation is completed.

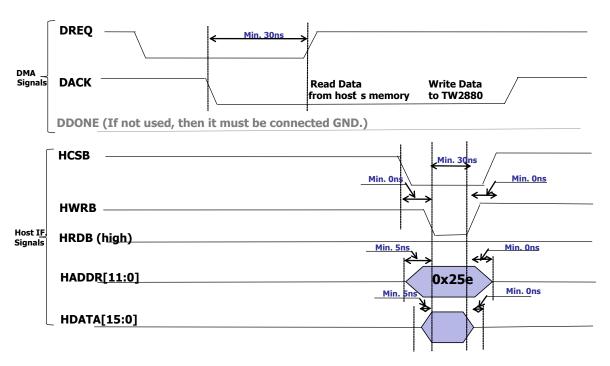

FIGURE 55. BASIC DMA TIMING DIAGRAM

#### **DEMAND / HANDSHAKE MODE COMPARISON**

Demand and Handshake modes are related to the protocol between DREQ and DACK. Figure 56 shows the differences between the two modes.

At the end of one transfer (Single/Burst 4 transfer), DMA checks the state of double- synched DREQ.

#### **Demand Mode**

If DREQ remains asserted, the next transfer starts immediately. Otherwise, it waits for DREQ to be asserted (described in a processor point of view).

#### **Handshake Mode**

If DREQ is negated, DMA negates DACK. Otherwise, it waits until DREQ is negated.

Caution: DREQ has to be asserted (low) only after the negation (high) of DACK (described in a processor point of view).

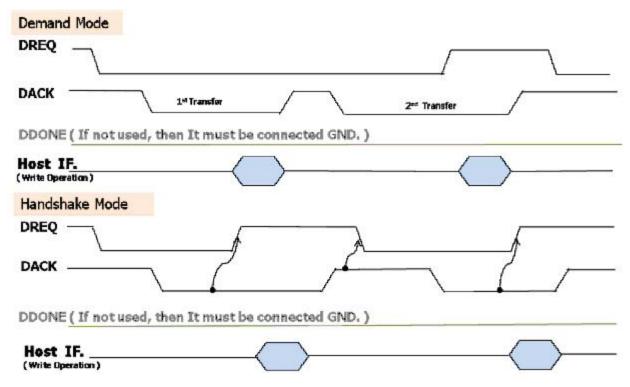

FIGURE 56. DEMAND/HANDSHAKE MODE COMPARISON (EXAMPLE: 2 TIMES TRANSACTION)

#### **Transfer Size**

There are two different transfer sizes: Single and Burst 4.

DMA holds the bus firmly during the transfer of the chunk of data. Thus, other bus masters cannot get the bus.

#### **Burst 4 Transfer Size**

Four sequential reads and Writes respectively are performed in the Burst 4 Transfer.

\* Note: Single Transfer size: One read and one write are performed.

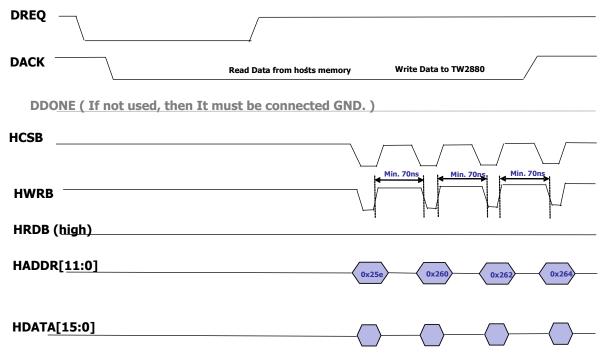

**FIGURE 57. BURST 4 TRANSFER SIZE** 

#### **EXAMPLES**

#### **Single Service in Demand Mode with Single Transfer Size**

The assertion of DREQ is need for every single transfer (Single service mode). The operation continues while the DREQ is asserted (Demand mode), and one pair of Read and Write (Single transfer size) is performed.

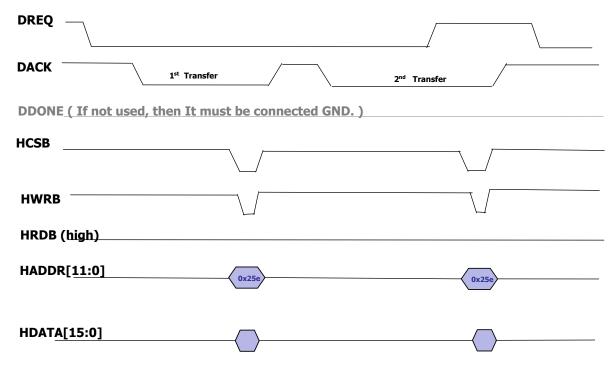

FIGURE 58. SINGLE SERVICE IN DEMAND MODE WITH SINGLE TRANSFER SIZE

#### Single Service in Handshake Mode with Single Transfer Size

HADDR[11:0]

HDATA[15:0]

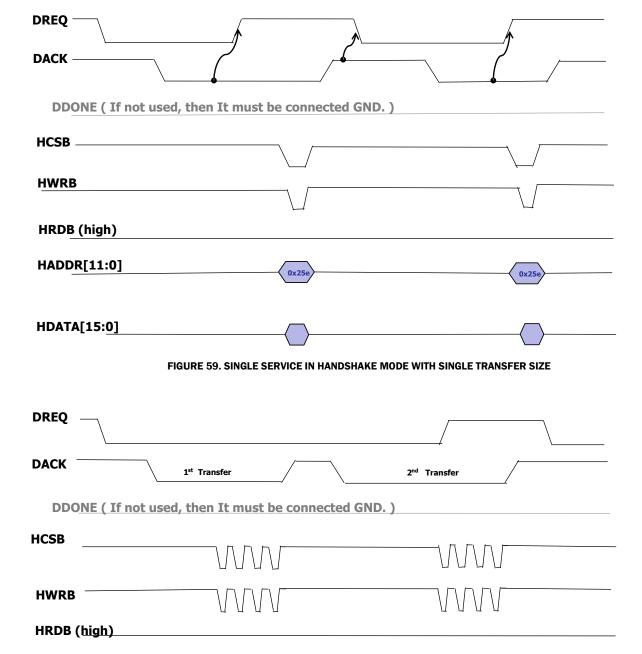

FIGURE 60. BURST 4 SERVICE IN DEMAND MODE WITH SINGLE TRANSFER SIZE

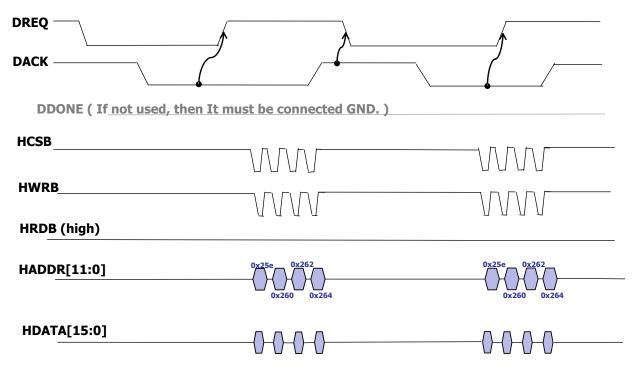

FIGURE 61. BURST 4 SERVICE IN HANDSHAKE MODE WITH SINGLE TRANSFER SIZE

## **DMA Function Software Example**

#### **Data Flow for DMA demand mode**

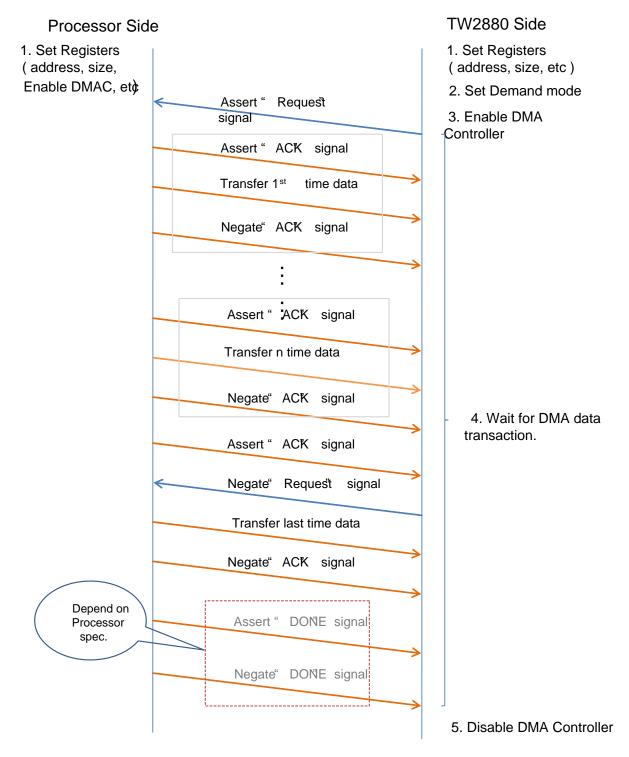

#### **Data Flow for DMA handshake mode**

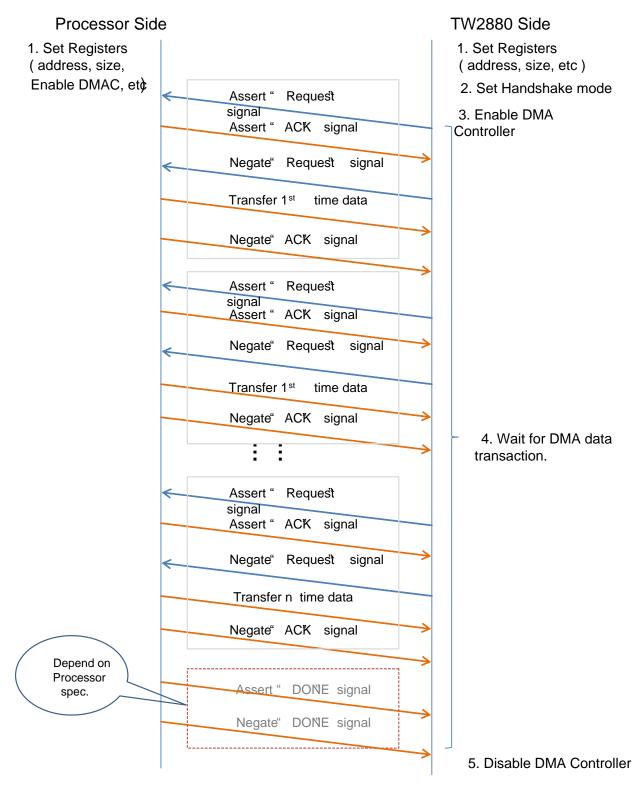

## **Register Setting Example**

## **Host to SDRAM Moves (OSG Data Transfer)**

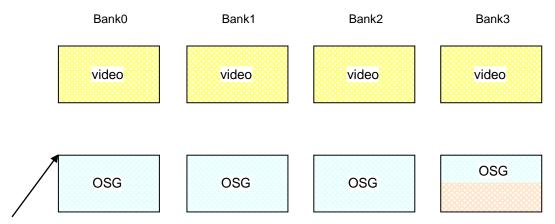

osg start address[21:0]

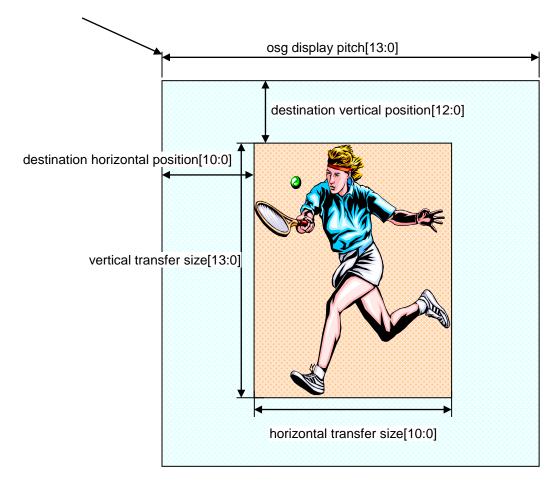

0x26A[7:0]: Host DMA start address LSB 1

0x26B[7:0]: Host DMA start address LSB 2

0x26C[5:0]: Host DMA start address MSB

0x268[7:0]: Host DMA display pitch LSB (1 pixel unit)

0x269[5:0]: Host DMA display pitch MSB

0x240[7:0]: Host DMA Destination vertical position LSB (line unit)

0x241[4:0]: Host DMA Destination vertical position MSB

0x242[7:0]: Host DMA vertical size LSB

0x243[5:0]: Host DMA vertical size MSB

0x244[7:0]: Host DMA destination horizontal position LSB (4 pixel unit)

0x245[2:0]: Host DMA destination horizontal position MSB

0x246[7:0]: Host DMA horizontal transfer size LSB

0x247[3:0]: Host DMA horizontal transfer size MSB

0x247[4:4]: Host DMA control ("0" : single service, "1" : not used)

0x247[5:5] ("0": demand mode, "1": handshake mode)

0x249[4:4] ("0" : little endian, "1" : big endian)

0x249[5:5] ("0" : unit mode, "1" : 4 burst mode)

0x248[1:0]: Host & OSG DMA enable

## DRAM Data Copy (Display DRAM)

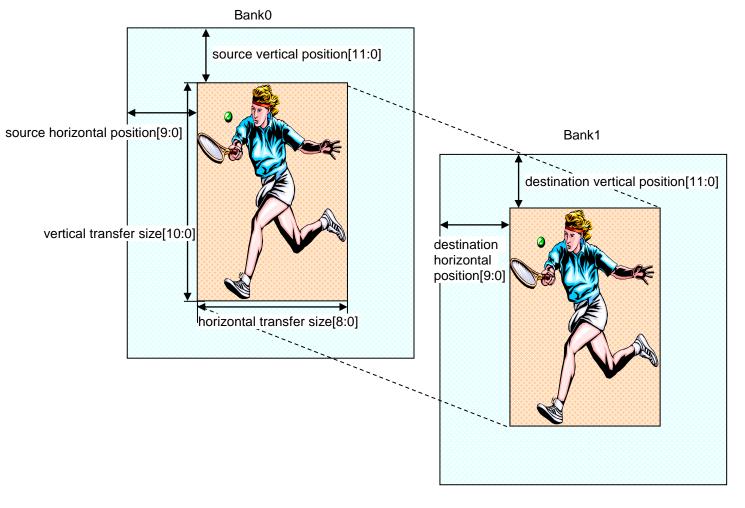

0x230[7:0]: Display DRAM source vertical position LSB

0x231[3:0]: Display DRAM source vertical position MSB

0x231[5:4]: Display DRAM source bank

0x232[7:0]: Display DRAM destination vertical position LSB

0x233[3:0]: Display DRAM destination vertical position MSB

0x233[5:4]: Display DRAM destination bank

0x234[7:0]: Display DRAM vertical transfer size LSB

0x235[2:0]: Display DRAM vertical transfer size MSB

0x236[7:0]: Display DRAM source horizontal position LSB

0x237[1:0]: Display DRAM source horizontal position MSB

0x238[7:0]: Display DRAM destination horizontal position LSB

0x239[1:0] : Display DRAM destination horizontal position MSB

0x23A[7:0]: Display DRAM horizontal transfer size LSB

0x23B[0:0]: Display DRAM horizontal transfer size MSB

0x23C[0]: copy start

#### **DRAM Data Copy (Record DRAM)**

0x250[7:0]: Record DRAM source vertical position LSB

0x251[3:0] : Record DRAM source vertical position MSB

0x251[5:4]: Record DRAM source bank

0x252[7:0]: Record DRAM destination vertical position LSB

0x253[3:0]: Record DRAM destination vertical position MSB

0x253[5:4]: Record DRAM destination bank

0x254[7:0] : Record DRAM vertical transfer size LSB

0x255[2:0] : Record DRAM vertical transfer size MSB

0x256[7:0] : Record DRAM source horizontal position LSB

0x257[1:0]: Record DRAM source horizontal position MSB

0x258[7:0]: Record DRAM destination horizontal position LSB

0x259[1:0]: Record DRAM destination horizontal position MSB

0x25A[7:0]: Record DRAM horizontal transfer size LSB

0x25B[0:0]: Record DRAM horizontal transfer size MSB

0x25C[0:0]: Record DRAM DMA enable

Ex) DRAM Copy to same bank

Ex) DRAM Copy to another bank

Bank0

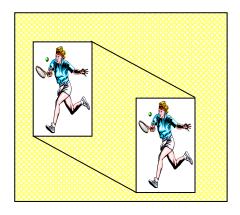

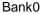

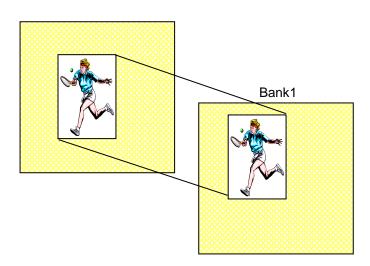

## **DMA Function Firmware Example**

#### Introduction

TW2880 DMA function can be useful for writing OSG data or Graphic image such as Company logo at the WIN32 (channel window 32) on the main display or dual display area. DMA unit write a rectangular image to SDRAM at the position (x, y) from DMA memory start address. When host write Graphic image, the data format should be YUV 4:2:2.

There are two ways Host can write OSG data to SDRAM using DMA unit. One is DMA unit directly write the data to SDRAM. The other way is DMA unit pass the data to OSG unit, and OSG unit write the data to SDRAM. It operates depend on Reg 0x17E[1:0] setting. If OSG data is compressed, then CPU should use DMA through OSG write mode, and in this case, CPU should set OSG related registers with correct values as well as DMA registers.

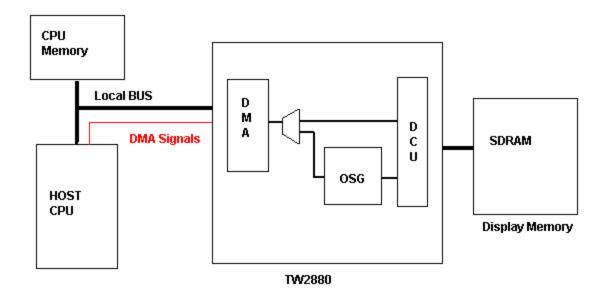

**FIGURE 62. DMA OPERATION DIAGRAM** 

\* DCU: RGB DRAM Control Unit

Local Bus: Host Interface using HCS (Hot Chip Select Signal) etc.

#### **DMA Write Mode Sequence**

Step 1: Disable OSG Pass: Reg 0x17E[1:0] = 00

Step 2 : Set DMA Write Memory Start Address and DMA Pitch.

- If you write OSG data to OSG display area, DMA pitch and Memory start address should be same as OSG's.
- if you write Graphic image to main or dual display area:
- DMA pitch = main display Pitch Reg value(Reg 0x210) \* 16
- DMA memory write start address should be 0x00.

Step 3 : Reset DMA unit: Reg 0x20d[6]: 1 -> 0

Step 4 : Set DMA Destination position (x, y), DMA Destination size(w, h),

• Position x, Width w: 4 pixel unit.

Setp 5 : Set DMA control mode : Single/Burst 4 mode, Hand/Demand mode.

• TW2880 cannot support Whole mode.

Step 6: Set CPU DMA unit properly

Step 7 : Assign DMA Data Port: Reg 0x25E

Step 8 : Set DMA Write Enable: Reg 0x248[1:0]=11

Step 9: Wait until DMA processing is done.

Step 10: Clear DMA write Enable

- If data is for WIN32( channel window 32 ), CPU can use DMA COPY function to write same Graphic image to different bank of display area or if necessary, CPU can write different graphic image to each memory bank of the display memory for little bit animation effect.
  - o OSG Data write firmware example is at "/tw2880/osg.c" in our reference source code.

void OsgLoadBmpByDMA( U32 saddr, U16 dx, U16 dy, U32 hand, U32 burst)

saddr: Source data start address in CPU side memory

dx, dy: Destination position (x,y) in TW2880 side memory

hand: hand mode enable

burst : burst mode enable

• Graphic Image Data write firmware example is at "/tw2880/hostif.c" in our reference source code.

int WriteDisplayToHostDMA(U32 addr, U16 dx, U16 dy)

addr: Source data start address in CPU side memory

dx, dy: Destination position (x,y) in TW2880 side memory

#### **DMA Through OSG Write Mode Sequence**

Step 1: Disable OSG Wait Enable: Reg 0x162[4]=0

Step 2 : Set OSG write position(x,y), width and height(w,h)

Step 3 : Set OSG Mode (2bit Expension/Compression/RGB Format)

Step 4 : Set DMA Write Memory Start Address and DMA Pitch.

Step 5: DMA pitch and Memory start address should be same as OSG's.

Step 6: Reset DMA unit: Reg 0x20d[6]: 1 -> 0

Step 7 : Set DMA Count value(Reg 24e:24d:24c:24b)

Count Value is 2 byte unit. It should be multiplied by 4 in burst mode.

Step 8 : Set DMA control mode : Single/Burst 4 mode, Hand/Demand mode.

Step 9 : Enable OSG Pass : Reg 0x17E[1:0] = 11

Step 10: Enable OSG Write Start Enable

Step 11: Set CPU DMA unit properly

Step 12: Assign DMA Data Port: Reg 0x25E

Step 13 : Set DMA Write Start Enable: : Reg 0x248[1:0]=11

Step 14: Wait until DMA processing is done.

Step 15: Clear DMA write Enable

Step 16 : Confirm OSG Busy signal (Reg 0x101[0]) = 0

• Compressed OSG Data write firmware example is at "/tw2880/osg.c" in our reference source code.

void OsgLoadBmpByDMA2OSG( U32 addr, U16 dx, U16 dy, U32 hand, U32 burst)

addr: Source data start address in CPU side memory

dx, dy : Destination position (x,y) in TW2880 side memory

hand: hand mode enable

burst: burst mode enable

#### **Section 9: Audio Interface**

#### Introduction

Sitting between the TW2864 and TW2880's HDMI transmitter audio interface is a bridging block, which provides two important functions in TW2880's audio system: (1) converts the I2S data stream from TW2864 and (2) provides up sample option. The audio input format can be either I2S or SPDIF. However, HDMI IP core cannot support I2S format output directly from TW2864 because the data rate is too high for HDMI core. Audio interface will convert high data rate to low data rate and select required channel from I2S data source. Another function for audio interface is convert 8k or 16k sample rate to 32k sample rate since HDMI can only support audio sampling rate with 32k and up.

#### **Features**

- Audio clock generation (8k/16k/32k) for clock master mode
- Select one channel from 16 channels in I2S data stream
- Sample rate converter from 8k or 16k to 32k
- Audio pattern generation (1k/2k/4k/8k sin wave)
- Master clock is 256\*fs
- Data rate from TW2864 is 256\*fs and has 16 channel
- Data rate to HDMI is 32\*fs and only has 1 channel, left and right are same
- 16-bit data

#### **Block Diagram**

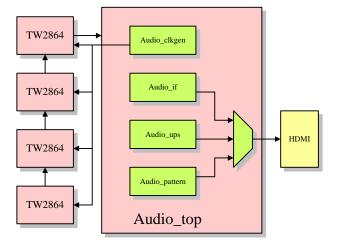

Audio\_clkgen is used for clock master mode. When sample rate is 8k or 16k, TW2880 provide audio master clock for TW2864. TW2864 generate sync and data. This module also generate 32k clock for up sample.

Audio\_ups is used for up sample audio data from 8k or 16k to 32k. This module also selects one of the 16 channels.

Audio\_if is used for select one channel from 16 channels without up sample

Audio\_pattern generates sine wave pattern. There are four patterns: 1k, 2k, 4k or 8k.

#### **Timing Diagram**

#### **INPUT TIMING**

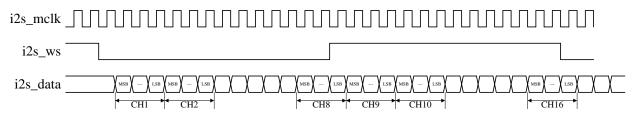

i2s\_mclk is from TW2864 (slave mode) or from TW2880 (master mode). It is 256 times of sample rate fs. For example, if sample rate fs is 32kHz, i2s\_mclk is 256\*32k=8.192MHz. I2s\_ws is word select signal from TW2864. The frequency of i2s\_ws is sample rate fs. I2s\_data is data from TW2864. The data rate is 256fs. There are totally 16 channel data in one cycle of i2s\_ws. Each data has 16bit. The sequence of channel can be programmed in TW2864.

#### **OUTPUT TIMING**

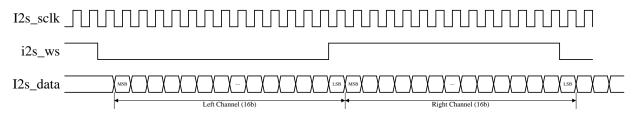

Output signals will go to HDMI link. The frequency of i2s\_sclk is 1/8 of i2s\_mclk frequency. It is 32\*fs. Left channel and right channel have same data. Each data has 16bit. I2s\_mclk will keep same with input mclk.

#### **Working Mode**

#### **CLOCK SLAVE MODE**

When TW2864 provides clock, TW2880 is in slave mode. TW2864 must run in 32k, 44.1k or 48k sample rate. Master clock is 256\*fs. Data is 16bit.

#### **CLOCK MASTER MODE**

When TW2880 provides clock, TW2880 is in master mode. TW2864 runs in clock slave mode and sync master mode. In this mode, TW2880 can support 8k, 16k or 32k sample rate. In 8k, 16k sample rate, up sample is needed.

### **Register Setting Guide**

#### **HDMI AUDIO REGISTERS**

1. Register [0x7A: 0x03] to [0x7A: 0x05]: ACR N value. This N value is calculated by this equation:128\*fs = f(vclk) \* N / CTS. In addition, N must meet: 128\*fs / 1500Hz<= N <= 128\*fs / 300 Hz. Here N and CTS are integer. N must be set by firmware, and CTS is calculated by hardware and can be read. The following table shows the recommended N value in different case.

| FS      | VCLK     | N    | CTS    |
|---------|----------|------|--------|
| 32kHz   | 148.5MHz | 4096 | 148500 |
| 32kHz   | 74.25MHz | 4096 | 74250  |
| 32kHz   | 108MHz   | 4096 | 108000 |
| 44.1kHz | 148.5MHz | 6272 | 165000 |
| 44.1kHz | 74.25MHz | 6272 | 82500  |
| 44.1kHz | 108MHz   | 6272 | 12000  |
| 48kHz   | 148.5MHz | 6144 | 148500 |
| 48kHz   | 74.25MHz | 6144 | 74250  |
| 48kHz   | 108MHz   | 6144 | 108000 |

2. Sample Rate registers: [0x7A: 0x21] bit[3:0], [0x7A: 0x22] bit[7:4]. User must set correct sample rate using following table:

| 3 | 2 | 1 | 0 | FS    |
|---|---|---|---|-------|
| 0 | 0 | 1 | 1 | 32k   |
| 0 | 0 | 0 | 0 | 44.1k |
| 0 | 0 | 1 | 0 | 48k   |

3. Register: [0x7A: 0x14] = 0x11, audio enable

4. Register: [0x7A: 0x2F] = 0x21, HDMI control

5. Register: [0x7A: 0x1D] = 0x40,  $I^2S$  control

## **TW2880 HDMI Audio Datapath**

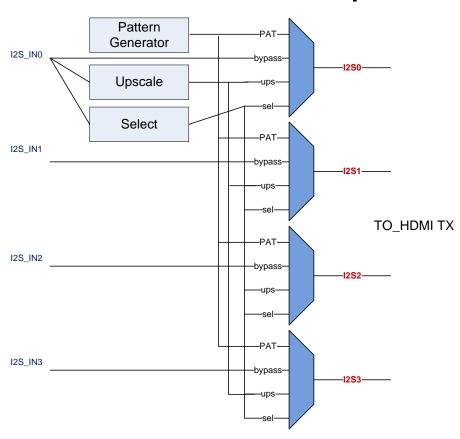

#### **AUDIO INTERFACE REGISTERS**

| MODE  | 0X228 | 0X229 |
|-------|-------|-------|
| S     | 0x00  | 0x00  |
| M 8K  | 0x00  | 0x60  |
| M 16K | 0x00  | 0x64  |
| M 32K | 0x00  | 0x48  |

- 1. TW2880 slave mode setting: [0x228] = 0x00, [0x229] = 0x00
- 2. TW2880 master mode 8k setting: [0x228] = 0x00, [0x229] = 0x60
- 3. TW2880 master mode 16k setting: [0x228] = 0x00, [0x229] = 0x64
- 4. TW2880 master mode 32k setting: [0x228] = 0x00, [0x229] = 0x48

#### **TW2864 REGISTERS**

| MODE        | OXCF | 0XD2 | OXDB | 0XF0 | 0XF1 | 0XF2 | 0XF3 | 0XF4 | 0XF5 | 0XF8 |
|-------------|------|------|------|------|------|------|------|------|------|------|
| S 32k       | 0x83 | 0x03 | 0xC1 | 0x0E | 0xD6 | 0x26 | 0xDE | 0x15 | 0x02 | 0xC4 |
| S 44.1k     | 0x83 | 0x03 | 0xC1 | 0x65 | 0x85 | 0x35 | 0xBC | 0xDF | 0x02 | 0xC4 |
| S 48k       | 0x83 | 0x03 | 0xC1 | 0x15 | 0x41 | 0x3A | 0xCD | 0x20 | 0x03 | 0xC4 |
| M8K/16K/32K | 0x83 | 0x03 | 0xC0 |      |      |      |      |      |      | 0xC4 |

- 1. TW2880 slave mode 32k setting: [0xCF] = 0x83, [0xD2] = 0x03, [0xDB] = 0xC1, [0xF0] = 0x0E, [0xF1] = 0xD6, [0xF2] = 0x26, [0xF3] = 0xDE, [0xF4] = 0x15, [0xF5] = 0x02, [0xF8] = 0xC4
- 2. TW2880 slave mode 44.1k setting: [0xCF] = 0x83, [0xD2] = 0x03, [0xDB] = 0xC1, [0xF0] = 0x65, [0xF1] = 0x85, [0xF2] = 0x35, [0xF3] = 0xBC, [0xF4] = 0xDF, [0xF5] = 0x02, [0xF8] = 0xC4
- 3. TW2880 slave mode 48k setting: [0xCF] = 0x83, [0xD2] = 0x03, [0xDB] = 0xC1, [0xF0] = 0x15, [0xF1] = 0x41, [0xF2] = 0x3A, [0xF3] = 0xCD, [0xF4] = 0x20, [0xF5] = 0x03, [0xF8] = 0xC4
- 4. TW2880 master mode 8k/16k/32k setting: [0xCF] = 0x83, [0xD2] = 0x03, [0xDB] = 0xC0, [0xF8] = 0xC4

## **Register Table**

| ADDRESS | R/W | DEFAULT | DESCRIPTION         |  |
|---------|-----|---------|---------------------|--|
| 0x228   | R/W | 0       | AUDIO_CTRL[7:0]     |  |
|         |     |         | [7:6]: Port_sel     |  |
|         |     |         | [5]: Bypass_i2s     |  |
|         |     |         | [4]: Mute           |  |
|         |     |         | [3:0]: Ch_sel       |  |
| 0x229   | R/W | 0       | AUDIO_CTRL[15:8]    |  |
|         |     |         | [7]: Asclk_sel      |  |
|         |     |         | [6]: Audio_master   |  |
|         |     |         | [5]: Ups_en         |  |
|         |     |         | [4]: Pat_en         |  |
|         |     |         | [3:2]: Rate_sel     |  |
|         |     |         | [1:0]: Pat_freq_sel |  |

## **Register Description**

#### **AUDIO CONTROL 1 REGISTER - 0X228**

| BIT | R/W | DEFAULT | DESCRIPTION                                                                                                    |
|-----|-----|---------|----------------------------------------------------------------------------------------------------|
| 7:6 | R/W | 0       | Port_sel[1:0]                                                                                                    |
|     |     |         |                                                                                                    |
|     |     |         | There are four i²s data input pin. This register selects which pin will be sent to HDMI.                               |
|     |     |         | 00: port 1                                                                                                    |
|     |     |         | 01: port 2                                                                                                    |
|     |     |         | 10: port 3                                                                                                    |
|     |     |         | 11: port 4                                                                                                    |
| 5   | R/W | 0       | Bypass_i2s                                                                                                    |
|     |     |         |                                                                                                    |
|     |     |         | When enable this bit, i $^2$ s data will be directly sent to HDMI. For TW2864 I $^2$ S data, this bit must be set to 0 |
| 4   | R/W | 0       | Mute                                                                                                    |
|     |     |         | 0: normal sound                                                                                                    |
|     |     |         |                                                                                                    |
|     |     |         | 1: mute                                                                                                    |
| 3:0 | R/W | 0       | Ch_sel                                                                                                    |
|     |     |         |                                                                                                    |
|     |     |         | Select one of the 16 channels from TW2864                                                                              |

#### **AUDIO CONTROL 2 REGISTER - 0X229**

| BIT | R/W | DEFAULT | DESCRIPTION                                                                                      |
|-----|-----|---------|--------------------------------------------------------------------------------------------------|
| 7   | R/W | 0       | Asclk_sel                                                                                        |
|     |     |         | ASCLK is for SPDIF format. This clock can be selected from external clock or from ck108 on chip. |
|     |     |         | 0: external pin                                                                                  |
|     |     |         | 1: internal 108MHz                                                                               |
| 6   | R/W | 0       | Audio_master                                                                                     |
|     |     |         | 0: slave mode, TW2864 provide clock 1: master mode, TW2880 provide clock                         |
| 5   | R/W | 0       | Ups_en                                                                                           |
|     |     |         | 0: no up sample 1: up sample from 6k or 8k to 32k, only useful in master mode                    |
| 4   | R/W | 0       | Pat_en                                                                                           |
|     |     |         | This bit enable internal pattern                                                                 |
| 3:2 | R/W | 0       | Rate_sel                                                                                         |
|     |     |         | Select sample rate, only useful in master mode  00: 8k                                           |
|     |     |         | 01: 16k<br>10, 11: 32k                                                                           |
| 1:0 | R/W | 0       | Pat_freq_sel                                                                                     |
|     |     |         | Pattern selection 00: 1k 01: 2k 10: 4k                                                           |
|     |     |         | 11: 8k                                                                                           |

# Section 10: Differences Between C2 and B1 The Register Revision List for Recording Unit Separated 'wr\_page' Reference

In the TW2880B, there is only one 'wr\_page' reference for 16 record write buffers and 16 SPOT write buffers. This reference is selected by the the register 0xC56[2:0]. Only one reference is not enough because we supports up to 8 read ports, 1 network port and 4 SPOTs. When read port is off and on, there is tearing.

In the TW2880C, each write buffer can select its own 'wr\_page' reference by setting the the register 0xC6A[4:0] and 0xC6B[3:0]. This new scheme can turn on by setting the the register 0xC6B[4]

TABLE 26 THE REGISTER FOR SEPARATED 'WR\_PAGE' REFERENCE

| ADDR       | TW2880B1 | TW2880C2 | DESCRIPTION                                                                  |
|------------|----------|----------|------------------------------------------------------------------------------|
| 0xC6A[4:0] |          | New      | WR_BUF_ADDR                                                                  |
|            |          |          | wr_buffer index for selecting 'wr_page' reference from read port             |
|            |          |          | 0 ~ 15 : recording write buffer 0 ~ 15<br>16 ~ 31 : SPOT write buffer 0 ~ 15 |
| 0xC6B[3:0] |          | New      | wr_page_sel                                                                  |
|            |          |          | wr_page reference selection value                                            |
|            |          |          | 0 = port1 wr_page reference                                                  |
|            |          |          | 1 = port2 wr_page reference                                                  |
|            |          |          | 2 = port3 wr_page reference                                                  |
|            |          |          | 3 = port4 wr_page reference                                                  |
|            |          |          | 4 = port5 wr_page reference                                                  |
|            |          |          | 5 = port6 wr_page reference                                                  |
|            |          |          | 6 = port7 wr_page reference                                                  |
|            |          |          | 7 = port8 wr_page reference                                                  |
|            |          |          | 8 = network port wr_page reference                                           |
|            |          |          | 9 = SPOT1 wr_page reference                                                  |
|            |          |          | 10 = SPOT2 wr_page reference                                                 |
|            |          |          | 11 = SPOT3 wr_page reference                                                 |
|            |          |          | 12 = SPOT4 wr_page reference                                                 |
|            |          |          | the others = port1 wr_page reference                                         |
| 0xC6B[4]   |          | New      | WR_PAGE_SEP                                                                  |
|            |          |          | 0 = Use one wr_page reference                                                |
|            |          |          | 1 = Use separated wr_page reference according to the write buffer            |

## **New Write Buffer Mapping for Read Port**

In the TW2880B, there is bug for mapping write buffers to read ports. In the TW2880C, we fix this problem so that you can assign write buffers to each read port by setting the the register 0xCFD[4:0] and 0xCFE[7:0]. This new mapping can be turned on by setting the the register 0xCFD[5].

TABLE 27. THE REGISTER FOR NEW WRITE BUFFER MAPPING OF READ PORT

| ADDR       | TW2880B1 | TW2880C2 | DESCRIPTION                                                |
|------------|----------|----------|------------------------------------------------------------|
| 0xCFD[4:0] |          | New      | EN_ADDRI                                                   |
|            |          |          | Read port index                                            |
|            |          |          | 0 = port5, recording write buffer 0 ~ 7 selection          |
|            |          |          | 1 = port5, recording write buffer 8 ~ 15 selection         |
|            |          |          | 2 = port5, SPOT write buffer 0 ~ 7 selection               |
|            |          |          | 3 = port5, SPOT write buffer 8 ~ 15 selection              |
|            |          |          | 4 = port6, recording write buffer 0 ~ 7 selection          |
|            |          |          | 5 = port6, recording write buffer 8 ~ 15 selection         |
|            |          |          | 6 = port6, SPOT write buffer 0 ~ 7 selection               |
|            |          |          | 7 = port6, SPOT write buffer 8 ~ 15 selection              |
|            |          |          | 8 = port7, recording write buffer 0 ~ 7 selection          |
|            |          |          | 9 = port7, recording write buffer 8 ~ 15 selection         |
|            |          |          | 10 = port7, SPOT write buffer 0 ~ 7 selection              |
|            |          |          | 11 = port7, SPOT write buffer 8 ~ 15 selection             |
|            |          |          | 12 = port8, recording write buffer 0 ~ 7 selection         |
|            |          |          | 13 = port8, recording write buffer 8 ~ 15 selection        |
|            |          |          | 14 = port8, SPOT write buffer 0 ~ 7 selection              |
|            |          |          | 15 = port8, SPOT write buffer 8 ~ 15 selection             |
|            |          |          | 16 = network, recording write buffer 0 ~ 7 selection       |
|            |          |          | 17 = network, recording write buffer 8 ~ 15 selection      |
|            |          |          | 18 = network, SPOT write buffer 0 ~ 7 selection            |
|            |          |          | 19 = network, SPOT write buffer 8 ~ 15 selection           |
| 0xCFE[7:0] |          | New      | EN_DATA                                                    |
|            |          |          | New write buffer mapping control data                      |
|            |          |          | According to the value of EN_ADDRI(0xCFD[4:0]), this value |
|            |          |          | select write buffer for each read port                     |
|            |          |          | 0 = disable, 1= enable                                     |
| 0xCFD[5]   |          | New      | NEW_EN                                                     |
|            |          |          | New method for mapping wr_buffers to read ports            |
|            |          |          | 00 = original mapping                                      |
|            |          |          | 01 = new mapping, each read port selects write buffers by  |
|            |          |          | setting the the register 0xCFD[4:0] and 0xCFE[7:0]         |

## **New Field Signal Generation Scheme in the Field Interleaved Mode**

In the TW2880B, there is bug for generating field signal when field of original source is not correct.

In the TW2880C, we fixed that problem. If you want to use new field signal generation scheme, you should turn on new schem by setting the the register 0xC6C[6].

TABLE 28. THE REGISTER FOR NEW FIELD SIGNAL GENERATION SCHEME IN THE FIELD INTERLEAVED MODE

| ADDR     | TW2880B1 | TW2880C2 | DESCRIPTION                               |
|----------|----------|----------|-------------------------------------------|
| 0xC6C[6] |          | New      | FLD_HVCNT_SEL                             |
|          |          |          | Field generation option in the hvcnt_rout |
|          |          |          | 0 = Old one                               |
|          |          |          | 1 = New one                               |

#### **New Non-Real Time Field Interleaved Mode**

In the TW2880B, there is bug for non-real time field interleaved mode. Frame buffer is not increased until the number of table index is done and we cannot control frame rate by using the channel table setting.

In the TW2880C, we fixed that problem. If you want to use new non-real time field interleaved mode, you just set the register 0xC7A[4:0].

TABLE 29. THE REGISTER FOR NEW NON-REAL TIME FIELD INTERLEAVED MODE

| ADDR       | TW2880B1 | TW2880C2 | DESCRIPTION                                                                                                    |
|------------|----------|----------|----------------------------------------------------------------------------------------------------|
| 0xC7A[4:0] |          | New      | FLD_BANK_INC for Port 5 ~ Port 9: Read bank number control in the field mode  0 = Original 1 = Bank is increased with real time frame rate |

## **Bitmapped OSD**

This function remains the same as B1 version.

## **Audio Interface Block**

This function remains the same as B1 version.

## **Play Back Unit**

PB unit has received a major change in TW2880C. First, the frame control method has updated to reflect the PAL mode stop and go issue. The input pin set to the PB unit has increased to 6 sets. A new field only saving mode is included.

TABLE 30. THE REGISTER REVISION LIST OF PLAY BACK UNIT

| ADDR         | TW2880B1 | TW2880C2             | DESCRIPTION                              |
|--------------|----------|----------------------|------------------------------------------|
| 0x6F0, 0x6F1 | N/A      | PB display<br>method | Control FRSC and field saving mode       |
| 0x6FC        | same     | same                 | Many new options, please read data sheet |
| 0x6F9        | N/A      | New                  | External correction period               |
| 0x6FF        | N/A      | New                  | Internal correction period               |
| 0x6BA, 0x6B5 | N/A      | New                  | PAL tester timing replace                |
| 0x6B9        | same     | same                 | Add non standard ignore and IRG mask     |
| 0x3FF        | same     | same                 | Add PBX2_SEL, PBX4_SEL                   |
| 0x3C6        | same     | same                 | Add RECX2_SEL, RECX4_SEL                 |

## **Live Unit**

Live unit has one a major change in TW2880C. The frame control method has updated to reflect the PAL mode stop and go issue.

TABLE 31. THE REGISTER REVISION LIST OF LIVE UNIT

| ADDR          | TW2880B1 | TW2880C2               | DESCRIPTION                                                               |
|---------------|----------|------------------------|---------------------------------------------------------------------------|
| 0x6E8 - 0x6EF | N/A      | Live display<br>method | Control FRSC mode in different situations                                 |
| 0x3F8 - 0x3FB | N/A      | Nonstd def             | Non-standard definition control the registers                             |
| 0x6F9         | N/A      | New                    | External correction period                                                |
| 0x6FF         | N/A      | New                    | Internal correction period                                                |
| 0x6BA, 0x6B5  | N/A      | New                    | PAL tester timing replace                                                 |
| 0x6B9         | same     | same                   | Add non standard ignore and IRG mask                                      |
| 0x400         |          | Modified               | Weave mode up-scale enable  => If [3] is '1', weave mode up-scale turn on |

## OSG

Several bugs in TW2880-B1 version are fixed now. This includes the FIFO overrun in low-resolution mode. OSG starting position limits and width limit. We also include a new feature: external OSG in slave mode.

#### **TABLE 32. OSG BUG CORRECTION LIST**

| ADDR         | TW2880B1 | TW2880C2 | DESCRIPTION                                                      |
|--------------|----------|----------|------------------------------------------------------------------|
| 0x13D        | same     | same     | Increase bitmap buffer start address to 24-bit for external OSG. |
| 0x140, 0x141 | N/A      | New      | External OSG Transparent color                                   |
| 0x17E[4]     | N/A      | New      | Convert YCrCb data to RGB data                                   |

## **DMON Unit**

| ADDR        | TW2880B1   | TW2880C2 | DESCRIPTION                                                                                                    |
|-------------|------------|----------|----------------------------------------------------------------------------------------------------|
| LCD MODULE  |            |          |                                                                                                    |
|             |            |          | Weave mode up-scale enable                                                                                                    |
| 0x400       |            | Modified |                                                                                                    |
|             |            |          | => If [3] is '1', weave mode up-scale turn on                                                                                                    |
| RGB_INTERF/ | ACE MODULE |          |                                                                                                    |
| 0x6B5       |            | New      | Sync time use test pattern sync enable (Write Mode)                                                                                                    |
| 0x6BA       |            | New      | (0x6B5 : Ch1~Ch8, 0x6BA : Ch9~Ch16)                                                                                                    |
| 0x6B5       |            | Naw      | Channel non-standard status (Read Mode)                                                                                                    |
| 0x6BA       |            | New      | (0x6B5 : Ch1~Ch8, 0x6BA : Ch9~Ch16)                                                                                                    |
| 0x6B9       |            | Modified | non-standard control  => If [7:6] is '2'b11', enable control bits  Non-standard interrupt mask on/off  => If [5] is '1', interrupt mask off (interrupt on) |
| DOWN_SCAL   | ER MODULE  |          |                                                                                                    |
| 0x3F8       |            | New      | Non-standard upper line limit divide 2 for NTSC mode                                                                                                    |
| 0x3F9       |            | New      | Non-standard lower line limit divide 2 for NTSC mode                                                                                                    |
| 0x3FA       |            | New      | Non-standard upper line limit divide 2 for PAL mode                                                                                                    |
| 0x3FB       |            | New      | Non-standard lower line limit divide 2 for PAL mode                                                                                                    |

#### **Host DMA**

This function remains the same as B1 version.

#### OSD

This function remains the same as B1 version.

## **LCD Display Unit**

This unit has several new functions and modifications. SBOX window has increased from four to eight.

| ADDR  | TW2880B1 | TW2880C2 | DESCRIPTION            |
|-------|----------|----------|------------------------|
| 0x505 | same     | same     | Bit 7 is PHSYNC[9] bit |

## Simple OSD Unit

This function remains the same as B1 version.

## **DRAM Arbitration Control Unit**

In TW2880C, we have implemented LCD Priority Arbitration and REC Priority Arbitration registers (register 0x280h ~ 0x285h) to control the priority of the clients. TW2880C's DRAM arbitration is implemented with round robin scheme, that means each client get the same priority treatment and will take turn to access DRAM with equal opportunity. However, in certain configurations, some clients may need DRAM service more often than other units. To accommodate this situation, the user can set the corresponding bit for that client, then this client will skip the round robin arbitration loop and get higher bandwidth service.

For example, LCD and RGBW requests are more critical than the other clients in a 3D 1080p native mode situation are. To support this situation, the user can set register 0x280h[0] and 0x280h[3] to one to let LCD and RGBW have higher priority.

#### LCD PRIORITY ARBITRATION 1 - 0X280 (NEW)

| ВІТ | R/W | DEFAULT | DESCRIPTION                                                                                                    |
|-----|-----|---------|----------------------------------------------------------------------------------------------------|
| 7:0 | R/W | 0       | Priority Arbitration[7:0]                                                                                                    |
|     |     |         | Enable Clients arbitrate with high priority. The following table shows client enable bit of Priority Arbitration register for each module  0: lcd  1: dmon  2: di_wr  3: rgbw  4: di_rd |

| BIT | R/W | DEFAULT | DESCRIPTION    |
|-----|-----|---------|----------------|
|     |     |         | 5 : spot_osd   |
|     |     |         | 6: osgrd1      |
|     |     |         | 7 : osgrd2     |
|     |     |         | 8 : osgrd3     |
|     |     |         | 9 : dm_osgrd1  |
|     |     |         | 10 : dm_osgrd2 |
|     |     |         | 11 : host_dma  |
|     |     |         | 12 : osgw      |
|     |     |         | 13 : freeze    |
|     |     |         | 14 : cpu       |
|     |     |         | 15 : lcd_mouse |
|     |     |         | 16 : dm_mouse  |

#### LCD PRIORITY ARBITRATION 2 — 0X281 (NEW)

| BIT | R/W | DEFAULT | DESCRIPTION                                 |  |
|-----|-----|---------|---------------------------------------------|--|
| 7:0 | R/W | 0       | Priority Arbitration[15:8]                  |  |
|     |     |         | Enable Clients arbitrate with high priority |  |

#### LCD PRIORITY ARBITRATION 3 — 0X282 (NEW)

| BIT | R/W | DEFAULT | DESCRIPTION                                 |
|-----|-----|---------|---------------------------------------------|
| 7:0 | R/W | 0       | Priority Arbitration[23:16]                 |
|     |     |         | Enable Clients arbitrate with high priority |

#### REC PRIORITY ARBITRATION 1 — 0X284 (NEW)

| BIT | R/W | DEFAULT | DESCRIPTION                                                                                                    |  |
|-----|-----|---------|----------------------------------------------------------------------------------------------------|--|
| 7:0 | R/W | 3       | Priority Arbitration[7:0]                                                                                                    |  |
|     |     |         | Enable Clients arbitrate with high priority Following table show client enable bit of Priority Arbitration register for each module |  |
|     |     |         | 0 : recw<br>1 : spw<br>2 : qcif                                                                                                    |  |

| ВІТ | R/W | DEFAULT | DESCRIPTION   |
|-----|-----|---------|---------------|
|     |     |         | 3 : rout1     |
|     |     |         | 4 : rout2     |
|     |     |         | 5 : rout3     |
|     |     |         | 6 : rout4     |
|     |     |         | 7 : rout5     |
|     |     |         | 8 : rout6     |
|     |     |         | 9 : rout7     |
|     |     |         | 10 : rout8    |
|     |     |         | 11 : net      |
|     |     |         | 12 : spot1    |
|     |     |         | 13 : spot2    |
|     |     |         | 14 : spot3    |
|     |     |         | 15 : spot4    |
|     |     |         | 16 : mdw      |
|     |     |         | 17 : mdr      |
|     |     |         | 18 : dma_cpu2 |
|     |     |         | 19 : reserved |

#### **REC PRIORITY ARBITRATION 2 — 0X285 (NEW)**

| BIT | R/W | DEFAULT | DESCRIPTION                                 |  |
|-----|-----|---------|---------------------------------------------|--|
| 7:0 | R/W | 0       | Priority Arbitration[15:8]                  |  |
|     |     |         | Enable Clients arbitrate with high priority |  |

## **Privacy Windows Unit**

| ADDR        | TW2880B1 | TW2880C2 | DESCRIPTION             |
|-------------|----------|----------|-------------------------|
| 0xE4F-0xEDF | N/A      | New      | Privacy windows control |
| 0xDD0-0xDFF | N/A      | New      | Privacy windows control |

## **SPOT**

SPOT unit has some minor updates.

| ADDR     | TW2880B1 | TW2880C2 | DESCRIPTION                                        |
|----------|----------|----------|----------------------------------------------------|
| 0xF12[7] | N/A      | New      | SPOT1 Enable independent address read in quad mode |
| 0xF72[7] | N/A      | New      | SPOT2 Enable independent address read in quad mode |

| ADDR                     | TW2880B1 | TW2880C2 | DESCRIPTION                                                         |
|--------------------------|----------|----------|---------------------------------------------------------------------|
| 0xFB1[7]                 | N/A      | New      | SPOT3 Enable independent address read in quad mode                  |
| 0xFD2[7]                 | N/A      | New      | SPOT4 Enable independent address read in quad mode                  |
| 0xF36[7:3]<br>0xF38[7:3] | N/A      | New      | SP1_FRC_CTL[4:0]- SP4_FRC_CTL[4:0]                                  |
| 0xF3A[7:3]               |          |          | [4] Auto Correction Jumps two field when set to 1.                  |
| 0xF3C[7:3]               |          |          | One field if this bit set to 0.                                     |
|                          |          |          | [3] Enable Correction                                               |
|                          |          |          | [2:0] Select one of quad spot wr pages as reference                 |
|                          |          |          | 0: Select spot wr page 0,1,2,3                                      |
|                          |          |          | 1: Select spot wr page 4,5,6,7                                      |
|                          |          |          | 2: Select spot wr page 7,8,9,10                                     |
|                          |          |          | 3: Select spot wr page 11,12,13,14                                  |
|                          |          |          | 4-7: use quad position to select as reference                       |
| 0xF36[2:0]               | RW       | 0        | SP1_OSD_CHNUM_VPOS[10:8] - SP4_OSD_CHNUM_VPOS[10:8]                 |
| 0xF38[2:0]               |          |          |                                                                     |
| 0xF3A[2:0]               |          |          | Channel number information vertical position offset to each channel |
| 0xF3C[2:0]               |          |          | vertical start position. It is one pixel unit.                      |
| 0xF21[7:0]               | N/A      | New      | SPOT memory address offset [7:0]                                    |
| 0xF89[7:4]               | N/A      | New      | SPOT memory address offset [12:8]                                   |
| 0xFCB[1:0]               | N/A      | New      | [1] spot4 power down control                                        |
|                          |          |          | [0] spot3 power down control                                        |

## **CLKGEN**

Some PB input clock control.

| ADDR  | TW2880B1 | TW2880C2 | DESCRIPTION                              |
|-------|----------|----------|------------------------------------------|
| 0x23F | N/A      | New      | PB Clock delay control                   |
|       |          |          | [1:0] PB1 clk select 0, 1, 2, 3 ns delay |
|       |          |          | [3:2] PB2 clk select 0, 1, 2, 3 ns delay |
|       |          |          | [5:4] PB3 clk select 0, 1, 2, 3 ns delay |
|       |          |          | [7:6] PB4 clk select 0, 1, 2, 3 ns delay |
| 0x21C | N/A      | New      | PB Clock Invert control                  |
|       |          |          |                                          |
|       |          |          | [4] PB1 clk invert                       |
|       |          |          | [5] PB2 clk invert                       |
|       |          |          | [6] PB3 clk invert                       |
|       |          |          | [7] PB4 clk invert                       |

## Section 11: Firmware Change Summary Rev.1.57

Release Date: 12/19/2010

| ISSUE                                      | TYPE           | DESCRIPTION                                                                                                    |
|--------------------------------------------|----------------|----------------------------------------------------------------------------------------------------|
| None                                       | None           | First Relese for TW2880C                                                                                                    |
| New DRAM Mapping to save memory bandwidth  | Fixed Chip Bug | Add 0x26d, 0x05 in tbl_tw2880.txt                                                                                                    |
| Support HDMI Receiver SIL9135              | New            | Add to test 4 HD support.                                                                                                    |
|                                            |                | SIL9135 has only one I2C address selection pin, so that we need to add I2C bus switch, which can allow to use 4 SIL9135 HDMI receivers. |
|                                            |                | I2C BUS switch -                                                                                                    |
|                                            |                | Access command "i 71 1" or "I 71 2".                                                                                                    |
|                                            |                | /tw2880/hostif.c                                                                                                    |
|                                            |                | Writel2CCmd()                                                                                                    |
|                                            |                | /main/monitor.c                                                                                                    |
|                                            |                | MonWriteI2CCmd()                                                                                                    |
|                                            |                | Initialize SIL9135 HDMI receiver to get BT1120 16bit 4:2:2 YC format data stream.                                                       |
|                                            |                | * Why HDMI Input color is wrong?                                                                                                    |
|                                            |                | HDMI Receiver SIL9135 : Reg0x4a = 0x9a or 0x92.                                                                                         |
|                                            |                | Comming HD input is YVU or RGB format. If YUV is comming, then 4:2:2 bypass.                                                            |
|                                            |                | Otherwise turn RGB2YUV convertor then 4:2:2.                                                                                            |
|                                            |                | /device/sil9135.c                                                                                                    |
| Dual Monitor OSG at low resolution display | Fixed Chip Bug | Don't need to cut every 124 pixels in horizontal for dual monitor OSG. Just use DmOsgWindowlnit().                                      |
| OSG Writing/Block Fill                     | Fixed Chip Bug | Use original OsgBlockFill() function instead of OsgBlockFill2().                                                                        |

## **Rev.1.58**

Release Date: 12/21/2010

| ISSUE                       | TYPE           | DESCRIPTION                                                 |
|-----------------------------|----------------|-------------------------------------------------------------|
| Auto Mode 16D1 108MHz noise | Workaround     | (1) Set rec port clk to 54MHz first then change 108MHz (??) |
|                             |                | (2) WQL(RegC58[5:4]) = 1                                    |
|                             |                | /tw2880/rec.c                                               |
|                             |                | InitRecforMdsp()                                            |
| STOP & GO                   | Fixed Chip Bug | Need to control Live Correction Reg0x6fc[5].                |
|                             |                | (1) PB Auto mode + Live : 0x6fc[5]=1 (Turn OFF correction)  |
|                             |                | (2) PB normal mode + Live : 0x6fc[5]=0 (Turn ON correction) |
|                             |                | * PB correction bit is always disabled.                     |
|                             |                | /tw2880/pb.c                                                |
|                             |                | SetRGBMode()                                                |
|                             |                |                                                             |

## **Rev.1.59**

Release Date: 12/22/2010

| ISSUE                  | TYPE                          | DESCRIPTION                                                                                                    |
|------------------------|-------------------------------|----------------------------------------------------------------------------------------------------|
| OSG Protection Address | Workaround/<br>(New Chip bug) | (1) Based on mixium display memory area, calculate OSG_BASE_ADDRESS.  /tw2880/osg.c InitOsg() max_osg_base = (PHR+dmPHR * 16)*(PVR+100)/4; *TW2880 maximum display resolution is 1080p (PHR=1920, PVR=1080), Dual monitor resolution is XGA(dmPHR=1024).  (2) To set OSG Protection address only once in System_Init(), delete InitOsg() in other place. Otherwise, PROT_EN hold display when display resolution changing. |

| ISSUE                                  | TYPE       | DESCRIPTION                                                                                                    |
|----------------------------------------|------------|----------------------------------------------------------------------------------------------------|
|                                        |            | (3) Add SetOsgProtectionMemoryAddrBase().  /tw2880/osg.c  * OSG Protection address Reg writing sequence.  - 6fc[7:6]=0, 6fc[4]=1  - set OSG_PROTECT_BASE reg.  - 6fc[7:6]=1, 6fc[4]=1 |
| Support 1080i@50Hz                     | New        | Add in tbl_tw2880.txt                                                                                                    |
| HFPORCH[8:0]                           | New        | Change 9bit HFPORCH to support 1080p50Hz                                                                                                    |
| Support 4HD mode using REC as PB input | New        | (1) When REC port 1~8 is disable, REC pin become input for HD. (Default is all OFF)                                                                                                   |
|                                        |            | (2) Be careful about data input/output direction. It may kill chips.                                                                                                    |
|                                        |            | Add "mdsp mode 14" command<br>/tw2880/disp<br>InitMdsp_4HD_PB()                                                                                                    |
|                                        |            | /tw2880/rec.c                                                                                                    |
|                                        |            | SetRecPort()                                                                                                    |
|                                        |            | InitRecforMdsp()                                                                                                    |
|                                        |            | /tw2880/system.c                                                                                                    |
|                                        |            | InitTw2880() SoftwareReset()                                                                                                    |
|                                        |            | SoftwareReset()                                                                                                    |
|                                        |            | * Leave softreset REC_enc, REC_dec.                                                                                                    |
|                                        |            | This mode need OPTION SW #2=LOW before POWER ON.                                                                                                    |
|                                        |            | This mode uses SIL9135 HD daughter board.                                                                                                    |
| SPOT3 shaking                          | Workaround | Add sequence for SPOT register setting:                                                                                                    |
|                                        |            | (1) Set Reg 0xfa2[7:6] = 10 first.                                                                                                    |
|                                        |            | (2) Set other spot registers - spot buffer, scalers, etc                                                                                                    |
|                                        |            | (3) set new added spot registers                                                                                                    |
|                                        |            | WriteP(0xf9b, 0x0b);                                                                                                    |
|                                        |            | WriteP(0xfcb, 0x0b);                                                                                                    |
|                                        |            | WriteP(0xf07, 0x00);                                                                                                    |
|                                        |            | //WriteP(0xf12, 0x84);                                                                                                    |

| ISSUE | TYPE | DESCRIPTION            |  |
|-------|------|------------------------|--|
|       |      | WriteP(0xf36, 0x60);   |  |
|       |      | WriteP(0xf38, 0x60);   |  |
|       |      | WriteP(0xf67, 0x00);   |  |
|       |      | //WriteP(0xf72, 0x84); |  |
|       |      | WriteP(0xf3a, 0x60);   |  |
|       |      | WriteP(0xf97, 0x00);   |  |
|       |      | //WriteP(0xfa2, 0x84); |  |
|       |      | WriteP(0xf3c, 0x60);   |  |
|       |      | WriteP(0xfc7, 0x00);   |  |
|       |      | //WriteP(0xfd2, 0x84); |  |
|       |      | /tw2880/spot.c         |  |
|       |      | SpotMemoryStart()      |  |
|       |      | SpotInit()             |  |

## **Rev.1.60**

Release Date: 12/28/2010

| ISSUE                                | TYPE | DESCRIPTION                            |
|--------------------------------------|------|----------------------------------------|
| Support SPOT Rotate frequency commnd | New  | Add command "spot rot time n", n=1~10. |
|                                      |      | /tw2880/spot.c                         |
|                                      |      | sRotateTime                            |
|                                      |      | SpotTest()                             |

## **Rev.1.66**

Release Date: 5/27/2011

| ISSUE                           | TYPE         | DESCRIPTION                                                                                                    |
|---------------------------------|--------------|----------------------------------------------------------------------------------------------------|
| OSG Protection function recover | Chip Bug Fix | Removed firmware workaround solution of TW2880C1                                                                                |
|                                 |              | Reg 0x6FC[7:6]=0                                                                                                    |
| Display Memory Bandwidth        | New          | In case of 1080p HD display, TW2880 can have better performance in memory bandwidth when memory pitch is multiple of 2048 Byte. |
|                                 |              | Both Display_Pitch(Reg0x210)*16 and OSG_Pitch(Reg0x219:0x218,                                                                   |
|                                 |              | Reg0x1CD:0x1CC) changed to 2048.                                                                                                |
|                                 |              | /include/config.h                                                                                                    |
|                                 |              | #define OSGPITCH 2048                                                                                                    |
|                                 |              | /tw2880/system.c                                                                                                    |
|                                 |              | ChangeMainDisplayTiming()                                                                                                    |
|                                 |              | /tw2880/disp.c                                                                                                    |
|                                 |              | InitDualMonitor()                                                                                                    |
|                                 |              | /tw2880/osg.c                                                                                                    |
|                                 |              | InitOsg()                                                                                                    |
|                                 |              | For 6CH mode, I changed Dualmonitor Memory writing position under the main display.                                             |
|                                 |              | Osg memory position is below after DualMonitor.                                                                                 |
| Fixed 32 Window Noise issue     | Chip Bug Fix | Diskplay Memory controller arbitration priority:<br>Reg0x280 = 0x0b                                                             |
|                                 |              |                                                                                                    |
|                                 |              | Record port clock sequential control: 54MHz -> 108MHz                                                                           |
| REC New Field Switch mode       | New          | Added REC new field switch reference program:                                                                                   |
|                                 |              | 1. Reg0xC77[5:0]= [rport9 - rport5],                                                                                            |
|                                 |              | Reg0xC7A[5:0]= [rport9 - rport5]                                                                                                |

|       |      | 2. Recbuf : Set frame mode                                                                 |
|-------|------|--------------------------------------------------------------------------------------------|
|       |      | 3. Recport: Set field mode (rport5~8 only support)                                         |
|       |      | Set Interlaced Frame Interleave                                                            |
| ISSUE | TYPE | DESCRIPTION                                                                                |
|       |      | 4. Recpin : 27MHz (HalfD1 filed SW case)                                                   |
|       |      | 5. Reg0xE46[7:0]= [rport9 - rport0] : Formatter                                            |
|       |      | 6. PB DNS : Vertical Target size will be double because of only one field.                 |
|       |      | ex) V.Source size=240, V.Target size=240 (1:1 ratio, HalfD1 case)                          |
|       |      | (7.old field sw mode disable: RegCF2:CF1=0)                                                |
|       |      |                                                                                            |
|       |      | - Created Reference : D1 one field switch mode ("mdsp<br>mode 1c", "mdsp mode 1d")         |
|       |      | - Why jumping?                                                                             |
|       |      | if you turn on 2D, you could see jumping because of only one field. Better use Weave mode. |
|       |      |                                                                                            |
|       |      | /tw2880/disp.c                                                                             |
|       |      | /tw2880/rec.c                                                                              |

#### Notice

- 1. Descriptions of circuits, software and other related information in this document are provided only to illustrate the operation of semiconductor products and application examples. You are fully responsible for the incorporation or any other use of the circuits, software, and information in the design of your product or system. Renesas Electronics disclaims any and all liability for any losses and damages incurred by you or third parties arising from the use of these circuits, software, or information.
- 2. Renesas Electronics hereby expressly disclaims any warranties against and liability for infringement or any other claims involving patents, copyrights, or other intellectual property rights of third parties, by or arising from the use of Renesas Electronics products or technical information described in this document, including but not limited to, the product data, drawings, charts, programs, algorithms, and application
- 3. No license, express, implied or otherwise, is granted hereby under any patents, copyrights or other intellectual property rights of Renesas Electronics or others
- 4. You shall not alter, modify, copy, or reverse engineer any Renesas Electronics product, whether in whole or in part. Renesas Electronics disclaims any and all liability for any losses or damages incurred by you or third parties arising from such alteration, modification, copying or reverse engineering.
- 5. Renesas Electronics products are classified according to the following two quality grades: "Standard" and "High Quality". The intended applications for each Renesas Electronics product depends on the product's quality grade, as indicated below
  - "Standard": Computers; office equipment; communications equipment; test and measurement equipment; audio and visual equipment; home electronic appliances; machine tools; personal electronic equipment: industrial robots: etc.

"High Quality": Transportation equipment (automobiles, trains, ships, etc.); traffic control (traffic lights); large-scale communication equipment; key financial terminal systems; safety control equipment; etc. Unless expressly designated as a high reliability product or a product for harsh environments in a Renesas Electronics data sheet or other Renesas Electronics document, Renesas Electronics products are not intended or authorized for use in products or systems that may pose a direct threat to human life or bodily injury (artificial life support devices or systems; surgical implantations; etc.), or may cause serious property damage (space system; undersea repeaters; nuclear power control systems; aircraft control systems; key plant systems; military equipment; etc.). Renesas Electronics disclaims any and all liability for any damages or losses incurred by you or any third parties arising from the use of any Renesas Electronics product that is inconsistent with any Renesas Electronics data sheet, user's manual or other Renesas Electronics document.

- 6. When using Renesas Electronics products, refer to the latest product information (data sheets, user's manuals, application notes, "General Notes for Handling and Using Semiconductor Devices" in the reliability handbook, etc.), and ensure that usage conditions are within the ranges specified by Renesas Electronics with respect to maximum ratings, operating power supply voltage range, heat dissipation characteristics, installation, etc. Renesas Electronics disclaims any and all liability for any malfunctions, failure or accident arising out of the use of Renesas Electronics products outside of such specified
- 7. Although Renesas Electronics endeavors to improve the quality and reliability of Renesas Electronics products, semiconductor products have specific characteristics, such as the occurrence of failure at a certain rate and malfunctions under certain use conditions. Unless designated as a high reliability product or a product for harsh environments in a Renesas Electronics data sheet or other Renesas Electronics document, Renesas Electronics products are not subject to radiation resistance design. You are responsible for implementing safety measures to guard against the possibility of bodily injury, injury or damage caused by fire, and/or danger to the public in the event of a failure or malfunction of Renesas Electronics products, such as safety design for hardware and software, including but not limited to redundancy, fire control and malfunction prevention, appropriate treatment for aging degradation or any other appropriate measures. Because the evaluation of microcomputer software alone is very difficult and impractical, you are responsible for evaluating the safety of the final products or systems manufactured by you.
- 8. Please contact a Renesas Electronics sales office for details as to environmental matters such as the environmental compatibility of each Renesas Electronics product. You are responsible for carefully and sufficiently investigating applicable laws and regulations that regulate the inclusion or use of controlled substances, including without limitation, the EU ROHS Directive, and using Renesas Electronics products in compliance with all these applicable laws and regulations. Renesas Electronics disclaims any and all liability for damages or losses occurring as a result of your noncompliance with applicable laws and regulations.
- 9. Renesas Electronics products and technologies shall not be used for or incorporated into any products or systems whose manufacture, use, or sale is prohibited under any applicable domestic or foreign laws or regulations. You shall comply with any applicable export control laws and regulations promulgated and administered by the governments of any countries asserting jurisdiction over the parties or
- 10. It is the responsibility of the buyer or distributor of Renesas Electronics products, or any other party who distributes, disposes of, or otherwise sells or transfers the product to a third party, to notify such third party in advance of the contents and conditions set forth in this document
- 11. This document shall not be reprinted, reproduced or duplicated in any form, in whole or in part, without prior written consent of Renesas Electronics.
- 12. Please contact a Renesas Electronics sales office if you have any questions regarding the information contained in this document or Renesas Electronics products.
- (Note 1) "Renesas Electronics" as used in this document means Renesas Electronics Corporation and also includes its directly or indirectly controlled subsidiaries.
- (Note 2) "Renesas Electronics product(s)" means any product developed or manufactured by or for Renesas Electronics

(Rev.4.0-1 November 2017)

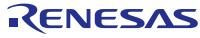

#### **SALES OFFICES**

## Renesas Electronics Corporation

http://www.renesas.com

Refer to "http://www.renesas.com/" for the latest and detailed information.

Renesas Electronics America Inc.

| Murphy Ranch Road, Milpitas, CA 95035, U.S.A. +1-408-432-8888, Fax: +1-408-434-5351

Renesas Electronics Canada Limited 9251 Yonge Street, Suite 8309 Richmond Hill, Ontario Canada L4C 9T3 Tel: +1-905-237-2004

Renesas Electronics Europe Limited
Dukes Meadow, Millboard Road, Bourne End, Buckinghamshire, SL8 5FH, U.K
Tel: +44-1628-651-700, Fax: +44-1628-651-804

Renesas Electronics Europe GmbH

Arcadiastrasse 10, 40472 Düsseldorf, Germar Tel: +49-211-6503-0, Fax: +49-211-6503-132

Renesas Electronics (China) Co., Ltd.
Room 1709 Quantum Plaza, No.27 ZhichunLu, Haidian District, Beijing, 100191 P. R. China Tel: +86-10-8235-1155, Fax: +86-10-8235-7679

Renesas Electronics (Shanghai) Co., Ltd. Unit 301, Tower A, Central Towers, 555 Langao Road, Putuo District, Shanghai, 200333 P. R. China Tel: +86-21-2226-0888, Fax: +86-21-2226-0999

Renesas Electronics Hong Kong Limited
Unit 1601-1611, 16/F., Tower 2, Grand Century Place, 193 Prince Edward Road West, Mongkok, Kowloon, Hong Kong Tel: +852-2265-6688, Fax: +852 2886-9022

Renesas Electronics Taiwan Co., Ltd.

13F, No. 363, Fu Shing North Road, Taipei 10543, Taiwan Tel: +886-2-8175-9600, Fax: +886 2-8175-9670

Renesas Electronics Singapore Pte. Ltd.
80 Bendemeer Road, Unit #06-02 Hyflux Innovation Centre, Singapore 339949 Tel: +65-6213-0200, Fax: +65-6213-0300

Renesas Electronics Malaysia Sdn.Bhd.
Unit 1207, Block B, Menara Amcorp, Amcorp Trade Centre, No. 18, Jln Persiaran Barat, 46050 Petaling Jaya, Selangor Darul Ehsan, Malaysia Tel: +60-3-7955-9390, Fax: +60-3-7955-9510

Renesas Electronics India Pvt. Ltd. No.777C, 100 Feet Road, HAL 2nd St No.777C, 100 Feet Road, HAL 2nd Stage, Indiranagar, Bangalore 560 038, India Tel: +91-80-67208700, Fax: +91-80-67208777

Renesas Electronics Korea Co., Ltd. 17F, KAMCO Yangjae Tower, 262, Gangnam-daero, Gangnam-gu, Seoul, 06265 Korea Tel: +82-2-558-3737, Fax: +82-2-558-5338